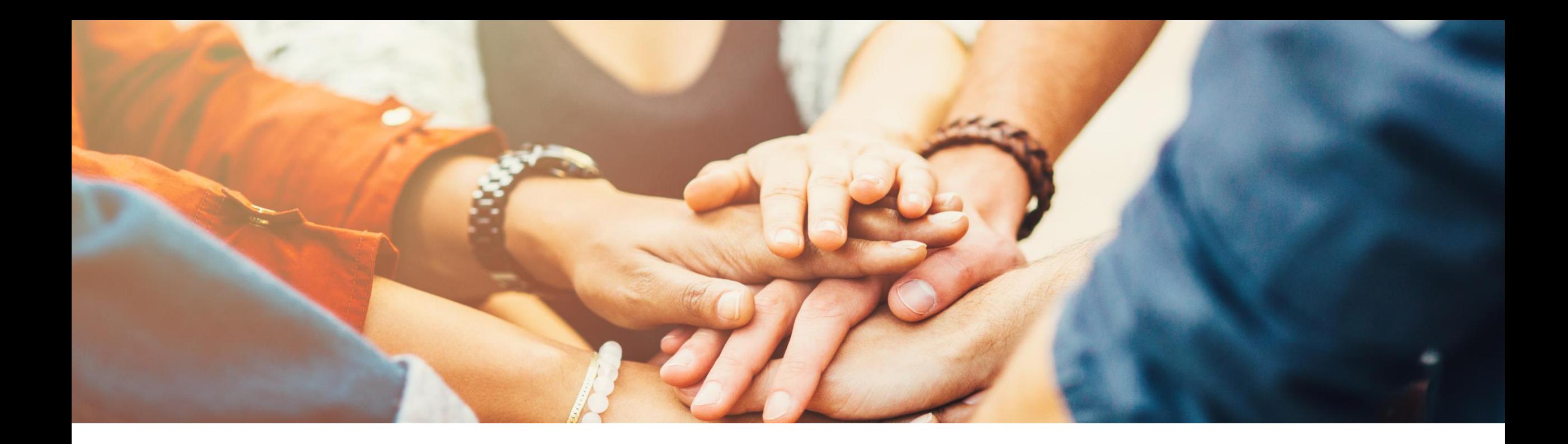

## **SAP Business One 9.3 Release Highlights**

Global Rollout März, 2019

CONFIDENTIAL: RELEASED FOR CUSTOMERS

**Hinweis**

Dieses Material darf nicht auf anderen Plattformen außerhalb von SAP veröffentlicht werden. Bitte beachten Sie das Urheberrecht "Kein Teil dieser Publikation darf ohne ausdrückliche Genehmigung der SAP SE in irgendeiner Form oder zu irgendeinem Zweck vervielfältigt oder übertragen werden..." Um auf die neueste Version zu verweisen, verwenden Sie bitte diesen [link.](https://help.sap.com/doc/b55e5d2179e9439d95cd55929da27f0a/9.3/de-DE/SAP_Business_One_9.3_Highlights_DE.pdf)

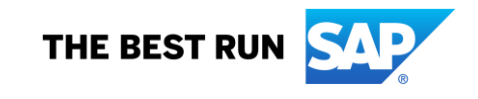

### **Disclaimer**

Die Informationen in dieser Präsentation sind vertraulich und urheberrechtlich geschützt und dürfen nicht ohne Genehmigung von SAP offengelegt werden. Diese Präsentation unterliegt weder Ihrem Lizenzvertrag noch einer anderen Service- oder Subskriptionsvereinbarung mit SAP. SAP ist in keiner Weise verpflichtet, in dieser Präsentation oder einem dazugehörigen Dokument dargestellte Geschäftsabläufe zu verfolgen oder hierin wiedergegebene Funktionen zu entwickeln oder zu veröffentlichen.

Diese Präsentation oder jedes dazugehörige Dokument über die Strategie von SAP und mögliche zukünftige Entwicklungen, Ausrichtungen und Funktionen von Produkten und/oder Plattformen kann von SAP jederzeit aus beliebigen Gründen ohne vorherige Ankündigung geändert werden. Die Informationen in dieser Präsentation stellen keinerlei Zusage, Versprechen oder rechtliche Verpflichtung zur Ausl ieferung von Materialien, Code oder Funktionen dar. Diese Präsentation wird ohne jegliche Gewähr, weder ausdrücklich noch stillschweigend, bereitgestellt. Dies gilt insbesondere, hinsichtlich der Gewährleistung der Marktgängigkeit und der Eignung für einen bestimmten Zweck sowie für die Gewährleistung der Nichtverletzung geltenden Rechts. Diese Präsentation dient zu Informationszwecken und darf nicht in einen Vertrag eingebunden werden. SAP übernimmt keine Verantwortung für Fehler oder Unvollständigkeiten in dieser Präsentation, es sei denn, solche Schäden wurden von SAP vorsätzlich oder grob fahrlässig verursacht. Sämtliche vorausschauenden Aussagen unterliegen verschiedenen Risiken und Unsicherheiten, durch die die tatsächlichen Ergebnisse von den Erwartungen abweichen können.

Die vorausschauenden Aussagen geben die Sicht zu dem Zeitpunkt wieder, zu dem sie getätigt wurden. Dem Leser wird empfohlen, diesen Aussagen kein übertriebenes Vertrauen zu schenken und sich bei Kaufentscheidungen nicht auf sie zu stützen.

### **Die umfassende, integrierbare ERP Lösung für SMBs**

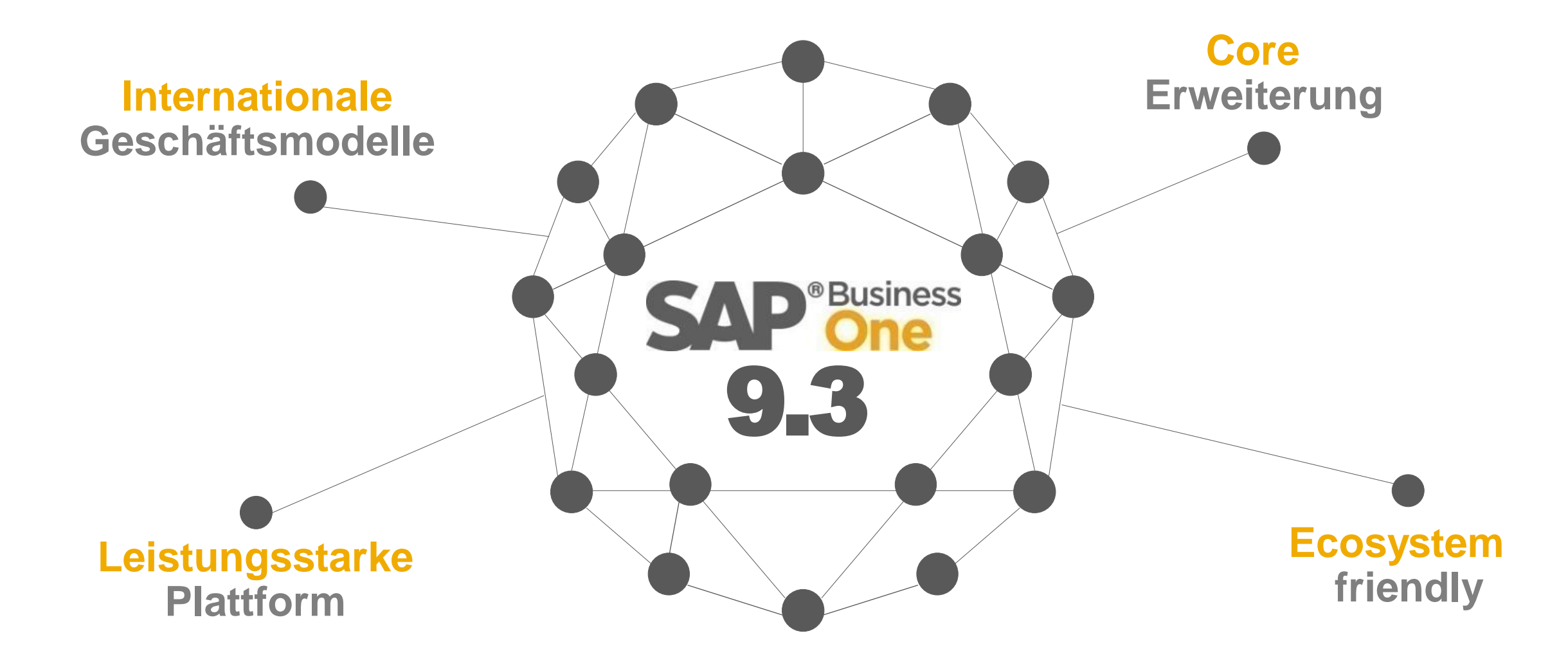

### **SAP Business One 9.3 Highlights (1/2)**

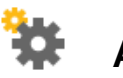

### **Administration**

Vereinfachung der Berechtigungssteuerung

Excel Import unterstützt auch die Update Funktion

Erweiterungen im Genehmigungsverfahren

Quick Copy & DTW unterstützen weitere Objekte

Persönliche Systemeinstellungen als Icon verfügbar Möglichkeit Änderungsprotokolle gezielt zu löschen

Filialverwaltung unterstützt Dateneigentum

GPs und Belege filialübergreifend suchen

Anpassung der Lizenzstruktur

HTML basierte Online Hilfe

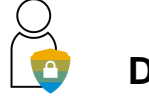

**Datenschutz**

DSGVO – Datenschutz und Privatshäre

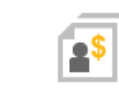

### **Verkauf | Einkauf | Service**

Retourenanfrage

Neugestaltung der Bruttopreislogik\*

Erweiterungen innerhalb der Preislisten

Optimierung im Bereich Kampagnenmanagement Ausbau der Rahmenvertragsfunktionalität

Erweiterte Möglichkeiten im Bereich der elektronischen Belege

CRM Verbesserungen

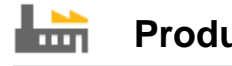

**Produktion**

Einfache Produktionsplanung

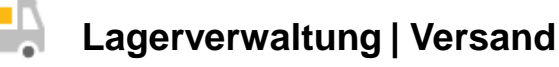

Chargenauswahl analog Mengeneinheit

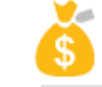

#### **Finanzwesen**

Neue Möglichkeiten für interne Kostenrechnung

Integrierte Bankdateierstellung

Erweiterungen des Kontenplans

Neuerungen im Bereich der Kontenfindung **Sachkonten** 

IFRS 15 Standard für die Umsatzrealisierung\*

Geplante Ausführung von Zahlläufen

Vorlagen für elektronische Berichte

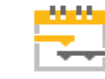

#### **Projekt Management**

Neuerungen im Bereich Projektmanagement

### **SAP Business One 9.3 Highlights (2/2)**

▲

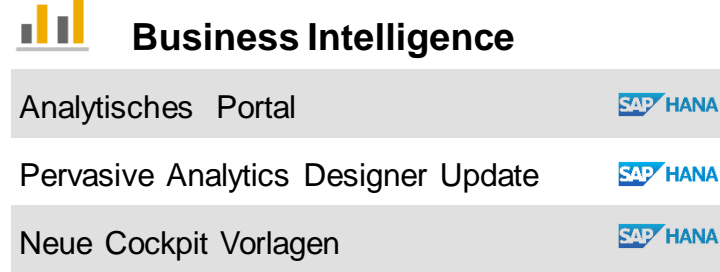

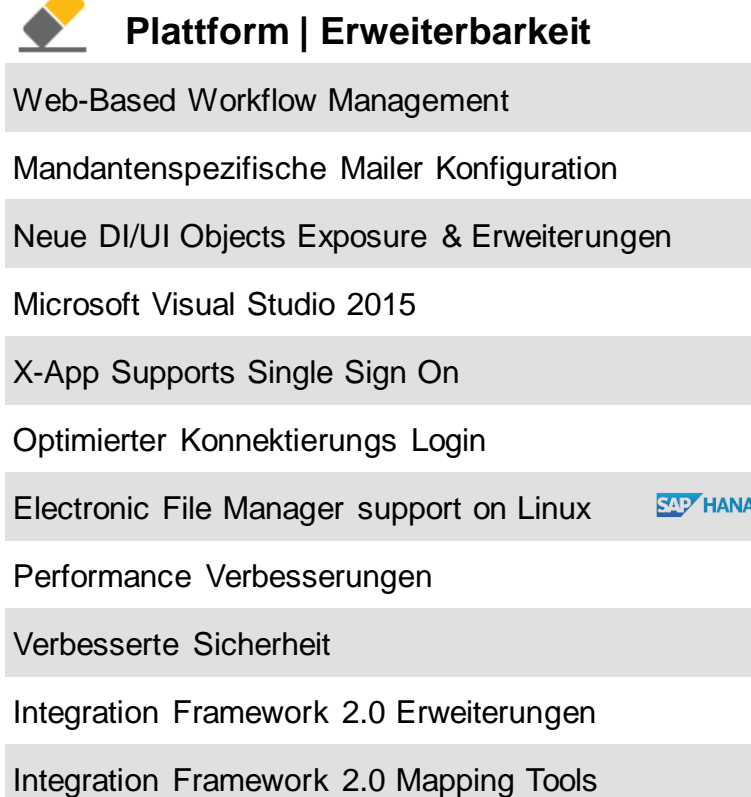

**Lebenszyklus Management**

Zentralisiertes Deployment

Eingebettetes Incident Reporting

System Landscape Directory (SLD) Erweiterungen

Remote Support Plattform 3.2 Updates

# **Administration**

**SAP Business One 9.3**

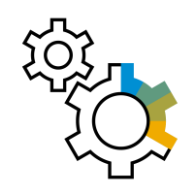

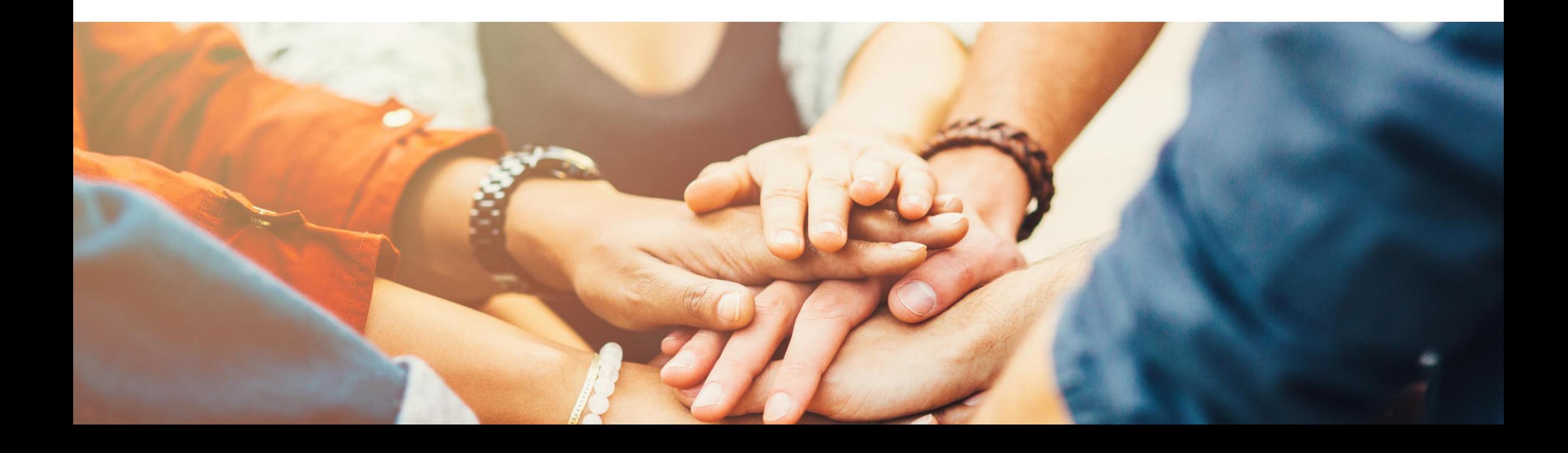

### **Vereinfachung der Berechtigungssteuerung**

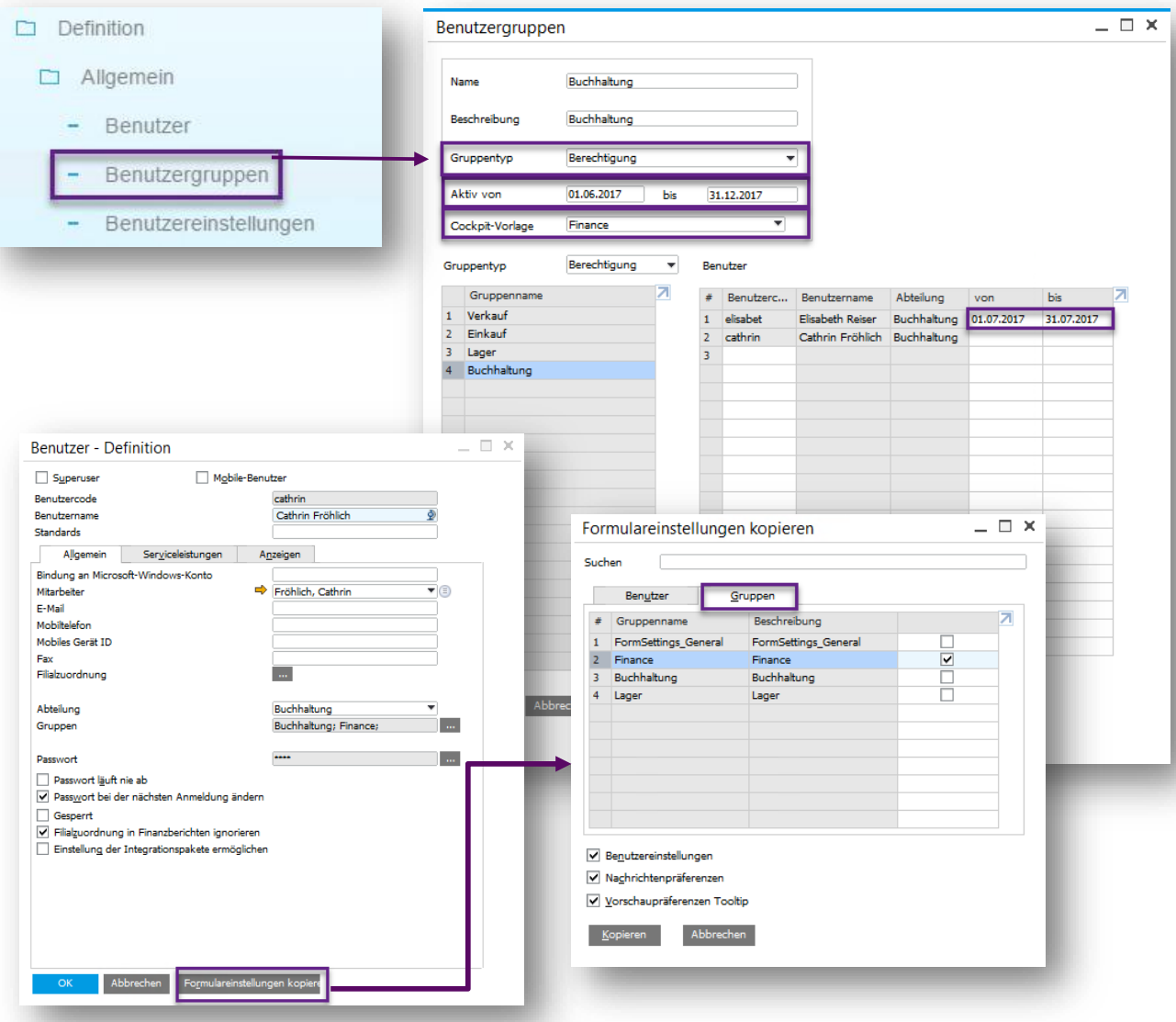

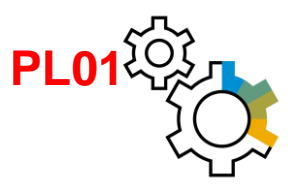

### **Funktion**

- Der Menüpunkt Berechtigungsgruppen wurde zu Benutzergruppen umbenannt und innerhalb des Moduls Administration -> Definition -> Allgemein angesiedelt
- Es gibt 4 **Gruppentypen:**
	- **Berechtigung:** Die Berechtigungen / User sind innerhalb der gleichen Berechtigungsgruppe zeitlich individuell einschränkbar
	- **Formulareinstellungen:** Können nun von einem User auf andere User, oder auch Gruppen, kopiert werden
	- **Vorlage für Konfiguration der Benutzungsoberfläche:** Geänderte Oberflächen als Vorlagen festgelegt. **(PL01)**
	- **Alle Arten: Gilt für alle Arten**

- Kann zeitabhängige Berechtigungen verwalten
- Schnelle Übertragung von Standardformulareinstellungen auf eine Benutzergruppe

### **Erweiterungen innerhalb des Genehmigungsverfahrens**

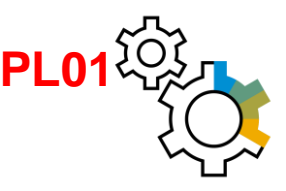

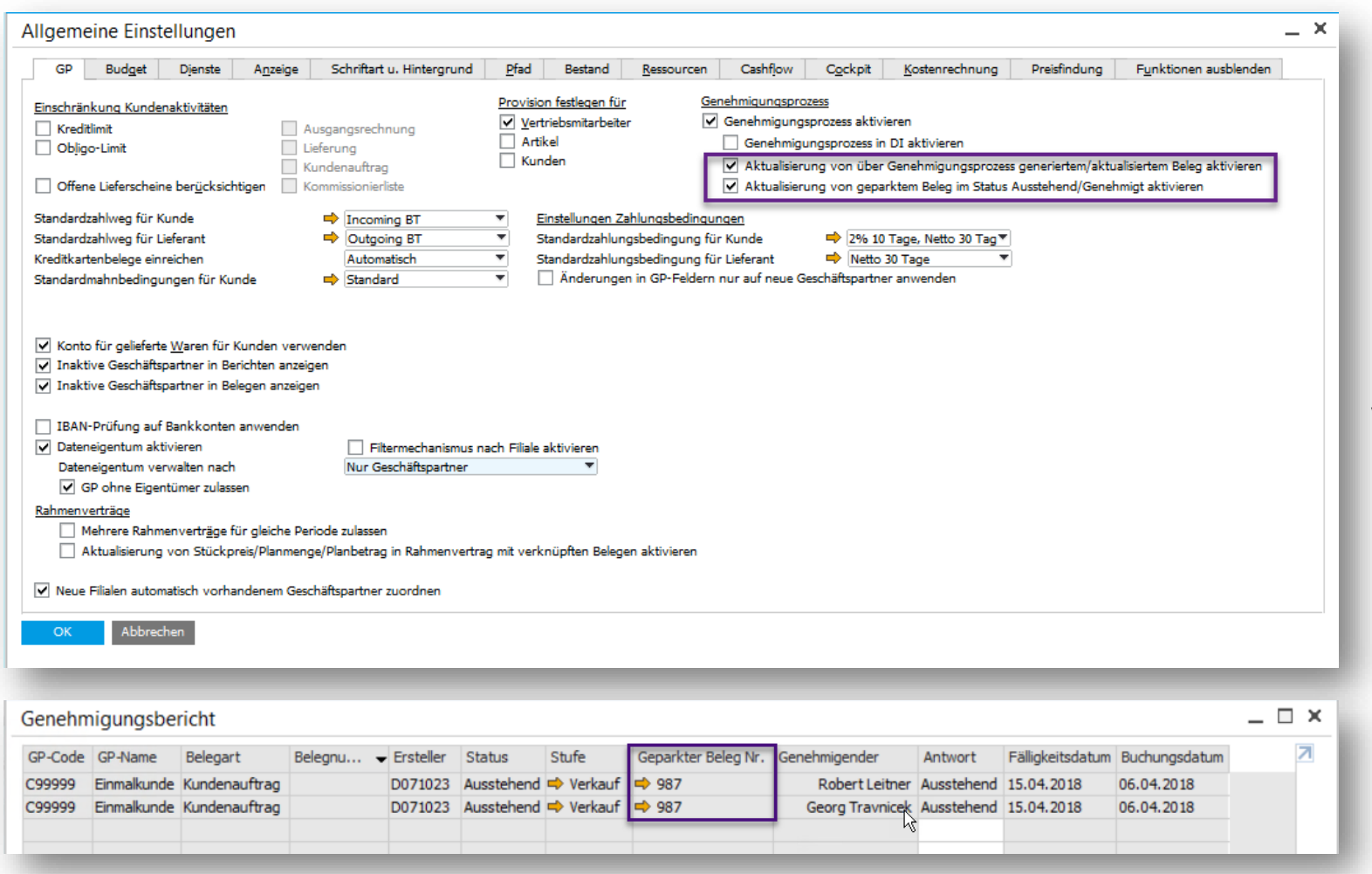

#### **Funktion**

- Aktualisieren eines bereits genehmigten **Dokuments**
- Anderungen bei geparkten Belegen können mit dem Status "Ausstehend / Genehmigt" versehen werden
- Der Genehmigungsbericht beinhaltet die Verknüpfung zum geparkten Beleg **(PL01)**

- Belege, die den Genehmigungsprozess durchlaufen haben, können jetzt geändert bzw. storniert werden
- Der Genehmigende sieht immer die aktuelle Version des zu genehmigenden **Dokuments**
- Es wird sicher gestellt, dass die Anfrage zur Genehmigung jedes Mal ausgelöst wird, sobald definierte Genehmigungsvorlagen beim Hinzufügen oder Aktualisieren des Dokuments greifen

### **Persönliche Systemeinstellungen**

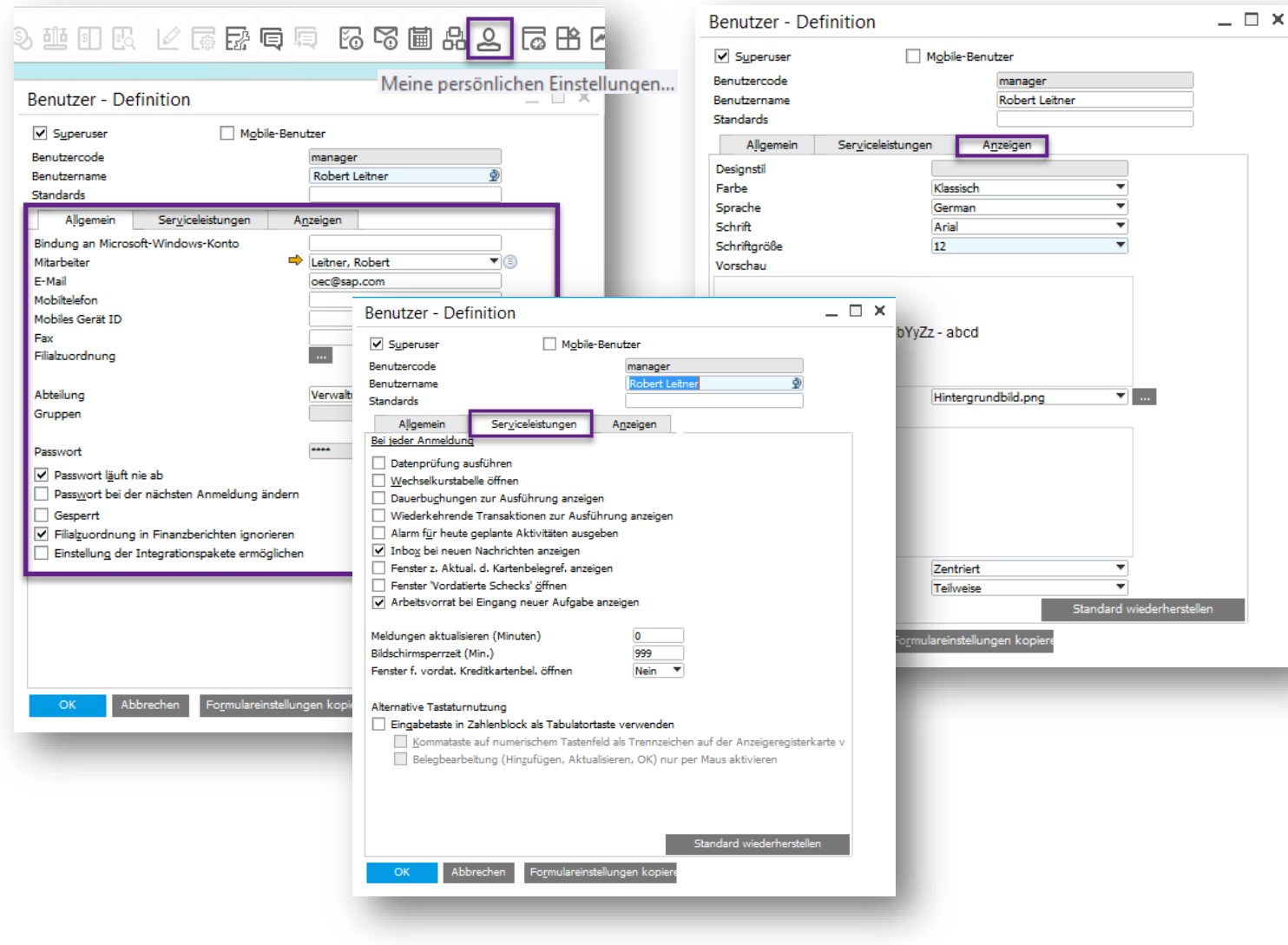

### **Funktion**

- Benutzerspezifische Einstellungen wurden von den Allgemeinen Einstellungen innerhalb der Systeminitialisierung losgelöst
- **Ein neues Symbol in der Toolbar ermöglicht** es es den Benutzern ihre Systemeinstellungen selbstständig aufzurufen und individuell anzupassen
- **Die persönlichen Einstellungen wurden um** den Reiter "Anzeigen" erweitert

- **Bessere Abgrenzung der** Systemeinstellungen zwischen Unternehmens - & Nutzerebene
- Verbesserung bezüglich der Benutzerfreundlichkeit – alle Nutzer haben nun Zugriff auf Ihre persönlichen Systemeinstellungen (Berechtigungsabhängig)
- Die vereinfachte Anwendung der Benutzereinstellungen fördert eine effizientere Implementierung

### **Excel Import (1/2)**

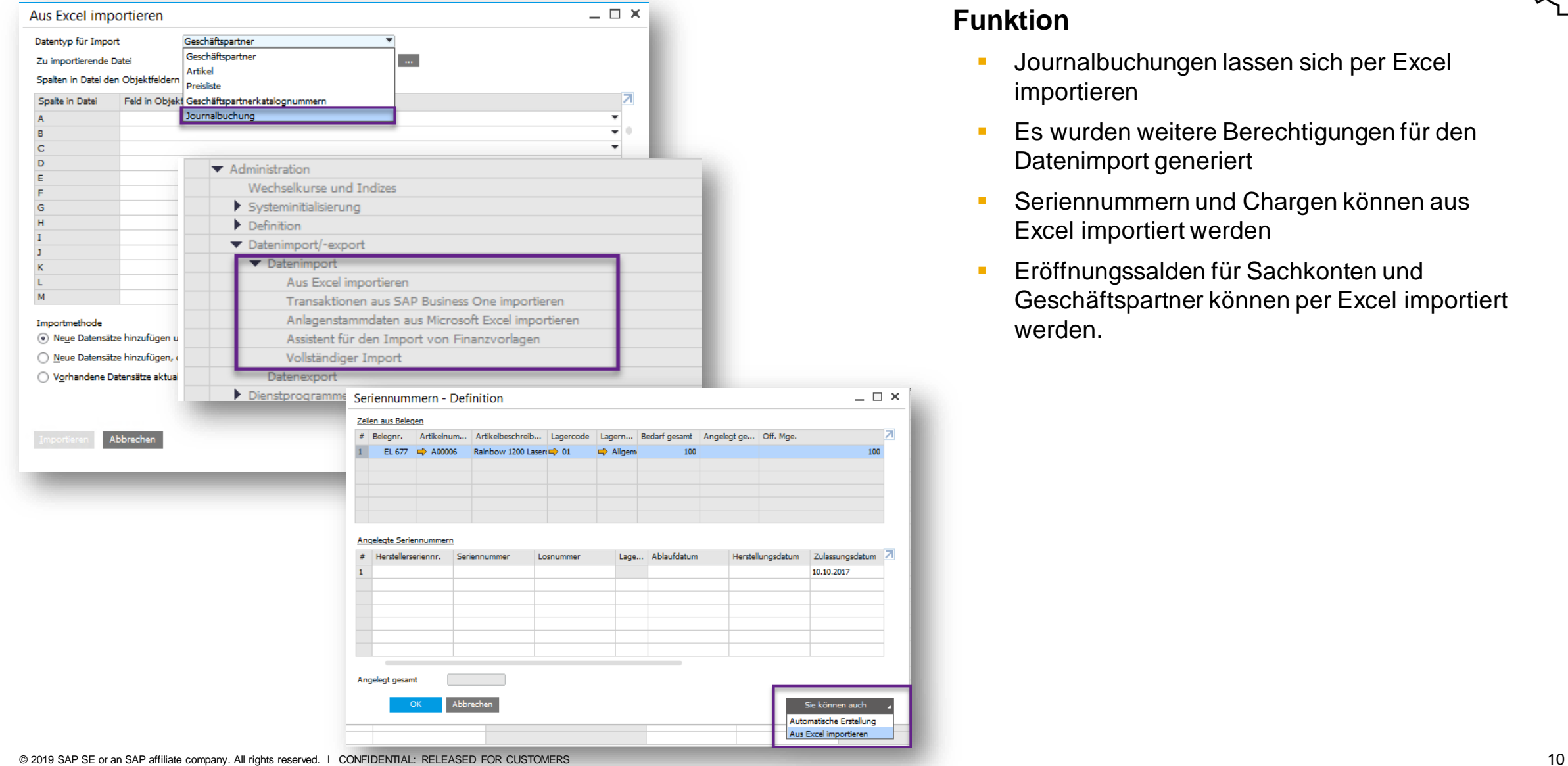

### **Funktion**

 $=$   $\Box$   $\times$ 

 $100$ 

- **·** Journalbuchungen lassen sich per Excel importieren
- **Es wurden weitere Berechtigungen für den** Datenimport generiert
- **EXECTE:** Seriennummern und Chargen können aus Excel importiert werden
- **Eröffnungssalden für Sachkonten und** Geschäftspartner können per Excel importiert werden.

### **Excel Import (2/2)**

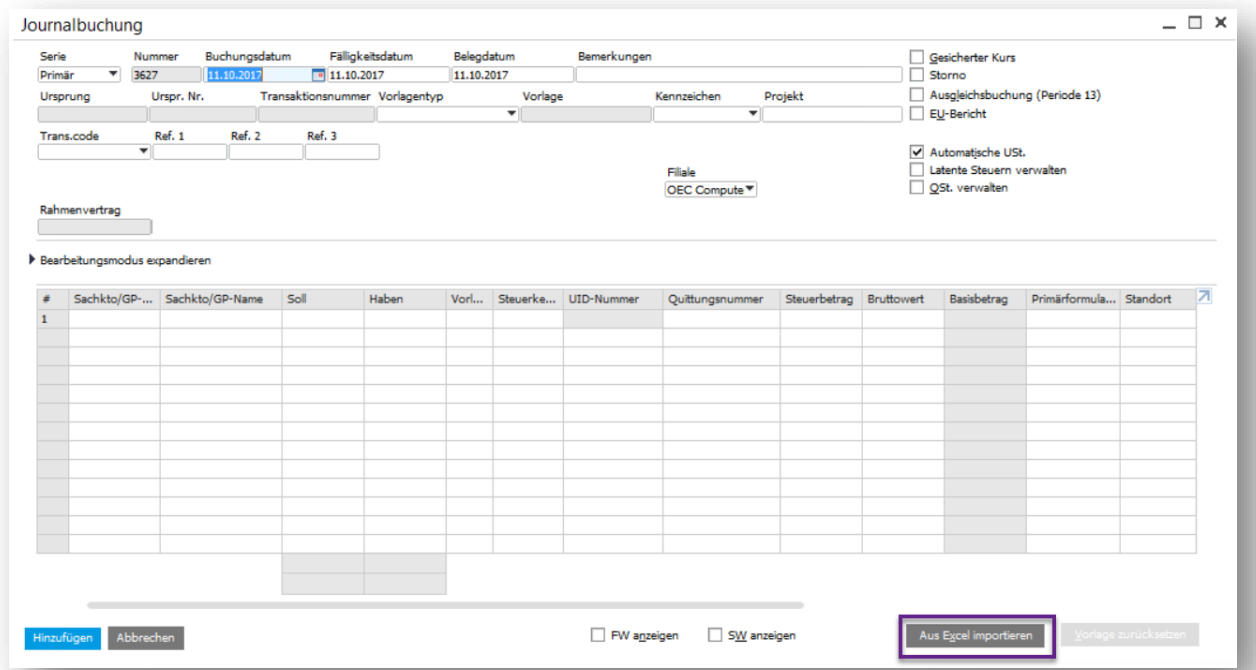

 $\Box$   $\times$ 

OEC Computers Deutschland

Saldo (HW) = ES (HW) Saldo (FW) E., 7

9.320.899,51 EUR 5.499.120,16 EUR 1.964.505,38 EUR 1.702.195,11 EUR

1.364.182,89 EUR

1.118.150,32 EUR

800.000,00 EUR

439.833.96 EUR

400.000,00 EUR

342.720,64 EUR

334.981,95 EUR

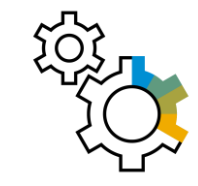

#### **Vorteil**

- **·** Vereinfachter und effizienterer Importprozess
- Die DTW ist zum Import dieser Objekte nicht länger erforderlich

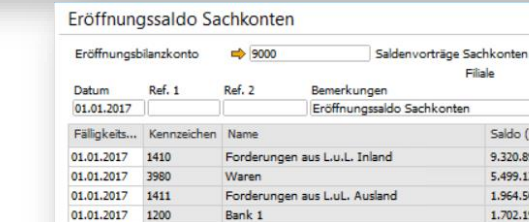

Bank 2

Kasse

Schecks

Abbrechen

Vorsteuer 19%

Sonstige Rückstellungen

01.01.2017 1210

01.01.2017 1576

01.01.2017 0970

01.01.2017 1000

01.01.2017 0050

01.01.2017 3000

01.01.2017 1330

Hinzufügen

G

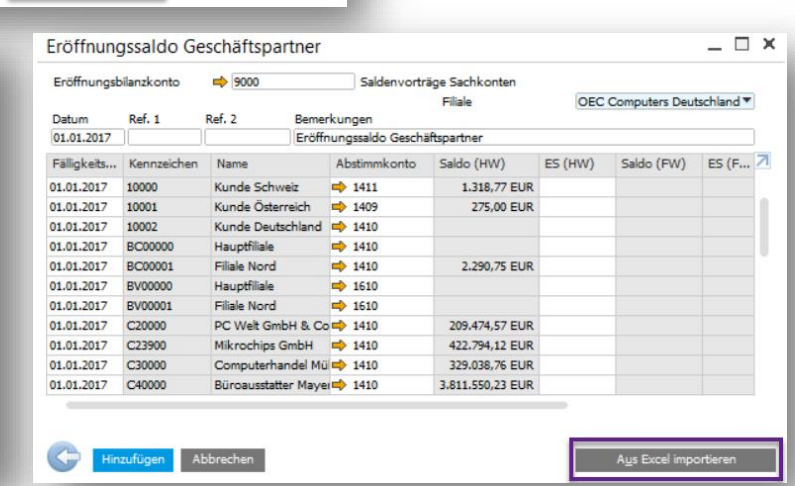

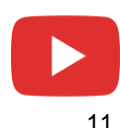

Grundstücke, grndst. Rechte und Bauten

Einkauf Roh-, Hilfs- und Betriebsstoffe

## **Bereinigung des Änderungsprotokolls**

Bere

#### Administration

- Firma auswählen
- Wechselkurse und Indizes
- Systeminitialisierung
- $\Box$  Definition
- Datenimport/-export
- Dienstprogramme
	- Periodenabschluss
	- Belegnummerierung überprüfen
	- Layoutvorlage duplizieren
	- Steuerumbuchungsassistent
	- Assistent zur Stammdatenberei
	- Manuelle interne Abstimmunger
	- Manueller Stammdaten-Serienk
	- UI-Konfigurationsvorlage
	- Verbundene Clients
	- Bereinigung von Änderungsprotokol

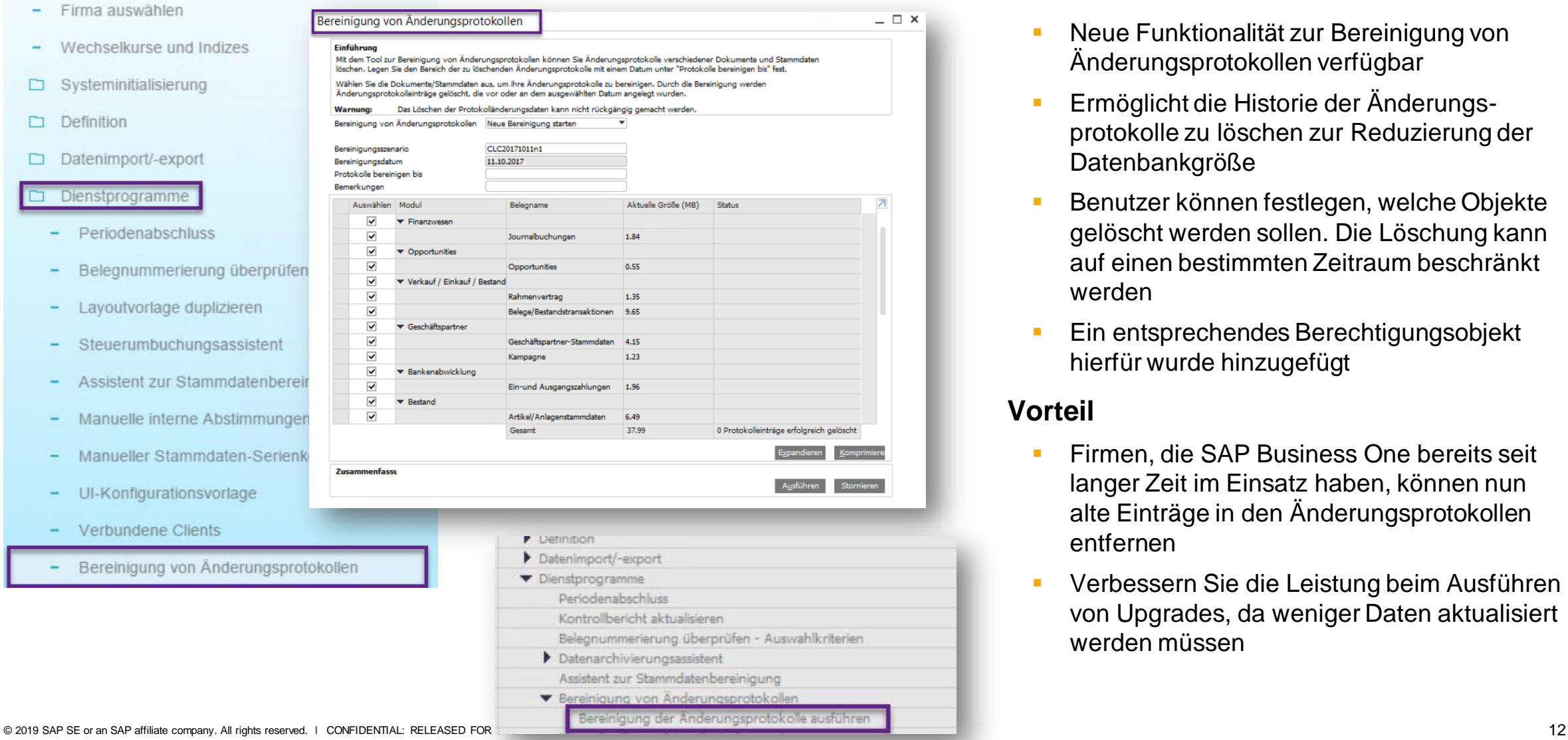

### **Funktion**

- Neue Funktionalität zur Bereinigung von Änderungsprotokollen verfügbar
- Ermöglicht die Historie der Änderungsprotokolle zu löschen zur Reduzierung der Datenbankgröße
- Benutzer können festlegen, welche Objekte gelöscht werden sollen. Die Löschung kann auf einen bestimmten Zeitraum beschränkt werden
- Ein entsprechendes Berechtigungsobjekt hierfür wurde hinzugefügt

- Firmen, die SAP Business One bereits seit langer Zeit im Einsatz haben, können nun alte Einträge in den Änderungsprotokollen entfernen
- Verbessern Sie die Leistung beim Ausführen von Upgrades, da weniger Daten aktualisiert werden müssen

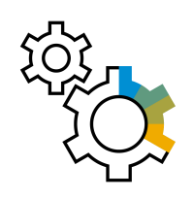

## **Quick Copy**

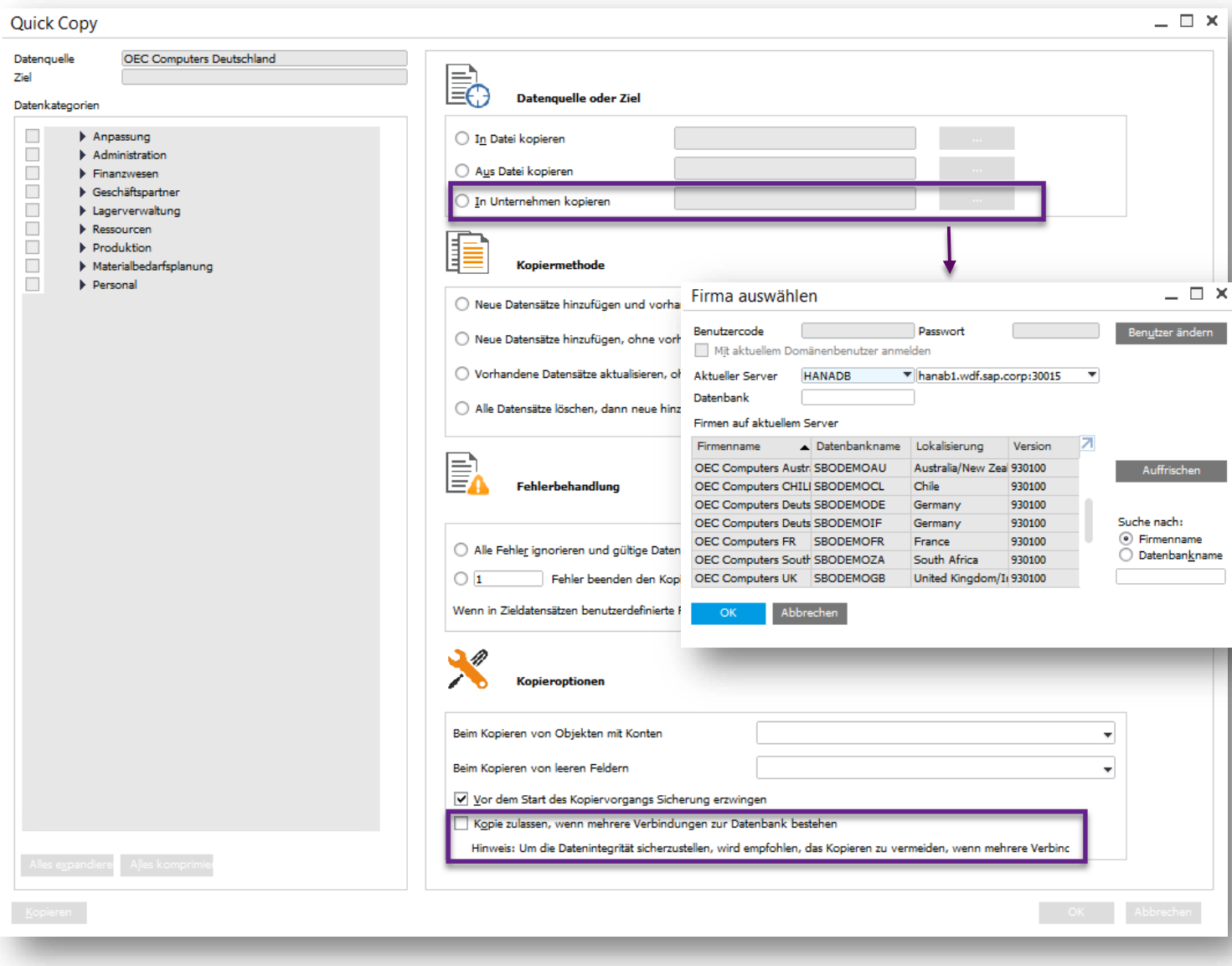

### **Funktion**

- Daten können direkt in die Zieldatenbank kopiert werden
- Auch bei bestehenden Verbindungen zur Zieldatenbank können Werte kopiert werden

- **EXECTE Zeitersparnis durch die Verschlankung des** Transportprozesses. Importdateien sind durch die direkte Datenbankverbindung nicht mehr notwendig
- **E.** Sehr nützlich beim Transfer von Daten zwischen Test- und Produktiv-Datenbanken
- **E** Keine Abmeldung während der Datenübertragung mehr notwendig. Unterbrechungen während des Tagesgeschäfts entfallen

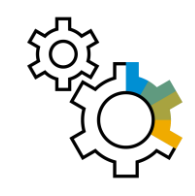

### **Anpassung der Lizenzstruktur**

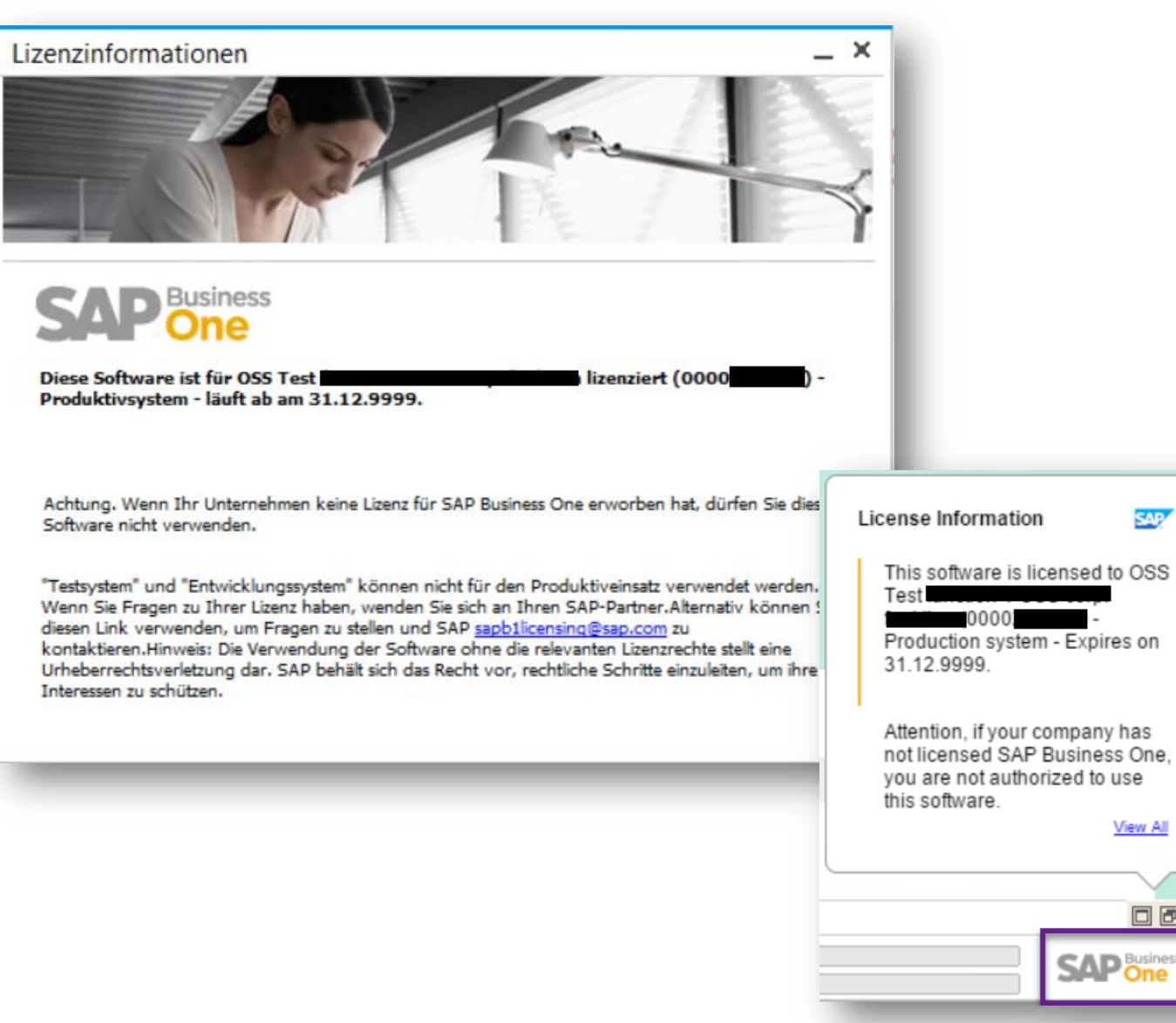

### **Funktion**

- Ab Version 9.3 muss eine neue Lizenzdatei für jedes neue Minor Release (9.x) generiert und importiert werden
- Rechts unten auf dem SAP Business One Desktop wird bei jeder Systemanmeldung ein Fenster mit den Lizenzinformationen dargestellt
- **Das Fenster kann vom Nutzer über einen Klick** auf das SAP Business One Logo ausgeblendet werden

### **Vorteil**

**SAD** 

/iew All

**回回区** 

- Sichtbarkeit für Kunden / Endbenutzer, um Informationen über ihr lizenziertes System zu erhalten
- Die neue Lizenzdatei bietet mehr Sicherheit und schützt vor Lizenzmissbrauch

### **Verschiedene Möglichkeiten ein Datum einzugeben**

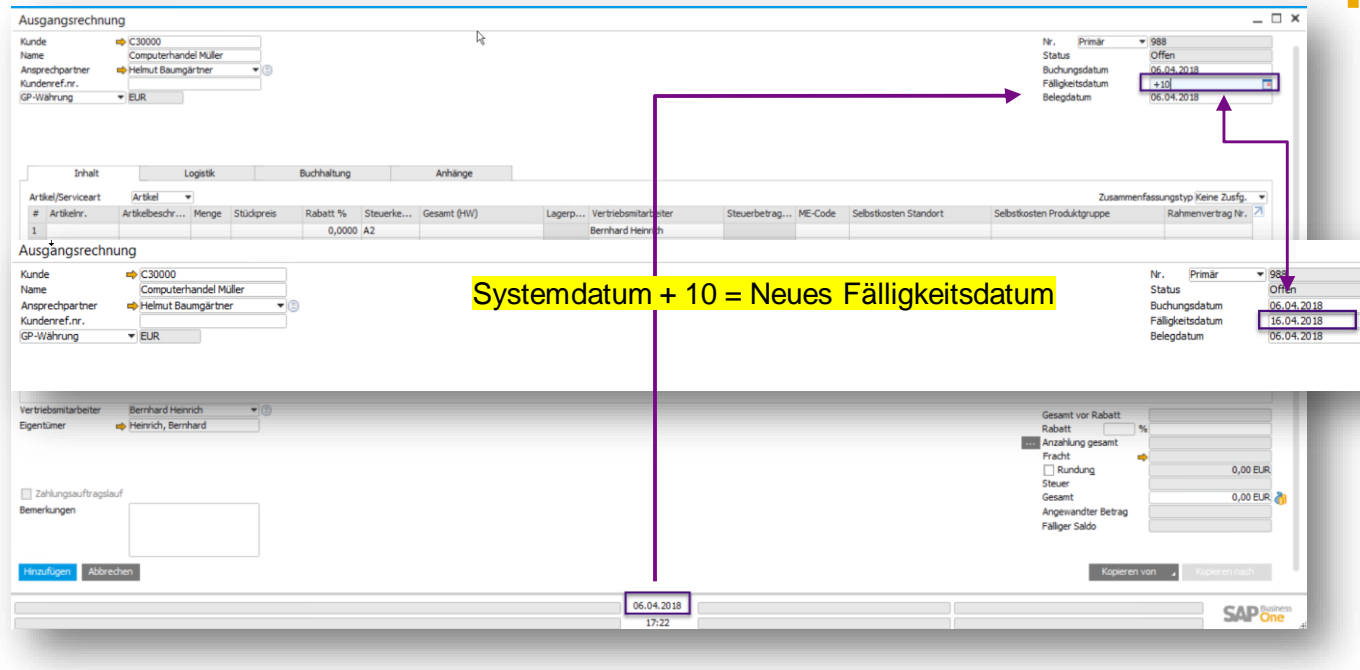

#### **Funktion**

- Neue Art und Weise Daten in Datumsfelder hinzuzufügen
- Um ein neues Datum in ein Datumsfeld einzutragen, können Sie die folgenden zwei Methoden nutzen:
	- Nutzung der Pfeiltasten

Pfeiltasten Hoch/Runter um das Datum in 1-Tagesschritten zu erhöhen bzw. zu verringern

- **<del>■■■</del>** Nutzen Sie diese Operanden
	- +/-N : Addieren/subtrahieren N Tage
	- +/-ND : Addieren/subtrahieren N Tage
	- +/-NM : Addieren/subtrahieren N Monate
	- +/-NY : Addieren/subtrahieren N Jahre

■ Beachten Sie: Sie können nur D/M/Y benutzen (nicht case sensitive)

■ Beachten Sie: Fügen Sie kein Leerzeichen zwischen den Operanden, die Nummer und die Periode ein

#### **Vorteil**

- Schnellere Datumseingabe
- **Benutzerfreundlichkeit**

**Miscrangsrechnun** 

### **Anzeige des Datenbankfeldnamens im Fenster "Aus Excel importieren" PL01**

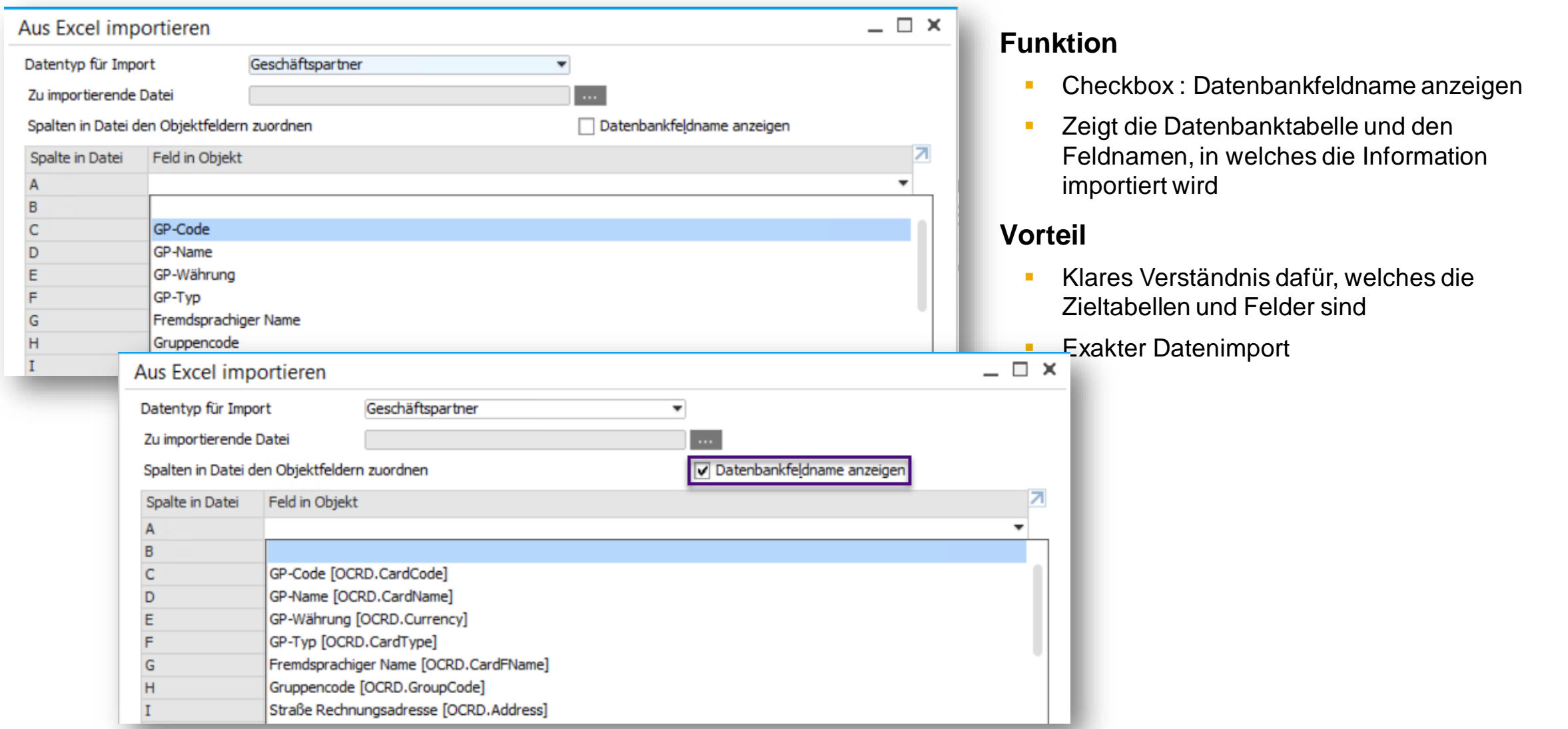

### **Verwalten mehrerer offener Fenster**

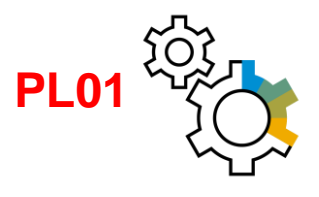

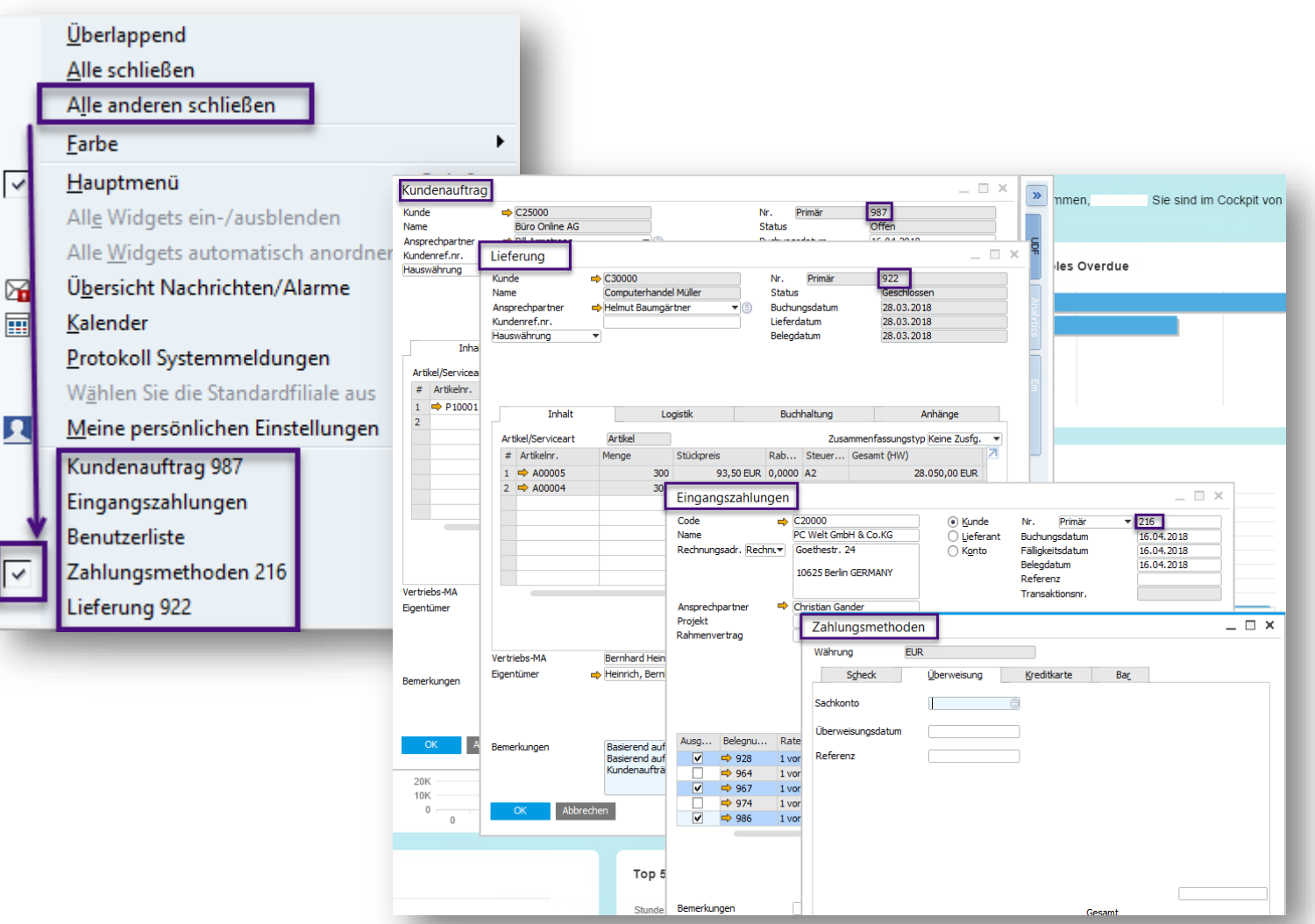

#### **Funktion**

- Zusätzlich zur Funktion um alle Fenster zu schließen, haben Sie nun ebenso die Möglichkeit - Alle, außer das aktuell aktive Fenster mit einem Klick zu schließen
- Masken, die voneinander abhängig sind werden nicht geschlossen. Beispiel: Wenn die Zahlungsmethoden zu einer Eingangszahlung geöffnet sind, bleiben beide Masken geöffnet
- Eindeutige Identifizierung über die Belegnummer dient als Unterstützung für den User um das richtige Fester zu selektieren

- Verbesserte Effizienz
- Schneller Zugang zum richtigen Dokument, wenn mehrere Belege der gleichen Stufe geöffnet sind

## Auswahl von Benutzergruppen in den UI-Konfigurationsvorlagen **PLO**

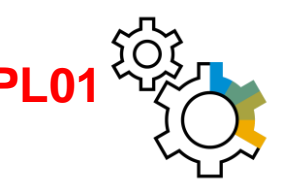

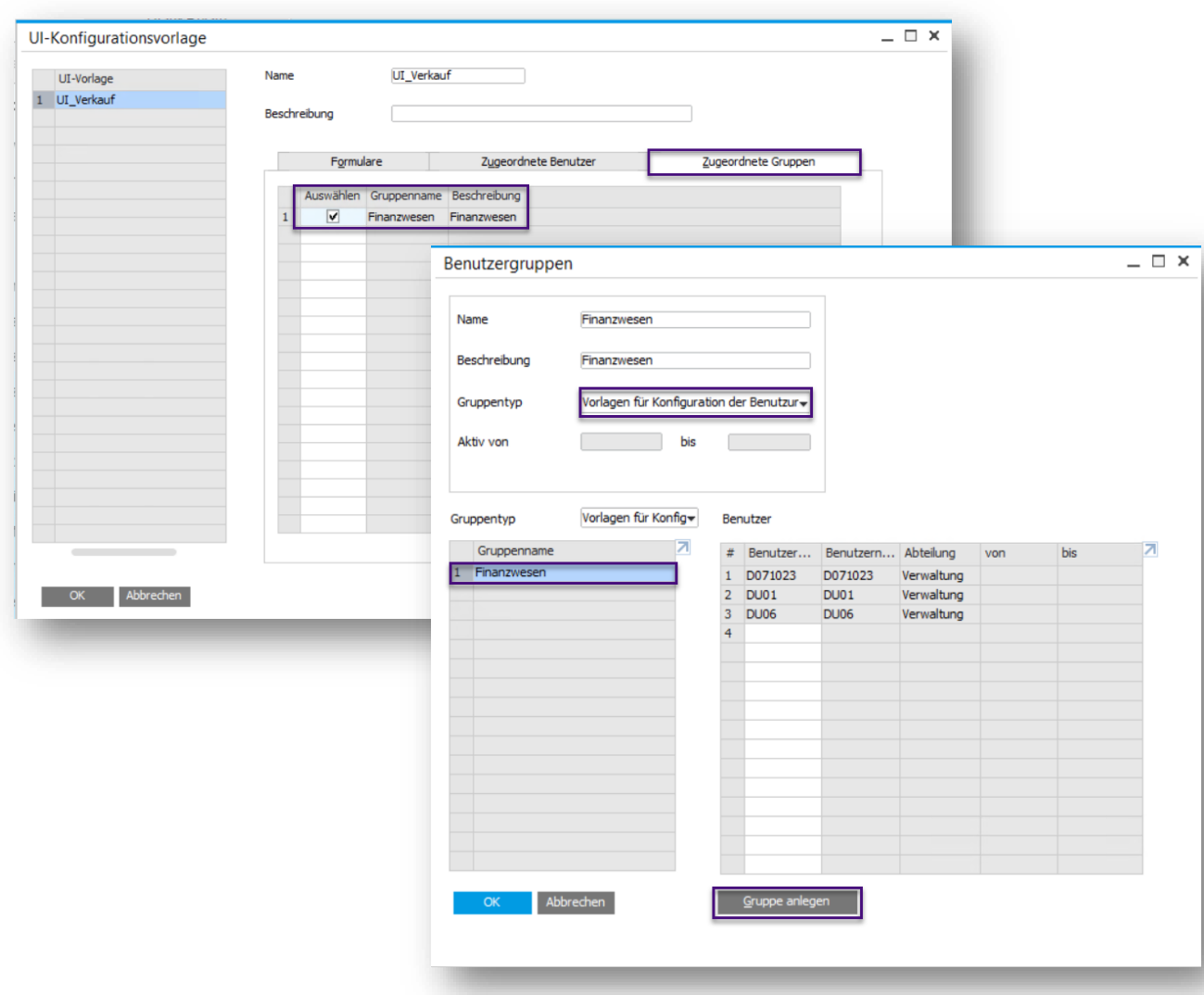

#### **Funktion**

- Sie können jetzt Benutzergruppen zu UI Vorlagen zuweisen
- **·** Diese Benutzergruppen müssen zuvor mit dem Gruppentyp "Vorlagen für Konfiguration der Benutzeroberfläche" angelegt werden

### **Vorteil**

**• Schnelle Zuweisung von UI Vorlagen zu** vordefinierten Benutzergruppen

### **Email Optimierungen**

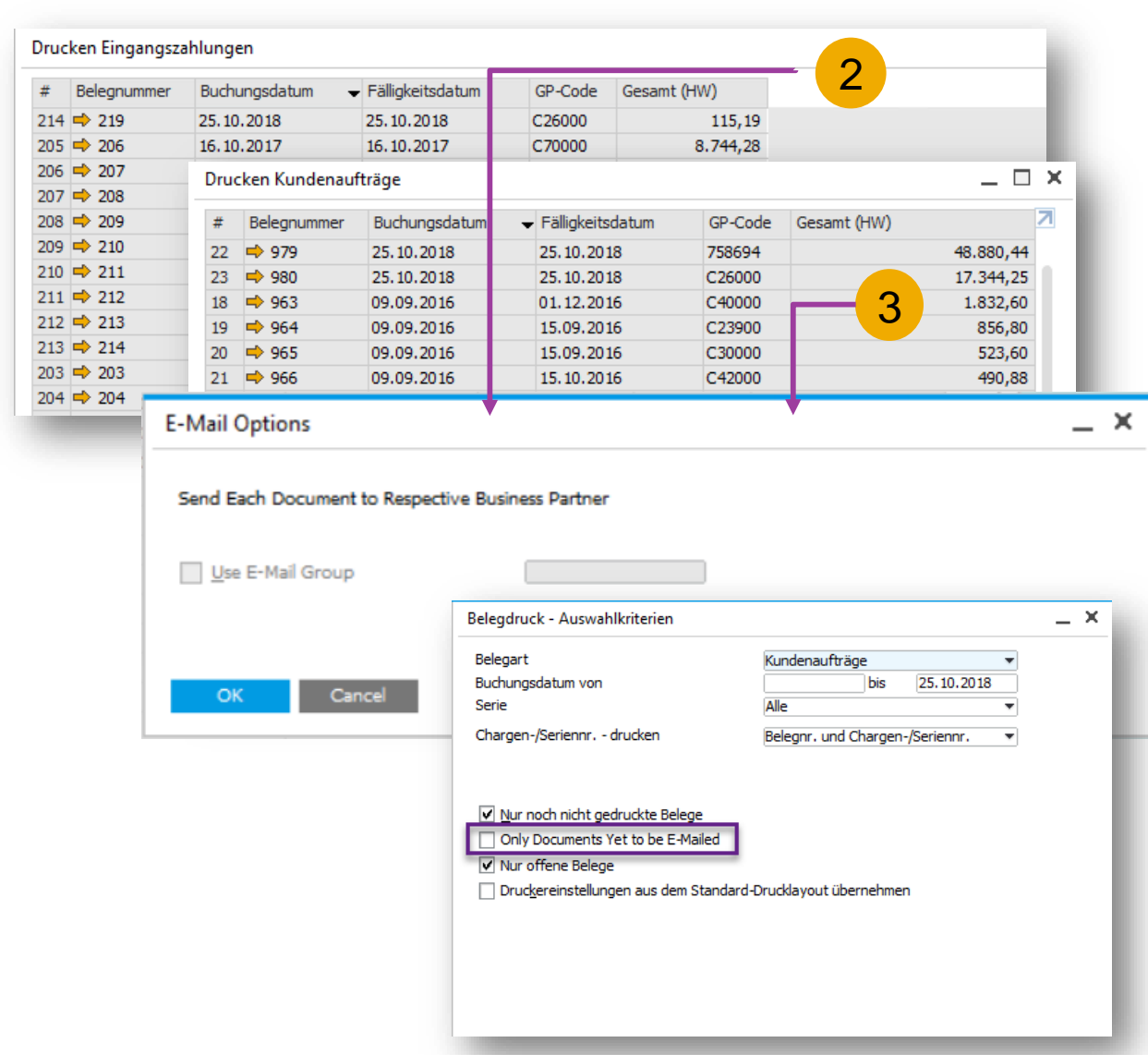

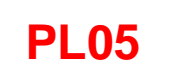

### **Funktion**

- Option 1: Neue Option "Nur noch nicht gedruckte Belege" innerhalb des Belegdrucks verfügbar
- Option 2: Die Systemmeldung zu den E-Mail Optionen erscheint für Zahlungsdokumente
- Option 3: Unterstützte E-Mailfunktion bei einer Mehrfachselektion von Belegen; die Systemmeldung zu den E-Mail Optionen erscheint

### **Vorteil**

**Bessere Steuerung von E-Mails** 

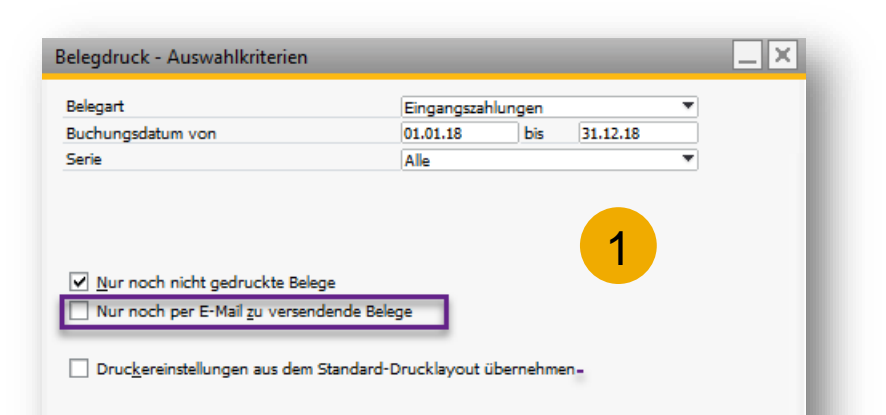

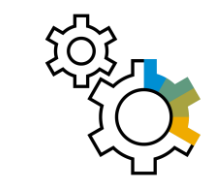

**PL07**

### **Erweiterungen im Fenster Lizenzverwaltung und Authorisierungen**

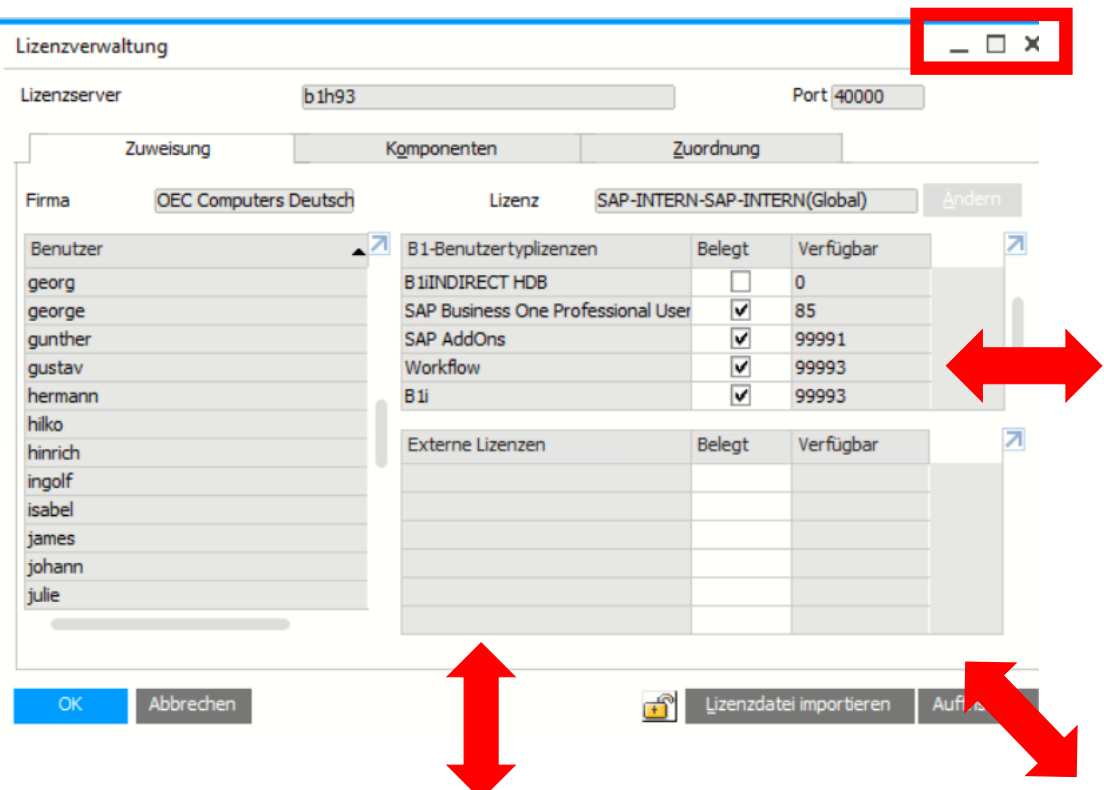

#### **Funktion**

- Möglichkeit der Größenanpassung im Fenster Lizenzverwaltung
- **EXECT** Anzeige des Benutzernamens im Reiter Benutzer im Fenster Berechtigungen

#### **Vorteil**

- **Verbesserte Effizienz**
- **Einfachere Identifizierung von Benutzern**

#### Berechtigungen

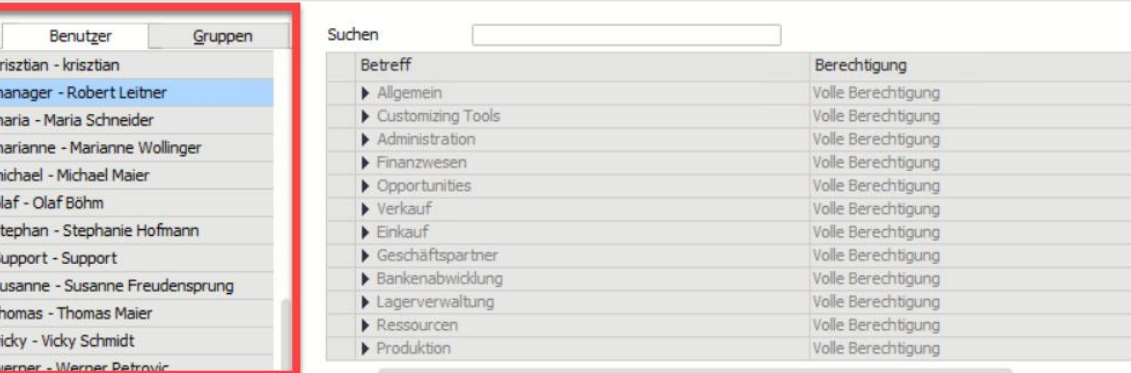

### **Administration**

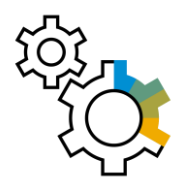

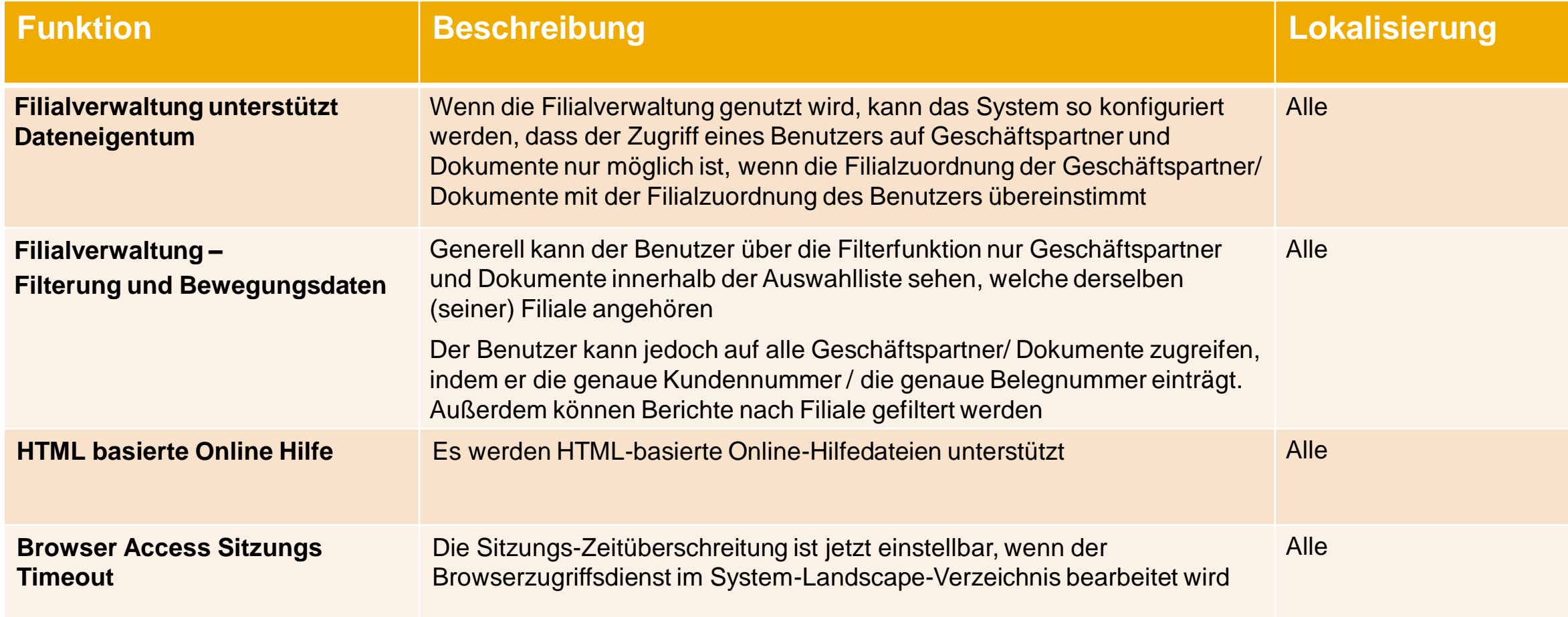

# **Datenschutz**

**SAP Business One 9.3**

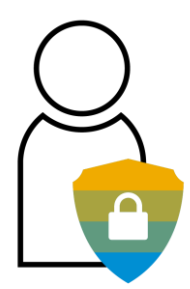

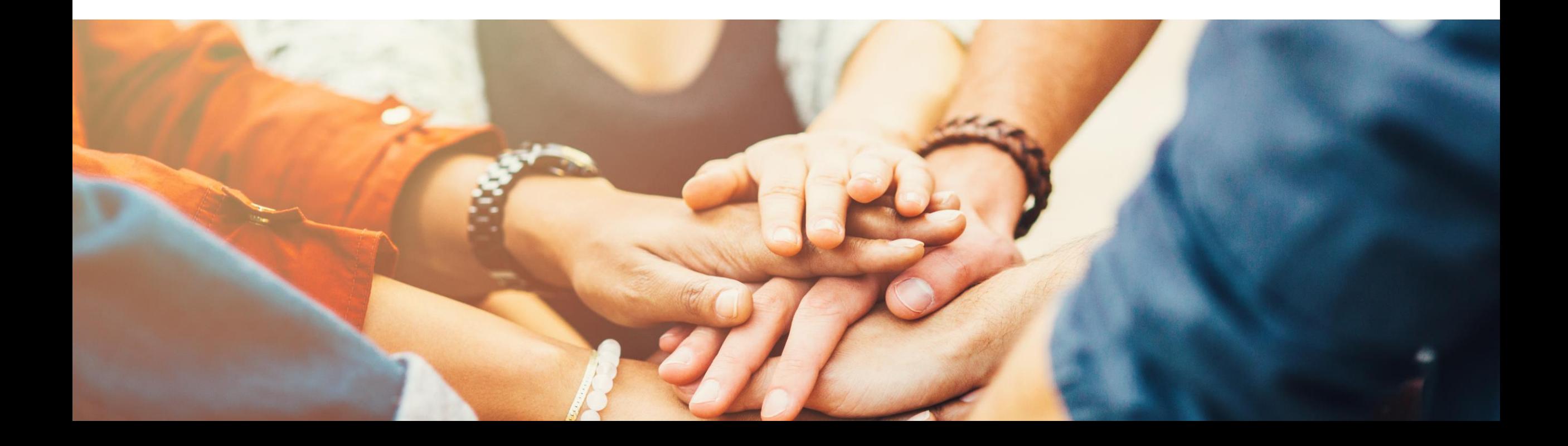

### **Initialisierung des Schutzes personenbezogener Daten**

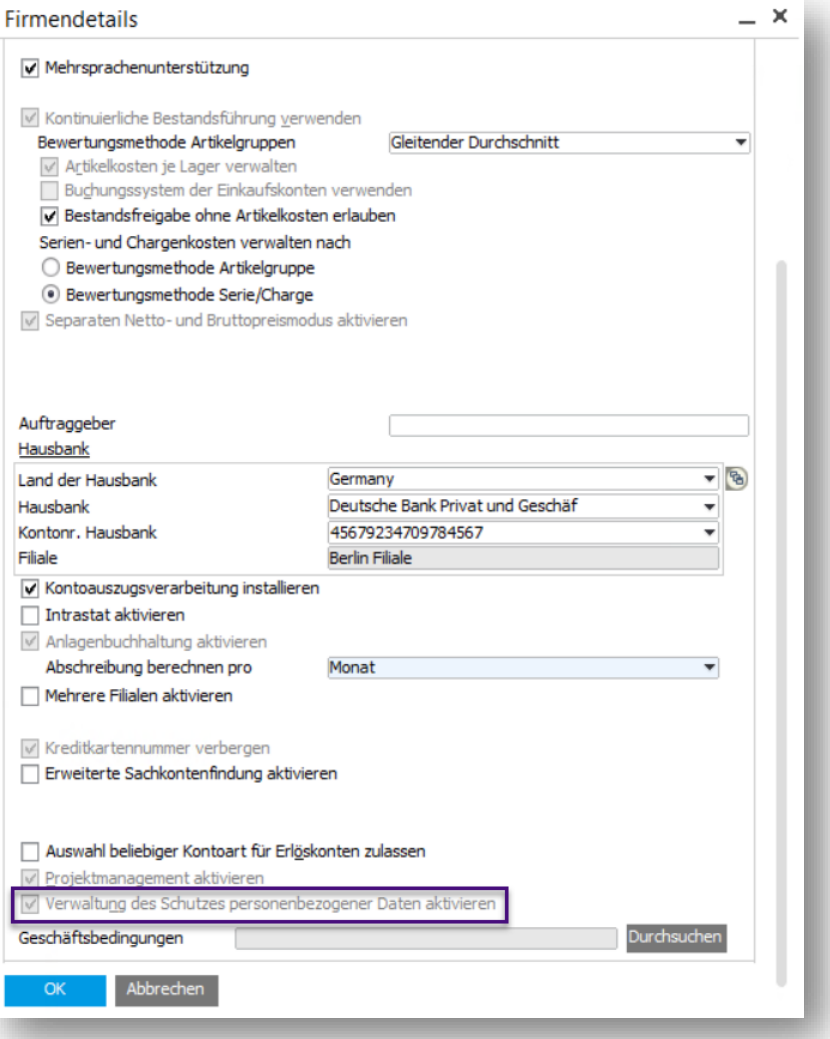

#### **Funktion**

▪ Über den Reiter Basisinitialisierung der Firmendetails können Sie die Funktion "Verwaltung des Schutzes personenbezogener Daten" aktivieren

**DSGVO (1/19)**

**PL04**

**EXECUTE:** Diese Checkbox ist automatisch für alle Lokalisierungen der EU-Länder, Norwegen und Schweiz nach dem Upgrade auf 9.3 PL04 gesetzt. Diese kann ausgeschaltet (nicht empfohlen) werden, bevor eine natürliche Person ermittelt wird und / oder persönliche Daten gelöscht oder persönliche Daten blockiert werden

### **Vorteil**

**EXERGIVER Aktivieren Sie diese neue Funktion, um die Einhaltung der** DSGVO sowie des Datenschutzes besser zu kontrollieren und zu unterstützen

### **Datenschutzwerkzeuge – Erweiterung des Hauptmenüs**

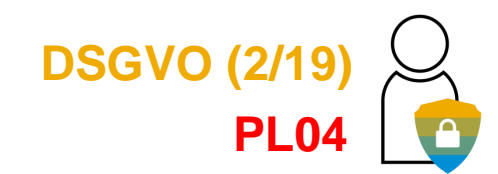

#### Dienstprogramme

- Periodenabschluss
- Belegnummerierung überprüfen
- Layoutvorlage duplizieren
- Steuerumbuchungsassistent
- Assistent zur Stammdatenbereinigung
- Manuelle interne Abstimmungen erneut prüfen
- Manueller Stammdaten-Serienkonverter
- UI-Konfigurationsvorlage
- Bereinigung von Änderungsprotokollen  $\sim$

#### Datenschutzwerkzeuge

- Verwaltung personenbezogener Daten
- Assistent für die Verwaltung personenbezogener Daten
- Zugriffsprotokoll für sensible personenbezogene Daten

### **Funktion**

Die Datenschutzwerkzeuge werden innerhalb der Dienstprogramme im Modul Administration verwaltet

#### **Vorteil**

**EXEC** Zentrale Stelle für die Verwaltung des Schutzes personenbezogener Daten

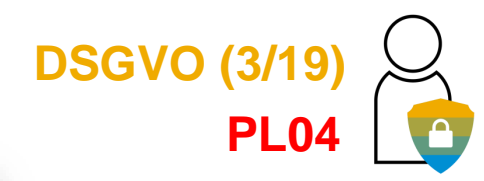

**E** Zentralisierter Ort für die Verwaltung und Pflege personenbezogener

kategorisierter Aufbau

**Vorteil**

**Daten** 

**E** Strukturierter und

### **Verwaltung personenbezogener Daten**

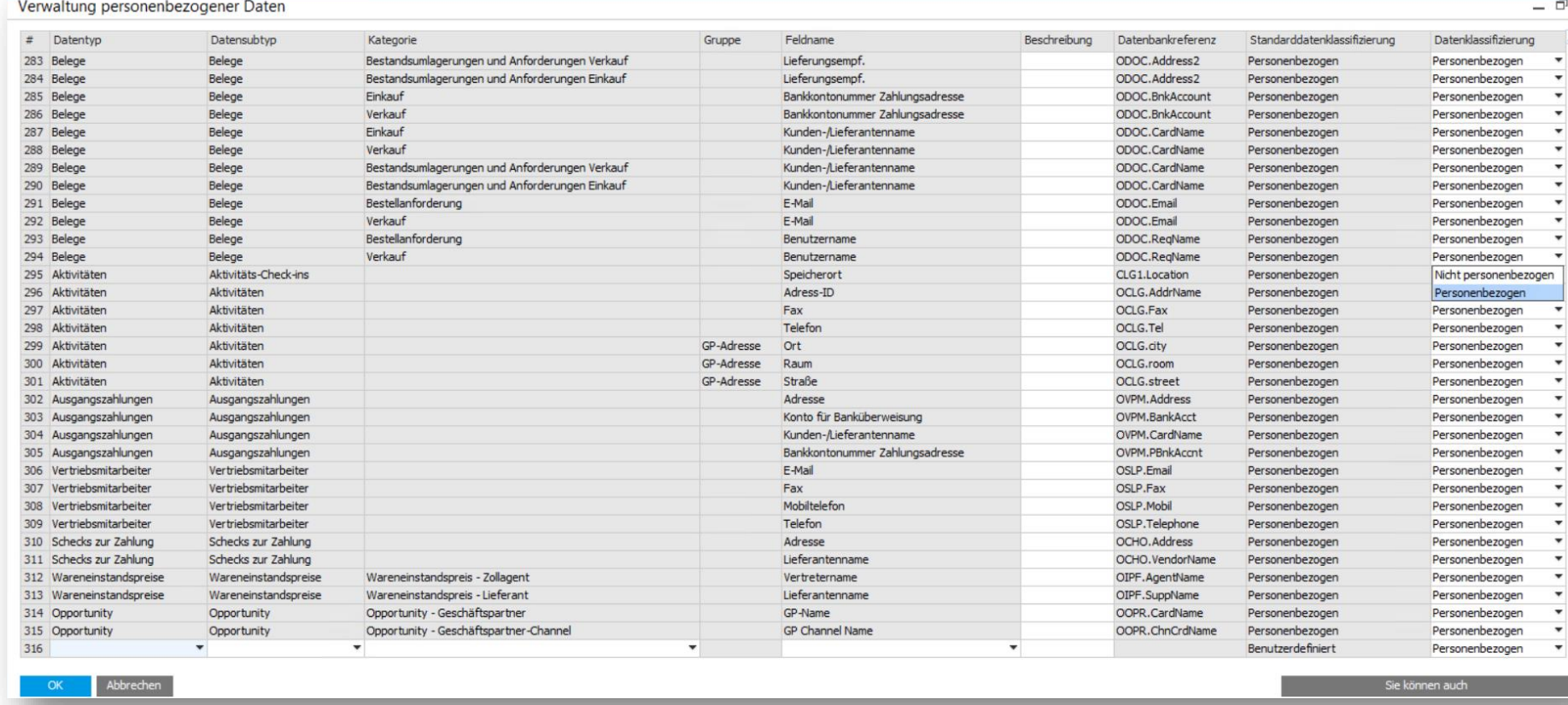

### **Funktion**

- Neues Steuerelement zum Definieren und Kategorisieren persönlicher Daten
- **E** Benutzerdefinierte Felder (UDF) in DSGVO-Objekten können als personenbezogene Daten ermittelt werden
- Neuer Menüeintrag im Bereich Datenschutzwerkzeuge

### **Neue Berechtigungsobjekte für die Datenschutzwerkzeuge**

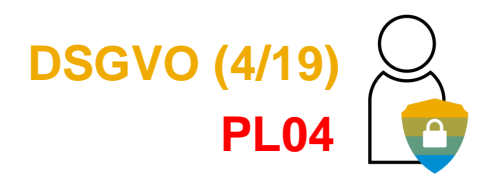

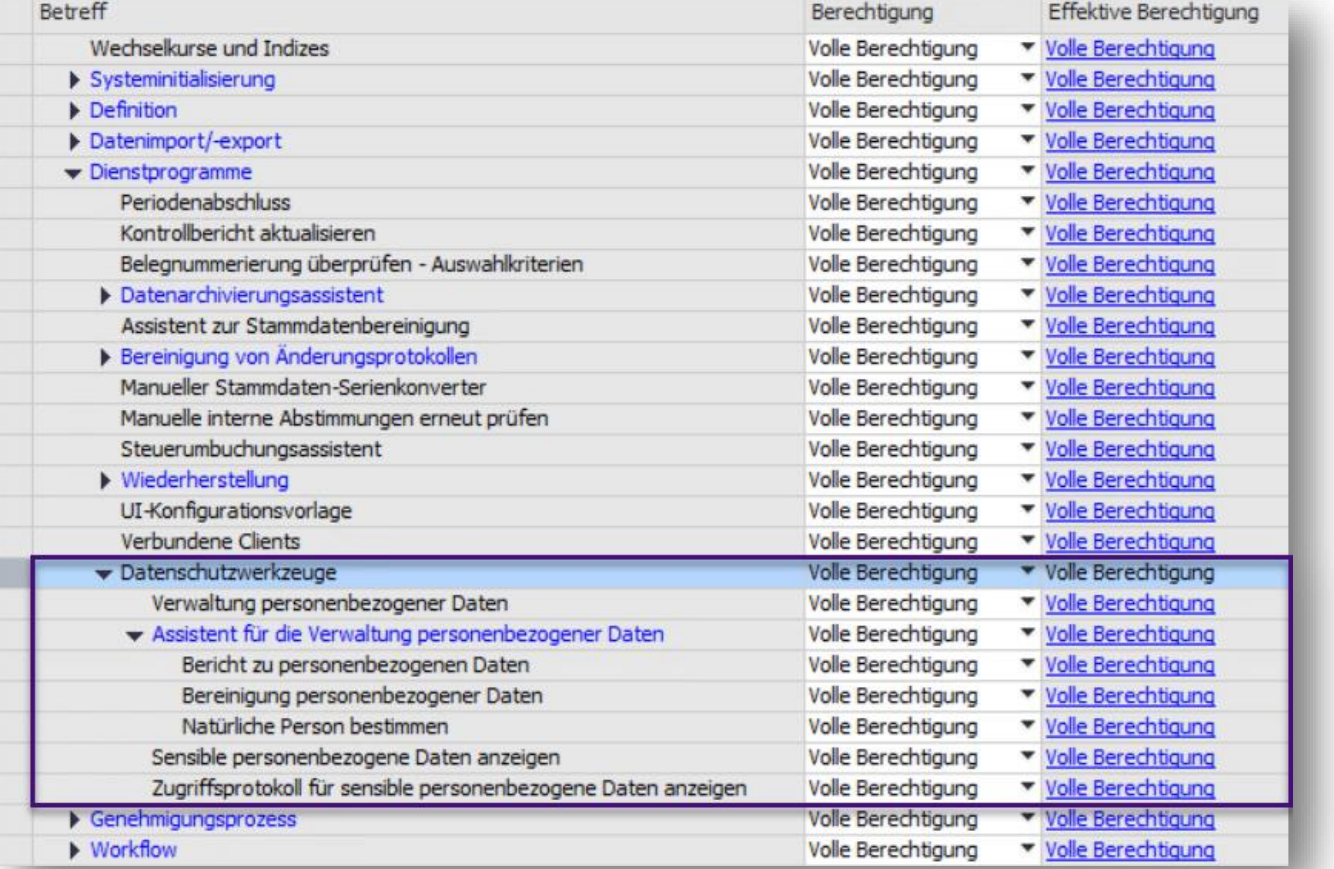

### **Funktion**

**Erweiterung der Allgemeinen Berechtigungen, um** die neuen Datenschutzwerkzeuge

- **E** Sie können hierüber den Zugriff einschränken und Berechtigungen für sensible Daten festlegen
- Weiterhin können Sie den Zugriff auf verschiedene Funktionen der Datenschutzwerkzeuge einschränken

## **Persönliche Daten – Erweiterungen des Änderungsprotokolls**

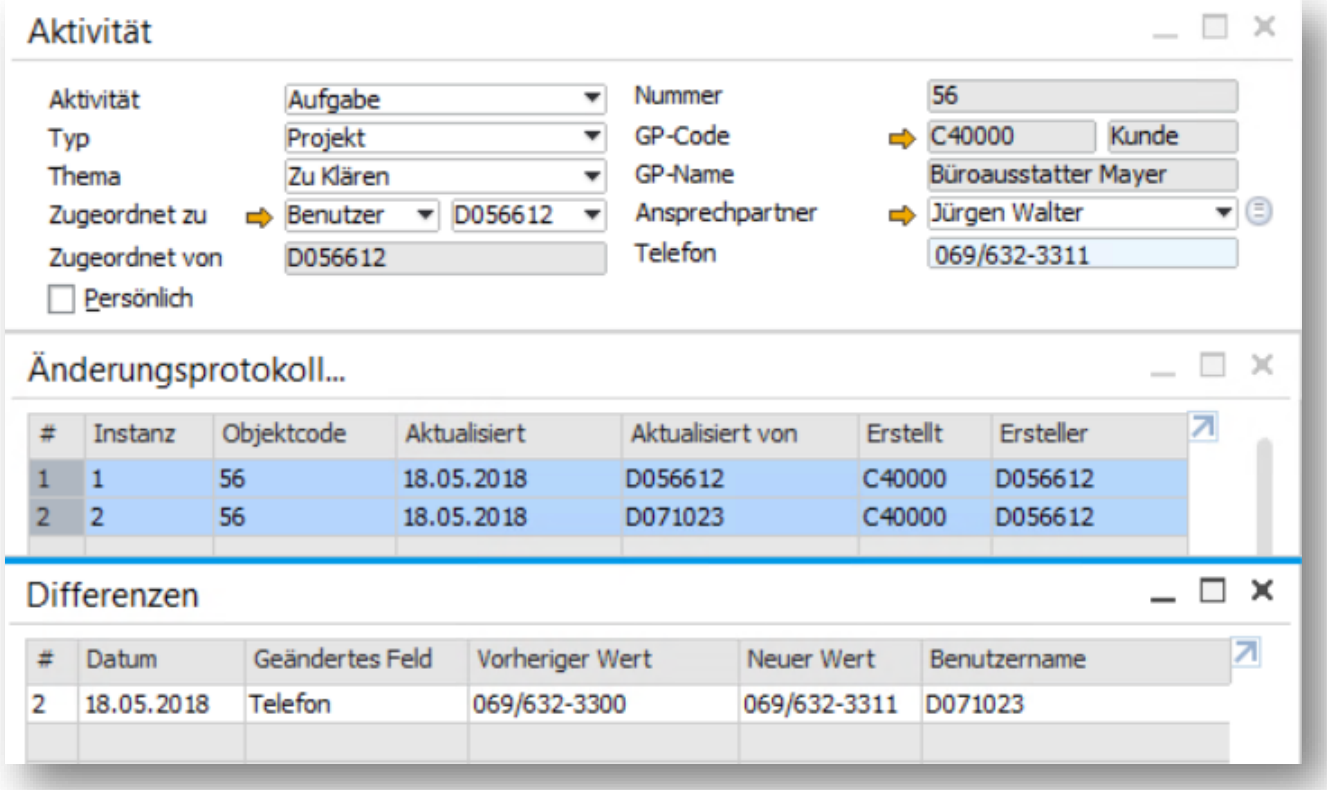

#### **Funktion**

**EXECUTE:** Neue DSGVO Objekte werden im Änderungsprotokoll unterstützt: Aktivitäten, Schecks für Zahlungen, Serviceverträge

**DSGVO (5/19)**

**PL04**

- Das Protokollieren von Änderungen (Datum, Uhrzeit, Besitzer) an persönlichen Daten ist eine entscheidende Anforderung der DSGVO
- Das Änderungsprotokoll muss überall dort verfügbar sein, wo persönliche Daten gespeichert und verwaltet werden

### **Sensible personenbezogene Daten – Zugriffsprotokoll (Nur Deutschland)**

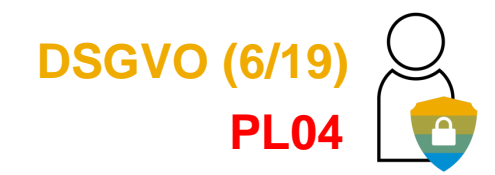

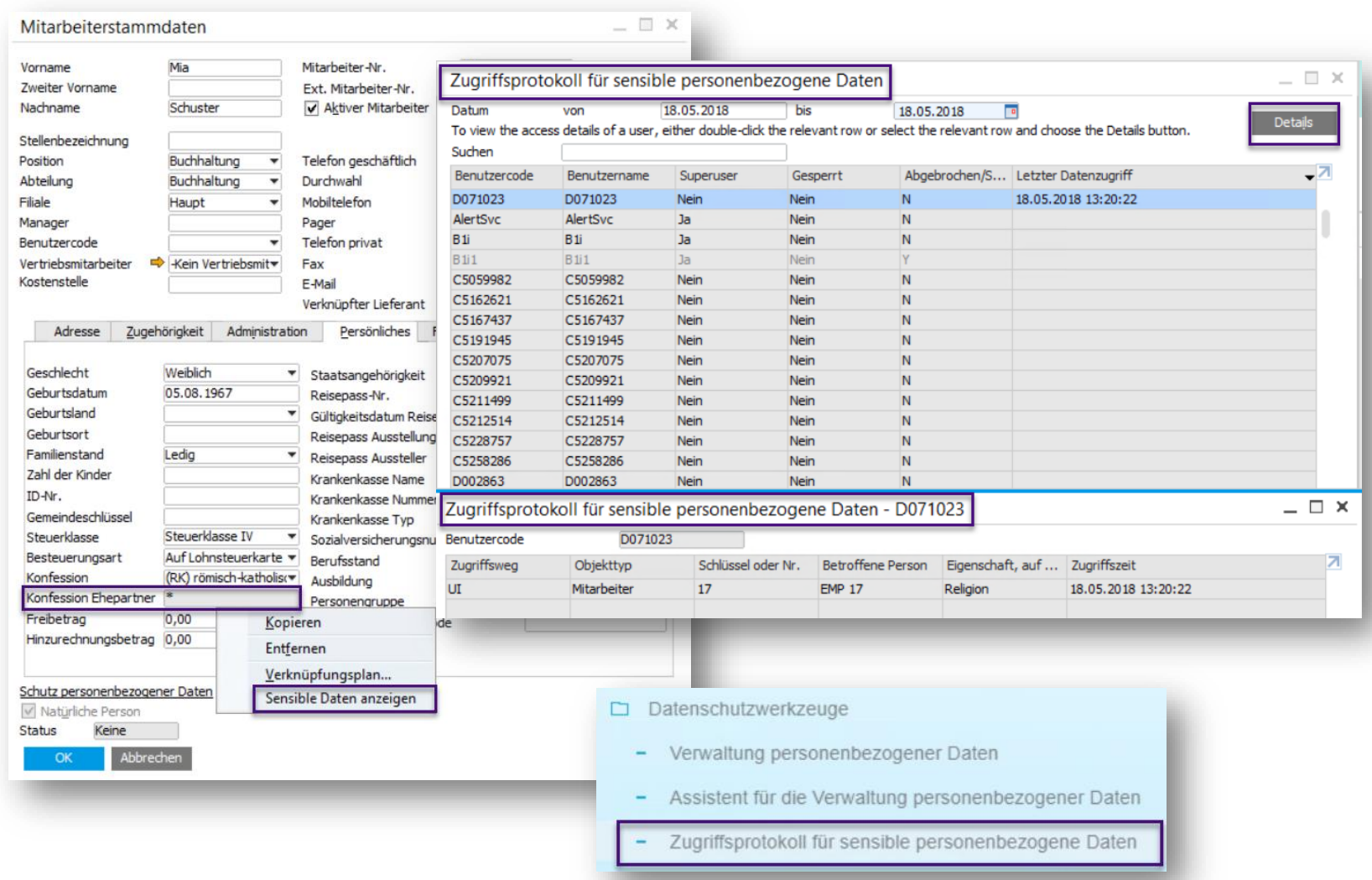

### **Funktion**

- **Protokollierung jeglichen Zugangs zu** einer speziellen Kategorie von persönlichen Daten - sensible persönliche Daten
- **In SAP Business One Core nur für die** deutsche Lokalisierung
- Die einzelnen Werte werden in der Datenbank verschlüsselt
- **Die Werte sind standardmäßig nicht** sichtbar - eine spezielle Autorisierung ist erforderlich, um den Wert anzuzeigen

### **Vorteil**

Autorisierte Benutzer können verschlüsselte, sensible persönliche Datenwerte über ein Kontextmenü anzeigen

### **Bestimmen einer natürlichen Person**

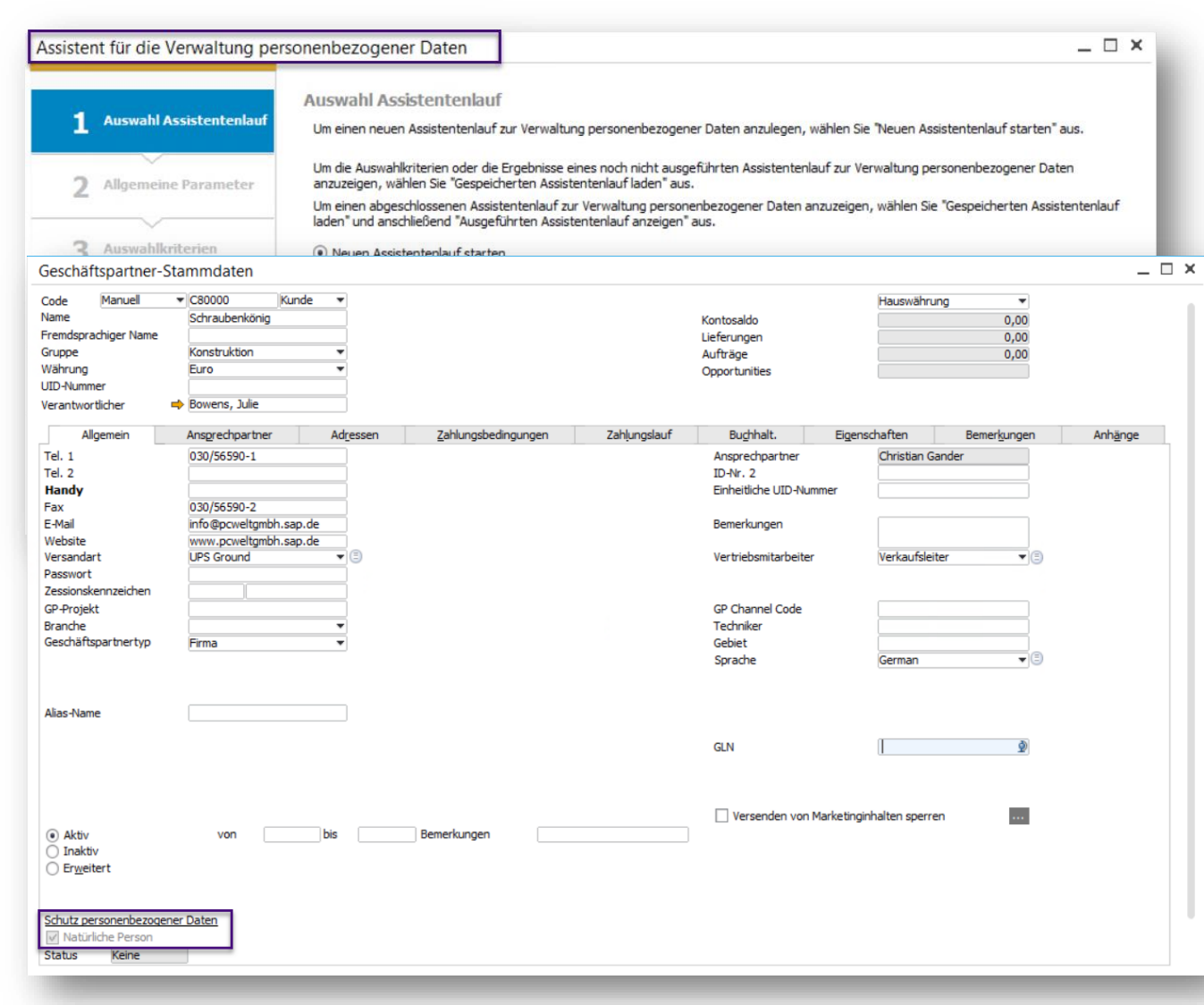

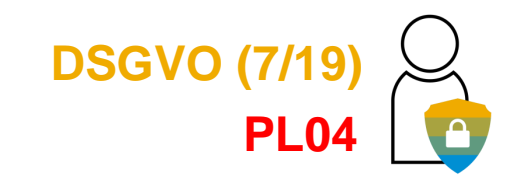

#### **Funktion**

Neue Funktion innerhalb des Assistenten für die Verwaltung personenbezogener Daten, die es ermöglicht, Benutzer, Mitarbeiter, Geschäftspartner und Ansprechpartner als natürliche Personen zu bestimmen

- Unterstützt Sie dabei, die Einstellungen zur Bestimmung natürlicher Personen auf unterschiedliche Personen anzuwenden
- Die Einstellung "Natürliche Person" ist für die Anwendung bestimmter Funktionen innerhalb der Werkzeuge für den Umgang mit persönlichen Daten im Sinne der DSGVO erforderlich

### **Bericht zu personenbezogenen Daten**

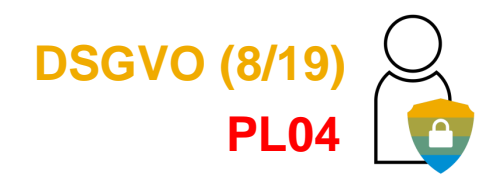

#### **DSGVO-ANFORDERUNG**

- **• Natürliche Personen dürfen sich an jede Organisation wenden, um Details über die von ihnen gespeicherten persönlichen Daten zu erhalten.**
- **• Die Organisation muss einen Bericht darüber vorlegen.**

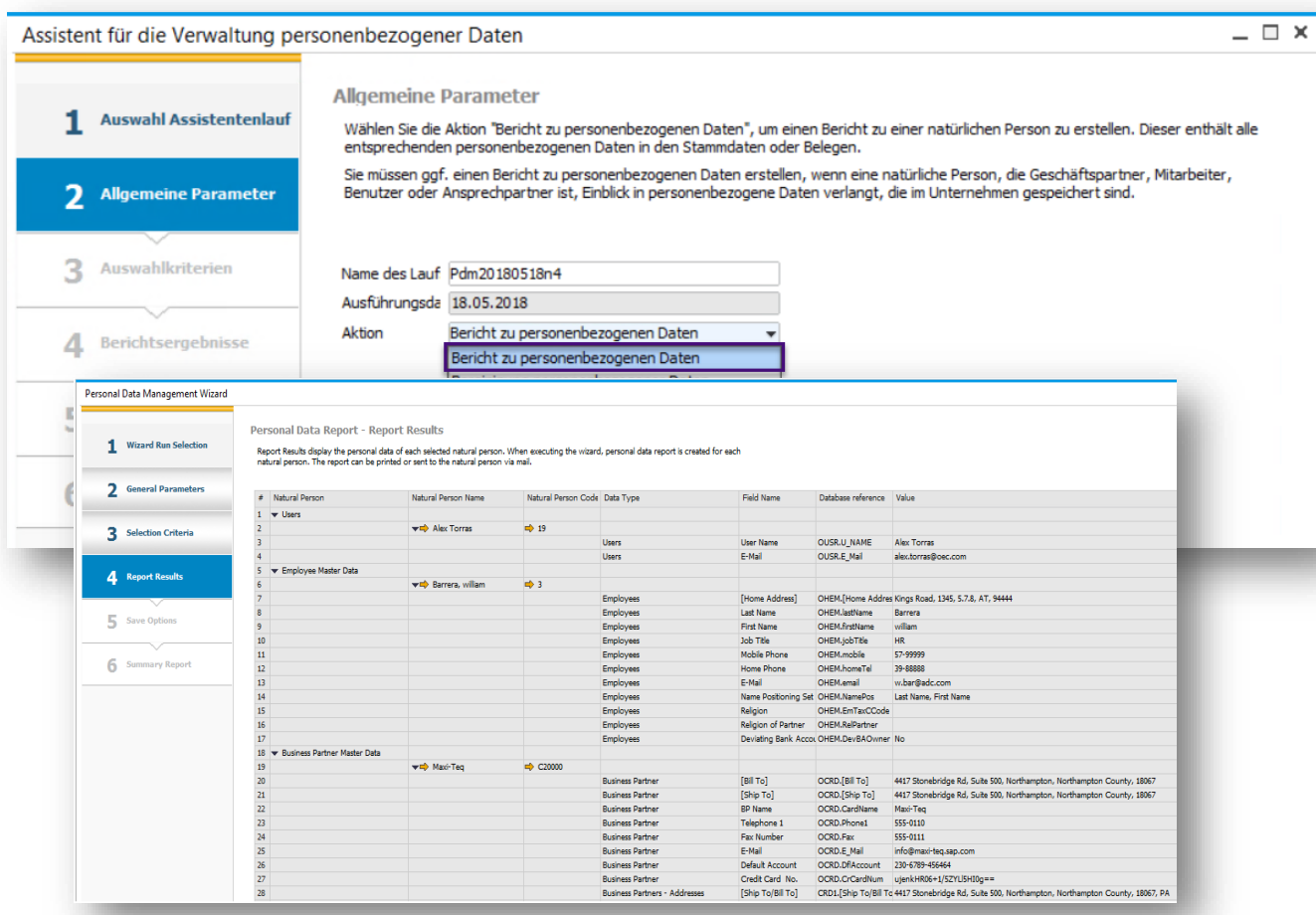

#### **Funktion**

- **E** Neue Option um einen Bericht über natürliche Personen zu erstellen
- Der Bericht wird aus Stammdaten und Transaktionsdaten erstellt

### **Vorteil**

**E** Unterstützt bei der Erstellung eines Berichtes über gespeicherte Persönliche Daten

### **Ermittlung personenbezogener Daten rückgängig machen**

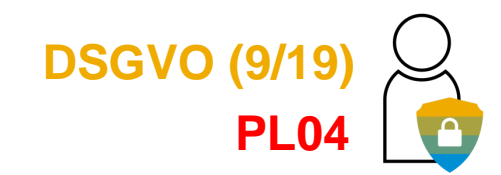

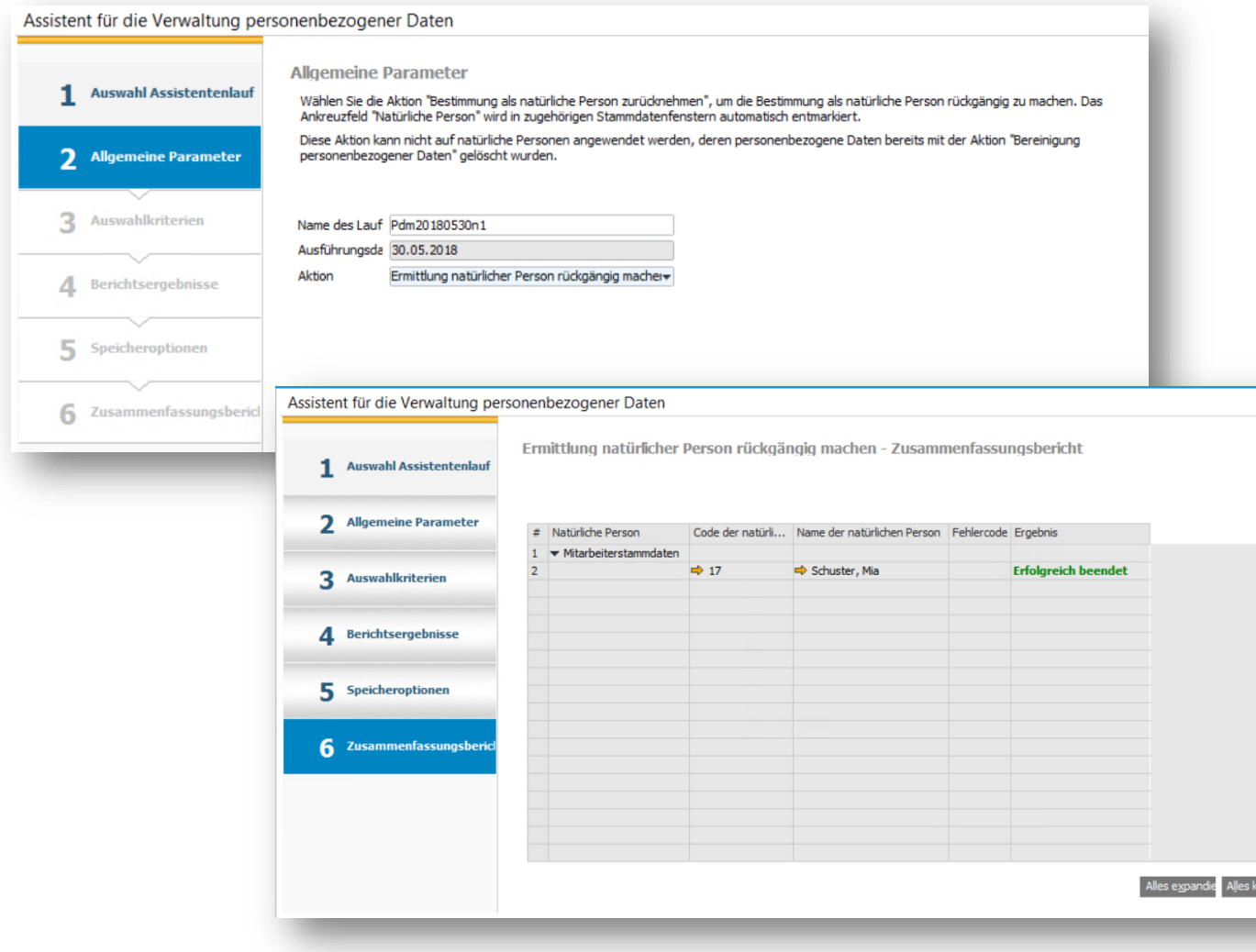

### **Funktion**

■ Neue Funktion innerhalb des Assistenten für die Verwaltung personenbezogener Daten, um, im Falle eines Bedienungsfehlers, die Bestimmung einer natürlichen Person rückgängig zu machen

### **Vorteil**

 $\Box$   $\times$ 

Hilft dabei, die Bestimmung als natürliche Personen bei einer Vielzahl von Stammdaten umzukehren

### **Bereinigung personenbezogener Daten – Irreversible Löschung personenbezogener Daten**

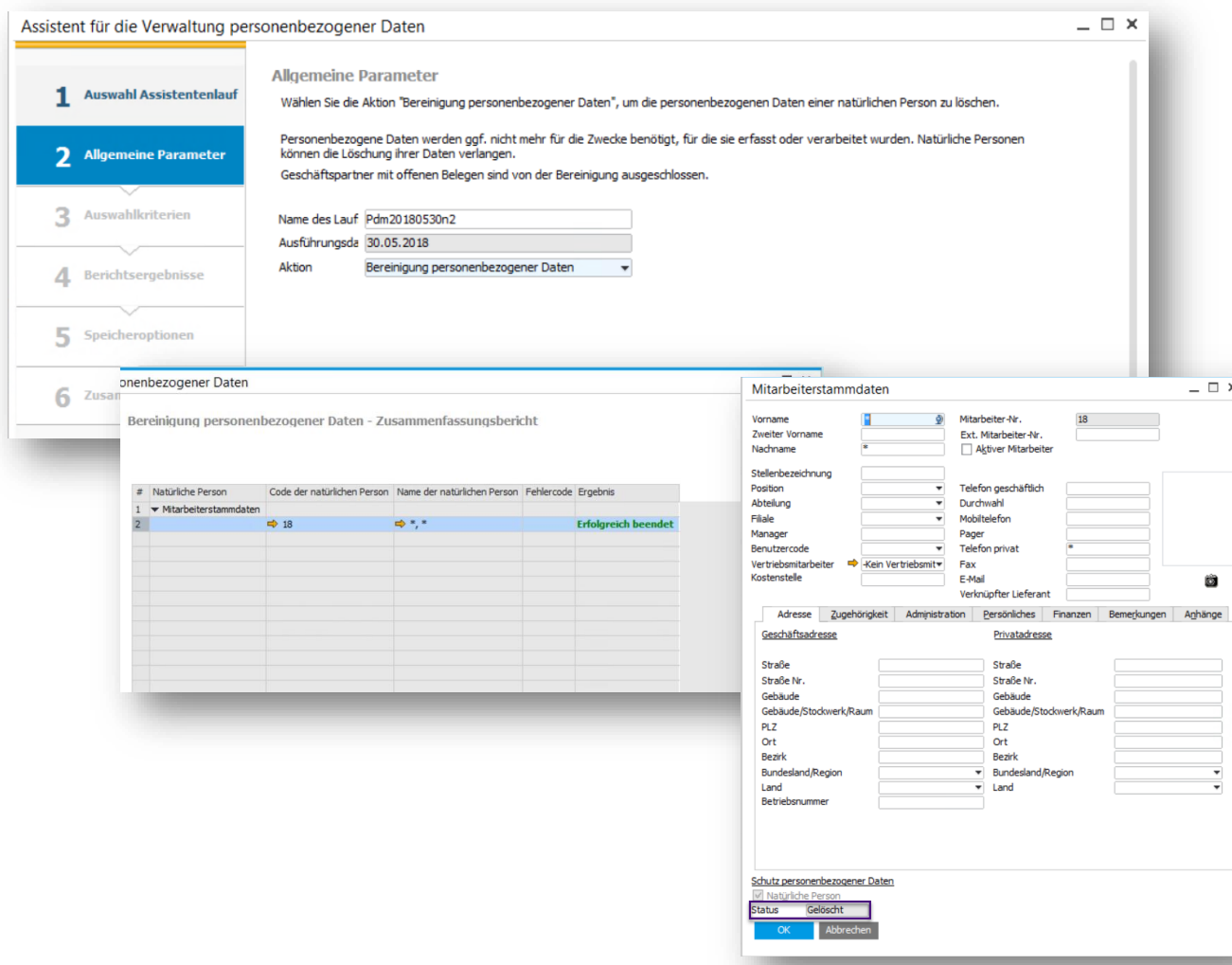

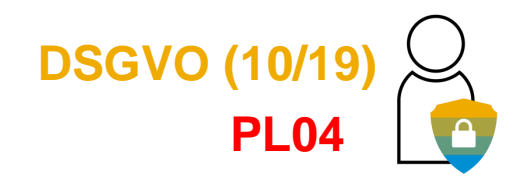

#### **Funktion**

- Neue Funktion innerhalb des Assistenten für die Verwaltung personenbezogener Daten, zum Löschen aller persönlichen Daten (durch Einrichtung in der Verwaltung personenbezogener Daten) ausgewählter natürlicher Personen aus Stammdaten und Transaktionen
- Gelöschte Daten zu allen betroffenen Stammdaten und Transaktionen werden mit einem Asterix überschrieben
- Diese Maßnahme ist unumkehrbar und sollte nicht ohne sorgfältige Abwägung und Prüfung, (Aufbewahrungsfristen, gesetzl. Vorgaben…) durchgeführt werden

### **Vorteil**

Diese Funktion hilft bei der Ausführung von Anfragen natürlicher Personen - persönliche Daten zu entfernen und zu löschen, insofern alle gesetzlichen Fristen eingehalten wurden um die Daten zu speichern, und es keinen Grund gibt, diese Daten weiterhin zu erhalten

### **Sensible persönliche Daten**

Mitarbeiter-Nr.

Ext. Mitarbeiter-Nr.

Telefon geschäftlich

Verknüpfter Lieferant

Staatsangehörigkeit

Reisepass Aussteller

Krankenkasse Name

Krankenkasse Nummer

Reisepass-Nr.

Persönliches

Gültigkeitsdatum Reisepass

Reisepass Ausstellungsdatum

Durchwahl

Mobiltelefon

Pager Telefon privat

Fax

Administration

Kopieren

Entfernen

Übersetzen...

Verknüpfungsplan...

Sensible Daten anzeigen

F-Mail

030-34888-01

15

Finanzen

**kummer** 

Bemerkungen

Germany

Aktiver Mitarbeiter

Mitarbeiterstammdaten

Cathrin

Fröhlich

Buchhaltung

Buchhaltung

Buchhaltung

← Kein Vertriebsmit

Haupt Leitner, Robert

 $\Rightarrow$  cathrin

Zugehörigkeit

Weiblich

Ledig

Vorname

Nachname Stellenbezeichnung

Position

Filiale

Abteilung

Manager

Benutzercode

Kostenstelle

Geschlecht

Geburtsdatum

Geburtsland

Geburtsort

ID-Nr.

Familienstand

Zahl der Kinde

**Steuerklasse** 

Konfession

Freibetrag

Status

Gemeindeschlüsse

Besteuerungsart

Konfession Ehepartner

Hinzurechnungsbetrag 0,00

Schutz personenbezogener Daten V Natürliche Person Keine

Abbrecher

Vertriebsmitarbeiter

Adresse

Zweiter Vorname

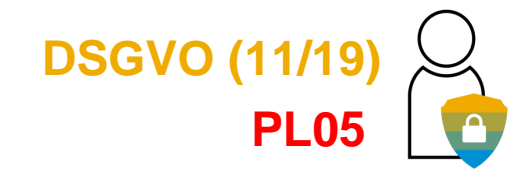

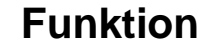

 $\Box$   $\times$ 

Ò

Anhänge

- Kontrolle jeglichen Zugangs zu einer speziellen Kategorie von persönlichen Daten durch Protokoll / Aufzeichnung - sensiblen persönlichen Daten
- **IIM SAP Business One Standard sind die folgenden drei Felder** betroffen:
	- Von den Behörden ausgestellte ID (ID Nr.)
	- Reisepass Nr.
	- Sozialversicherungsnummer (nur deutsche Lokalisierung)
- Die Werte werden in der Datenbank verschlüsselt, wenn Felder als sensibel festgelegt sind - diese Einstellung kann in persönlich oder nicht persönlich geändert werden.
- Die Werte sind standardmäßig in der Benutzeroberfläche verborgen - spezielle Berechtígungen sind erforderlich, um den Wert sichtbar zu machen und anzuzeigen

#### **Vorteil**

Ausgewählte autorisierte Benutzer können versteckte vertrauliche persönliche Datenwerte anzeigen

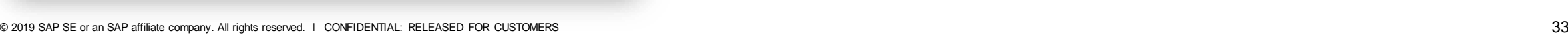

### **Sperren persönlicher Daten**

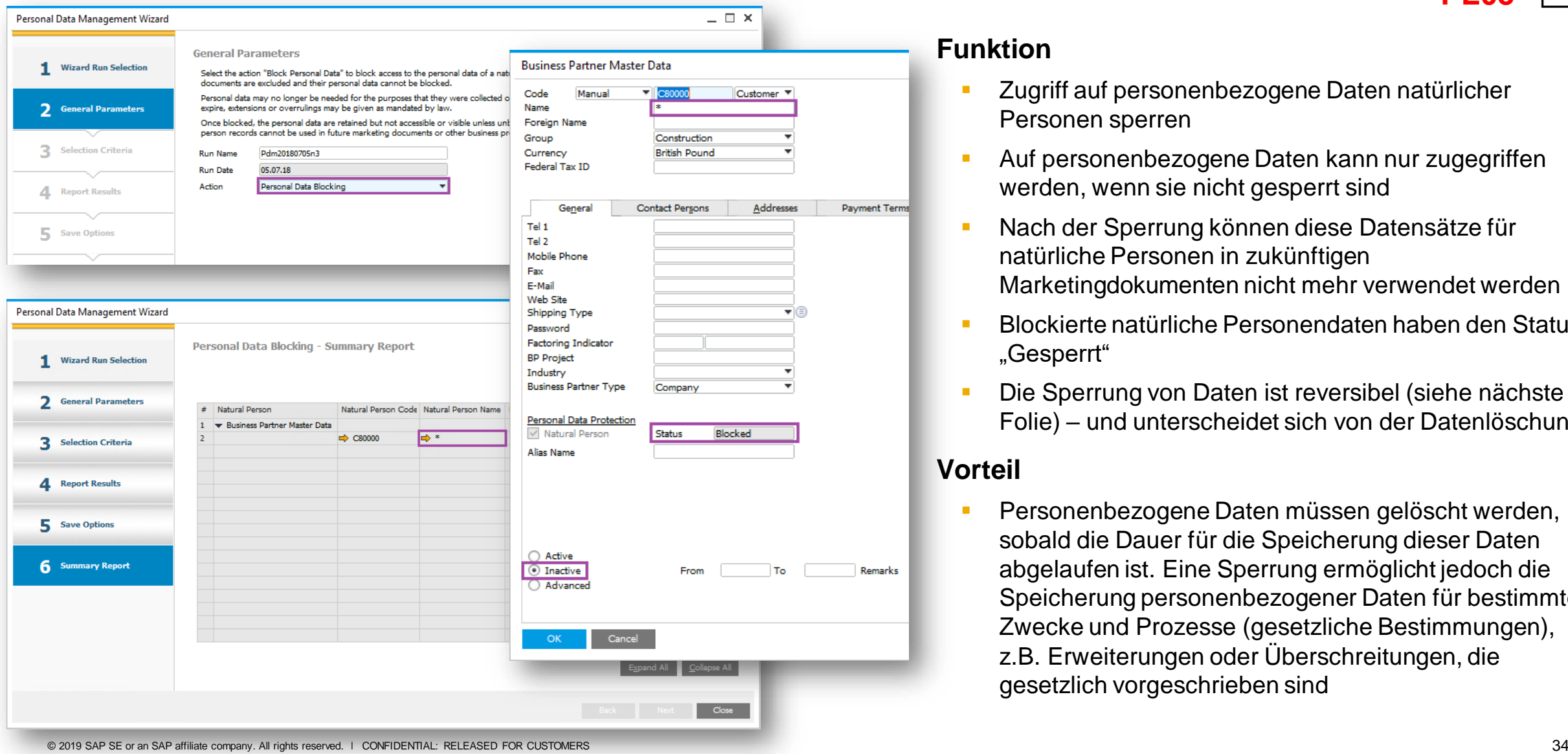

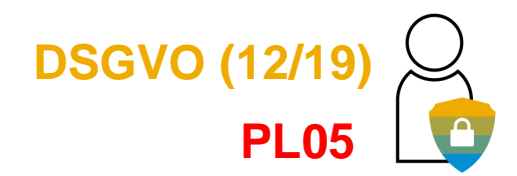

### **Funktion**

- Zugriff auf personenbezogene Daten natürlicher Personen sperren
- Auf personenbezogene Daten kann nur zugegriffen werden, wenn sie nicht gesperrt sind
- **E** Nach der Sperrung können diese Datensätze für natürliche Personen in zukünftigen Marketingdokumenten nicht mehr verwendet werden
- Blockierte natürliche Personendaten haben den Status "Gesperrt"
- Die Sperrung von Daten ist reversibel (siehe nächste Folie) – und unterscheidet sich von der Datenlöschung

### **Vorteil**

**• Personenbezogene Daten müssen gelöscht werden,** sobald die Dauer für die Speicherung dieser Daten abgelaufen ist. Eine Sperrung ermöglicht jedoch die Speicherung personenbezogener Daten für bestimmte Zwecke und Prozesse (gesetzliche Bestimmungen), z.B. Erweiterungen oder Überschreitungen, die gesetzlich vorgeschrieben sind

### **Persönliche Daten entsperren**

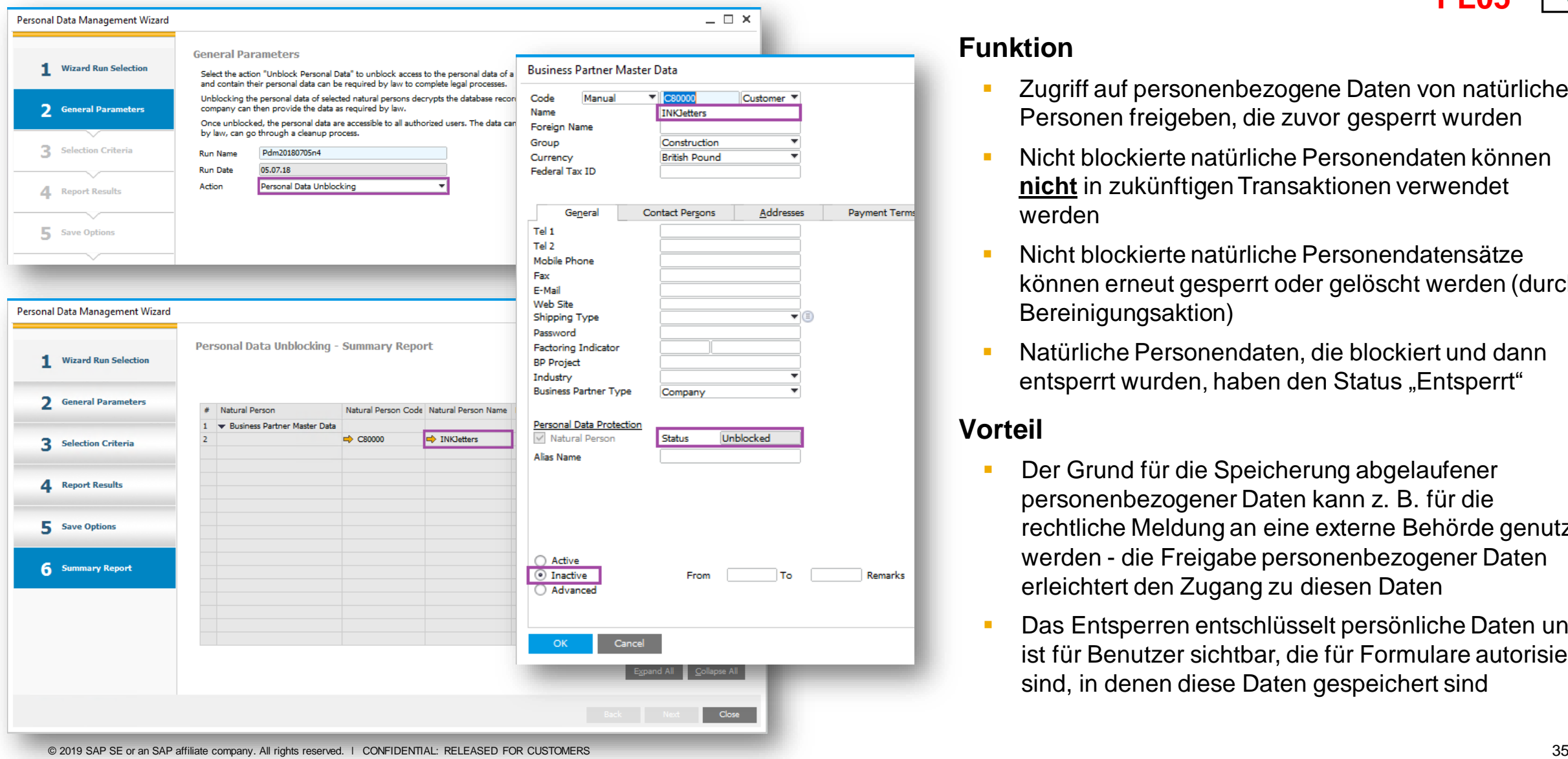

**PL05 DSGVO (13/19)**

### **Funktion**

- Zugriff auf personenbezogene Daten von natürlichen Personen freigeben, die zuvor gesperrt wurden
- Nicht blockierte natürliche Personendaten können **nicht** in zukünftigen Transaktionen verwendet werden
- Nicht blockierte natürliche Personendatensätze können erneut gesperrt oder gelöscht werden (durch Bereinigungsaktion)
- Natürliche Personendaten, die blockiert und dann entsperrt wurden, haben den Status "Entsperrt"

- Der Grund für die Speicherung abgelaufener personenbezogener Daten kann z. B. für die rechtliche Meldung an eine externe Behörde genutzt werden - die Freigabe personenbezogener Daten erleichtert den Zugang zu diesen Daten
- Das Entsperren entschlüsselt persönliche Daten und ist für Benutzer sichtbar, die für Formulare autorisiert sind, in denen diese Daten gespeichert sind

## **Sensible persönliche Daten – Bankkonten natürlicher Personen DSGVO (14/19)**

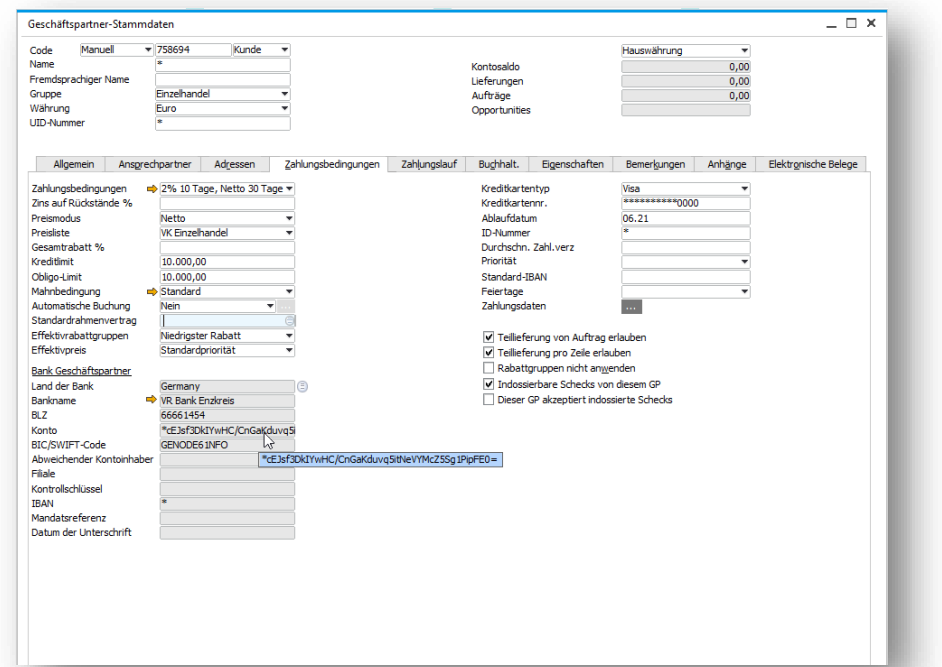

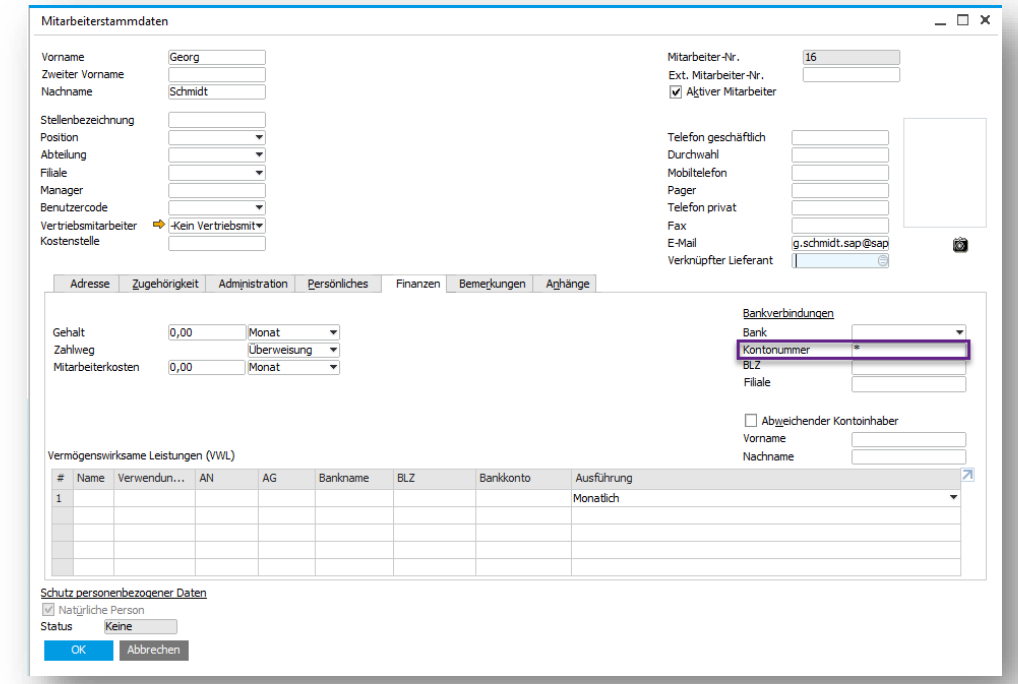

### **Funktion**

- Kontrolle durch Protokollierung und Aufzeichnung jeglichen Zugangs zu einer speziellen Kategorie von persönlichen Daten - sensiblen persönlichen Daten - beinhaltet jetzt Bankkontodaten
- Im SAP Business One Standard sind die folgenden drei Felder betroffen:
	- **Geschäftspartner Bankkonto**
	- **•** Geschäftspartner IBAN
	- **·** Mitarbeiter Bankkonto

Bankkontenwerte in Stammdaten und Transaktionen (Zahlungen, Scheckbuch, Wechsel, OPEX-Tabelle, Einzahlungen usw.) werden in der Datenbank verschlüsselt

**PL06**

- Werte, die standardmäßig in der Benutzeroberfläche verborgen / maskiert sind HINWEIS: Manuelle Änderung erforderlich, wenn von 9.3 PL04 oder 9.3 PL05 aktualisiert wird
- **EXECUTE:** Zugriff und Entschlüsselung wird via DI-API unterstützt

#### **Vorteil**

Ausgewählte autorisierte Benutzer können versteckte vertrauliche persönliche Datenwerte anzeigen
## **Bankkonten und IBAN-Verschlüsselung und Auswirkungen auf den Zahlungsassistenten**

### **Wichtige Regeln**

• Bei Aktualisierung der OPEX-Tabelle mit den Zahlungslaufdaten werden **Konto-Nr. und IBAN** eines Geschäftspartners, der als natürlich ermittelt wird, als **verschlüsselte** Daten in die OPEX übernommen.

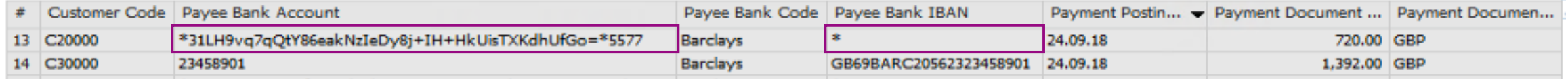

- Beim Erzeugen der Bankdatei im Zahlungsassistenten werden die verschlüsselten Daten entschlüsselt, bevor sie in die Bankdatei übernommen werden.
- Die Entschlüsselung dieser Daten, wenn die Bankdatei vom Typ EFM-Format ist, wird nur unterstützt, wenn die ausgewählten Zahlungsmethoden im Zahlungsassistenten-Lauf alle auf das EFM-Format bezogen sind. Wenn der Wizard-Lauf Zahlungsmethoden umfasst, die sich sowohl auf EFM- als auch auf DLL-Formate beziehen und der Wizard Geschäftspartner enthält, die als natürliche Personen ermittelt werden, werden das Bankkonto und die IBAN nicht entschlüsselt, bevor sie in die EFM-Bankdatei übernommen werden. Es wird eine Popup-Nachricht angezeigt, um Benutzer vor der Kombination zweier

verschiedener Bankdateikategorien zu warnen.

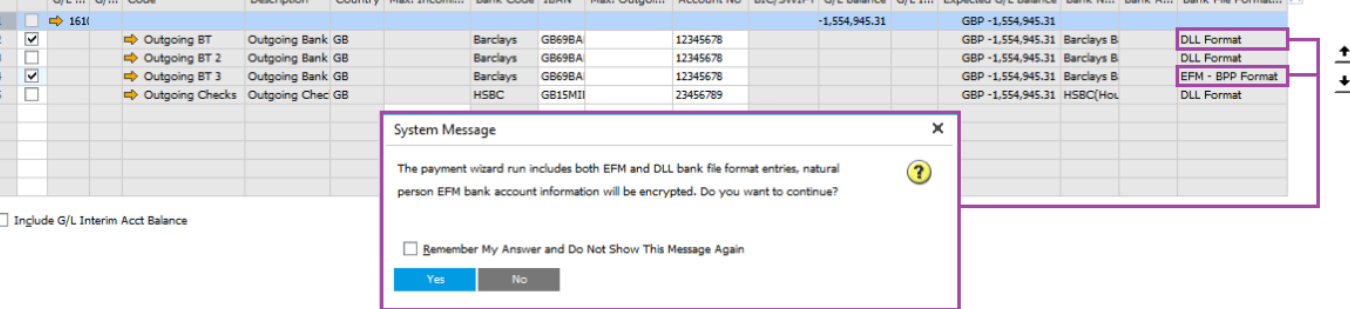

- Die Entschlüsselung der Daten bei der Bankdatei vom Typ .DLL wird vom DI-Service (SAP-Hinweis [2633811\)](https://launchpad.support.sap.com/#/notes/2633811) übernommen. Aufruf des Services vom Payment Add-On. Das Zahlungs-Add-On identifiziert die Felder, die von der Einrichtung in der Verwaltung personenbezogener Daten entschlüsselt werden sollen.
- Sobald die Bankdatei mit entschlüsselten Daten erstellt wurde, müssen Benutzer sicherstellen, dass sie an einem sicheren und geschützten Ort gespeichert wird.

**DSGVO (15/19)**

**PL06**

## **Standardkunde für Ausgangsrechnungen und Zahlungen – Definition Natürliche Person DSGVO** (16/19)

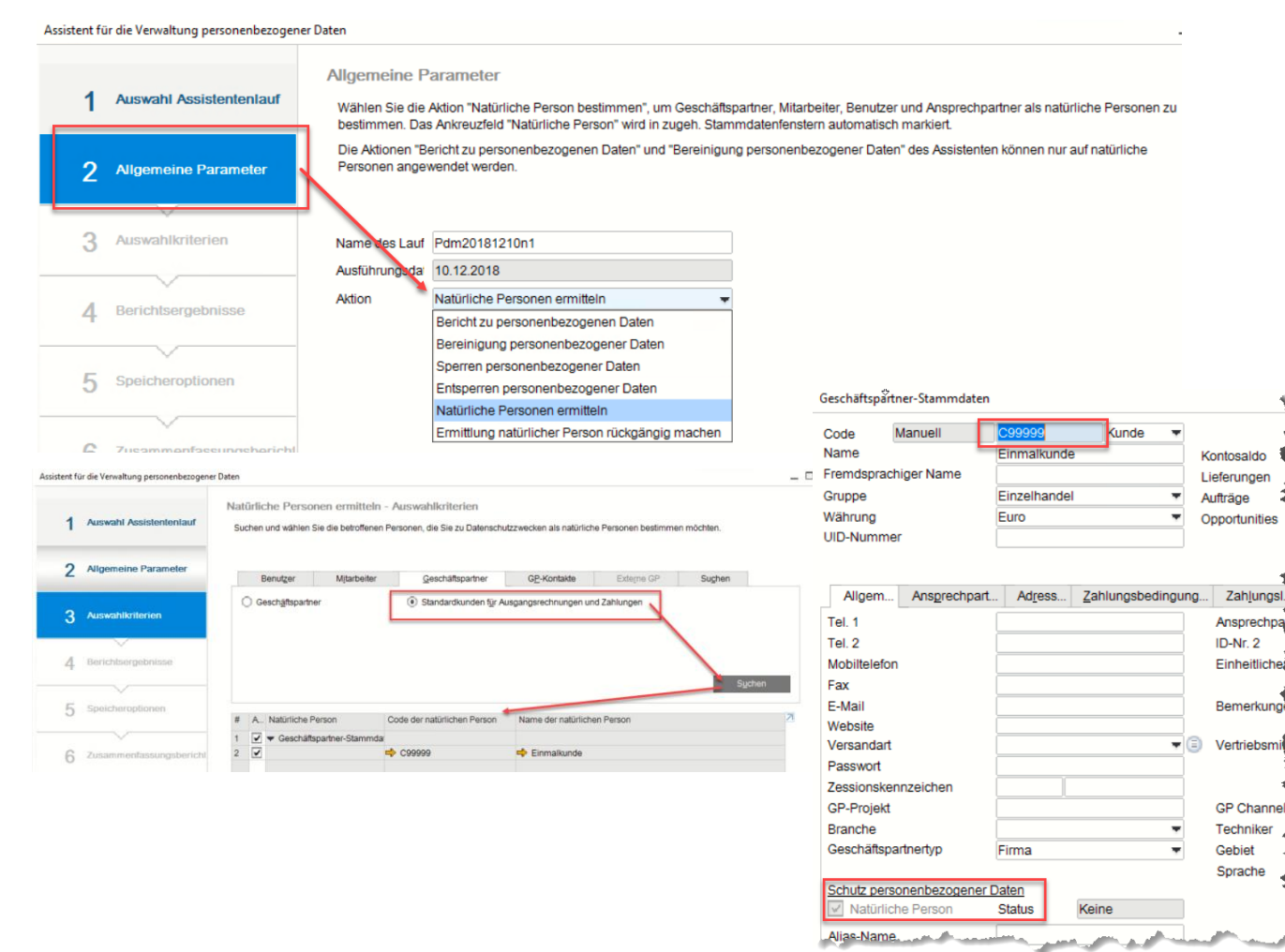

#### **Funktion**

- Neue Option zur Einschränkung der Suche nach Standardkunden für Ausgangsrechnungen und Zahlungen
- In der Sachkontenfindung können pro Periode verschiedene Standardkunden eingestellt werden
- Vertrauliche persönliche Daten werden in Standardkundenstammdaten und -transaktionen verschlüsselt

#### **Vorteil**

- Einhaltung der DSGVO-Anforderungen
- Einfacheres Verwalten von Einmalkunden

**PL07**

### **DSGVO** (1 **Standardkunde für Ausgangsrechnungen und Zahlungen – Bereinigung persönlicher Daten**

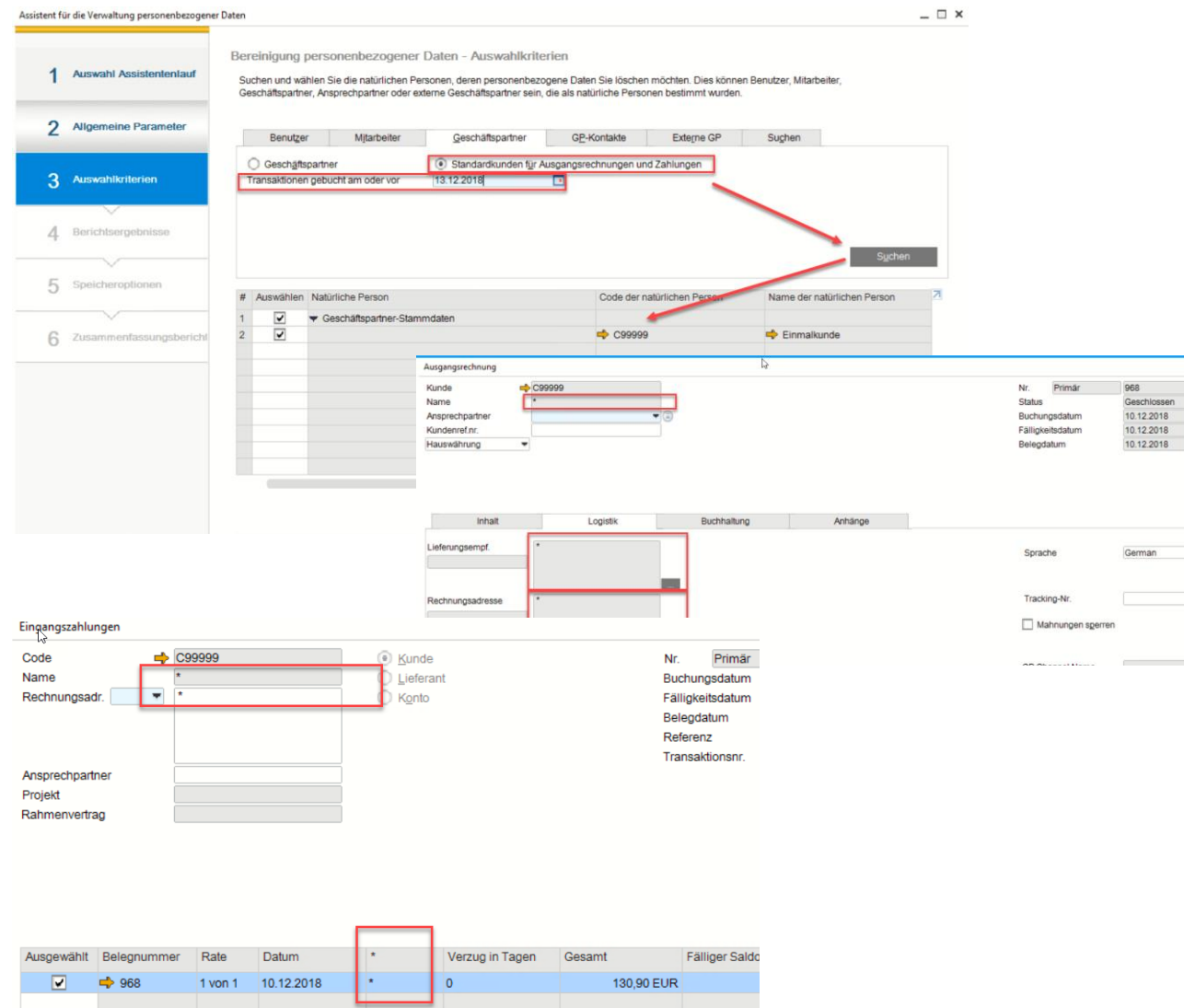

#### **Funktion**

- Eine natürliche Person, die als Standardkunde für Ausgangsrechnungen und Zahlungen festgelegt wurde, verfügt über Transaktionsinformationen in Form von persönlichen Daten
- Für die Bereinigung von personenbezogenen Daten bei Standardkunden für Ausgangsrechnungen und Zahlungen ist das Feld "Transaktionen, die am oder vor" gebucht wurden, obligatorisch
- Nur geschlossene Belege können durchsucht werden

#### **Vorteil**

 $\Box$   $\times$ 

- Einhaltung der DSGVO-Anforderungen
- Alle persönlichen Transaktionsdaten können über ein Cleanup gelöscht werden

**PL07**

# **Vertriebsmitarbeiter und Käufer, ohne Bezug zu Mitarbeiterstammdaten**

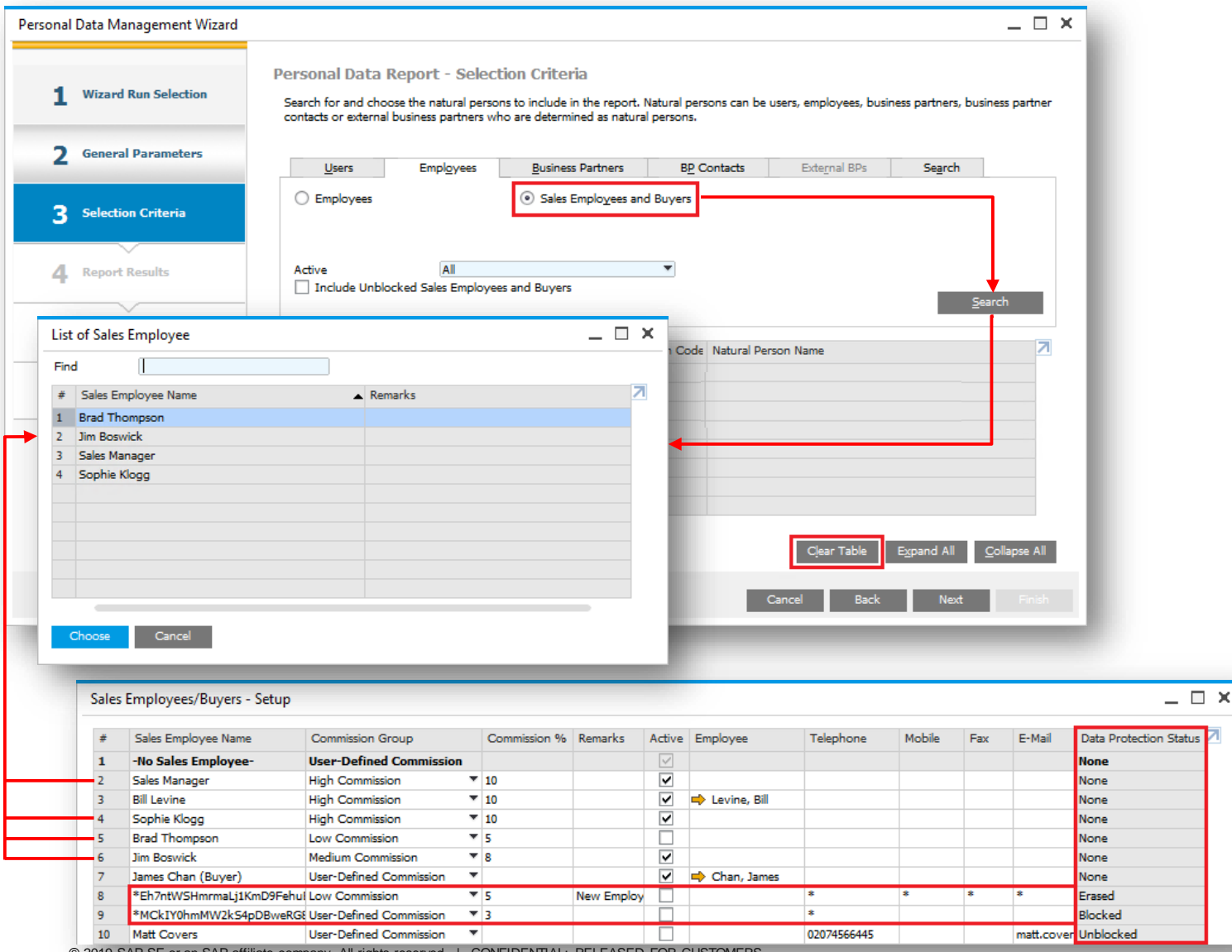

#### **Funktion**

Neue Option zur Einschränkung der Suche nach Vertriebsmitarbeitern und Käufern, die nicht mit Mitarbeiterstammdaten in Verbindung stehen

**DSGVO (18)** 

**PL08**

- Vertriebsmitarbeiter und Käufer können:
	- **Mit Berichten ausgewertet werden**
	- **Bereinigt und Blockiert werden**
	- Blockierung kann aufgehoben werden
- Neue Schaltfläche im Personal Data Management-Assistenten zum Löschen der Tabelle
- Vertriebsmitarbeiter und Käufer Setup
	- Neue Spalte, um den Status des Datensatzes anzuzeigen
	- Beim Bereinigen werden alle persönlichen Daten gelöscht, außer dem Namen des Vertriebsmitarbeiters, der in eine eindeutige Dummy Zeichenfolge gewandelt wird
	- Sperrung, persönliche Daten sind verschlüsselt

#### **Vorteil**

© 2019 SAP SE or an SAP affiliate company. All rights reserved. ↓ CONFIDENTIAL: RELEASED FOR CUSTOMERS **40 PERCEERS And All Deserved. ↓ CONFIDENTIAL: RELEASED FOR CUSTOMERS 40 PERCEERS AND ALL DESCHALLING TO A LA DESCHALLI** 

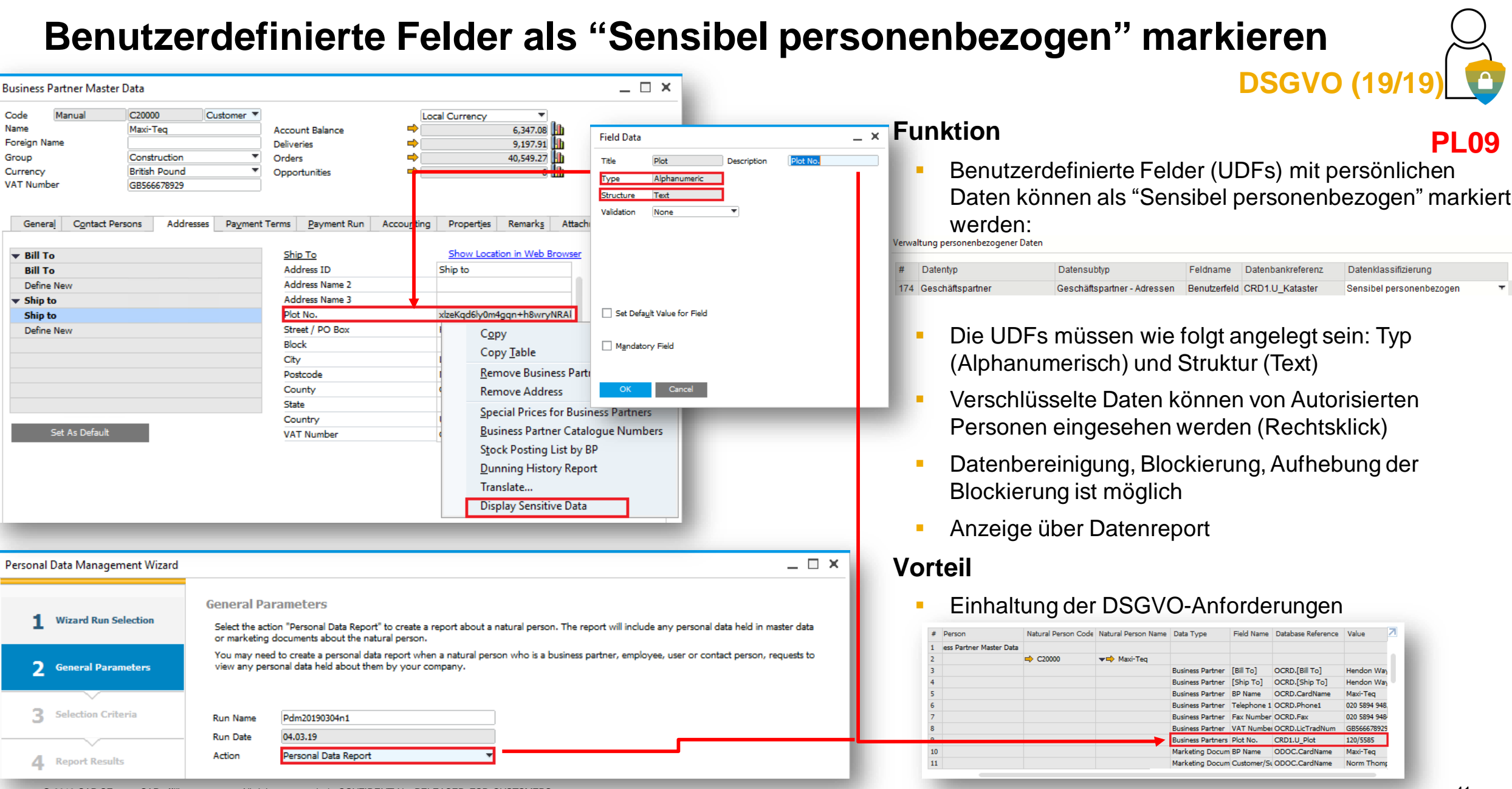

## **User-Defined Fields marked as Sensitive Personal Data**

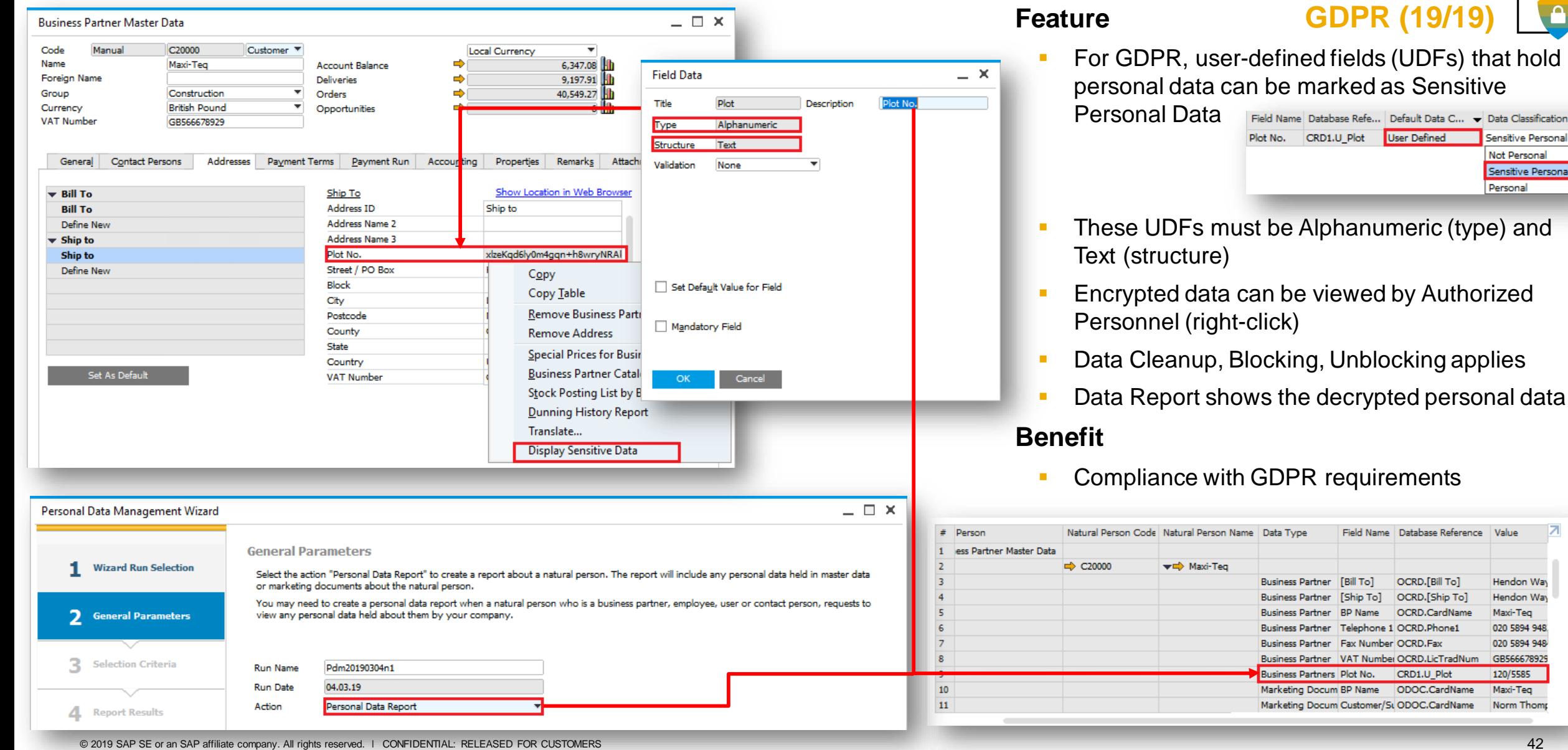

Hendon Way

Hendon Way

020 5894 948

GB566678929

120/5585

Maxi Teq Norm Thomp

Maxi-Teq 020 5894 948

Sensitive Personal

Not Personal Sensitive Personal Personal

**PL09**

ыH.

# **Verkauf | Einkauf | Service**

**SAP Business One 9.3**

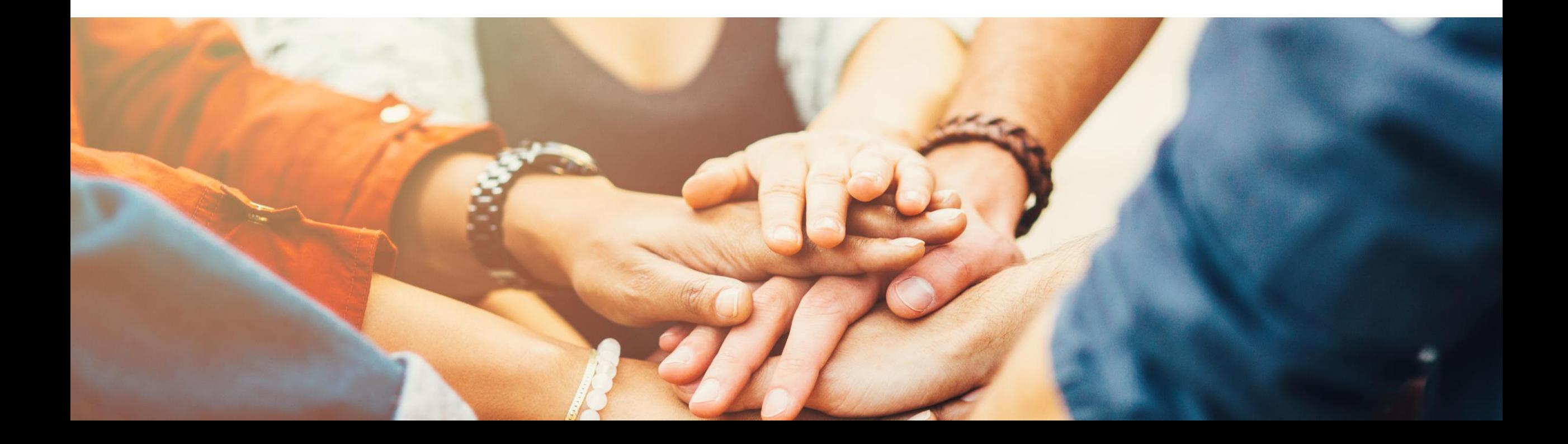

# Retourenanfrage (1/2) **PL01 PL01**

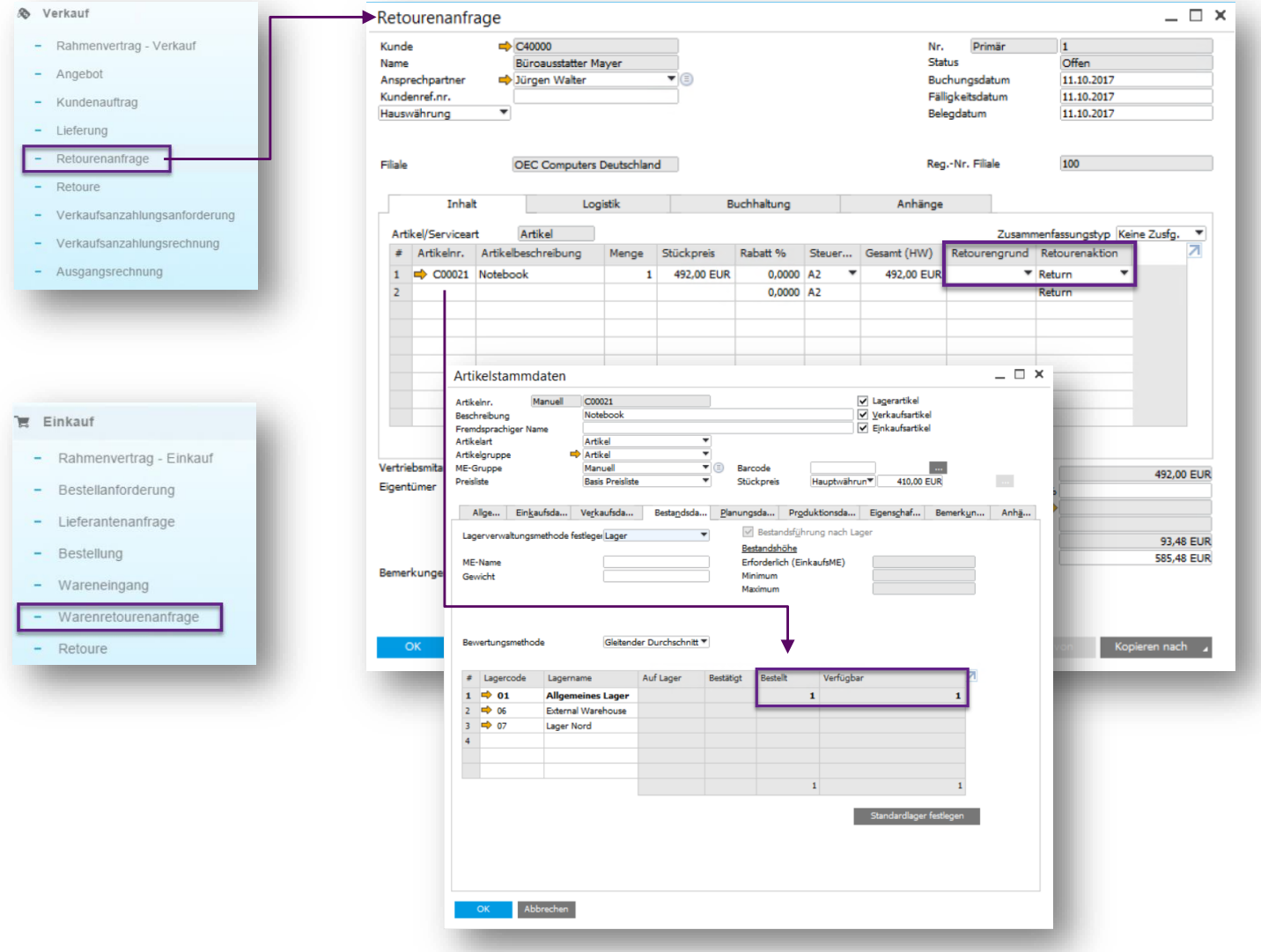

#### **Funktion**

- **Erstellen Sie eine Retourenanfrage oder eine** Warenretourenanfrage
- **Diese Vorstufe zum Rücksendeformular** beinhaltet die vereinbarten Mengen, Preise, Rücksende- und Rückgabemaßnahmen, bevor die Ware tatsächlich zurückgegeben wird
- **EXECT:** Sowohl in der Retourenanfrage, als auch in der Warenretourenanfrage können Serien und Chargen verwaltet werden (PL01)
- Die Anfrage beeinflusst die Bestandsdaten des Artikels

- **EXECTE Verbessert die Verwaltung und Verfolgung eines** Rückgabeprozesses
- **Erhöhte Transparenz**

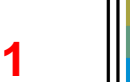

# Retourenanfrage (2/2) **PL01**

Wähning

**Release** 

 $-5.1$ 

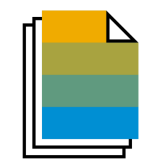

#### $=$   $\Box$   $\times$ Offene Belege Retourenanfragen Offene Belear Hauswährung Filiale Angebote Kundenref.nr. Fälligkeitsd... Betrag Kundencode Kundenname Nott-Kundenaufträge  $\Rightarrow$  C40000 **Rünnerister Mayer** 11.10.2017 585.48 EUR 492.0 Lieferungen Retourenanfrager Verkaufsretoure Verkaufsanzahlungen - Unbeglichen Verkaufsanzahlungen - Noch nicht vollständig angewandt Ausgangsrechnungen Ausgangsgutschriften Ausgangsvorausrechnung - Unbeglichen Ausgangsvorausrechnung - Noch nicht geliefert Bestellanforderung Lieferantenanfragen Bestellungen 585,48 EUR 492,0 Bestellungen<br>Wareneingang Bestellung Warenretourenanfrager Einkaufsretoure Einkaufsanzahlungen - Unbeglichen Einkaufsanzahlungen - Noch nicht vollständig angewandt Serviceabruf Serviceabrufart ⊙ Verkauf ◯ Einkauf Geschäftspartnercod  $= \Box \times$ Auf Serviceabruf bezogene Belegdetails Geschäftspartnernan Offer Ansprechpartner 75 **Artikel** Telefonnummer Niedrig # Artikelnr. Artikelbe... Übergabe an ... Bestellt Geliefert Vom Techniker zurück Retour... R.. Ber... 7 Geschäftspartnerre Herstellerserienn Seriennummer 11.10.2017 15:45  $\bot\ \Box\ \times$ Belegart Artikel Beschreibung Ohne Vertrag Artikelgruppe Belegart Ausgangsbelege Thema Angebot ○ Lieferantenanfrage Allgemein anung Anhänge ◯ Kundenauftrag ○ Bestellung **Arbeit und Reise**  $#$  Belegart ○ Lieferung ◯ Wareneingang # Artikelnr. Artikelbeschi O Retourenanfrage O Retouren Einkaufsretou Ausgangsrechnung Eingangsgutschrift Ausgangsgutschrift ○ An Techniker übergeben ◯ Von Techniker zurück Ab  $OR$

OK Abbrechen

#### **Funktion**

- Retourenanfrage und Warenretourenanfrage ist verfügbar für:
	- **Bericht Offene Belege**
	- Die Verwendung in Serviceabrufen

#### **Vorteil**

 $= \Box \times$ 

Details

- **Erweitertes Berichtswesen**
- Führen Sie einen Retourenprozess auch im Bereich Service ein

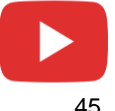

## **Neugestaltung der Bruttopreislogik**

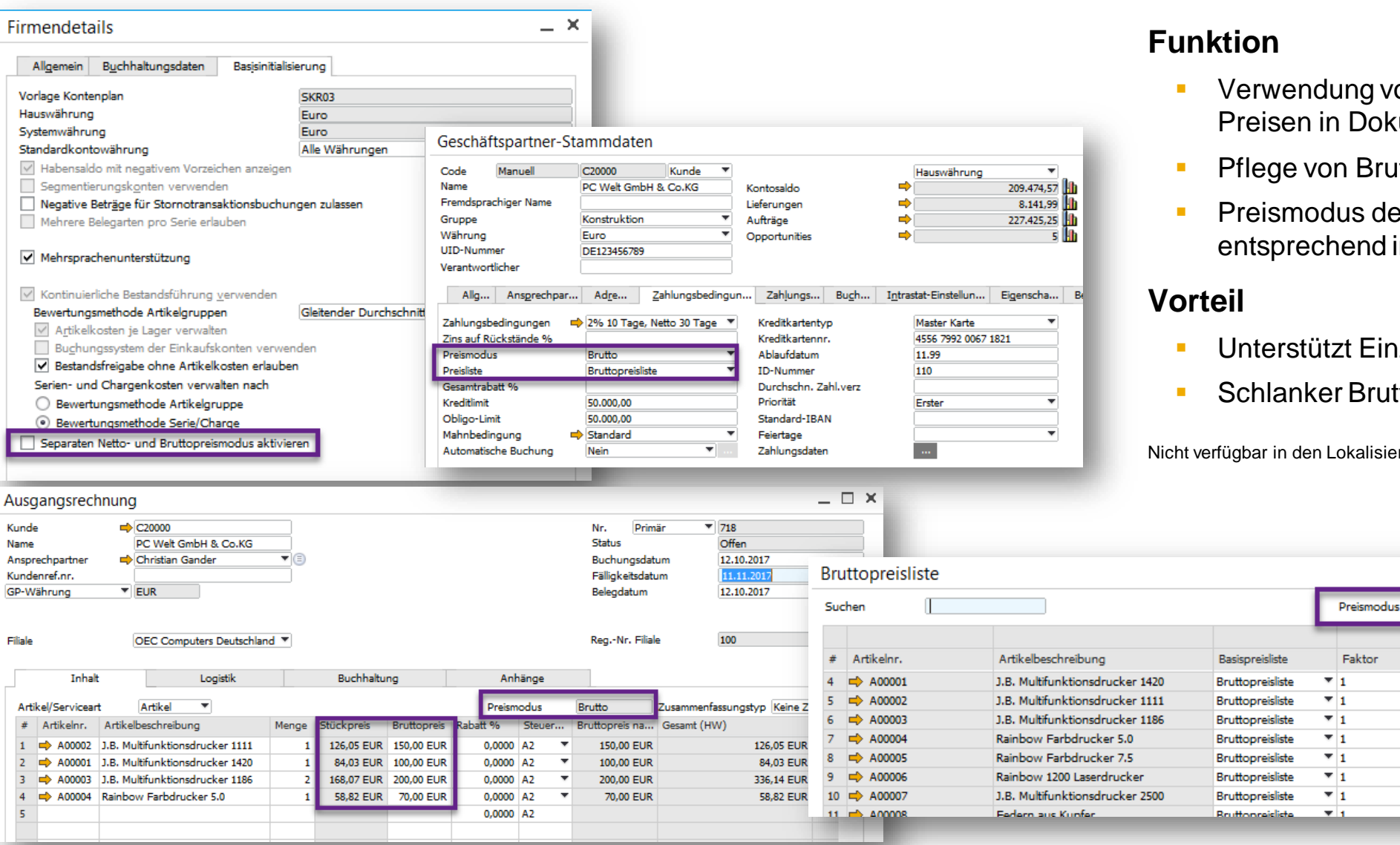

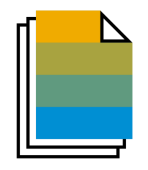

- ung von Brutto- oder Netton Dokumenten
- n Brutto oder Nettopreislisten
- lus des Geschäftspartners greift hend in den Dokumenten
- zt Einzelhandelsunternehmen
- **Pranker Bruttopreis-Prozess**

Faktor

Lokalisierungen für Brasilien, Indien und Israel

Basispreis

Brutto

100,00 EUR

150,00 EUR

200,00 EUR

70,00 EUR

60,00 EUR

Hauptwährung

Preis

100,00 EUR

150,00 EUR

200,00 EUR

70,00 EUR

60,00 EUR

 $=$   $\Box$   $\times$ 

Manuell

z

## **Preislisten (1/2)**

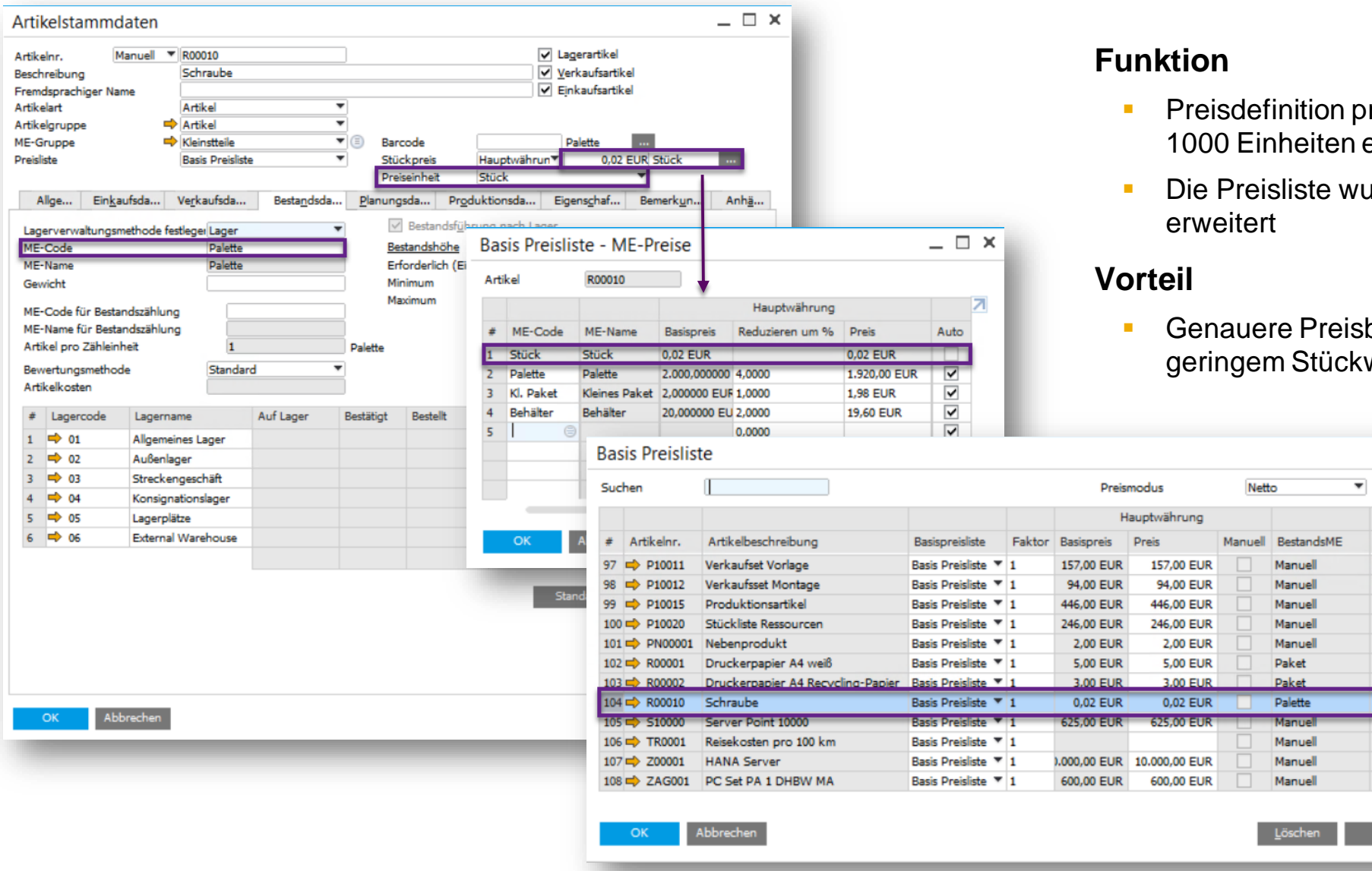

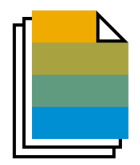

- on pro Preiseinheit, z.B. Preis pro ten eines Artikels
- e wurde um die Spalte Preiseinheit

 $=$   $\Box$   $\times$ 

я

reisbildung für Artikel von z.B. ückwert

> Preiseinheit Manuell Manuell Manuell Manuell Manuell Paket Paket Stück Manuell Manuell Manuell Manuell

 $Auswahlkriterien$ 

## **Preislisten (2/2)**

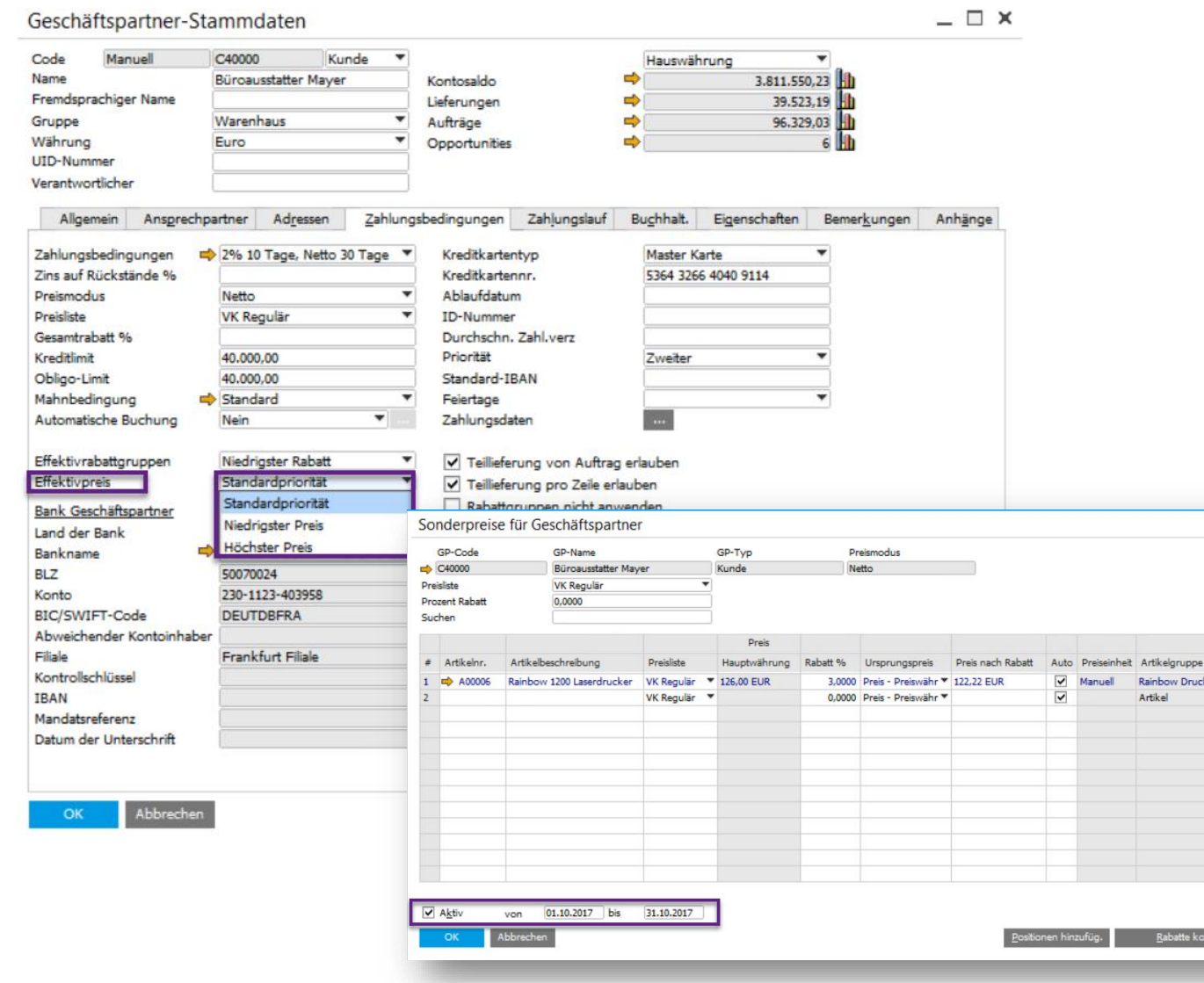

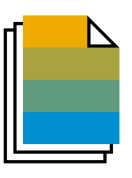

#### **Funktion**

- **•** Preishierarchie pro Geschäftspartner Option zur Übersteuerung der bestehenden Preisfindungslogik
- **E** Definition des effektiven Preises durch Anwenden des höchsten / niedrigsten Preises pro Geschäftspartner
- **E** Sonderpreise pro Geschäftspartner können zeitlich eingeschränkt werden
- **E.** Sie können den Entscheidungsprozess in der Onlinehilfe nachvollziehen-> *[Online Hilfe](https://help.sap.com/viewer/68a2e87fb29941b5bf959a184d9c6727/9.3/en-US/77cc8a21b6e042008bfef8fa9a63defd.html)*

### **Vorteil**

 $\Box$   $\times$ 

•

- **EXERIBER FREE Preisfindung pro Geschäftspartner**
- **EXECTE Vermeidung von irrtümlicher Rabattierung** maximiert Erlöse
- Steigern Sie die Produktivität und vereinfachen Sie Anpassungen

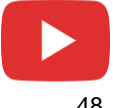

## **Zentrales CRM Modul**

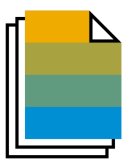

#### f. Administration

#### 缁 Finanzwesen

#### CRM

- Geschäftspartner-Stammdaten
- Aktivität
- Kampagnenassistent
- Kampagne
- Opportunity
- Angebot
- Kundenauftrag
- **CRM-Bericht**

#### **Funktion**

■ CRM relevante Funktionen wurden unter dem neuen Menüpunkt CRM gruppiert

#### **Vorteil**

**Ein einfacherer Aufruf über den Menüpunkt CRM verbessert** die Benutzerfreundlichkeit und erhöht die Produktivität

## **CRM Erweiterungen**

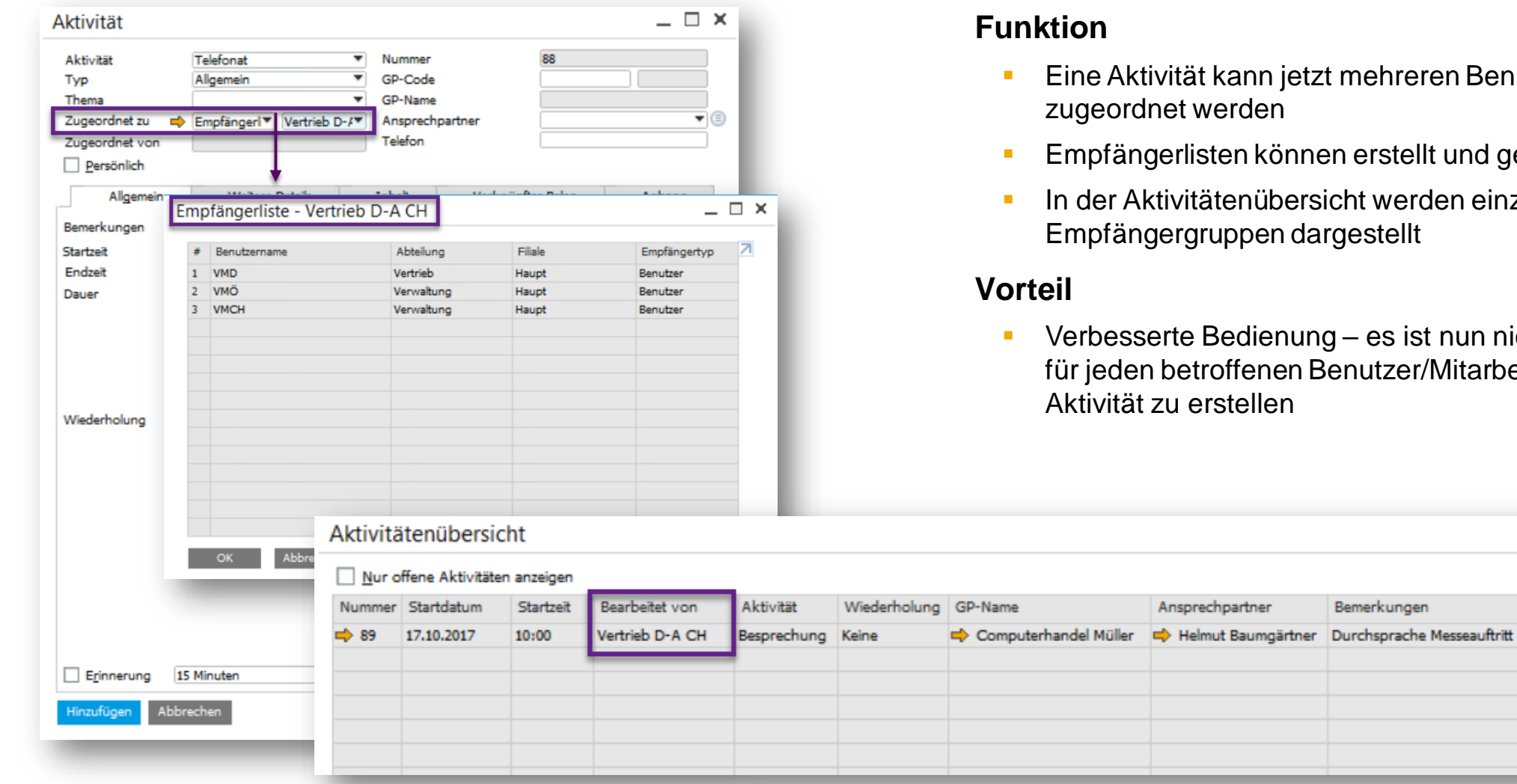

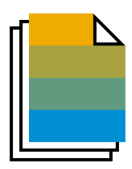

- tät kann jetzt mehreren Benutzern / Mitarbeitern t werden
- rlisten können erstellt und gepflegt werden
- vitätenübersicht werden einzelne Benutzer und rgruppen dargestellt
- te Bedienung es ist nun nicht mehr notwendig etroffenen Benutzer/Mitarbeiter eine separate erstellen

Bemerkungen

## **Kampagnen Management Funktion**

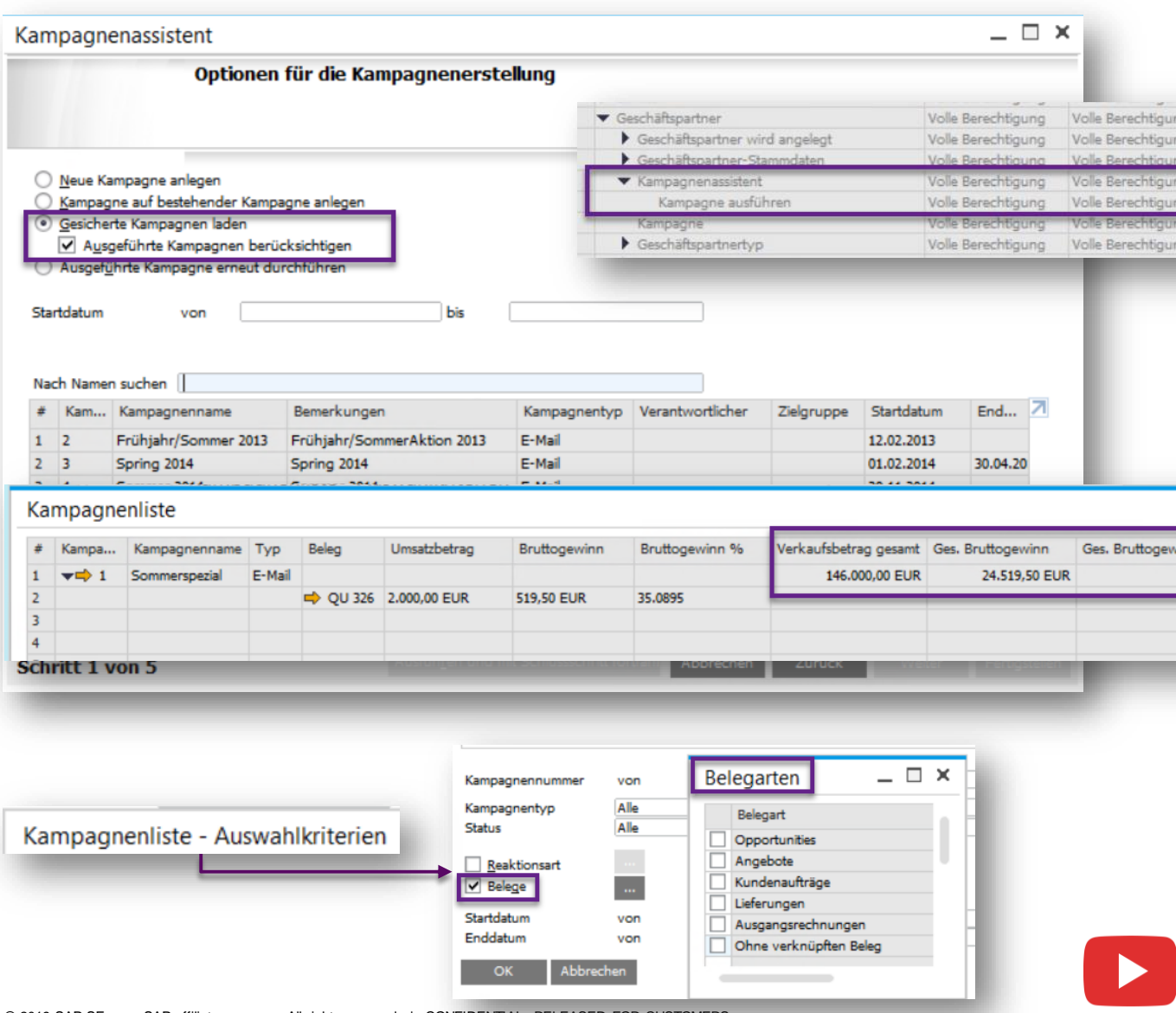

- Neues Berechtigungskonzept für das Erstellen und die Ausführung von Kampagnen
- Laden Sie gesicherte, auch ausgeführte, Kampagnen
- In diesen Fenstern wurde die "Finden" Funktionalität implementiert:
	- ➢ Zielgruppen Details
	- ➢ Zielgeschäftspartner in manuellen Kampagnen
	- ➢ Zielgeschäftspartner innerhalb des Kampagnenassistenten

Kampagnenliste – Die Auswahlkriterien wurden erweitert, um das Filtern nach verknüpften Dokumenten zu ermöglichen

Der Verkaufsbetrag und Bruttogewinn werden in der Kampagnenliste dargestellt

#### **Vorteil**

20.1839

- Unterscheidung zwischen ausgeführten und nicht ausgeführten Kampagnen
- Verbesserte Steuerung von Kampagnen
- © 2019 SAP SE or an SAP affiliate company. All rights reserved. ᅵCONFIDENTIAL: RELEASED FOR CUSTOMERS 51 [SALLY RELEASED FOR CUSTOMERS 51] [SALLY RELEASED FOR CUSTOMERS 51] [SALLY RELEASED FOR CUSTOMERS 51] [SALLY RELEASED Vereinfachte Detailsuche innerhalb der Geschäftspartnerliste

## **Rahmenverträge (1/2)**

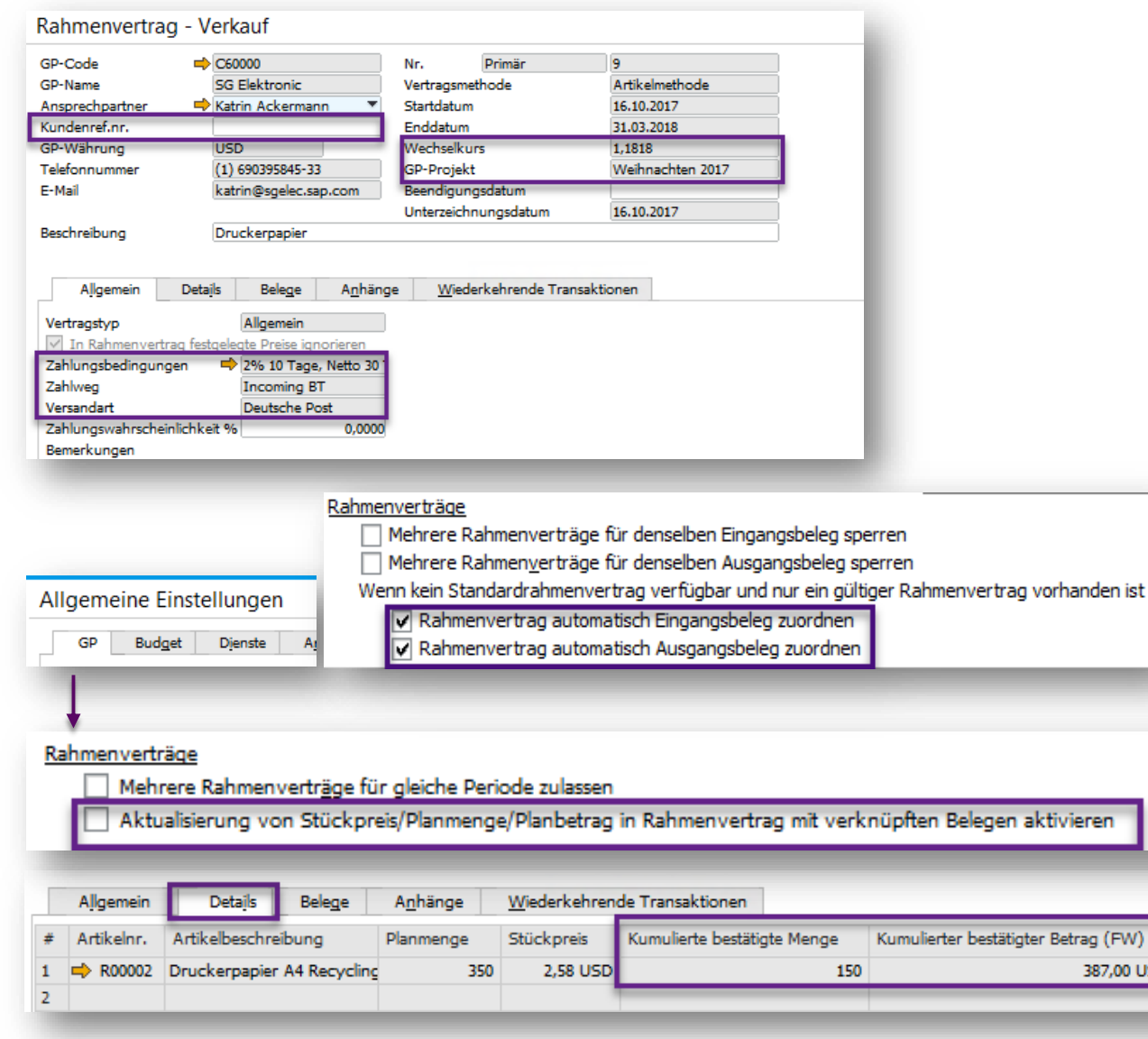

## **Funktion**

- Möglichkeit mit Wechselkursen in Rahmenverträgen zu arbeiten
- Anderungen sind möglich bei "Geplanter Betrag", "geplante Menge" und Preisen innerhalb eines Rahmenvertrags mit verknüpften Belegen
- Anzeige der bestätigten Menge und des bestätigten Preises im Reiter "Details"
- Überwachen Sie Abweichungen bezüglich geplantem Betrag und geplanter Menge
- Definieren Sie die Zahlungsbedingung, Zahlweg und die Versandart, die für diesen Rahmenvertrag gültig sind
- Solange keine verknüpften Belege existieren, ist es möglich das Startdatum des Rahmenvertrages zu ändern
- Wenn mehrere Rahmenverträge für einen Kunden / Lieferanten verfügbar sind, jedoch nur einer für die aktuelle Transaktion gültig ist, können Sie in den Belegeinstellungen definieren, ob Dieser automatisch auf Belegzeilenebene gezogen werden soll
- Neues Feld Kundenreferenznummer
- Belegstatus wird im Reiter "Belege" angezeigt
- Verknüpfung zu Geschäftspartner Projekttabelle

trag (FW) 387,00 USD

## **Rahmenverträge(2/2)**

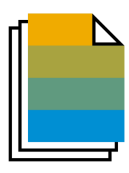

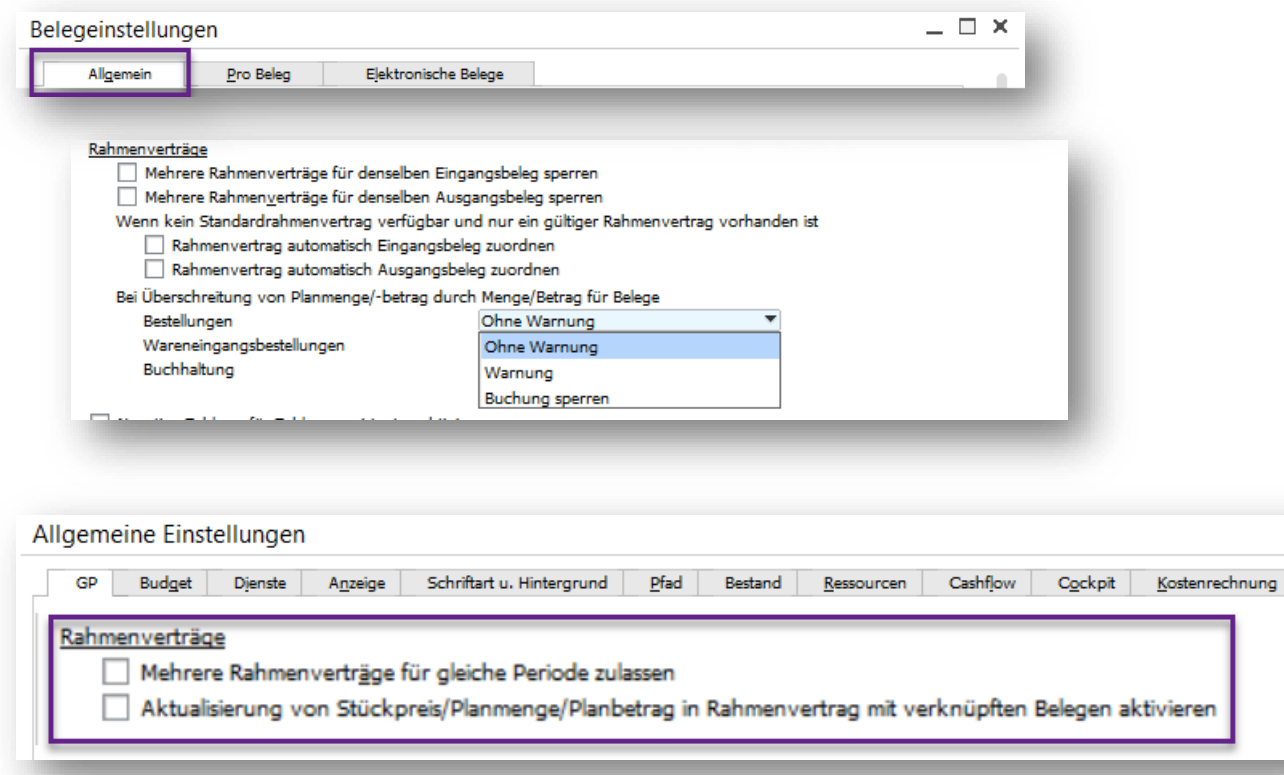

- Wechselkurse können in Rahmenverträgen berücksichtigt werden
- Verbesserte Flexibilität durch flexiblerer Anpassung der Rahmenvertragsdaten
- Einfachere Verfolgung der abgerufenen Mengen, als auch der Beträge, innerhalb des Rahmenvertrages
- **Bessere Überwachung des Beschaffungsprozesses durch** flexibel konfigurierbare Reaktionen bei Abweichungen von Planmenge/-betrag

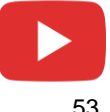

## **Verkauf | Einkauf | Service**

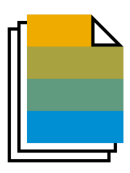

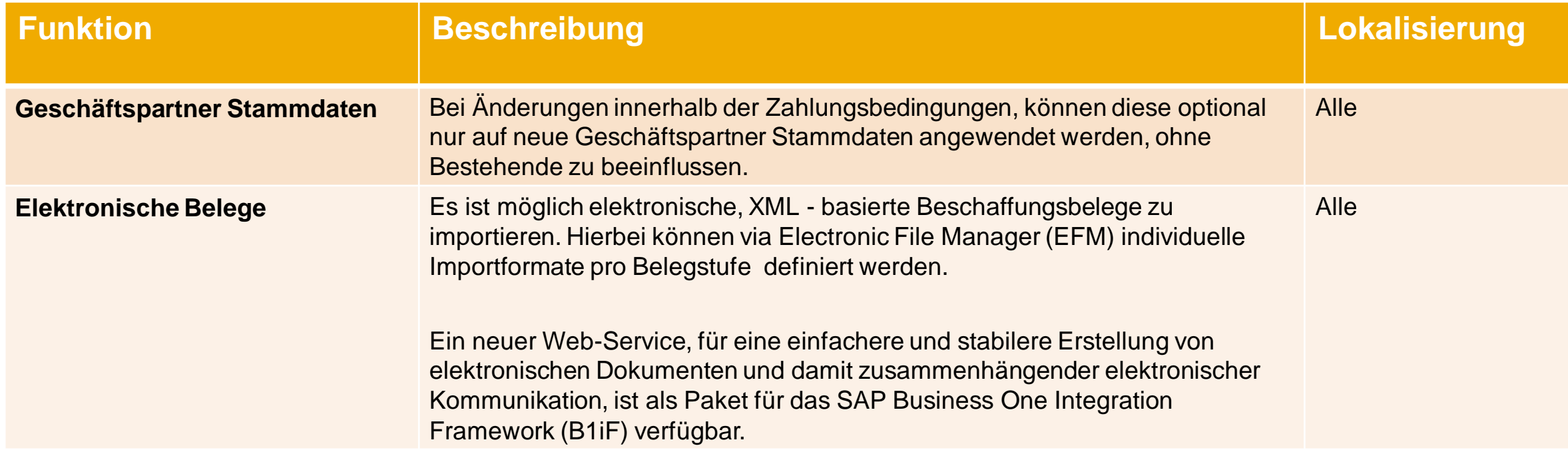

# **Finanzwesen**

## **SAP Business One 9.3**

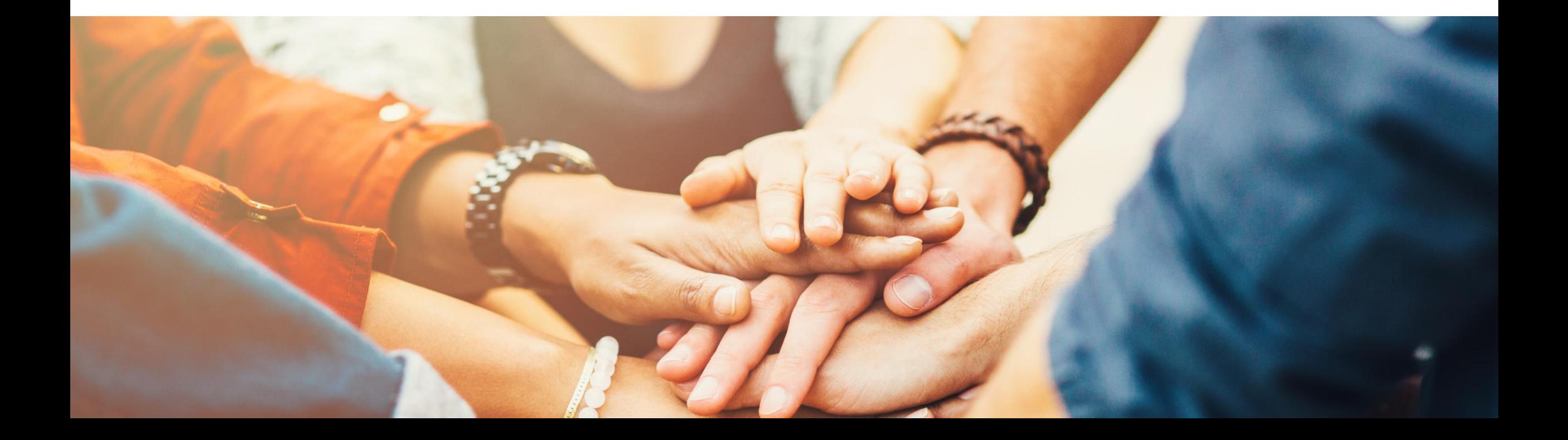

## **Finanzwesen Szenarien - Neuerungen (1/3)**

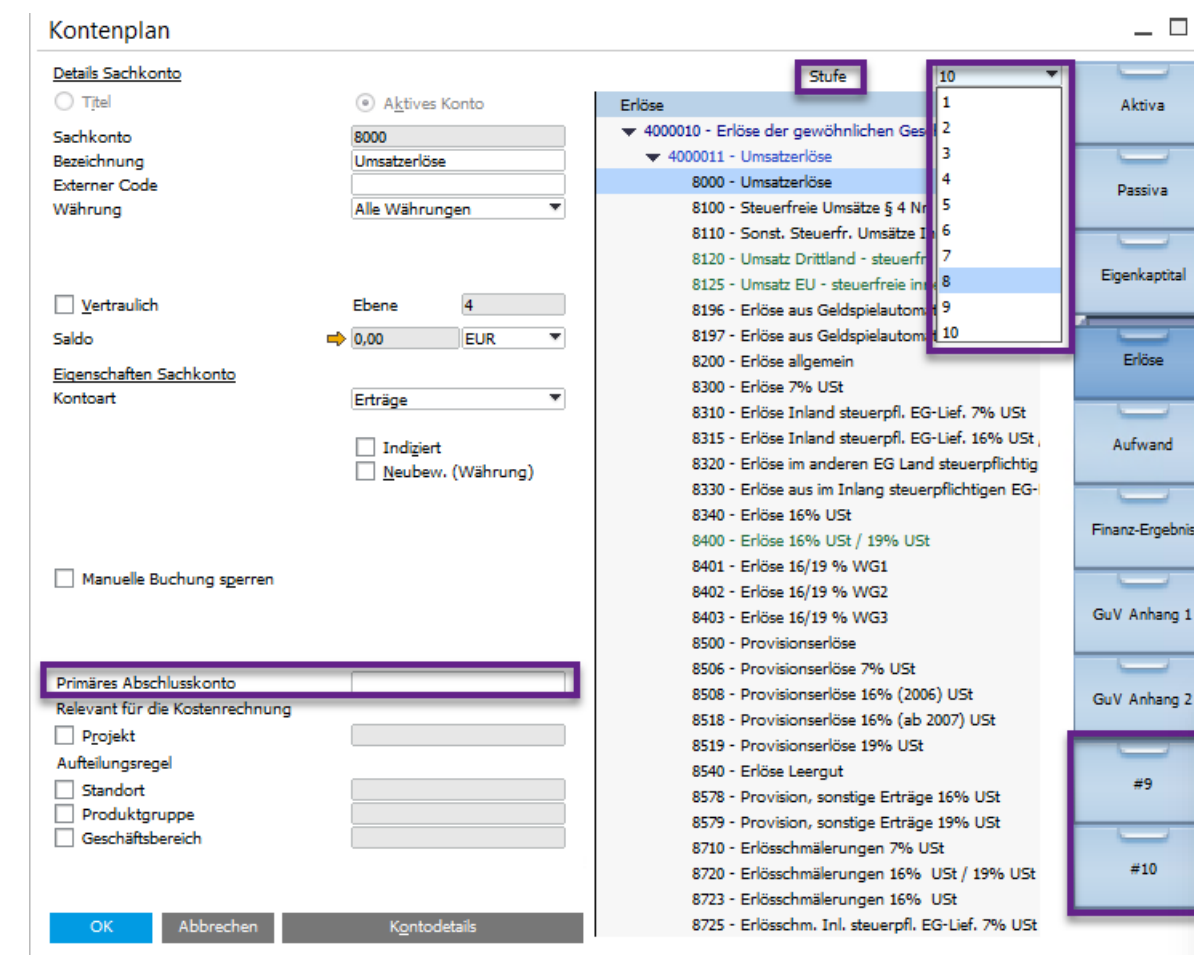

#### **Funktion**

×

- **EXEC** Zusätzliche Schubladen innerhalb des Kontenplans – insgesamt 10 in allen Lokalisierungen
- Neue Stufen zum Erweitern und Reduzieren der Kontoliste direkt im Kontenplanfenster
- Primäres Abschlusskonto kann pro Gewinnkonto definiert werden *(Nur für bestimmte Lokalisierungen verfügbar)*

- Bessere Unterstützung für große Unternehmenskunden
- Exakter Periodenabschluss

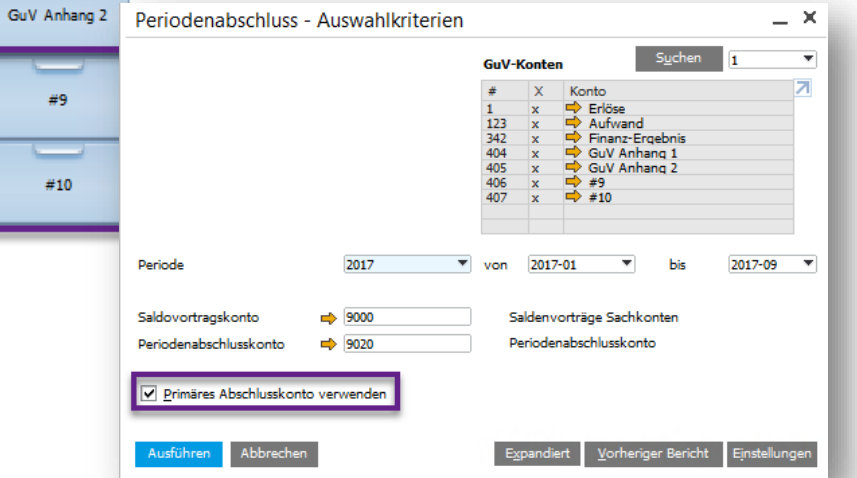

## **Finanzwesen Szenarien – Neuerungen (2/3)**

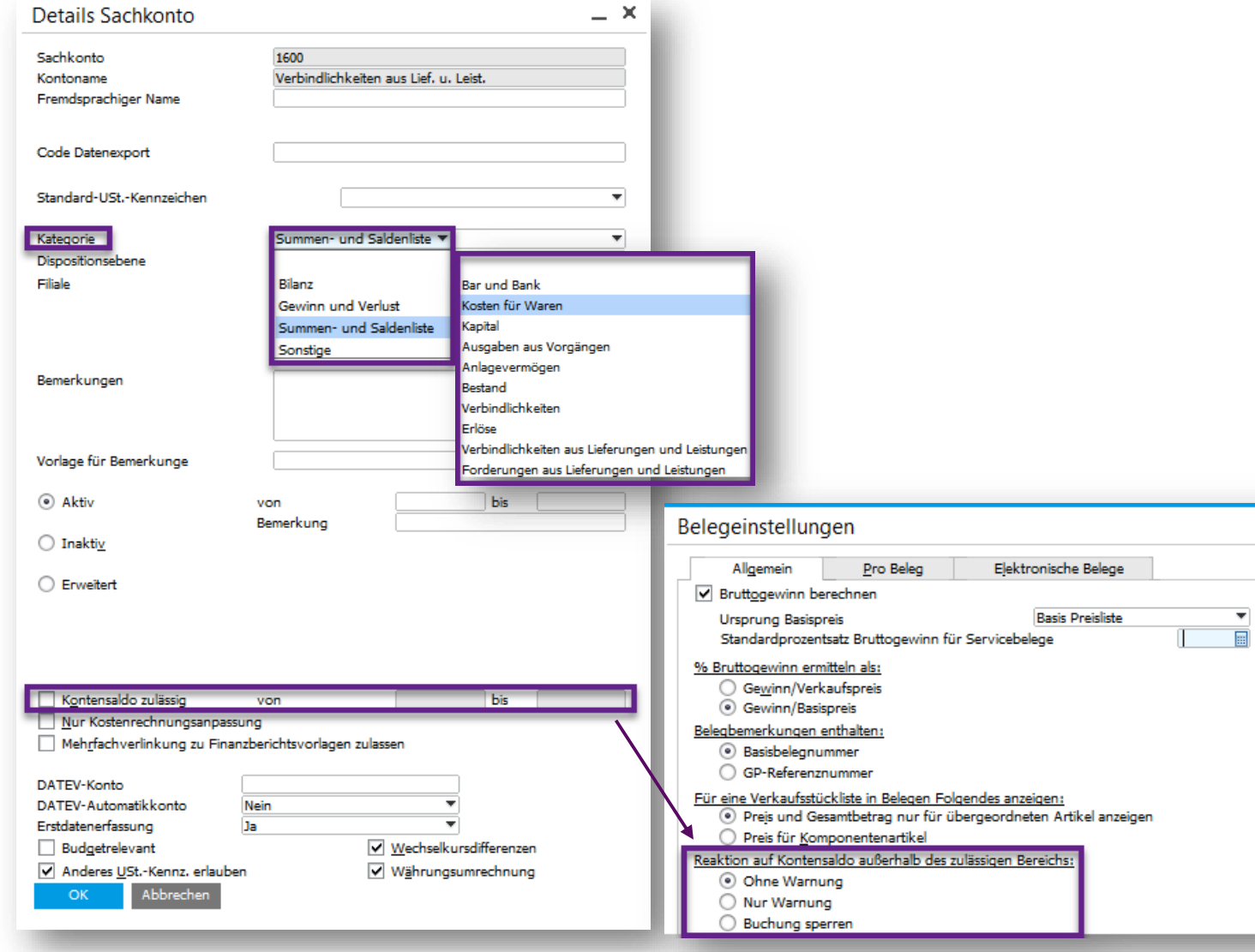

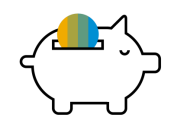

#### **Funktion**

- Neue Kontokategorie implementiert-Summen – und Saldenliste
- Alle Kategorien haben vordefinierte Unterkategorien. Für die Kategorien Bilanz beziehungsweise Gewinn- und Verlust, können ergänzende Werte definiert werden
- Beschränken Sie den Kontensaldo auf einen bestimmten Bereich. Buchungen, die außerhalb dieses Bereiches sind, können gesperrt werden

- Die Kategorien sind bei der Konsolidierung großer Unternehmen hilfreich
- Erweiterte Kontrollmöglichkeiten bezüglich Kontensalden

## **Finanzwesen Szenarien - Neuerungen (3/3)**

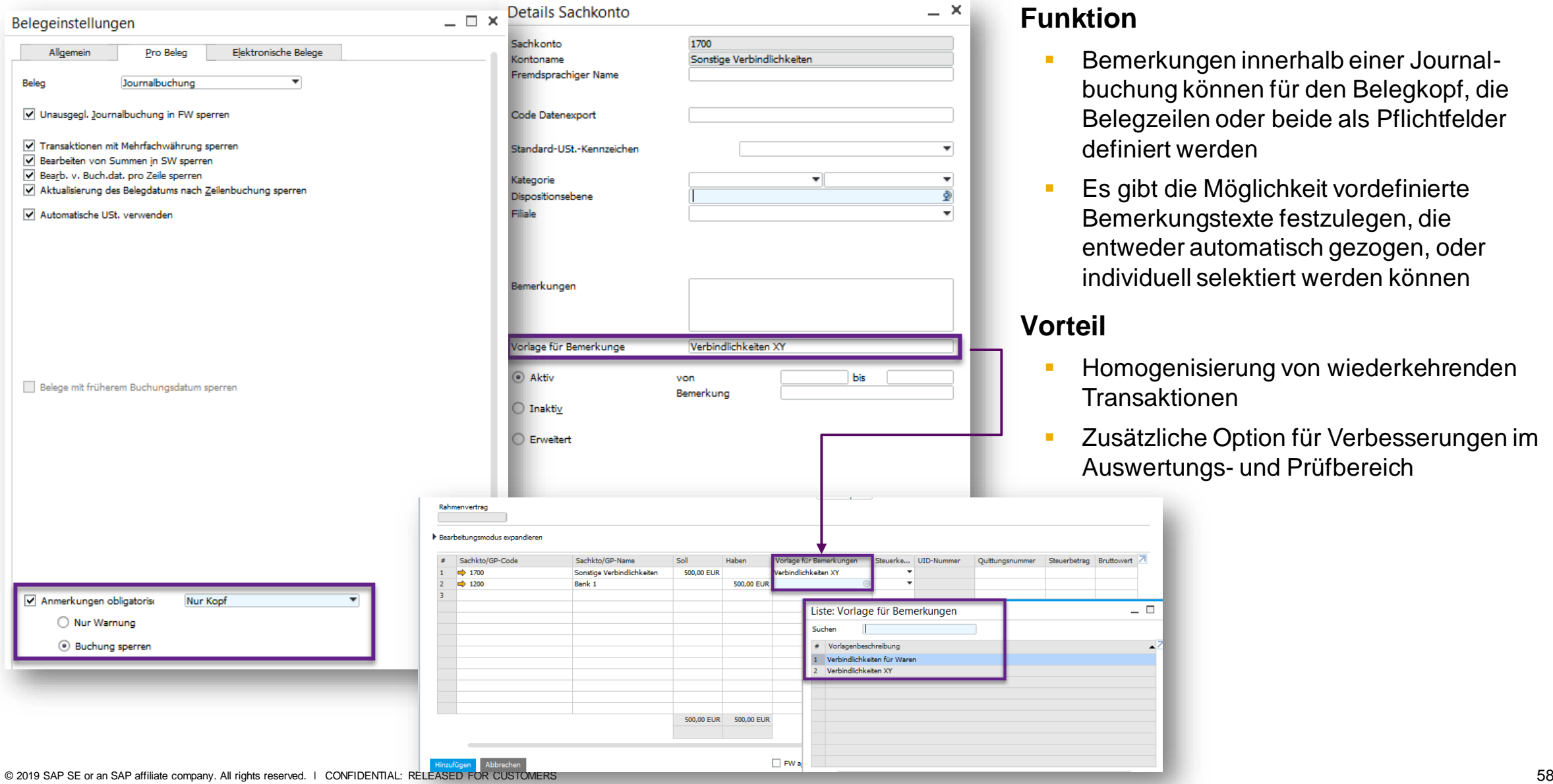

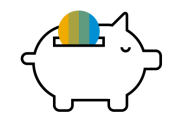

#### **Funktion**

- Bemerkungen innerhalb einer Journalbuchung können für den Belegkopf, die Belegzeilen oder beide als Pflichtfelder definiert werden
- Es gibt die Möglichkeit vordefinierte Bemerkungstexte festzulegen, die entweder automatisch gezogen, oder individuell selektiert werden können

#### **rteil**

betrag Bruttowert

 $\Box$ 

- Homogenisierung von wiederkehrenden **Transaktionen**
- Zusätzliche Option für Verbesserungen im Auswertungs- und Prüfbereich

## **Kostenrechnung (1/3)**

#### Serien - Journalbuchungen - Definition

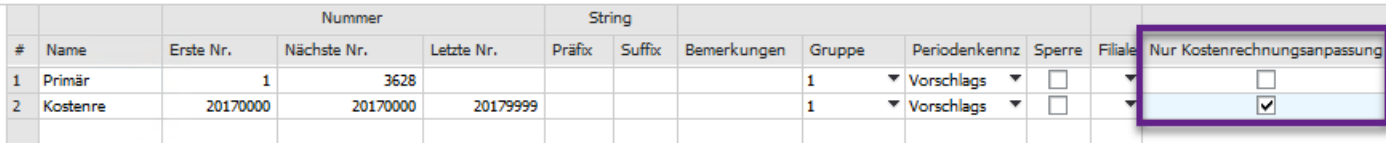

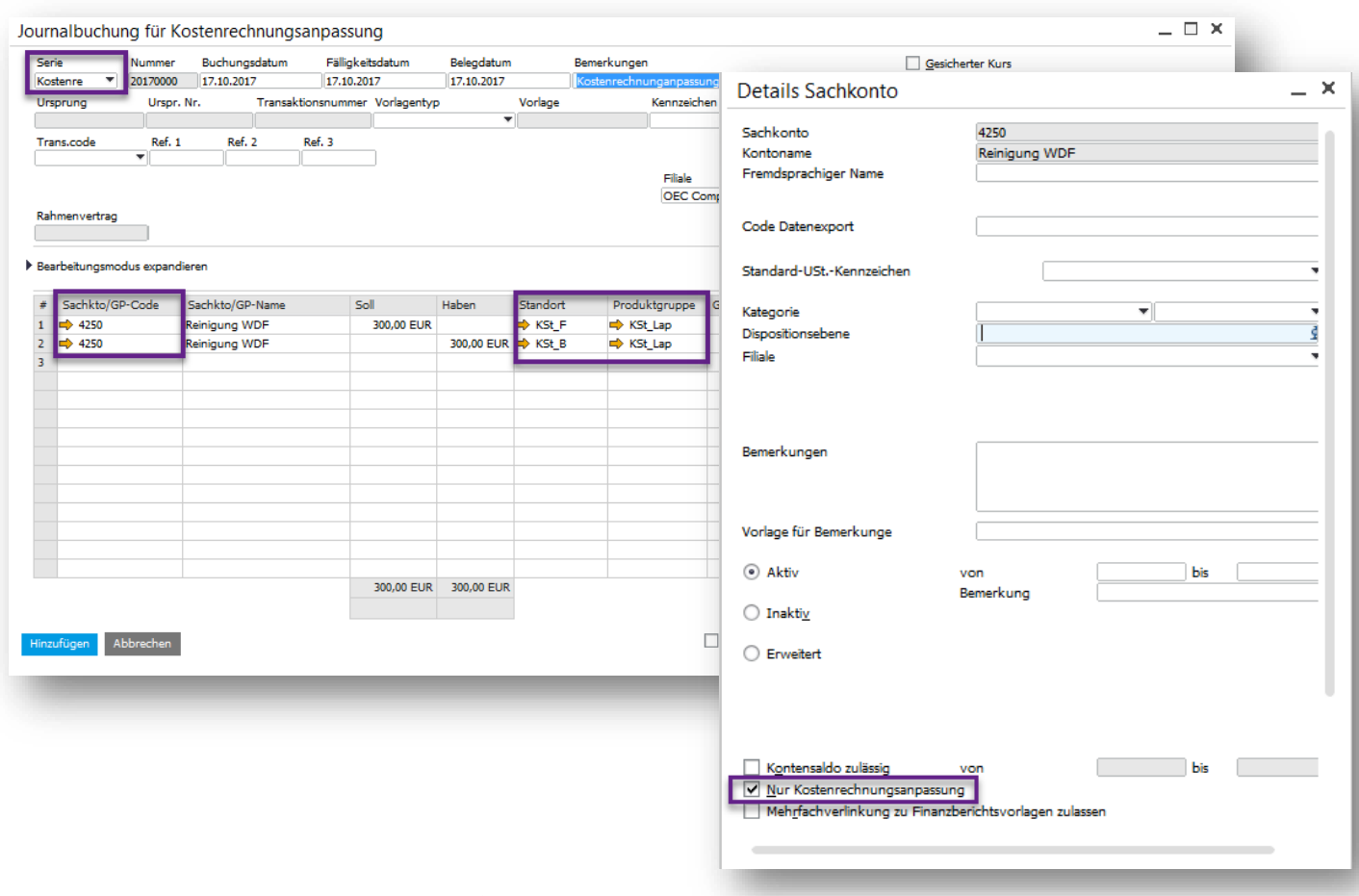

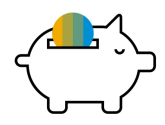

#### **Funktion**

- **·** Pflege von Nummerierungsserien, die explizit für Buchungen auf Basis von Anpassungen der Kostenrechnung verwendet werden
- Neue Transaktion "Journalbuchung für Kostenrechnungsanpassung" zur Kostenverteilung zwischen Kostenstellen
- Die Checkbox "Nur Kostenrechnungsanpassung" schränkt die Verwendung des Kontos auf die Transaktion "Journalbuchung für Kostenrechnungsanpassung" ein

- **EXECTE:** Verbesserte Handhabe der Kostenverwaltung für Kostenstellen
- **E** Zur Buchungskontrolle kann von der Abteilung basierend auf dedizierten Nummerierungsserien gebucht werden

## **Kostenrechnung (2/3)**

 $\Rightarrow$  4264  $JE$ 

 $\Rightarrow$  4264  $\overline{15}$ 

 $\Rightarrow$  4499 **AR** 

 $\Rightarrow$  4264  $\overline{15}$ 

 $\Rightarrow$  4264 JE

 $\Rightarrow$  4264 JE

 $\Rightarrow$  4264 JE

- 36

 $\Rightarrow$  4264

Abgang - Verschn

 $\sqrt{4200 - \text{Raum}}$ 

 $\blacktriangledown$  2310 - Anlag

+ 4200 - Raum

+ 4200 - Raum

+ 4200 - Raum

+ 4200 - Raum

+ 4200 - Raum

Aufteilungsbericht

 $\leftrightarrow$  001

 $\leftrightarrow$  100

 $\blacktriangledown$   $\Rightarrow$  101

 $\blacktriangledown$  111

 $\leftrightarrow$   $\Rightarrow$  200

 $\blacktriangledown$  201

 $\blacktriangledown$  202

Aufteilungsregel... Aufteilungsregel B... Sachkto.

Verwaltung

Gebäude

allo. Verwaltung

Arbeitsvorbereitung

Fertigung

Fuhrpark

Gesamtunternehmen

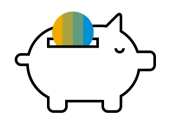

#### **Funktion**

 $= \Box$   $\times$ 

Kostenstellen

00,00 EUR 0,00 EUR 0,00 EUR 0,00 EUR 0,00 EUR 0

00,00 EUR 0,00 EUR 0,00 EUR 0,00 EUR 0,00 EUR 0

0,00 EUR 00,00 EUR 0,00 EUR 0,00 EUR 0,00 EUR

0,00 EUR 0,00 EUR 50,00 EUR 0,00 EUR 0,00 EUR

0,00 EUR 0,00 EUR 0,00 EUR 90,00 EUR 0,00 EUR

0,00 EUR 0,00 EUR 0,00 EUR 0,00 EUR 70,00 EUR (

0,00 EUR 0,00 EUR 0,00 EUR 0,00 EUR 0,00 EUR 80

2.300,00 EUR 00,00 EUR 0,00 EUR 0,00 EUR 0,00 EUR 0,00 EUR 0

2.300.00 EUR 00.00 EUR 0.00 EUR 0.00 EUR 0.00 EUR 0.00 EUR

6.300,00 EUR 0,00 EUR 00,00 EUR 0,00 EUR 0,00 EUR 0,00 EUR 6.000,00 EUR 0,00 EUR 00,00 EUR 0,00 EUR 0,00 EUR 0,00 EUR 0

300,00 EUR 0,00 EUR 00,00 EUR 0,00 EUR 0,00 EUR 0,00 EUR 0,00 EUR 00,00 EUR 0,00 EUR 0,00 EUR 0,00 EUR 0

250,00 EUR 0,00 EUR 0,00 EUR 50,00 EUR 0,00 EUR 0,00 EUR 0

250,00 EUR 0,00 EUR 0,00 EUR 50,00 EUR 0,00 EUR 0,00 EUR 0

490,00 EUR 0,00 EUR 0,00 EUR 0,00 EUR 90,00 EUR 0,00 EUR 0

490,00 EUR 0,00 EUR 0,00 EUR 0,00 EUR 90,00 EUR 0,00 EUR

-230,00 EUR 0,00 EUR 0,00 EUR 0,00 EUR 0,00 EUR 70,00 EUR

-230,00 EUR 0,00 EUR 0,00 EUR 0,00 EUR 0,00 EUR 70,00 EUR

280,00 EUR 0,00 EUR 0,00 EUR 0,00 EUR 0,00 EUR 0,00 EUR 80

280,00 EUR 0,00 EUR 0,00 EUR 0,00 EUR 0,00 EUR 0,00 EUR 80

90,00 EUR 0,00 EUR 0,00 EUR 0,00 EUR 0,00 EUR 0,00 EUR 0,

▪ Zuordnung von Kosten zu passenden Kostenstellen direkt aus dem Aufteilungsbericht heraus

#### **Vorteil**

- **Schnellere Kostenumverteilung**
- **EXECTE Steigerung der Produktivität**

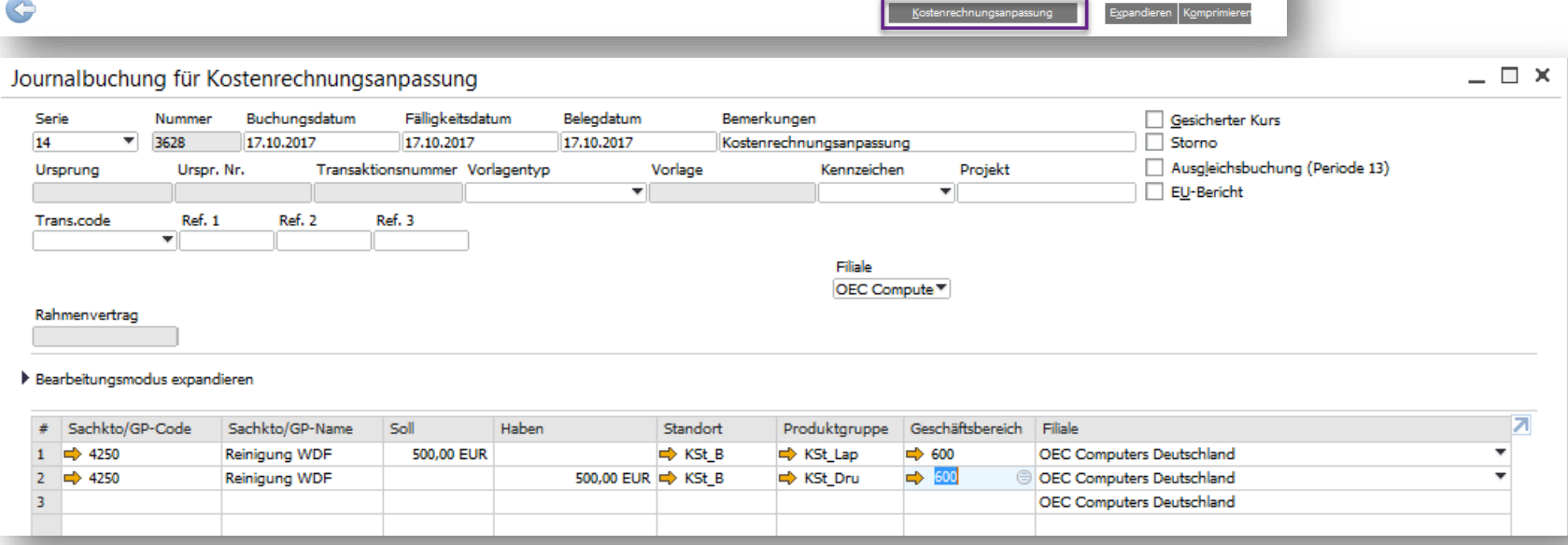

Transak... Ursp... Bemerkungen Projekt Gesamtkosten... Aufteilungsbetrag ge... Budget (... Gesamtkosten gegen Bu... 001(HW) 100(HW) 101(HW) 111(HW) 200(HW) 2

0,00 EUR

0.00 EUR

0,00 EUR

0.00 EUR

0,00 EUR

0,00 EUR

0.00 EUR

0,00 EUR

 $0.00$  EUR

0,00 EUR

0.00 EUR

0,00 EUR

 $-2,300,00$  EUR

 $-2.300.00$  EUR

 $-1,500,00$  EUR

-800,00 EUR

 $-6,300,00$  EUR

 $-6.000,00$  EUR

 $-6,000,00$  EUR

 $-300,00$  EUR

-300,00 EUR

 $-250,00$  EUR

 $-250,00$  EUR

-250,00 EUR

 $-490,00$  EUR

-490,00 EUR

-490,00 EUR

 $-170,00$  EUR

 $-280,00$  EUR

 $-280,00$  EUR

-280,00 EUR

 $-90,00$  EUR

-170,00 EUR 400,00 EUR

-170,00 EUR 400,00 EUR

2.300,00 EUR

2.300.00 EUR

1.500,00 EUR

800,00 EUR

6.300,00 EUR

6.000,00 EUR

6.000,00 EUR

300,00 EUR

300,00 EUR

250,00 EUR

250,00 EUR

250,00 EUR

490.00 EUR

490,00 EUR

490,00 EUR

170,00 EUR

170,00 EUR

170,00 EUR

280,00 EUR

280,00 EUR

280,00 EUR

90,00 EUR

## **Kostenrechnung (3/3)**

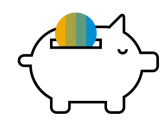

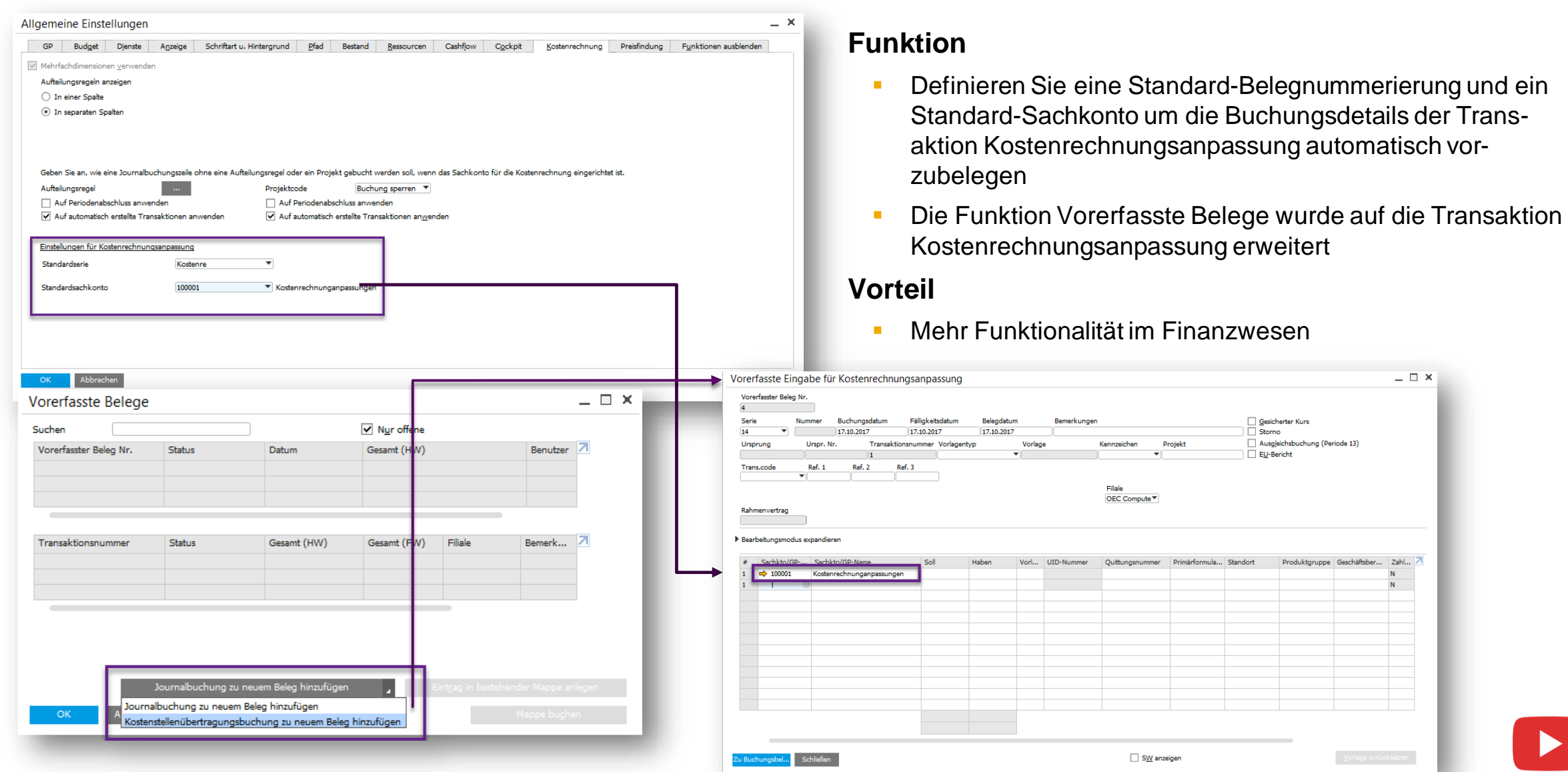

## **Erweiterte Kontenfindung Sachkonten**

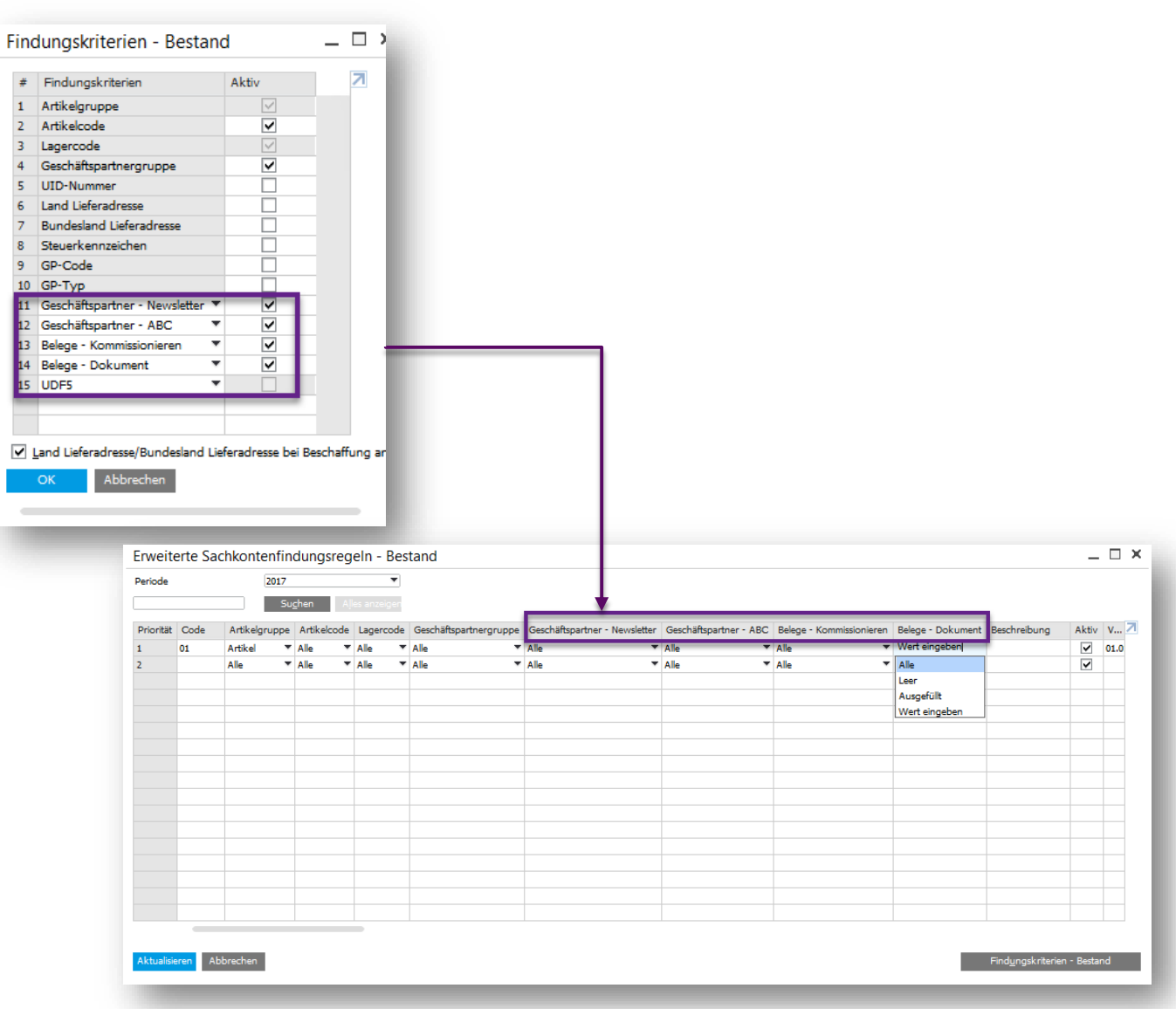

### **Funktion**

- Es können bis zu 5 benutzerdefinierte Felder innerhalb der Findungskriterien definiert werden
- Diese fünf benutzerdefinierten Felder können innerhalb der erweiterten Sachkontenfindung als Findungsregel angewandt werden
- Verfügbare Optionen:
	- Alle Kriterium ist nicht relevant
	- Leer dieses Feld muss leer sein
	- Ausgefüllt das Feld muss einen Wert enthalten
	- Wert eingeben das Feld hat einen speziellen **Wert**

## **Vorteil**

Mehr Flexibilität bei der Ermittlung des zu buchenden Kontos basierend auf Geschäftskriterien

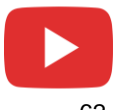

## **Integrierter Zahlungsassistent**

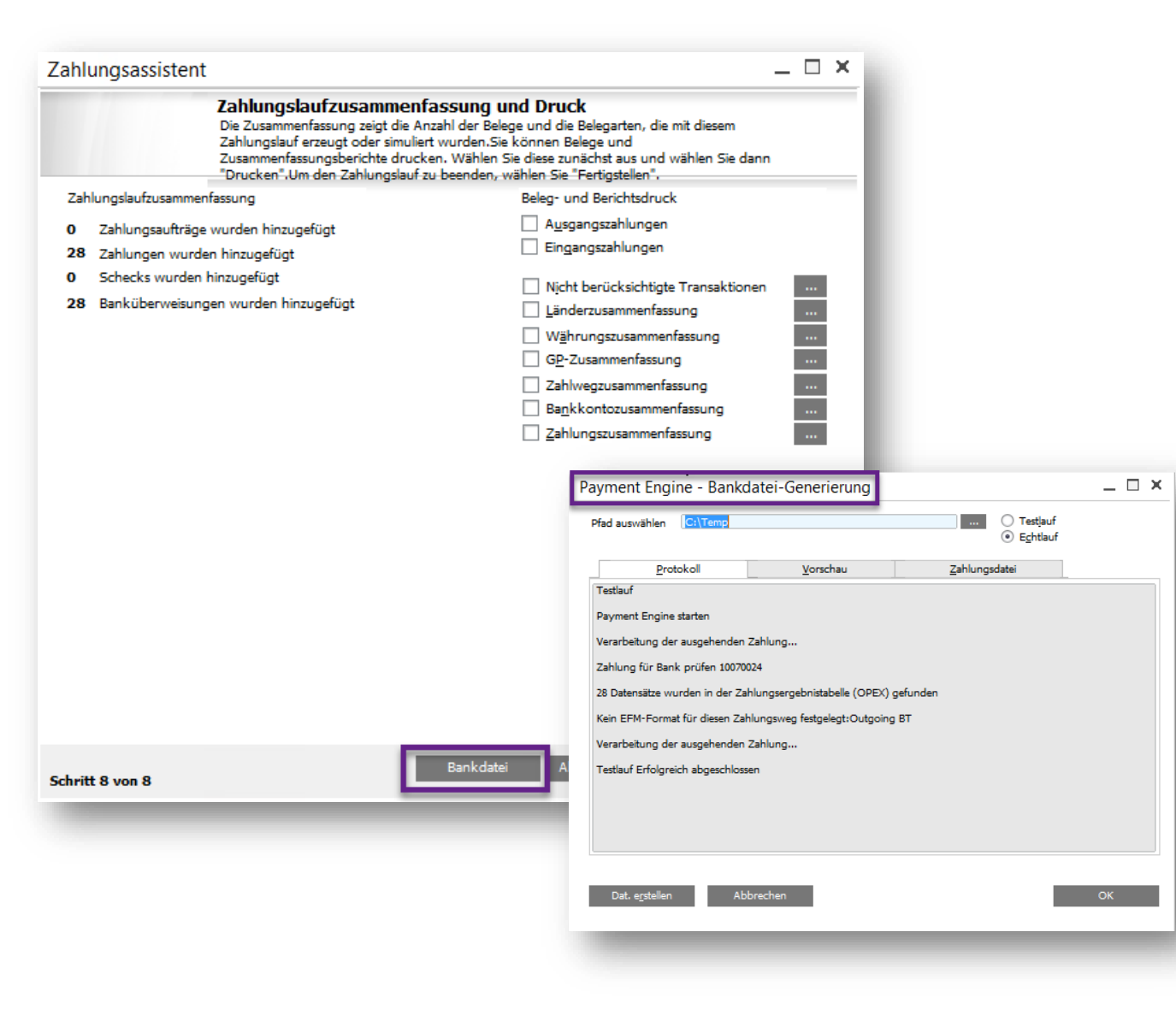

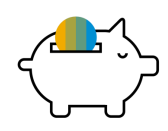

#### **Funktion**

- Die Bankdatei kann direkt aus dem Zahlungsassistenten heraus erzeugt werden, wenn das mit dem EFM (Electronic File Manager) definierte ausgehende Bankdateiformat mit der im Zahlungsassistenten ausgewählten Zahlungsmethode verknüpft ist
- Hinweis: Ältere .dll Bankdateien, die nicht mit dem EFM Addon erstellt wurden, benötigen weiterhin das Payment Engine AddOn

- **EXECTE EXECTED** Reibungslose und schnellere Erstellung von Bankdateien und Zahlungen, die an die Hausbank beziehungsweise die Kundenbank übergeben werden sollen
- **Der Zahlungsassistent ist intuitiver**
- **Es ist nicht mehr notwendig ein zusätzliches** AddOn zu installieren

## **Geplante Stapelverarbeitung**

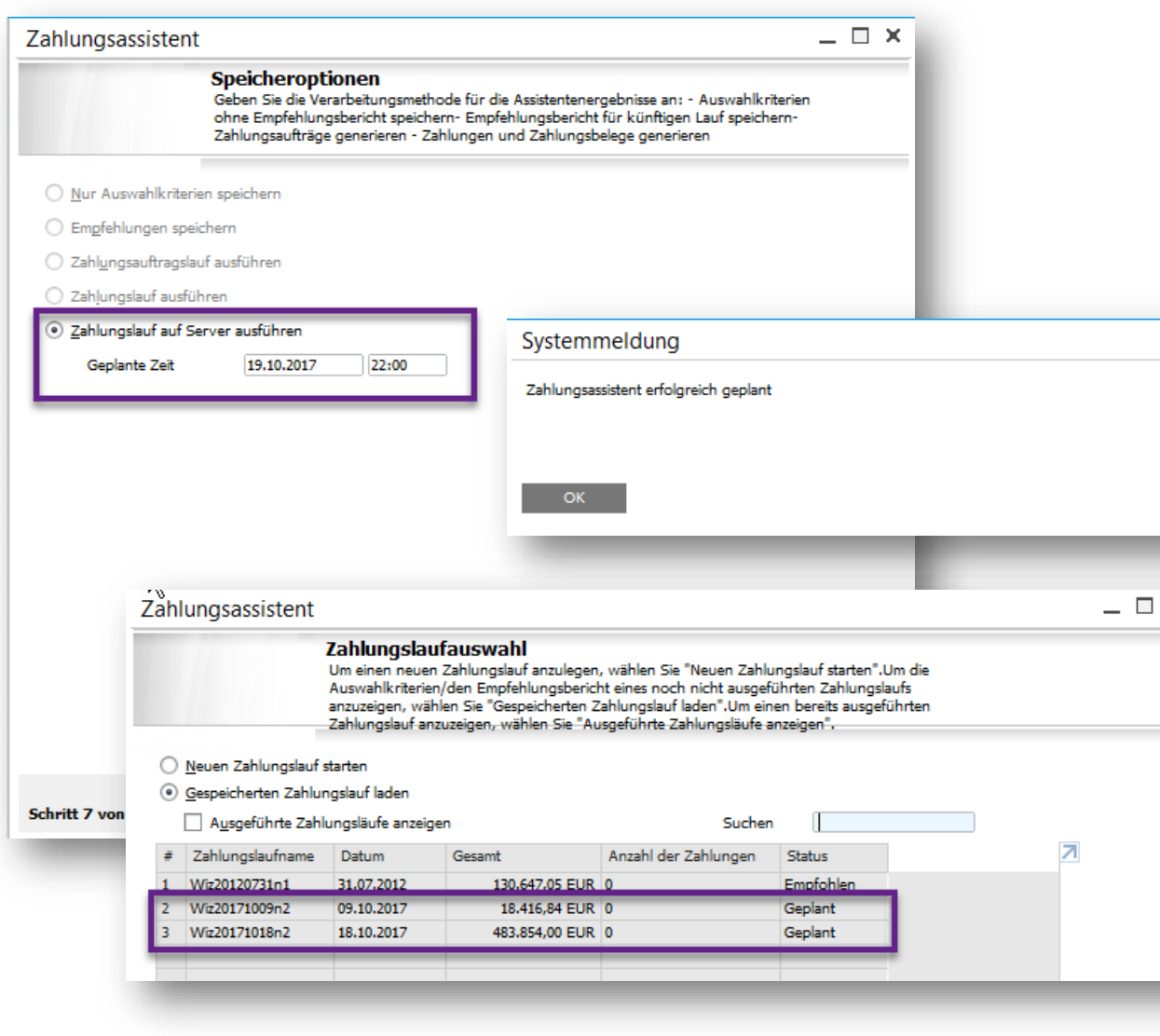

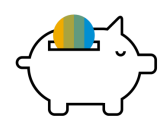

#### **Funktion**

- Nutzen Sie die Service-Schicht für die parallele Verarbeitung auf Serverseite
- Aufgaben werden auf dem Job Server geplant und ausgelöst
- Transaktionen des Zahlungsassistenten werden unterstützt
- Die neue Ausführungsoption *"Zahlungslauf auf Server ausführen"*, ermöglicht die Buchung der Transaktionen zu einem definierten Datum / Uhrzeit

#### **Vorteil**

×

 $\bigcirc$ 

- Bewältigen Sie komplexe Geschäftsvorfälle über Parallelverarbeitung
- Task`s werden Serverseitig ohne geöffneten User Client ausgeführt
- Reduziert die Belastung auf der Clientseite
- Schnellere Bearbeitungszeit für umfangreiche **Transaktionen**

## **Electronic File Layout Vorlagen**

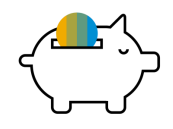

#### Datei Bearbeiten Ansicht Daten Springen Module Extras Fenster Hilfe **南京电区Ⅲ四中属 用尾 ← ← → → 二子图 图图图** 民間 Belegiournal Sachkto/GP-Code Lauf. Nr. Transakti... Buchungs... Serie Belegnr. Sachkto/GP-Name Soll/Haben (HW)  $\Rightarrow$  3975 04.01.2017 Primär  $\Rightarrow$  AZ 89  $\mathbf{H}$ 04.01.2017  $\Rightarrow$  1220 Bank 3 (4.998,00) EUR 04.01.2017  $\Rightarrow$  V10000 Computer Import GmbH 4.998.00 EUR Þ  $\Rightarrow$  3976 04.01.2017 Primär  $\Rightarrow$  EL 672  $\Rightarrow$  1795 04.01.2017 Wareneingangsverrechnungskonto  $(110.00)$  EUR 04.01.2017 → 3980 Waren 110,00 EUR Primär  $\Rightarrow$  RE 662 -3  $\Rightarrow$  3977 04.01.2017 04.01.2017  $\Rightarrow$  C20000 PC Welt GmbH & Co.KG 313,11 EUR 04.01.2017  $\Rightarrow$  1776 Umsatzsteuer 19% (49,99) EUR 04.01.2017  $\Rightarrow$  8400 Erlöse 16% USt / 19% USt  $(263.12)$  EUR  $\Box$   $\times$ 04.01.201 EFM Report Form : [Document Journal into TXT] (245,20) EUR 04.01.201 245,20 EUR  $\Rightarrow$  3978 10.01.201 Output File Name 10.01.201 Output.txt - Notepad C:\Users\Administrator\AppData\Local\Temp\Output.txl 10.01.20 File Edit Format View Help 10.01.201 Error / Message Log ||CashflowausbetrieblichenTätigkeiten||0,00|0,00|| ^ EinzahlungenvonKunden(+)||0,00|0,00| # Severity Message ZahlungenvonKundenfürRechnungen | 1 | - 200, 00 | 0, 00 | EFM file loaded  $0$  Info AnzahlungenvonKunden | 2 | 0,00 | - 500,00 |  $1$  Info Analyzing file structure |EinkaufsgutschriftenvonLieferanten|3|-9.000,00| 2 Info Loading Crystal form EFM package AuszahlungenanLieferanten(-)||0,00|0,00| 3 Info Handling Crystal from [CR\_StatementOfCashFlows] started ZahlungenfürRechnungenanLieferanten | 4 | -59.500,00  $4$  Info Executing get B1\_CR\_XmlDataSource AnzahlungenanLieferanten | 5 | 0,00 | 0,00 | 5 Info Exporting xml from Crysta VerkaufsgutschriftenanKunden | 6 | 0,00 | 0,00 | 6 Info **Exporting EFM file** AuszahlungenfürMiete/Strom/Telefon(-)||0,00|0,00  $7$  Info Exporting EFM file finished successfuly Auszahlungenfür Miete 7 | 0,00 | 0,00 | Open result file by pressing Result Button or see the Log file by pressing Log Button 8 Info AuszahlungenfürStrom 8 0,00 0,00 AuszahlungenfürTelefon | 9 | 0,00 | 0,00 |AuszahlungenanBeschäftigte(-)||0,00|0,00| ZahlungenanBeschäftigte,z.B.Löhne|10|0,00|0,00| |AnderebetrieblicheZahlungen(+/-)||0,00|0,00| AnderebetrieblicheZahlungen | 11 | 0,00 | 0,00 | AuslaufenderGeschäftstätigkeiterwirtschafteteZah AbzüglichgezahlterSteuern(-)||-68.800,00|-1.800, Log File GezahlteKörperschaftssteuer | 12 | 0,00 | - 700,00 | GezahlteUmsatzsteuer | 13 | - 100,00 | 0,00 | | AbzüglichgezahlterZinsen(-)||-68.800,00|-1.800,

#### **Funktion**

- **Exportieren von SAP Business One-**Formulardaten in verschiedene Dateiformate mit XML. Siehe auch [SAP Note](https://launchpad.support.sap.com/#/notes/1704366)
- **Erstellen Sie XML basierende Crystal** Reports-Berichte und weisen Sie die erforderlichen Felder innerhalb des EFM-Mappings zu
- Weisen Sie EFM GEP-Dateien als elektronische Datei für jeden Bericht zu

#### **Vorteil**

 $\sim$  $\Box$  $\times$ 

- **Flexible Generierung von Ausgabedateien**
- **Ein-Klick Erlebnis bei der Erzeugung von** elektronischen Berichten mit einfacher Druckvorschau

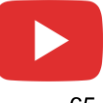

## **Im Beleg Ausgangsrechnung und Zahlung kann nun jeder Geschäftspartner verwendet werden**

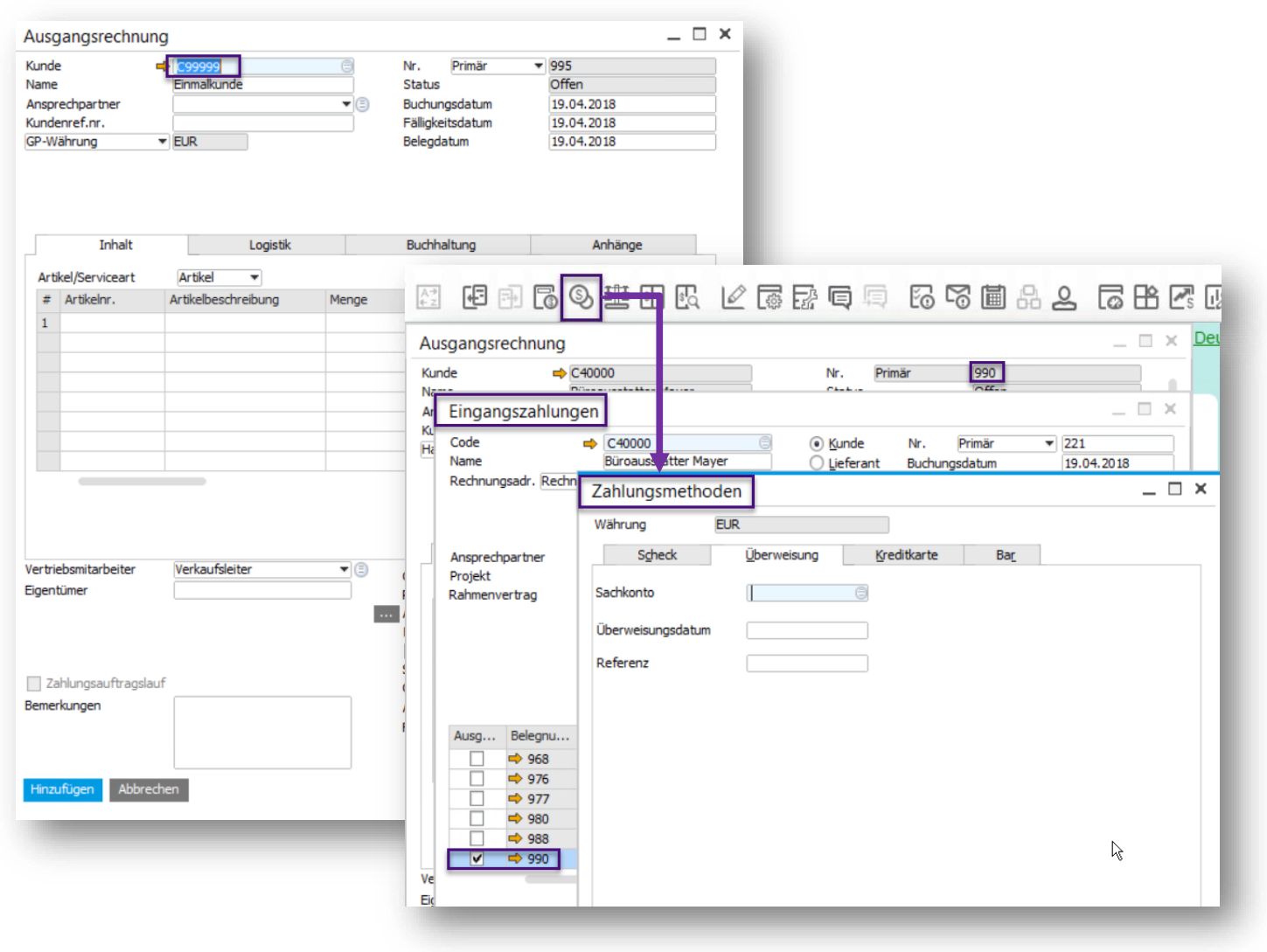

#### **Funktion**

Im Beleg Ausgangsrechnung und Zahlung können Sie nun jeden beliebigen Geschäftspartner verwenden. Der Standard Geschäftspartner kann übersteuert werden

**PL01**

Sie können das Fenster Zahlungsmethoden direkt über das Icon aus einer gebuchten Eingangs- bzw. Ausgangsrechnung heraus aufrufen

- **Verbesserte Bedienung** 
	- Flexiblerer Umgang mit der Funktion Ausgangsrechnung und Zahlung
	- Schnellerer Zugang zu den Zahlungsmethoden

## **Erstellung von Anzahlungen für Kundenaufträge über die Zahlungsmethoden**

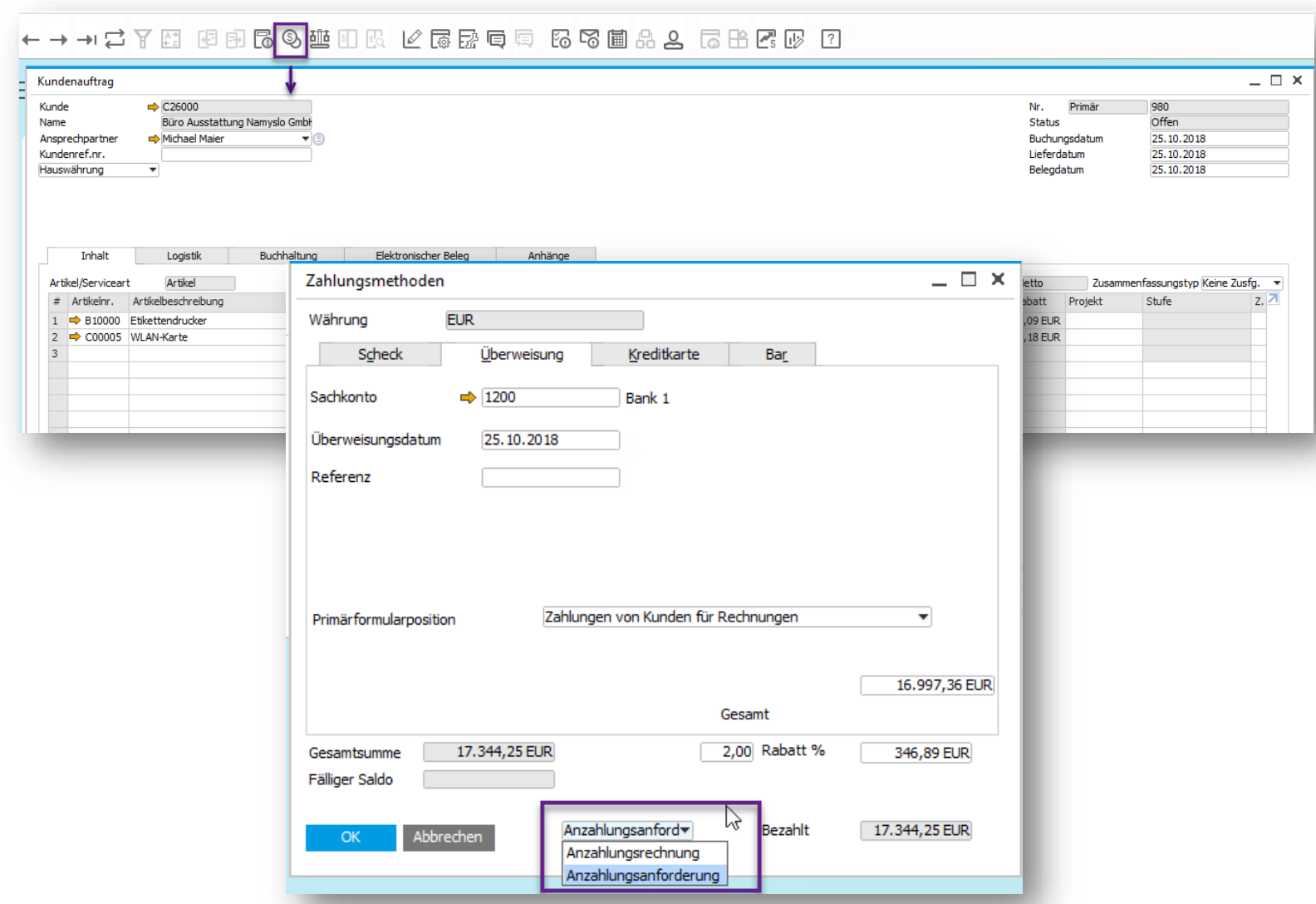

#### **Funktion**

Erstellen Sie eine Anzahlungsrechnung oder eine Anzahlungsanforderung aus einem Kundenauftrag oder einer Bestellung heraus

**PL05**

■ Nachverfolgung von Anzahlungstransaktion basierend auf den oben genannten Belegstufen

#### **Vorteil**

**Effiziente Eingabe verbundener Transaktionen** 

© 2019 SAP SE or an SAP affiliate company. All rights reserved. Ⅰ CONFIDENTIAL: RELEASED FOR CUSTOMERS 67

## **Finanzwesen**

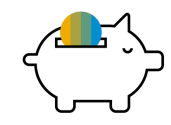

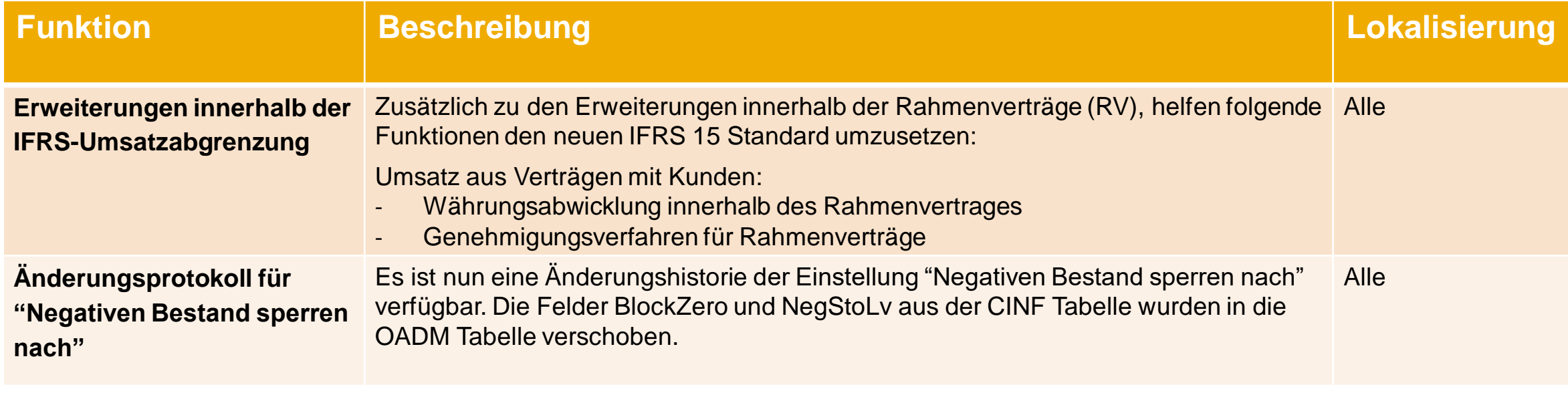

# **Projekt Management**

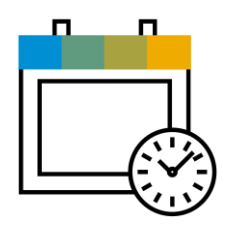

**SAP Business One 9.3**

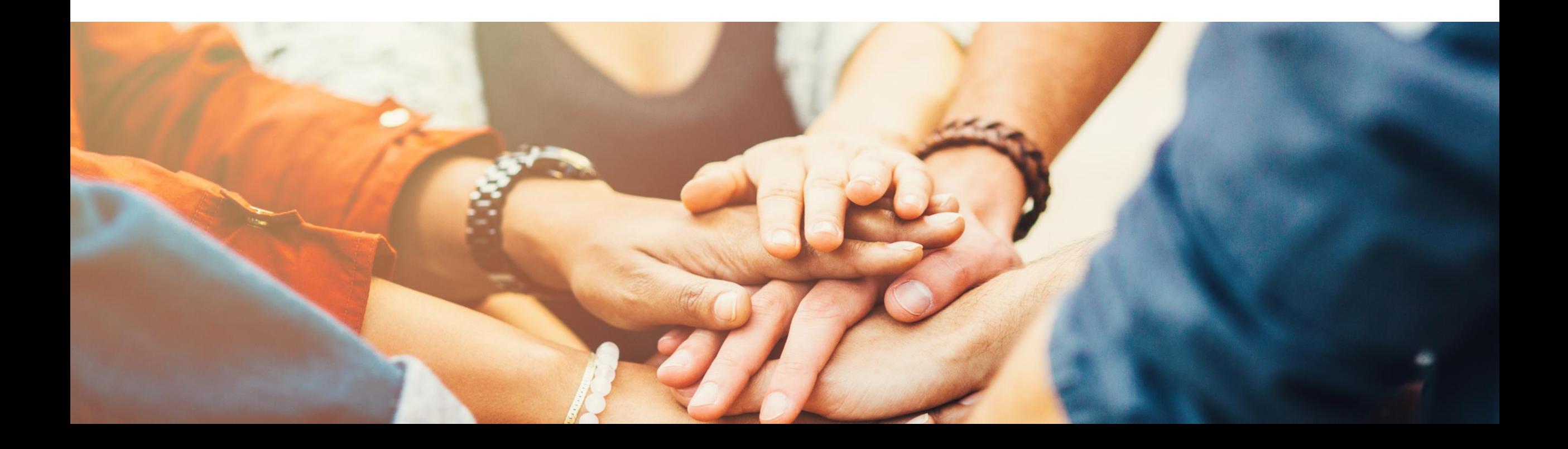

## **Projekt Management (1/3)**

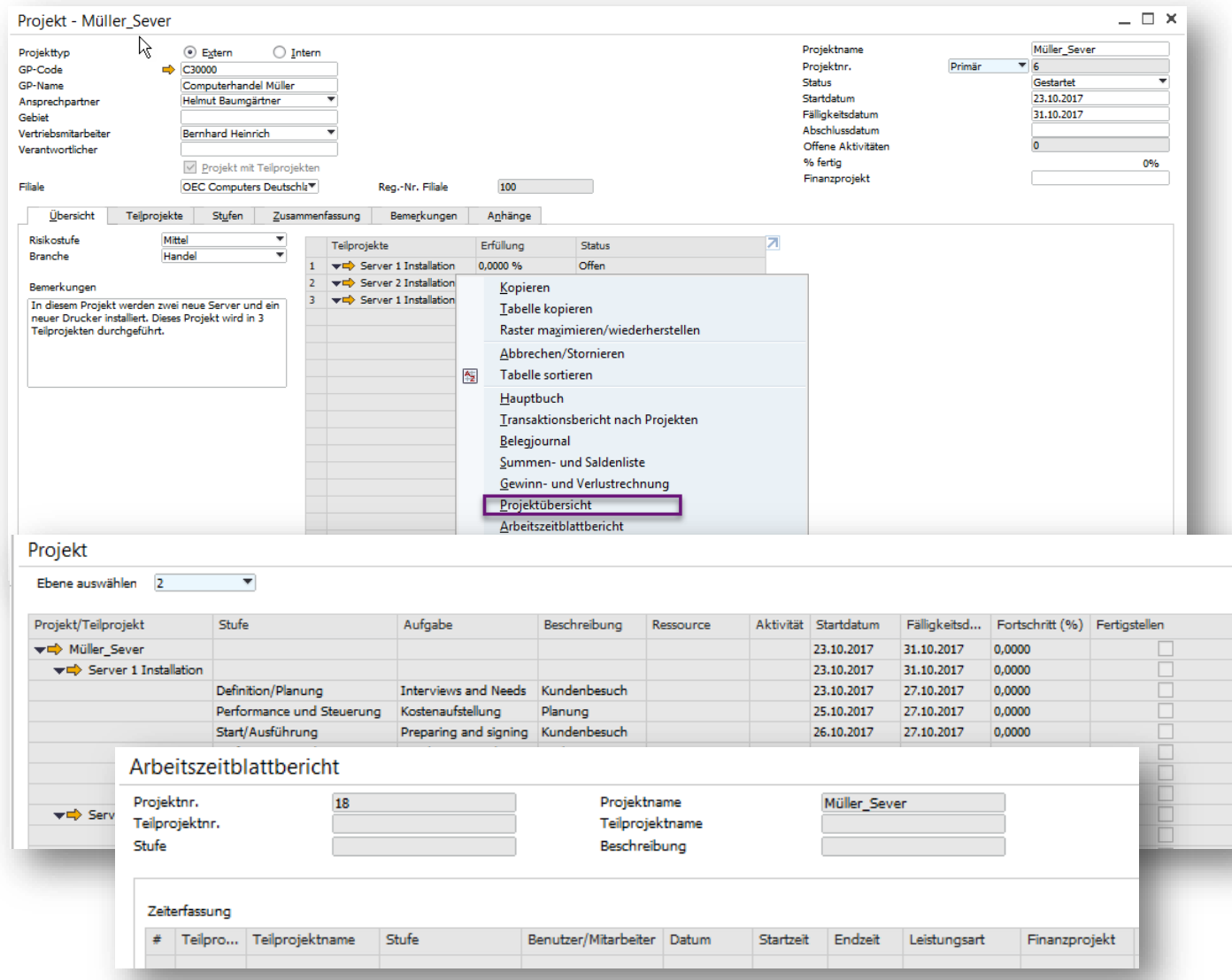

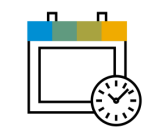

#### **Funktion**

- Über das Kontextmenü sind folgende Funktionen verfügbar:
	- ➢ Projektübersicht hier wird das gesamte Projekt mit seiner hierarchischen Struktur in einer Tabelle dargestellt
	- ➢ Arbeitszeitblattbericht
- Erstellen von Phasenabhängigkeiten über verschiedene Projektebenen - einschließlich **Teilprojekten**
- Erweiterung des Reiters "Stufen" um die Spalte "Abschlussdatum" *–* Diese Spalte ermöglicht ein tatsächliches Enddatum zu jeder Stufe zu definieren, dieses kann mit dem geplanten Enddatum verglichen werden
- Neue Spalte "Eindeutige ID" Projekte lassen sich so besser mit Marketingdokumenten und Mitarbeiterzeitblättern verknüpfen
- **Ein neuer Arbeitszeitblatt-Bericht zeigt die Zeit,** die vom Mitarbeiter an dem Projekt gearbeitet wurde

## **Projekt Management (2/3)**

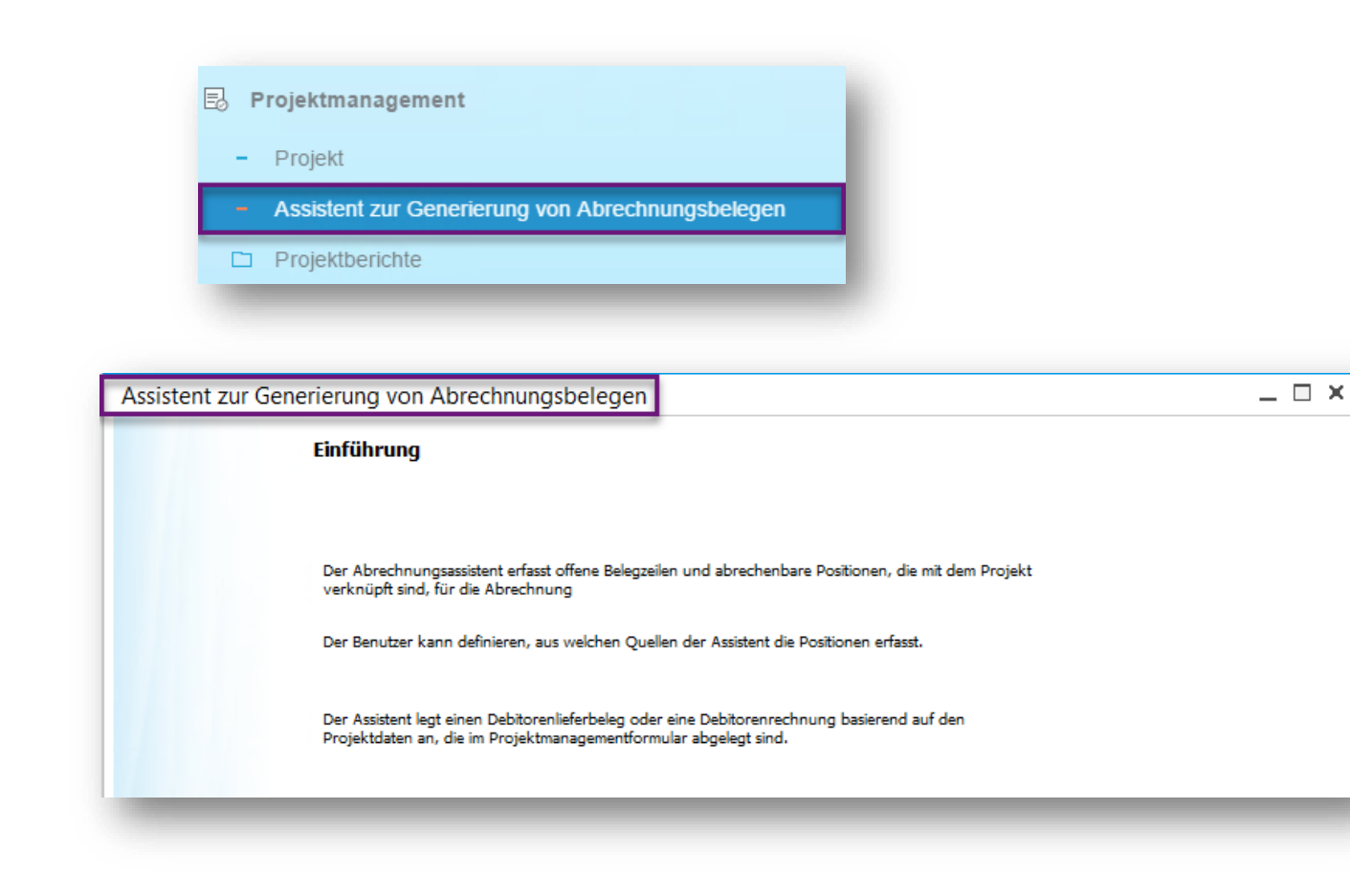

#### **Funktion**

- Der neue Assistent zur Generierung von Abrechnungsbelegen ermöglicht es den Nutzern die Projektkosten zu aktualisieren oder ein Projekt abzurechnen
- Der Assistent sammelt offene Belegzeilen und fakturierbare Elemente, die mit dem Projekt verbunden sind, um die Fakturierung durchzuführen
- Der Assistent generiert Lieferungen oder Rechnungen anhand der Daten, die in den Projektstammdaten hinterlegt sind

- Die Benutzer haben einen ganzheitlichen Überblick und zusätzlich detaillierte Informationen zu den Projekten
- Verbessert die Produktivität und Transparenz
- Der Abrechnungsassistent optimiert den Standardabrechnungs- oder Meilensteinabrechnungsprozess und trägt zur Effizienzsteigerung bei

## **Projekt Management (3/3)**

#### Gantt-Diagramm

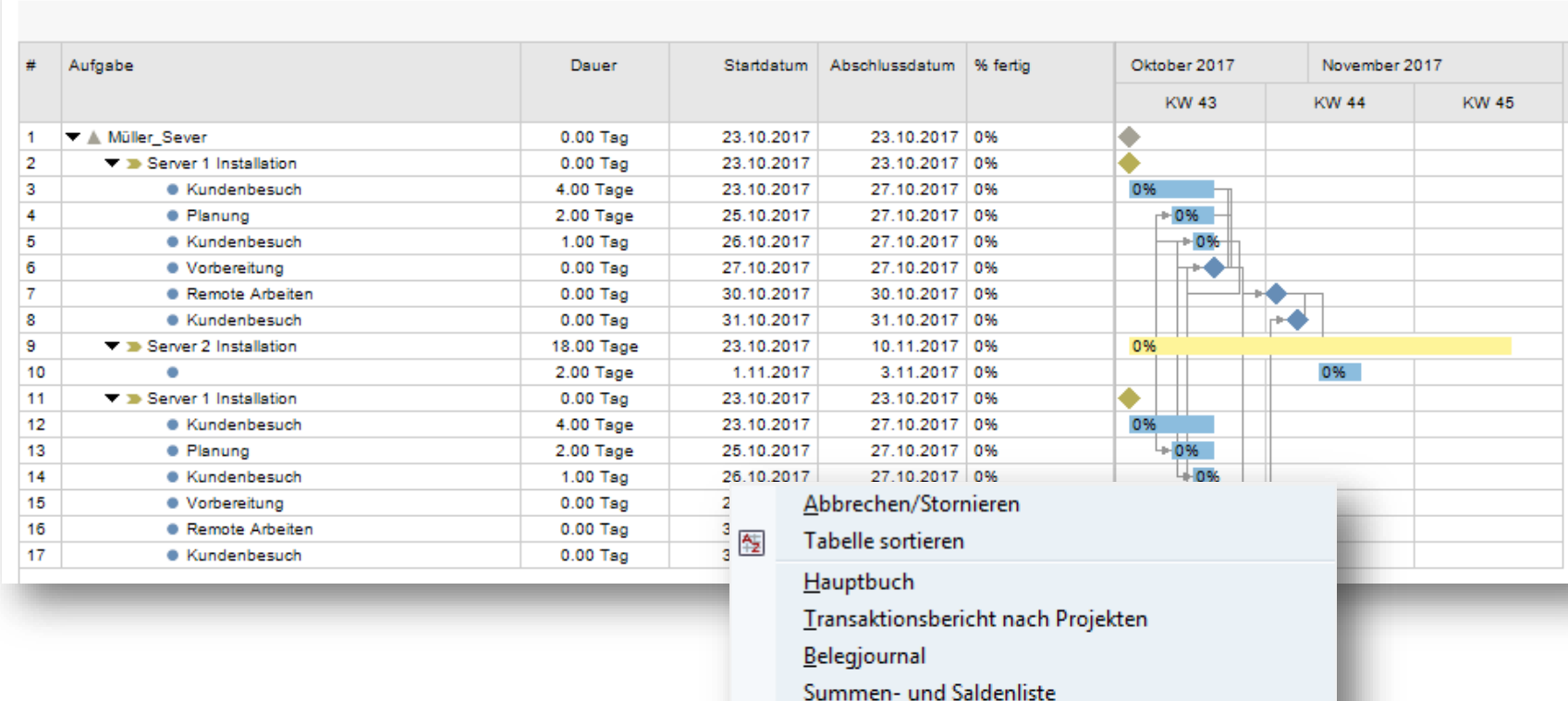

Gewinn- und Verlustrechnung

Assistent zur Generierung von Abrechnungsbelegen

Projektübersicht Arbeitszeitblattbericht

Gantt-Diagramm

### **Funktion**

- **Das Gantt Diagramm kann** über das Kontextmenü aufgerufen werden.
- Das Gantt-Diagramm visualisiert das Projekt als Ganzes.

#### **Vorteil**

**E** Gesteigerte Transparenz, erhöhte Produktivität und verbesserte Benutzerfreundlichkeit.
## **Produktion**

**SAP Business One 9.3**

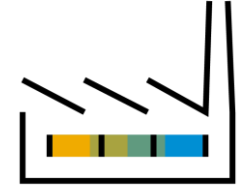

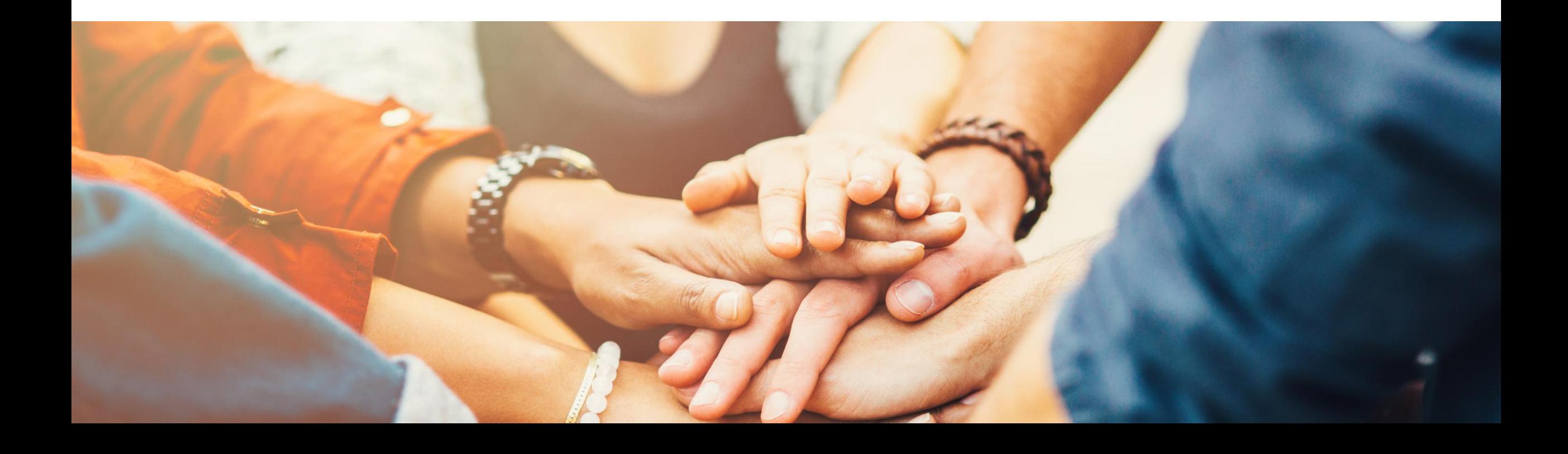

## **Ressourcen Kapazität**

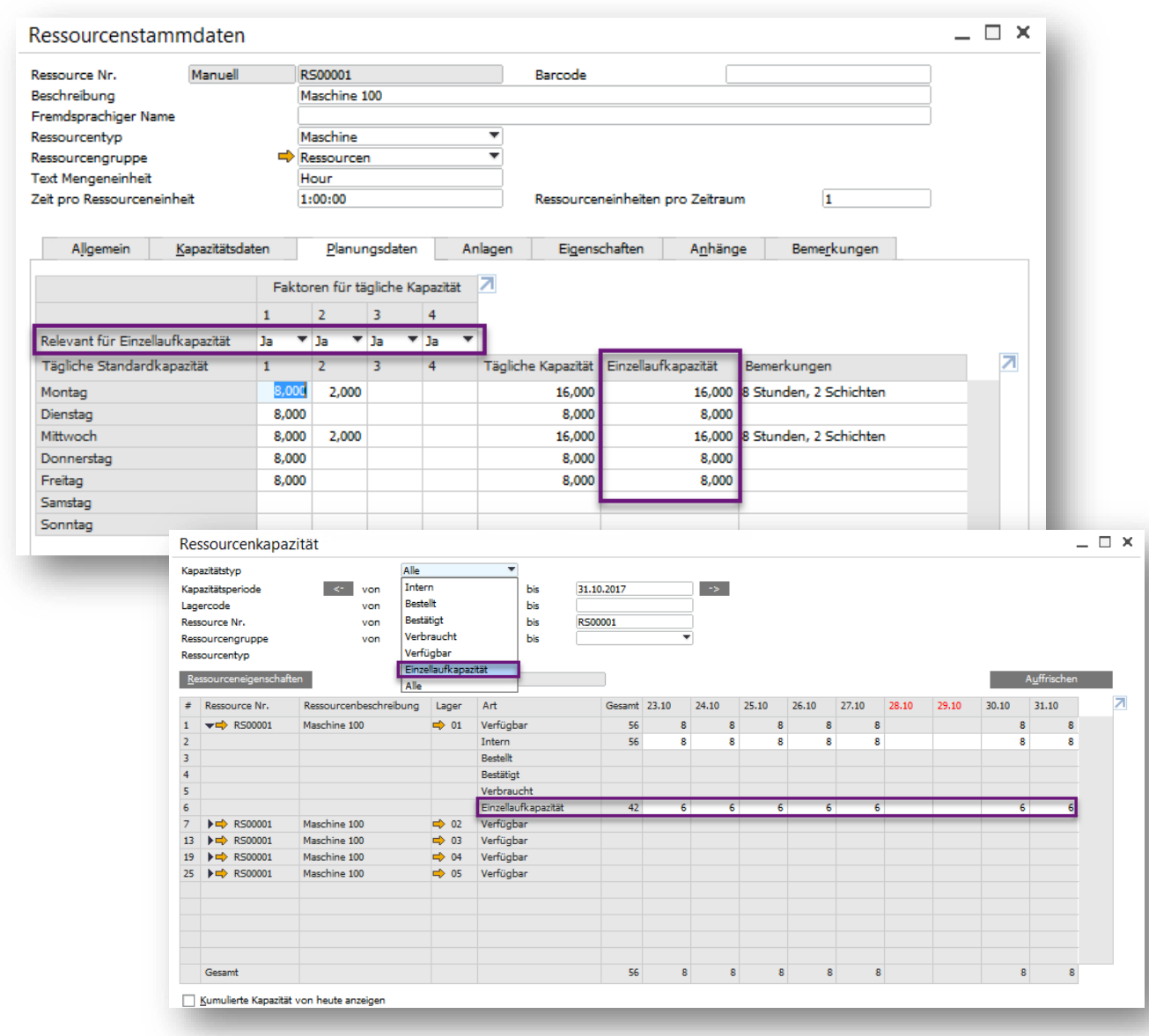

#### **Funktion**

- Unterstützung von Einzellaufkapazität, d.h. die verfügbare Tageskapazität einer einzelnen Ressourceneinheit
- Möglichkeit der Berechnung einer einmaligen Durchlaufkapazität durch Einbeziehen und / oder Ausschließen von Tageskapazitätsfaktoren
- Sie können die tägliche Kapazitätsgrundlage festlegen, indem Sie die Option "Interne Kapazität auf Einzellaufkapazität setzen" definieren (h per Tag)
- Das Fenster Ressourcenkapazität hebt die maximale, täglich verfügbare Einzellaufkapazität hervor

#### **Vorteil**

- Unterscheidung zwischen Tageskapazität und Einzellaufkapazität durch Einbeziehen und / oder Ausschließen von Tageskapazitätsfaktoren
- Unterstützung von Produktionsaufträgen, die nur an einer bestimmten Maschine produziert werden können
- Gibt die Anzahl der Kapazitätsressourcen wieder, die ein Produktionsauftrag an jedem Arbeitstag verbrauchen kann

a shekara

## **Produktionsplanung**

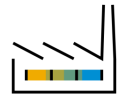

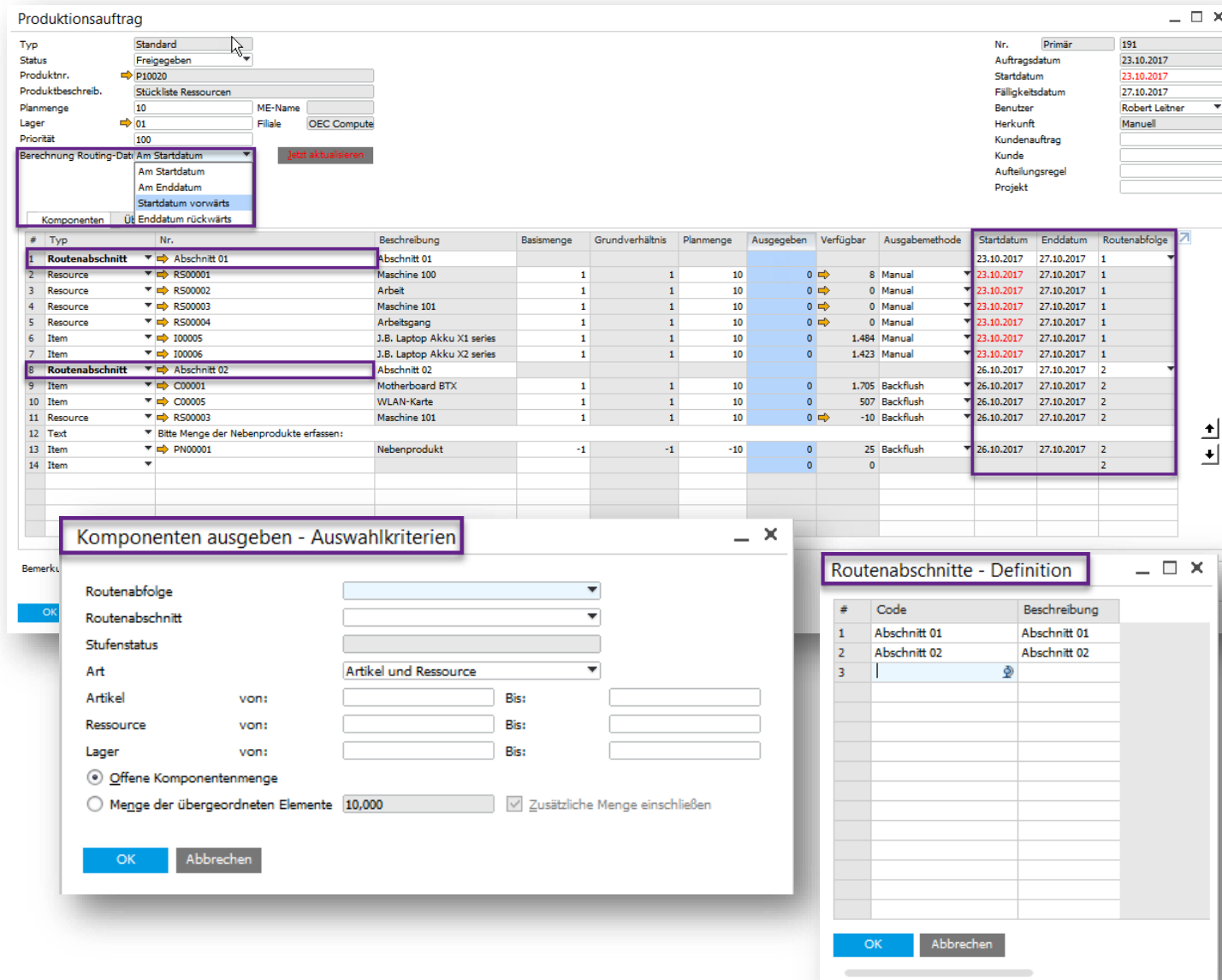

#### **Funktion**

- Neue Routing-Funktion für eine definierte Abfolge von Produktionsstufen
- Es ist möglich mehrere Routenabschnitte zu definieren
- Routenabschnitte können innerhalb der Produktionsaufträge angewendet werden
- Ermöglicht die Definition der Routensequenz einer beliebigen Kombination von Zeilentypen innerhalb des Produktionsauftrages
- Neues Feld *Priorität:* kann die Dringlichkeit eines Produktionsauftrages manuell steuern. Niedrige Zahl = hohe Priorität
- **E.** Start- und Endtermin eines Abschnitts können mit einem neuen Routing-Datum-Berechnungsfeld gesteuert werden. Die Optionen *Am Startdatum, Am Enddatum, Startdatum vorwärts oder Enddatum rückwärts* stehen zur Auswahl Datumsabhängigkeiten zwischen den Routenabschnitten im Produktionsauftrag können automatisch berechnet werden
- **E** Auf Zeilenebene mit manueller Ausgabemethode gelangen Sie über das Kontextmenü zur Ausgabemaske für Komponenten

## **Produktionsplanung & Stücklisten**

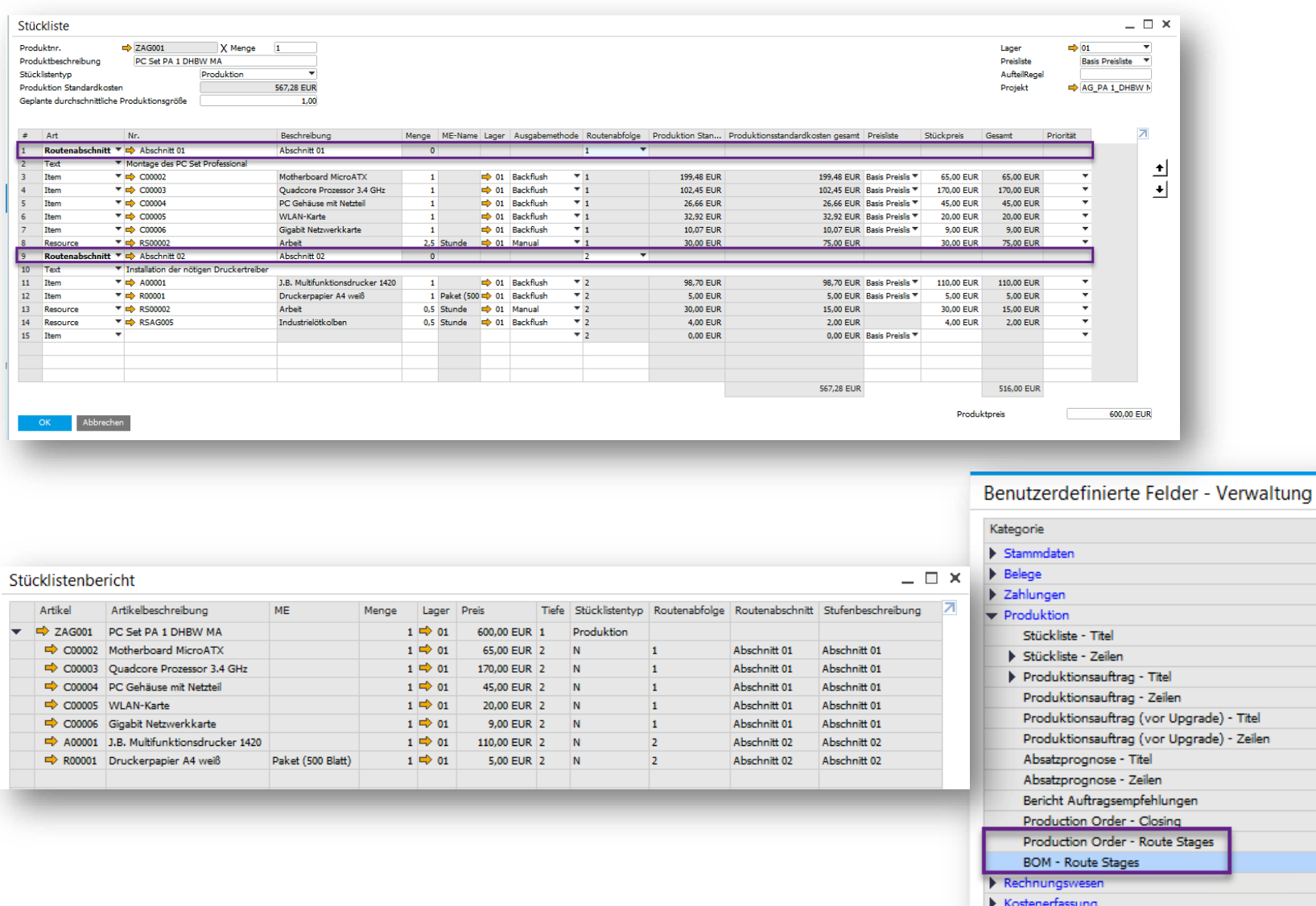

## - 1

#### **Funktion**

Titel Zeilen

- Die Eingabemaske der Stückliste wurde erweitert um die Benutzerfreundlichkeit zu verbessern
- Stücklisten unterstützen nun auch die neue Funktion "Routing"
- Ermöglicht die Definition der Routensequenz einer beliebigen Kombination von Zeilentypen innerhalb der Stückliste
- Ändern Sie die Reihenfolge und den gesamten Abschnitt als Gruppe.
- Es können UDFs für die Routenabschnitte definiert werden
- Der Stücklistenbericht wurde um die Spalten *Routenabfolge, Routenabschnitt* und *Routenbeschreibung* erweitert

## **Kommissionieren und Packen**

f

 $\overline{S}$ 

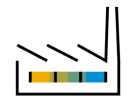

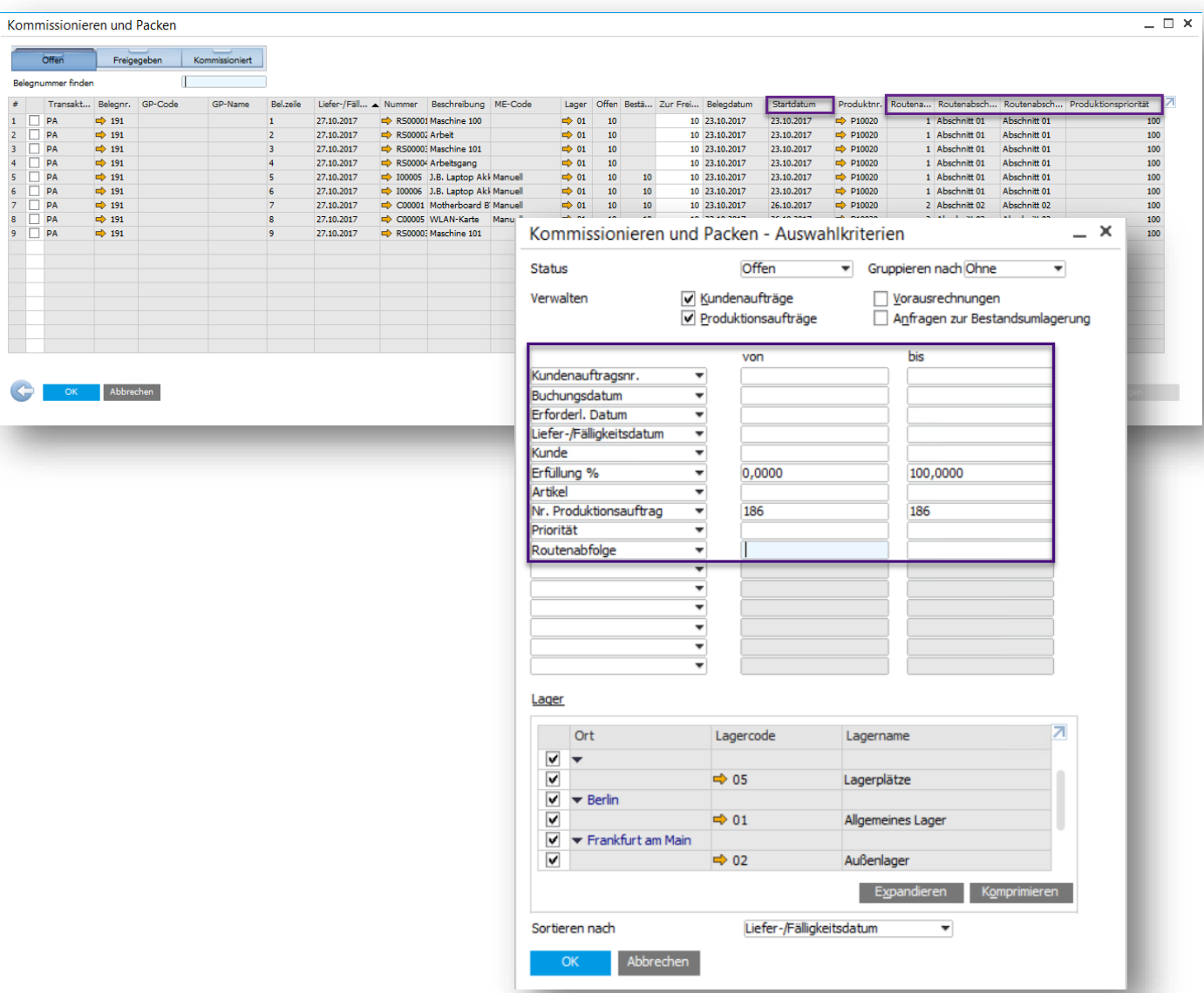

#### **Funktion**

- Erweiterungen innerhalb der Statusschubladen *Offen, Freigegeben und Kommissioniert* liefern Informationen wie bspw. Routenabschnitt, Routenabfolge, Produktnummer und Produktionspriorität
- **Filtern Sie Ihre Selektionskriterien nach einer** Reihe von Produktionsauftragsattributen wie Startdatum, Route und Produktionspriorität

- Möglichkeit einer routenbasierte Produktion mit Planung, Ausführung und Verwaltung
- **Ermöglicht eine bessere Kontrolle über das** produktionsbezogene Artikel- und Ressourcen Management
- **E.** Liefert eine Einschätzung des Komponentenbedarfs und wann dieser benötigt wird

## **Produktionsplanung**

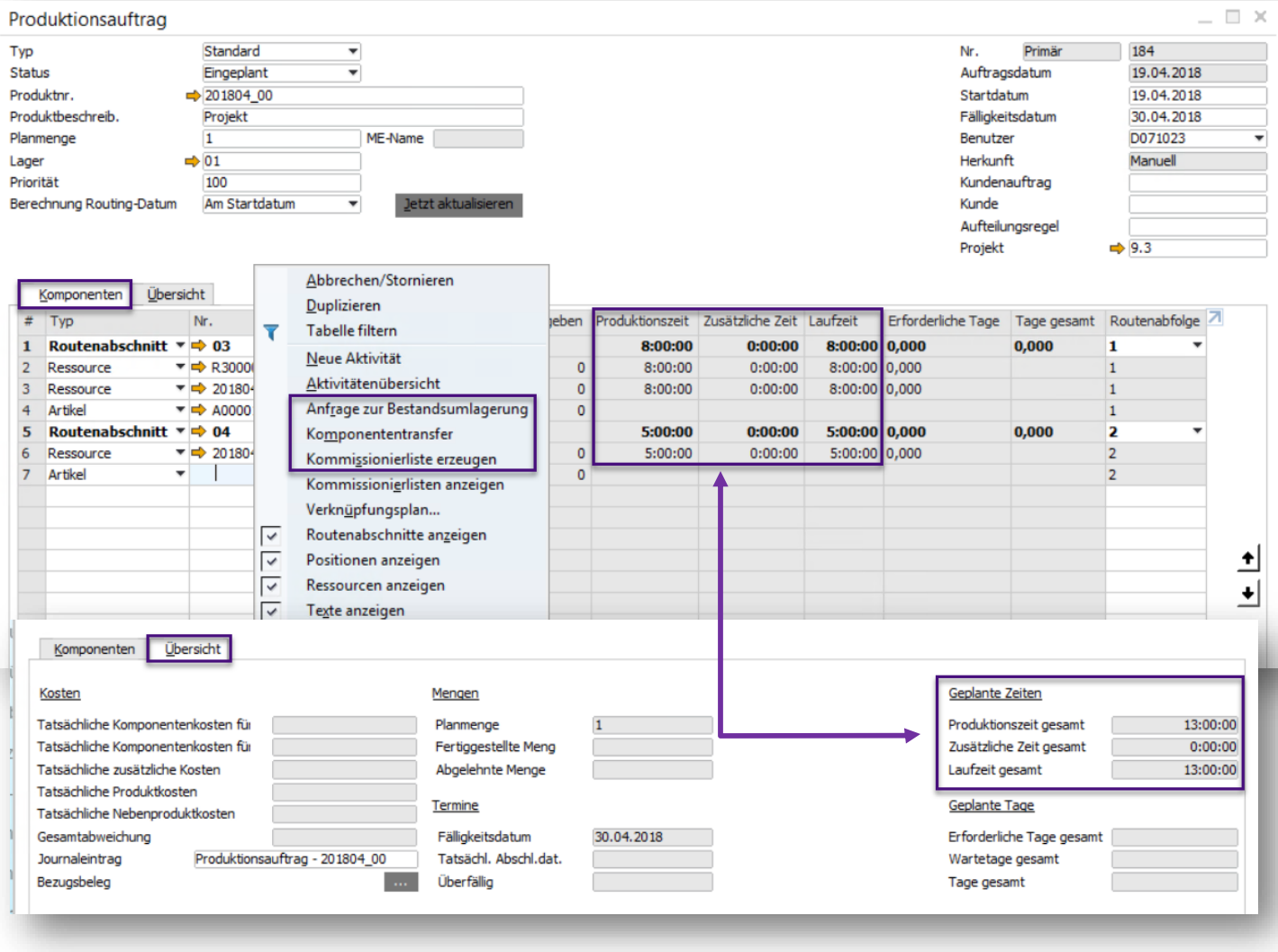

#### **Funktion**

- Die Spalte *Laufzeit* wurde in *Produktionszeit* umbenannt
- Die Spalte *Gesamtzeit* wurde in *Laufzeit* umbenannt
- Auf dem Reiter Übersicht wurde das Feld *Laufzeit* zu *Laufzeit gesamt* umbenannt
- Auf dem Reiter Übersicht wurde das Feld *Gesamtlaufzeit* zu *Produktionszeit gesamt*  umbenannt
- Die *Produktionszeit*, die *Zusätzliche Zeit* und die *Laufzeit* auf der Routenabschnittszeile werden gemäß der Ressource mit der längsten Laufzeit aller zu der Phase gehörigen Ressourcenzeilen geschätzt
- Die Ressource, die die meiste Zeit benötigt, bestimmt die Dauer der Routenphase
- Im Kontextmenü des Produktionsauftrages wurden folgende Optionen hinzugefügt:
	- Anfrage zur Bestandsumlagerung
	- **Komponententransfer**
	- Kommissionierliste erzeugen

## **Produktionsplanung**

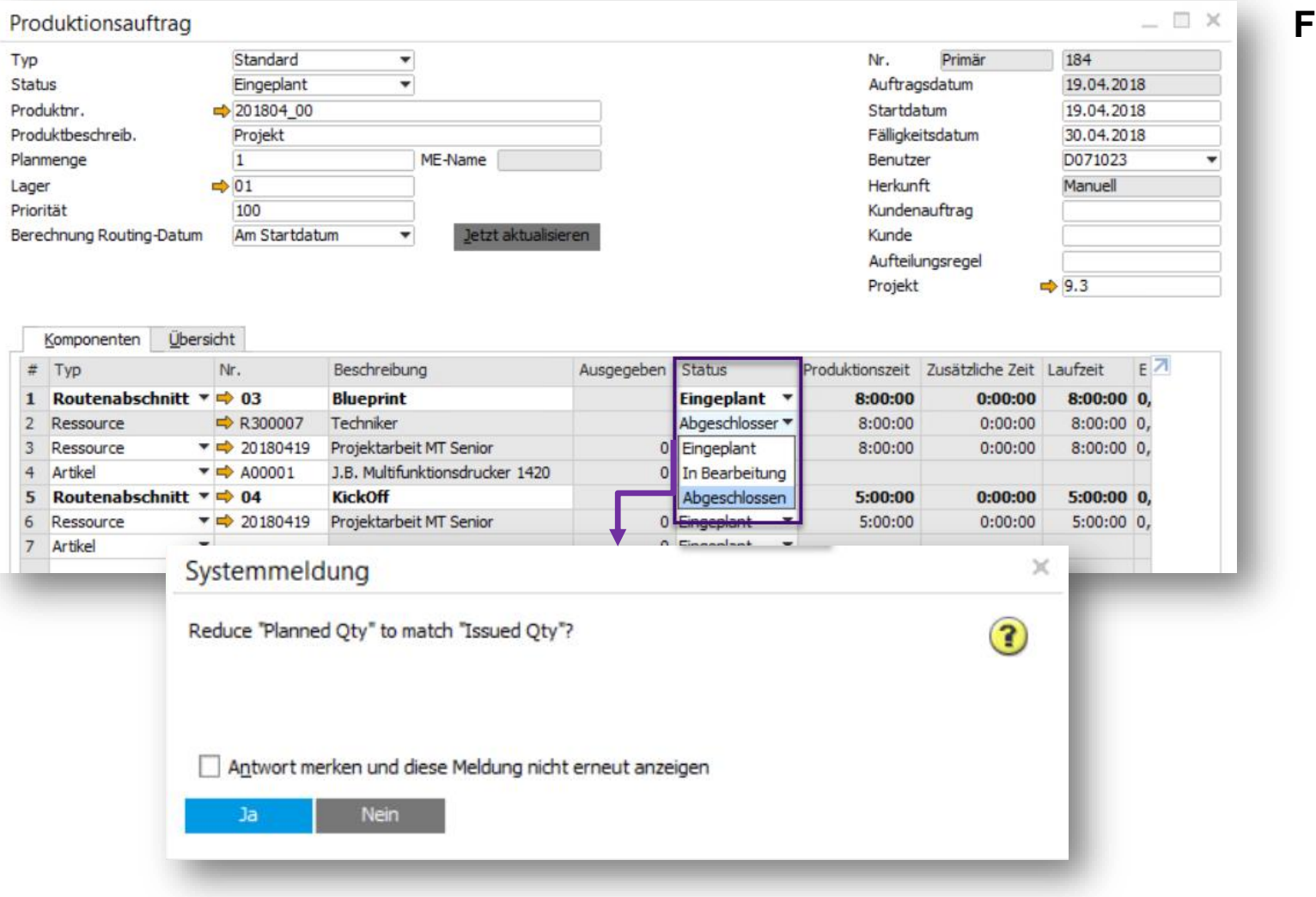

## **PL02**

#### **Funktion**

- **Es wurde eine neue Spalte Status innerhalb** des Produktionsauftrages hinzugefügt. Hiermit können sie den Zeilenstatus für Routenabschnitte, Artikel und Ressourcen auf *Eingeplant*, *In Bearbeitung* oder auf *Abgeschlossen* setzen
- Das Statusfeld ist innerhalb jeder Zeile editierbar. Der Status der Komponenten wird entsprechend dem Status der Routenabschnittszeile aktualisiert
- Wenn der Zeilenstatus im Routenabschnitt auf Abgeschlossen gesetzt wird findet ein Check über alle Zeilenartikel statt. Die folgende Systemmeldung ist gültig für alle Komponenten
- Wenn ein Routenabschnitt auf Abgeschlossen gesetzt wird hat dies keinen Einfluss auf die Berechnung der Start Date Forwards / End Date Backwards Daten

## **Produktionsplanung** Produktionsplanung

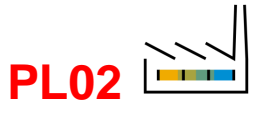

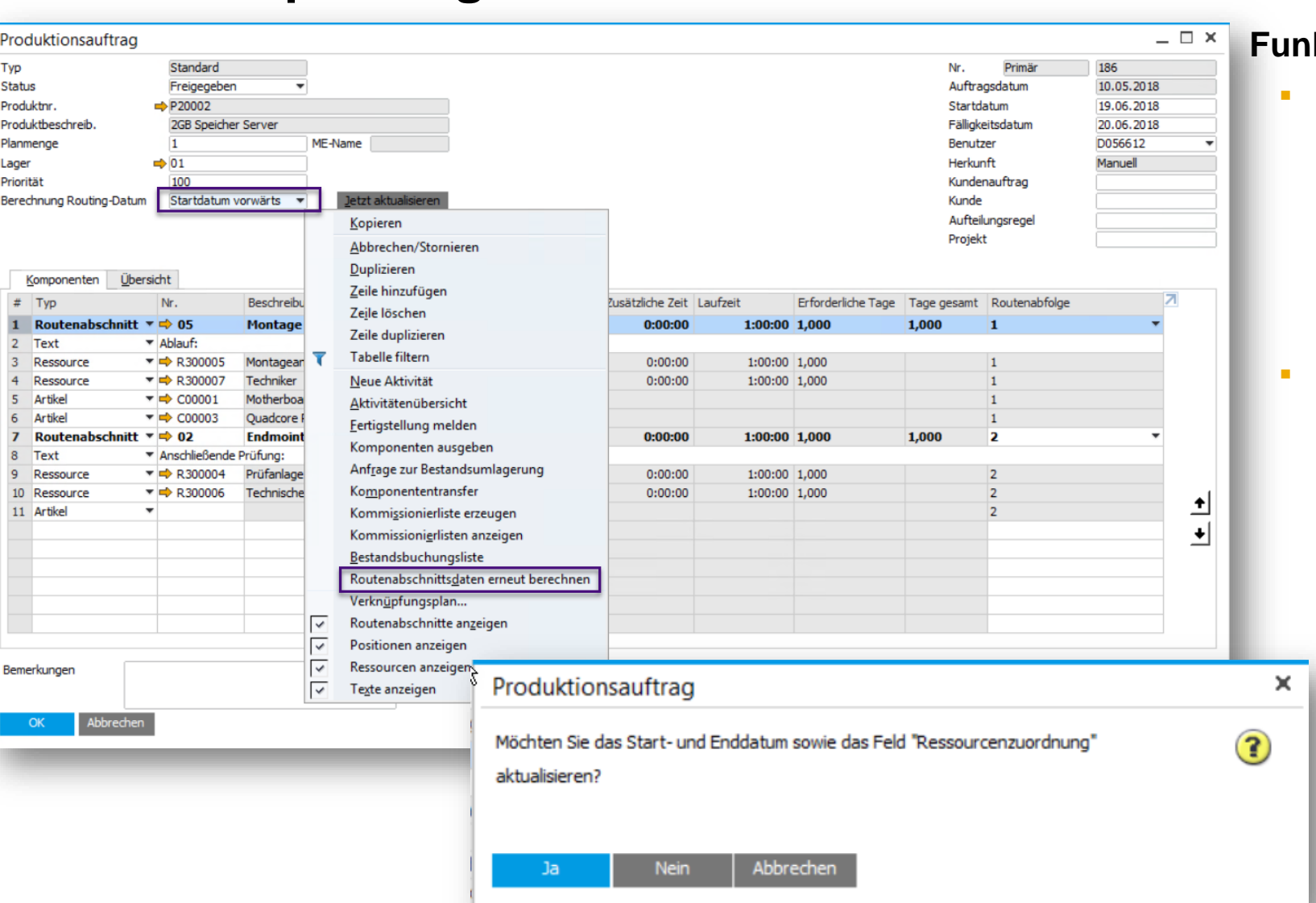

#### **ktion**

- Ein geplanter Produktionsauftrag mit einem berechneten Routing-Datum basierend auf "Startdatum vorwärts" oder "Enddatum rückwärts", bietet nun über das Kontextmenü die Option "Routenabschnittsdaten erneut berechnen"
- Es wird eine Systemmeldung mit den Optionen Ja / Nein angezeigt. Wenn Ja ausgewählt ist, wird der Algorithmus abhängig von der Einstellung für die Berechnung des Routing-Datums nur von dieser Linie aus vor- oder zurückwechseln

### **Produktionsplanung**

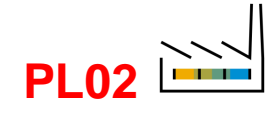

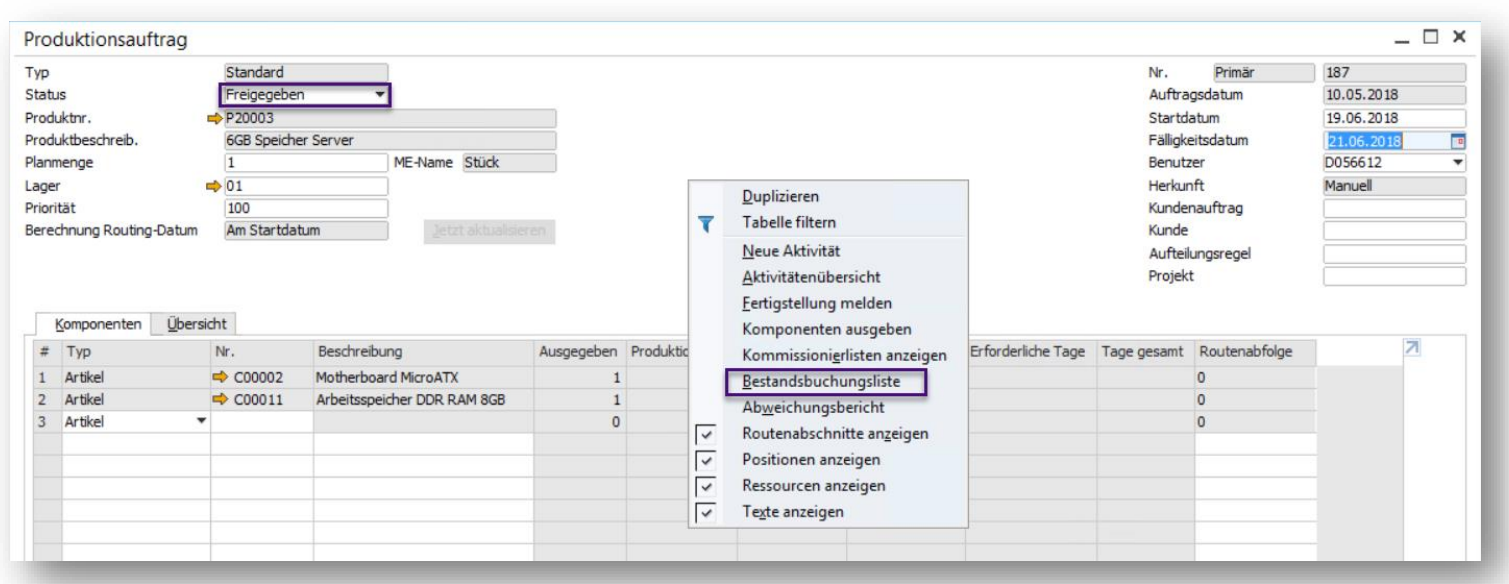

#### **Funktion**

- Über das Kontextmenü hat man die Option innerhalb von Produktionsaufträgen, die den Status "Freigegeben" haben, direkt in die Bestandsbuchungsliste abzuspringen
- **Diese Option ist auch im Fenster** Ressourcenstammdaten verfügbar, in dem die Bestandsbuchungsliste für bestimmte Ressourcen angezeigt wird

#### **Vorteil**

Bietet die Möglichkeit, Transaktionen für alle Artikel / Ressourcenkomponenten und Produkte / Nebenprodukte zu sehen, die am relevanten Produktionsauftragsprozess beteiligt sind

## **Stücklisten Komponentenmanagement PLO2 PL02**

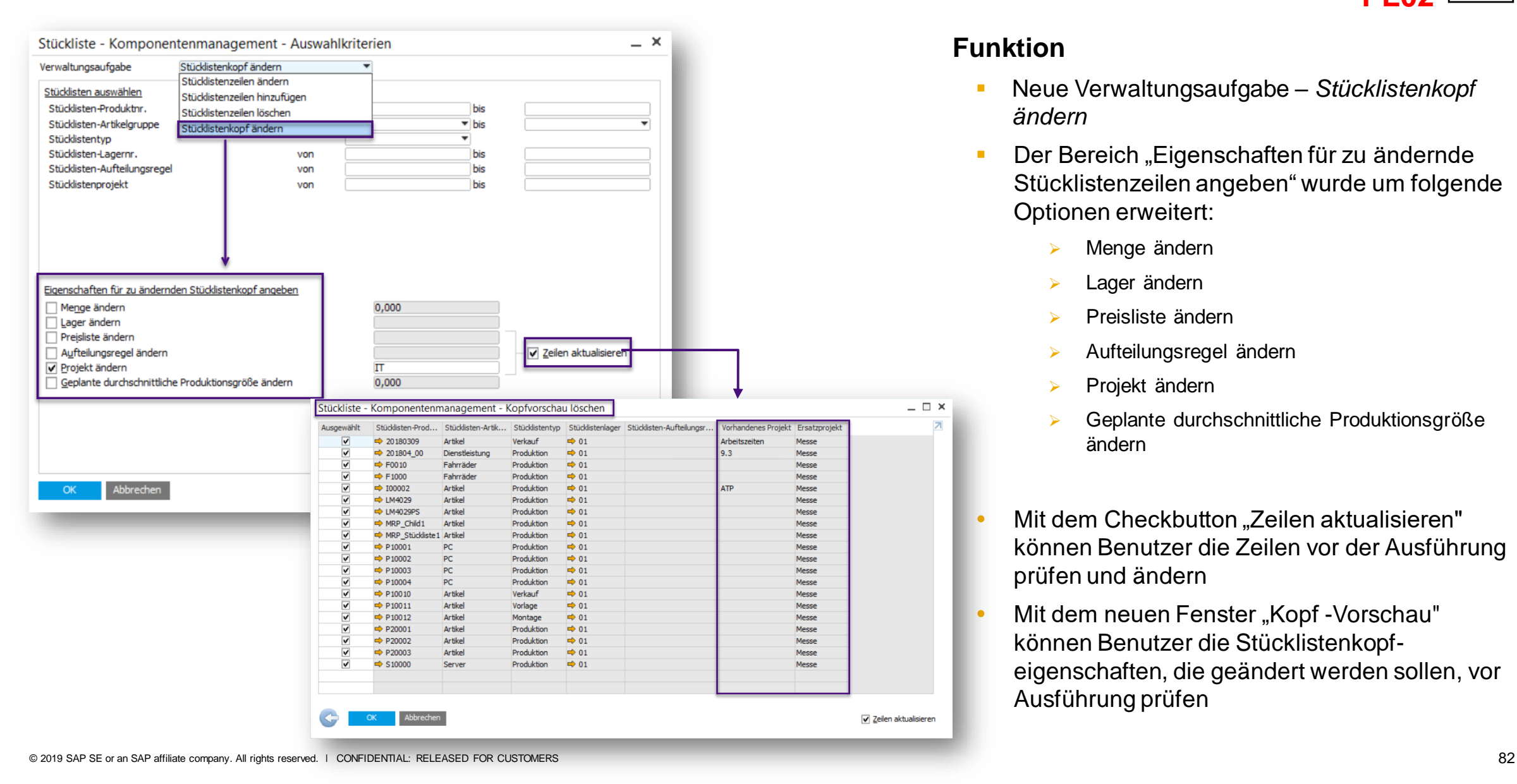

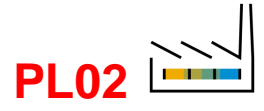

#### **Funktion**

- Neue Verwaltungsaufgabe *Stücklistenkopf ändern*
- Der Bereich "Eigenschaften für zu ändernde Stücklistenzeilen angeben" wurde um folgende Optionen erweitert:
	- ➢ Menge ändern
	- Lager ändern
	- ➢ Preisliste ändern
	- ➢ Aufteilungsregel ändern
	- ➢ Projekt ändern
	- ➢ Geplante durchschnittliche Produktionsgröße ändern
- Mit dem Checkbutton "Zeilen aktualisieren" können Benutzer die Zeilen vor der Ausführung prüfen und ändern
- Mit dem neuen Fenster "Kopf -Vorschau" können Benutzer die Stücklistenkopfeigenschaften, die geändert werden sollen, vor Ausführung prüfen

 $= \Box$   $\times$ 

## **Stücklisten Komponentenmanagement**

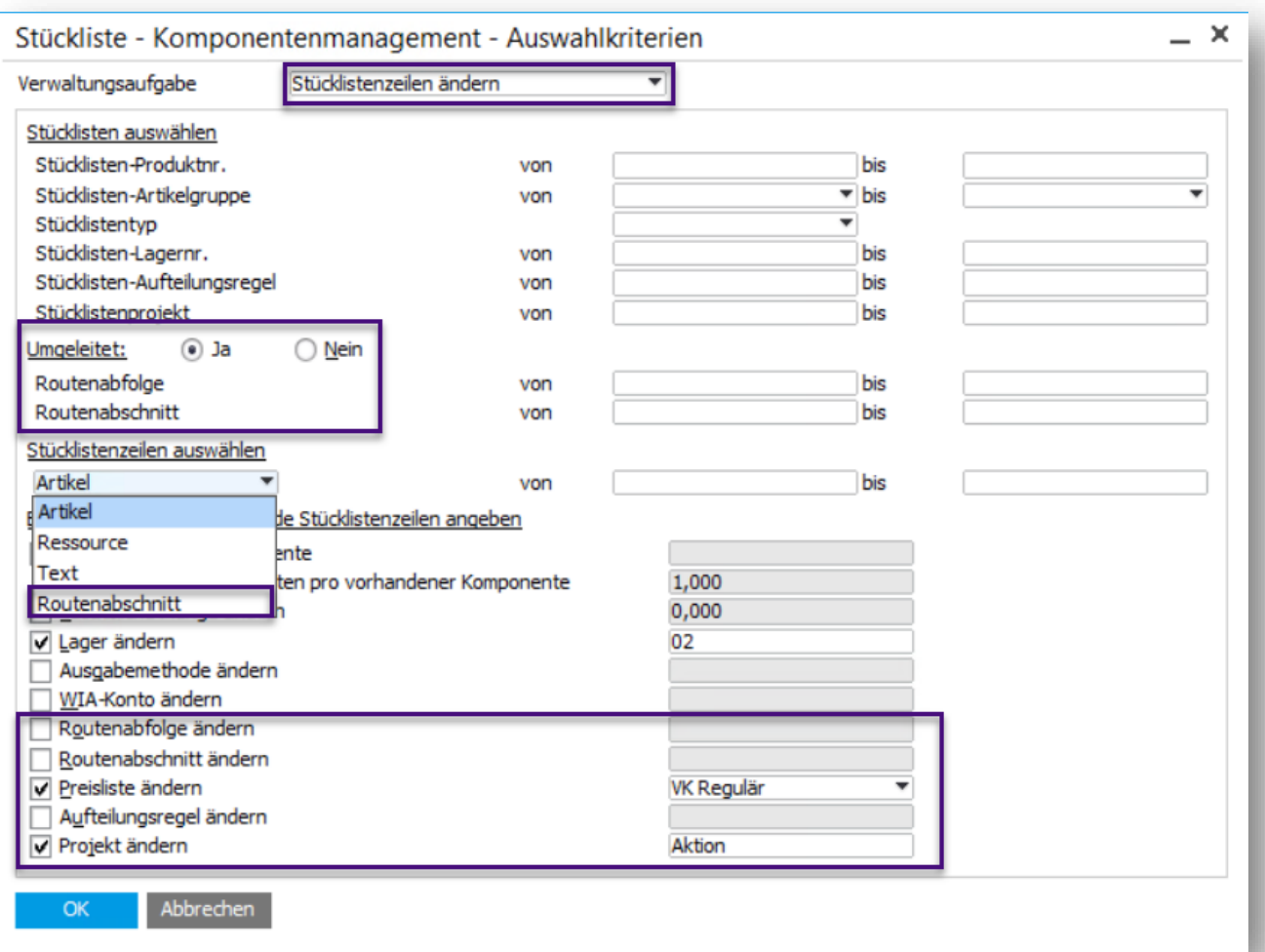

### **Funktion**

- Neuer Abschnitt "Umgeleitet" für Filterzwecke:
	- ➢ Routenabfolge (Von bis)
	- ➢ Routenabschnitt (Von bis)
- **EXECUTE:** Routenabschnitt ist eine neue Option unter "Stücklistenzeilen auswählen", mit folgenden Möglichkeiten:
	- ➢ Löschen von Routenabschnitte mit allen Komponenten die zu diesem Routenabschnitt gehören

**PL02**

- ➢ Ändern des Routenabschnitts Code und die Wartetage für bestehende Routenabschnitte
- *Routenabfolge* und *Routenabschnitt ändern* sind ebenfalls neue Optionen, wenn der Wahlbutton "Umgeleitet" auf Ja steht und "Stücklistenzeilen auswählen auf Text oder Ressource gewählt wurde

- Die Stücklistenkomponentenverwaltung unterstützt jetzt Routenabschnitte.
- © 2019 SAP SE or an SAP affiliate company. All rights reserved. Ⅰ CONFIDENTIAL: RELEASED FOR CUSTOMERS 83 Erhöhte Flexibilität beim Festlegen von Kriterien für Stücklistenzeilen, die für Artikel und Ressourcen geändert werden sollen

## **Abweichungsbericht für Produktionsaufträge**

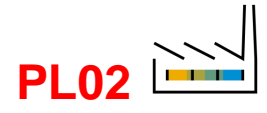

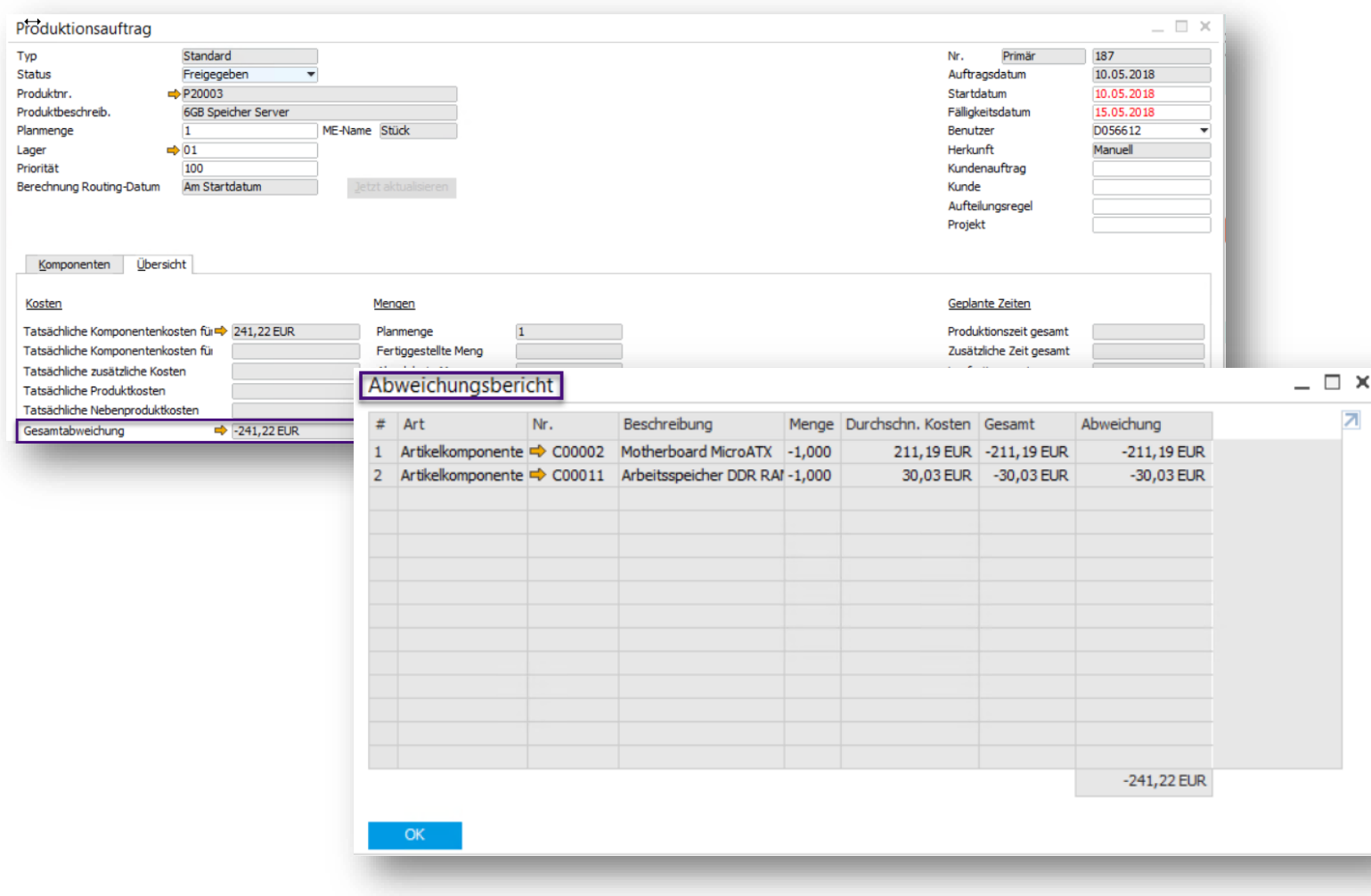

#### **Funktion**

**E** Neuer Abweichungsbericht für Fertigungsaufträge hinzugefügt. Um diesen Bericht zu öffnen, gehen Sie zur Registerkarte Produktionsauftrag -> Reiter Übersicht und klicken Sie auf den gelben Pfeil neben dem Feld "Gesamtabweichung"

#### **Vorteil**

**• Der Bericht zeigt den Beitrag jeder** Produktionskomponente zur endgültigen Abweichung für einen ausgewählten Produktionsauftrag

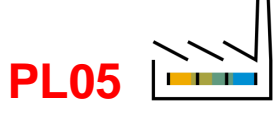

## **Kommissionieren und Packen - Verbesserung der Auswahlkriterien**

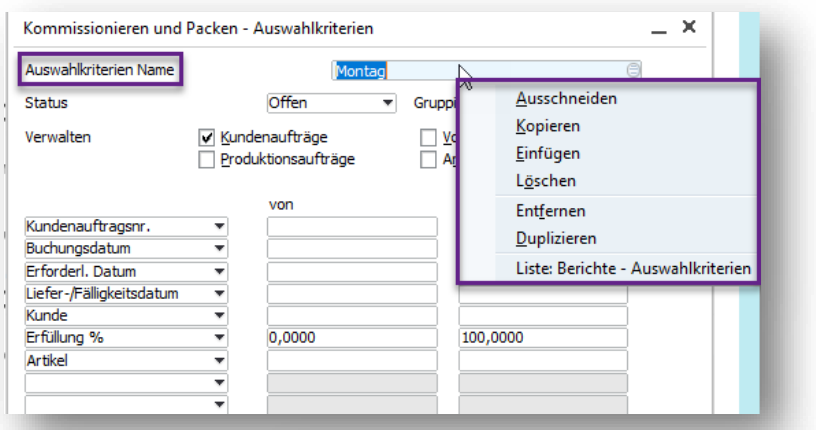

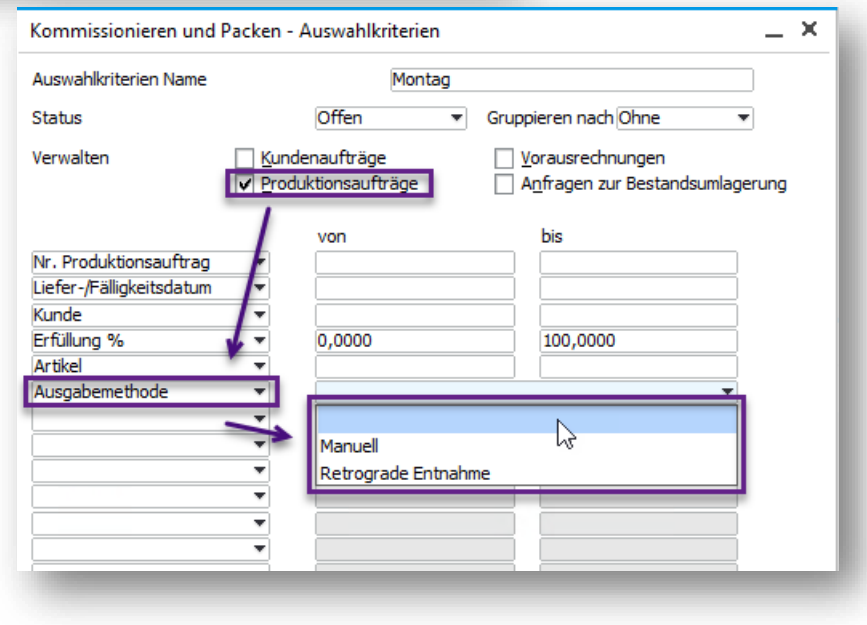

#### **Funktion**

- **EXEDENT Auswahlkriterienfeld Name hinzugefügt** 
	- Speichern Sie mehrere Auswahlkriterien
	- Vorlagen duplizieren / entfernen
	- Aktualisieren / Umbenennen von Vorlagen
- **EXTER** Zusätzlicher Filter "Ausgabemethode" für Produktionsaufträge

- Legen Sie die Standardauswahlkriterien zentral fest
- Wählen Sie schnell die erforderlichen Auswahlkriterien aus
- **EXTER** Zielproduktionsaufträge mit einer bestimmten Ausgabemethode

## **Lagerverwaltung | Versand**

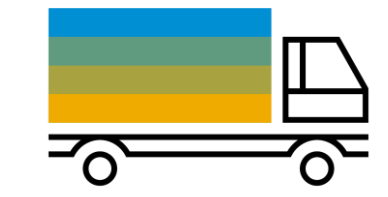

**SAP Business One 9.3**

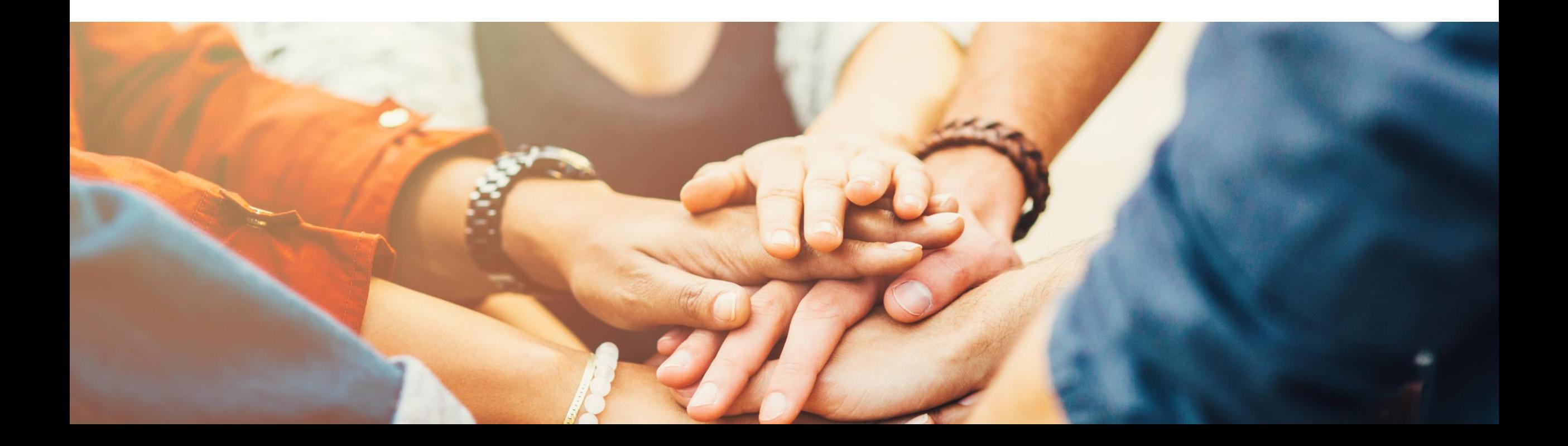

## **Maßeinheiten (ME)**

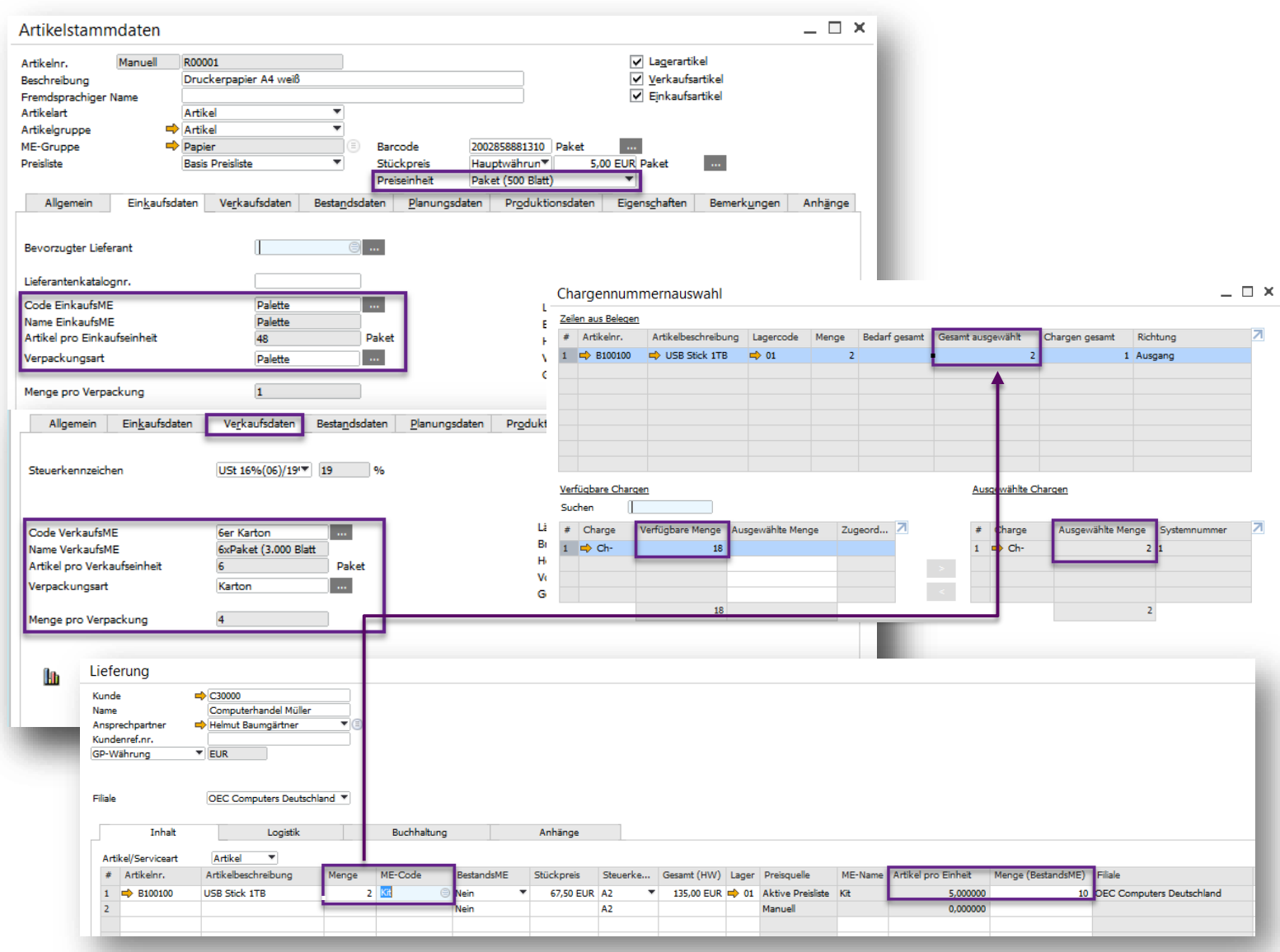

#### **Funktion**

Es wird nun die Anzahl der Chargen in Bezug auf die Mengeneinheit des Beleges angezeigt, aus der der Transaktionsbericht Chargennummern erzeugt wird

- Mehr Klarheit: Die Chargenauswahl entspricht der Menge im Dokument und nicht der Bestands- Mengeneinheit
- **EXECUTE: Steigerung der Effizienz der** Lagerhaltung

## **Allgemeine Einstellungen -> Chargenmengen anzeigen nach PL01**

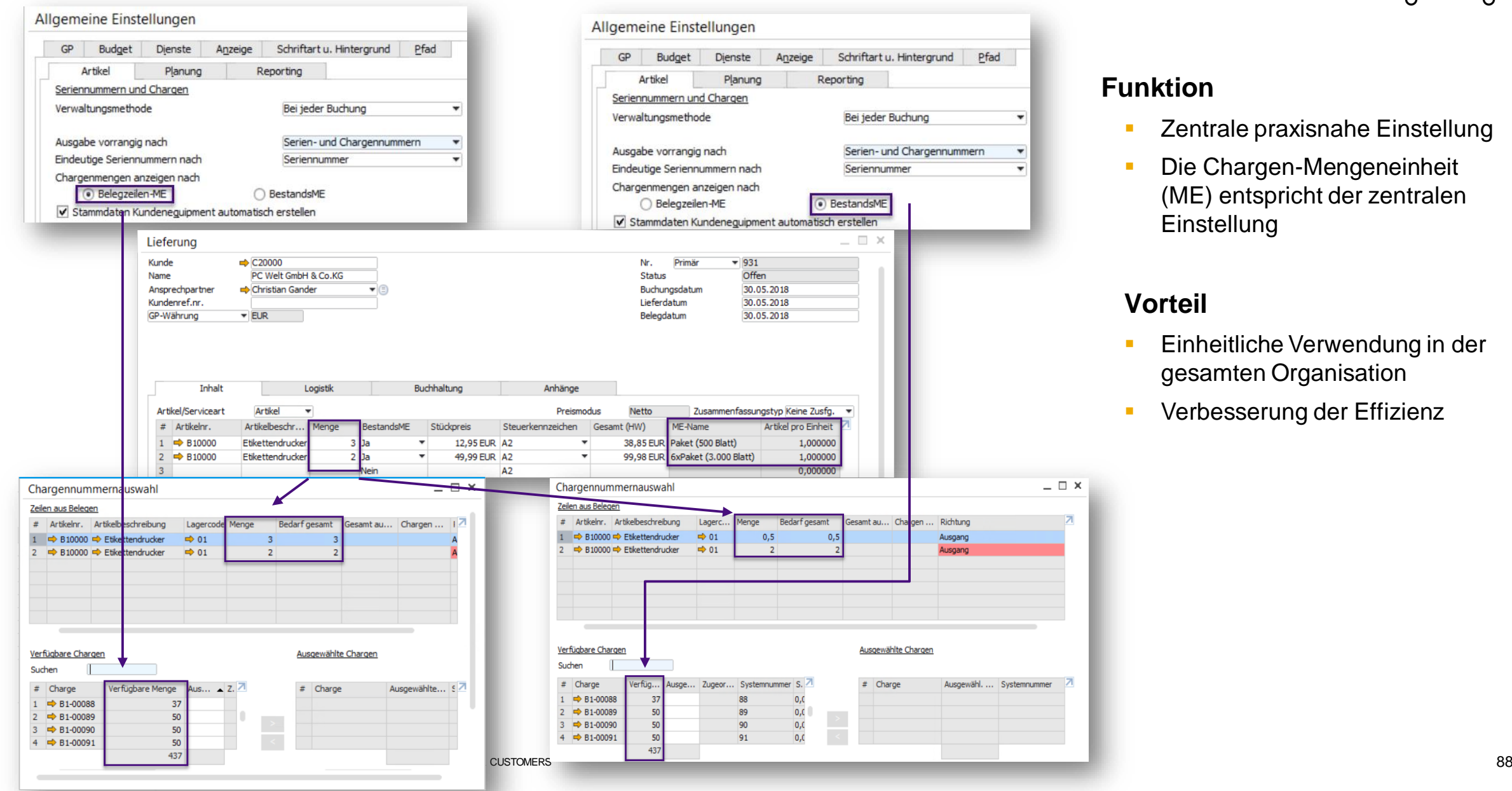

#### **Funktion**

- Zentrale praxisnahe Einstellung
- Die Chargen-Mengeneinheit (ME) entspricht der zentralen **Einstellung**

- Einheitliche Verwendung in der gesamten Organisation
- Verbesserung der Effizienz

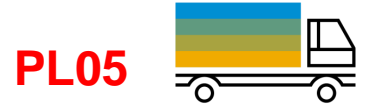

## **Neuer Button "Barcode – Liste" im Fenster Barcodes**

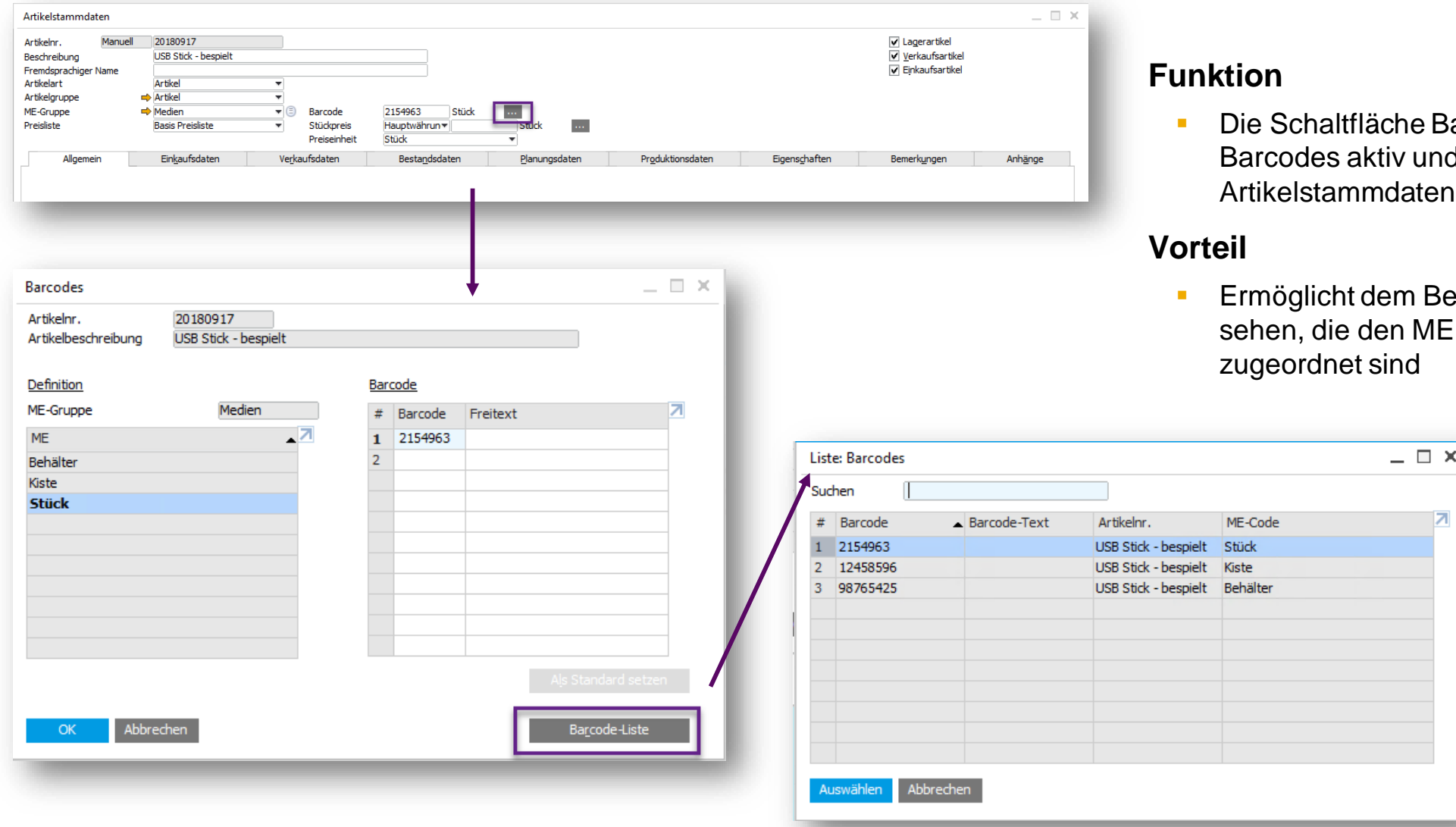

- **Barcodeliste ist im Formular** nd wird aus den en aktiviert
- Benutzer, alle Barcodes zu 1E-Codes für den Artikel

 $\times$ 

## **Lagerverwaltung | Versand**

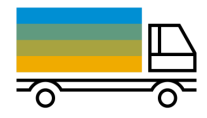

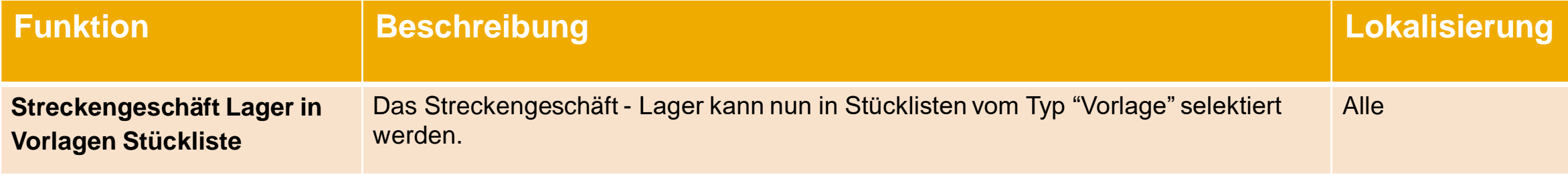

## **Business Intelligence**

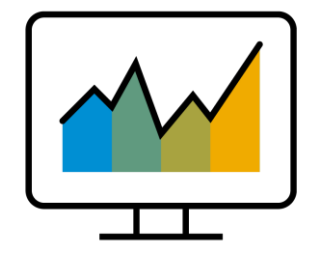

**SAP Business One 9.3**

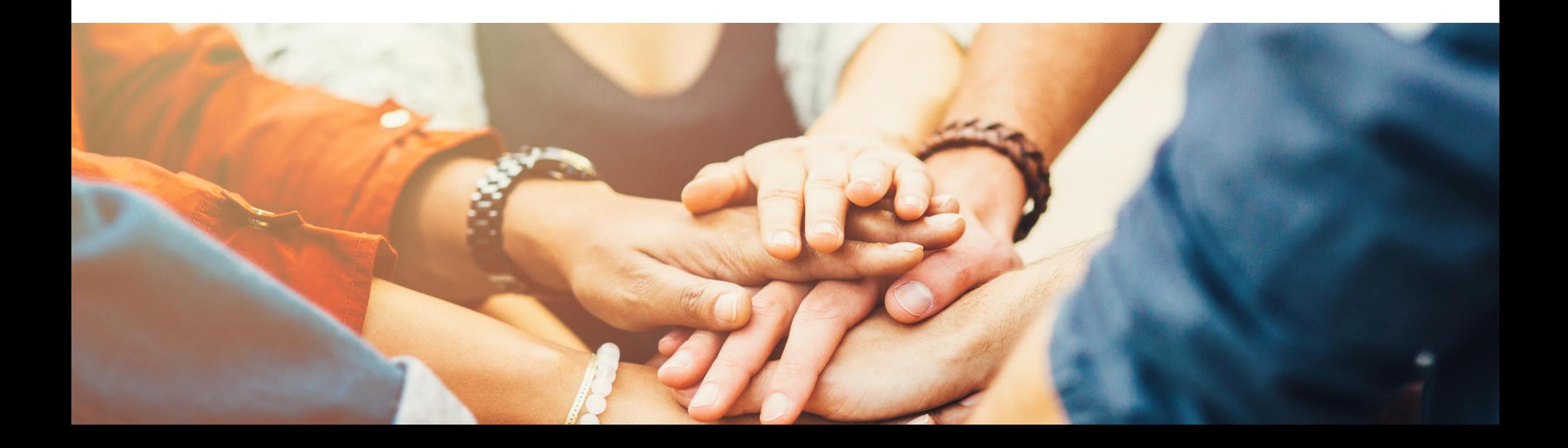

## **Analytical Portal (1/2)**

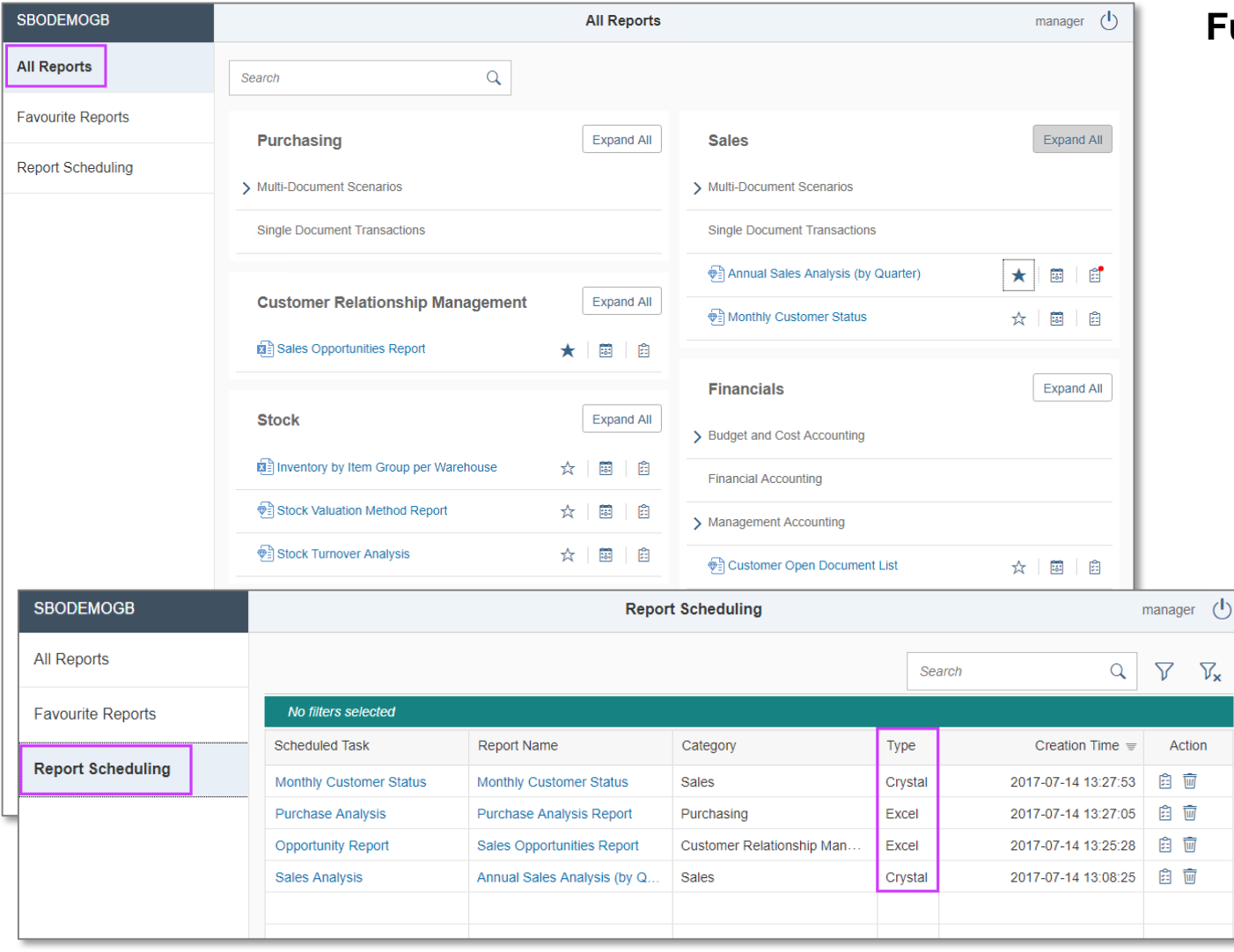

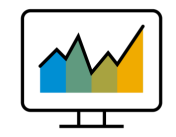

#### **Funktion**

- Über das Analytical Portal Crystal Reports und MS Excel Dokumente veröffentlichen und freigeben
- Zugang zum Analytical Portal via URL: https://<*hana-server*>:<*Port*>/Portal
- Jeder User kann Zugriff auf das Analytical Portal bekommen, wobei lediglich freigegebene Berichte angezeigt werden
- Autorisierte Dokumente können heruntergeladen oder in anderen Formaten ausgeführt werden:
	- ➢ MS Excel PDF, Excel oder HTML
	- ➢ Crystal Reports PDF

Keine Notwendigkeit, für ein SAP Business One oder MS Excel auf der Client-Seite

On Premise und On Demand User werden unterstützt

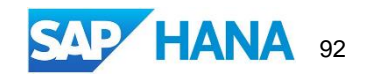

## **Analytical Portal (2/2)**

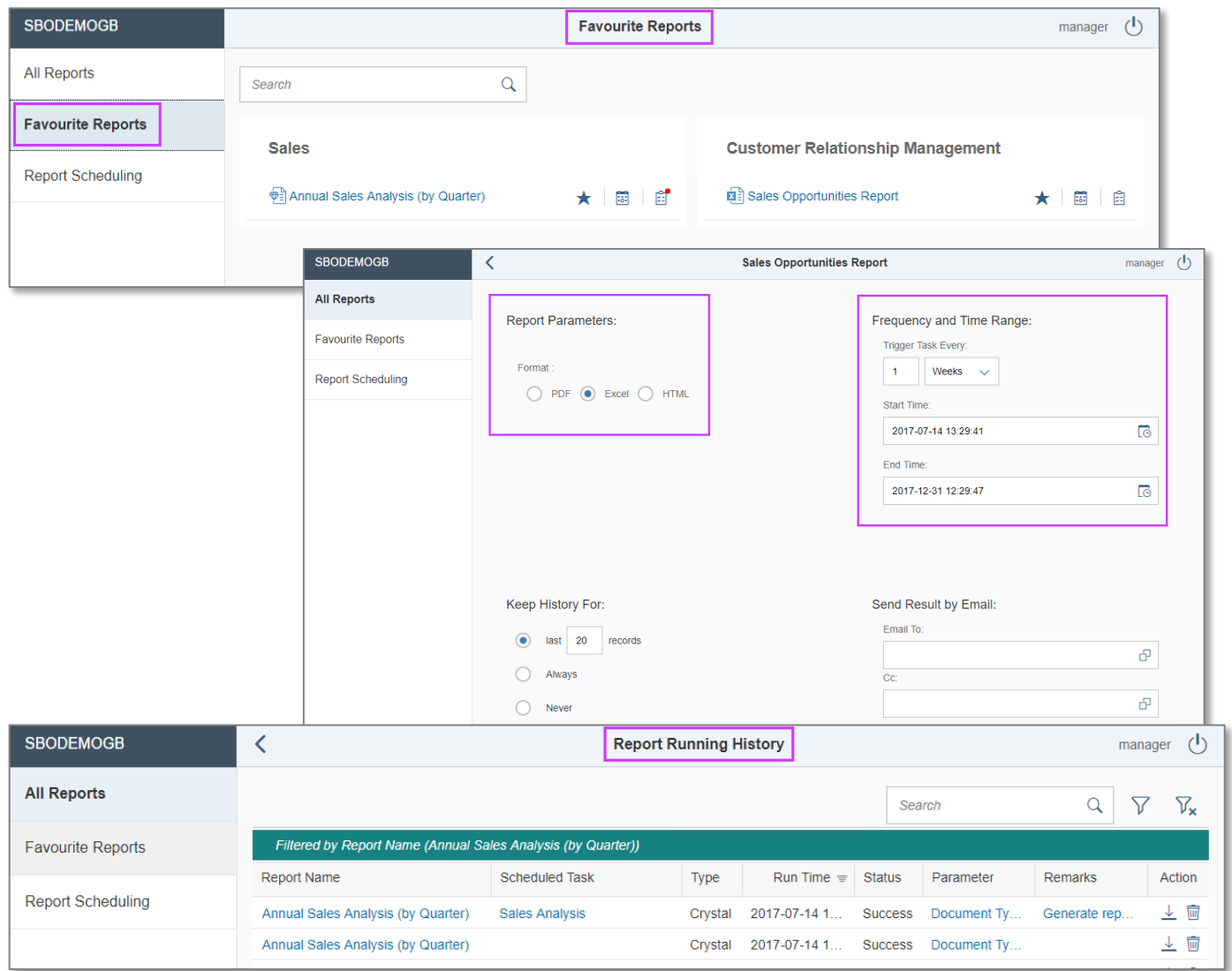

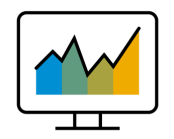

#### **Funktion**

- Die Registerkarte "Favoriten" wird angezeigt, wenn mindestens ein Bericht als Favorit markiert ist
- Dokumente können direkt heruntergeladen werden oder geplant per E-Mail verschickt werden
	- Berichtsläufe (geplant oder manuell) werden im Bereich Berichtsverlauf gespeichert:
		- Berichtsname, Typ, Startdatum/Zeit, Status etc. werden dargestellt
		- Berichtsergebnis kann heruntergeladen werden
		- Die maximale Anzahl der Berichtsergebnisse für jeden Berichterstellungslauf kann konfiguriert werden

- Liefert einen Überblick der geplanten und bereits ausgeführten – historischen - Berichtsdaten
- Berichte können geplant werden und sind auf verschiedenen Endgeräten verfügbar

## **Neue Cockpit Vorlagen 1/2**

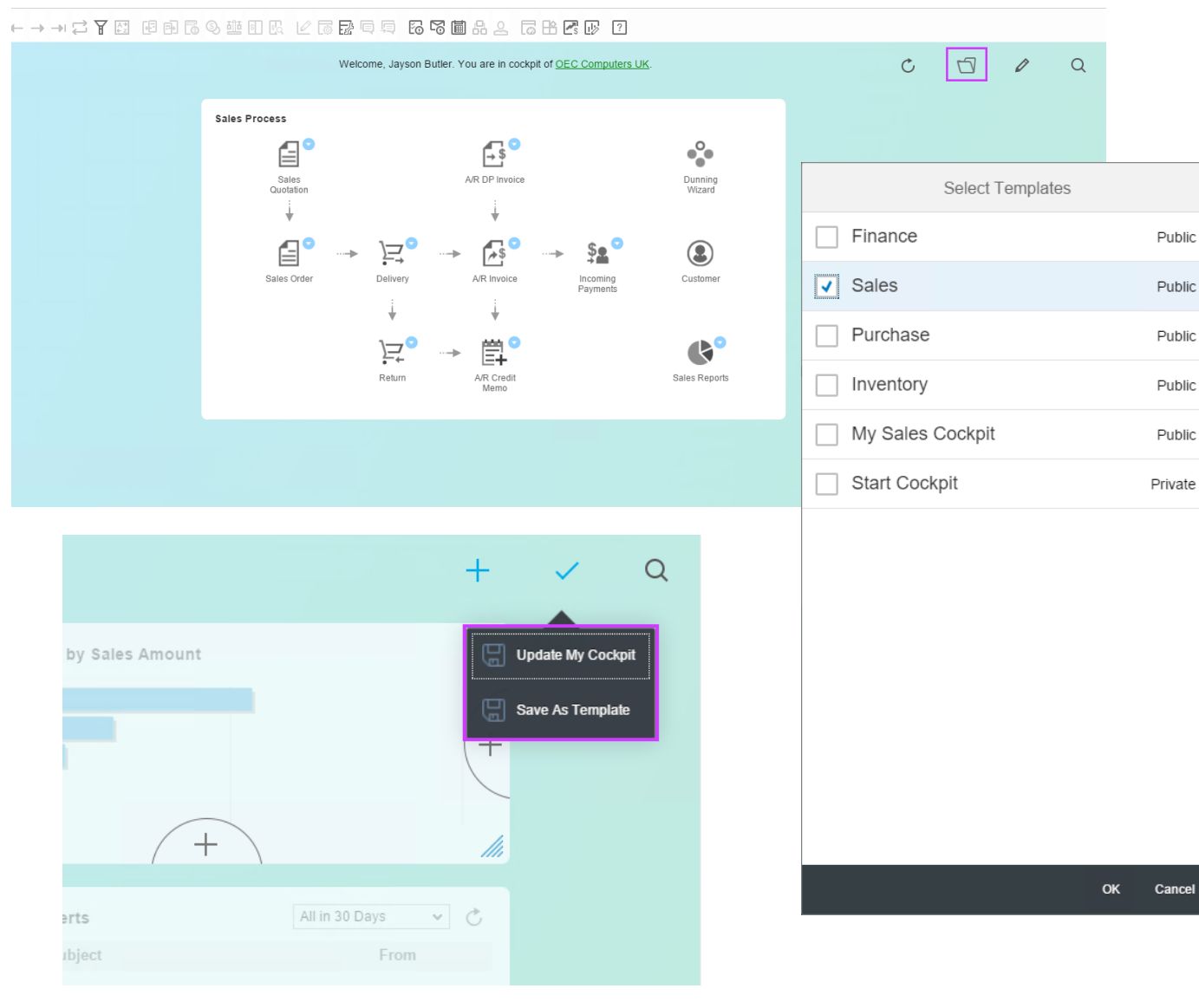

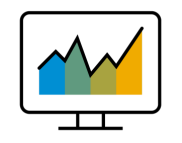

#### **Funktion**

- Neue Cockpit Vorlagen für Finanzwesen, Verkauf, Einkauf und Lagerverwaltung verfügbar
- **E** Benutzer können eigene Cockpit-Vorlagen definieren und diese veröffentlichen
- Auswahl der Cockpit Vorlage via "Select" Templates" Button

- Es können unterschiedliche Sichten definiert werden
- **Mehr Flexibilität**
- Definieren Sie unterschiedliche Cockpit-Ansichten für unterschiedliche Rollen oder zu **Testzwecken**

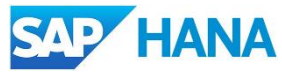

## **Neue Cockpit Vorlagen 2/2**

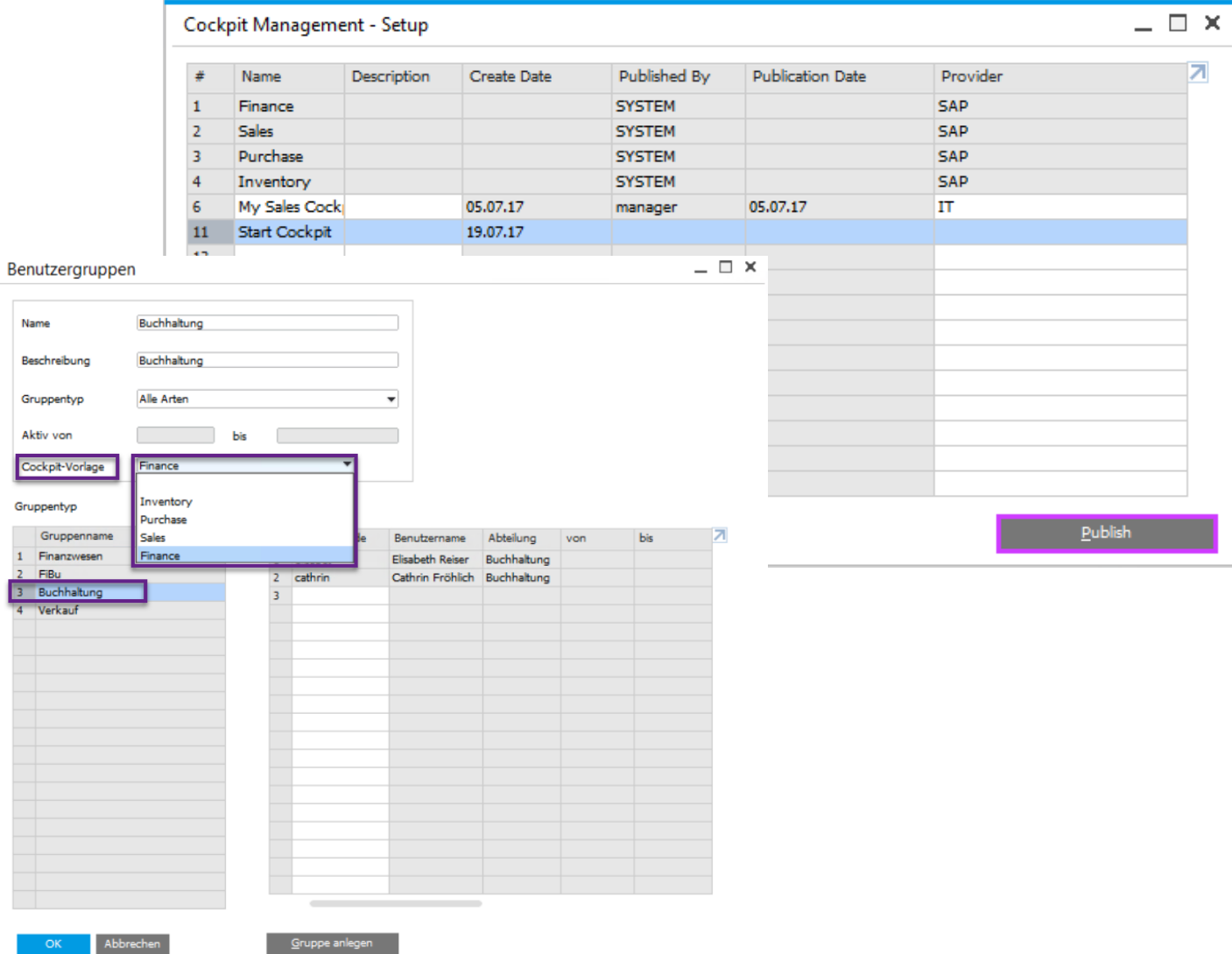

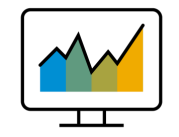

#### **Funktion**

- Neu erstellte Cockpit-Vorlagen können an alle Benutzer weitergegeben werden
- Um Vorlagen zuweisen zu können, ist die entsprechende Berechtigung notwendig
- Cockpit Vorlagen können durch einen Power-User an Benutzergruppen übertragen werden
- Für jede vordefinierte Benutzergruppe steht eine Cockpit Standardvorlage zur Verfügung
- Es kann nur eine Vorlage pro Benutzergruppe zugeordnet werden

- Sie haben nun die Möglichkeit verschiedene Cockpit Ausprägungen zu definieren
- Es gibt ein zentrales Cockpit Management und die entsprechende Zuordnung über die Benutzergruppen

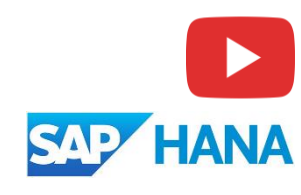

## **Pervasive Analytics Dashboard Designer**

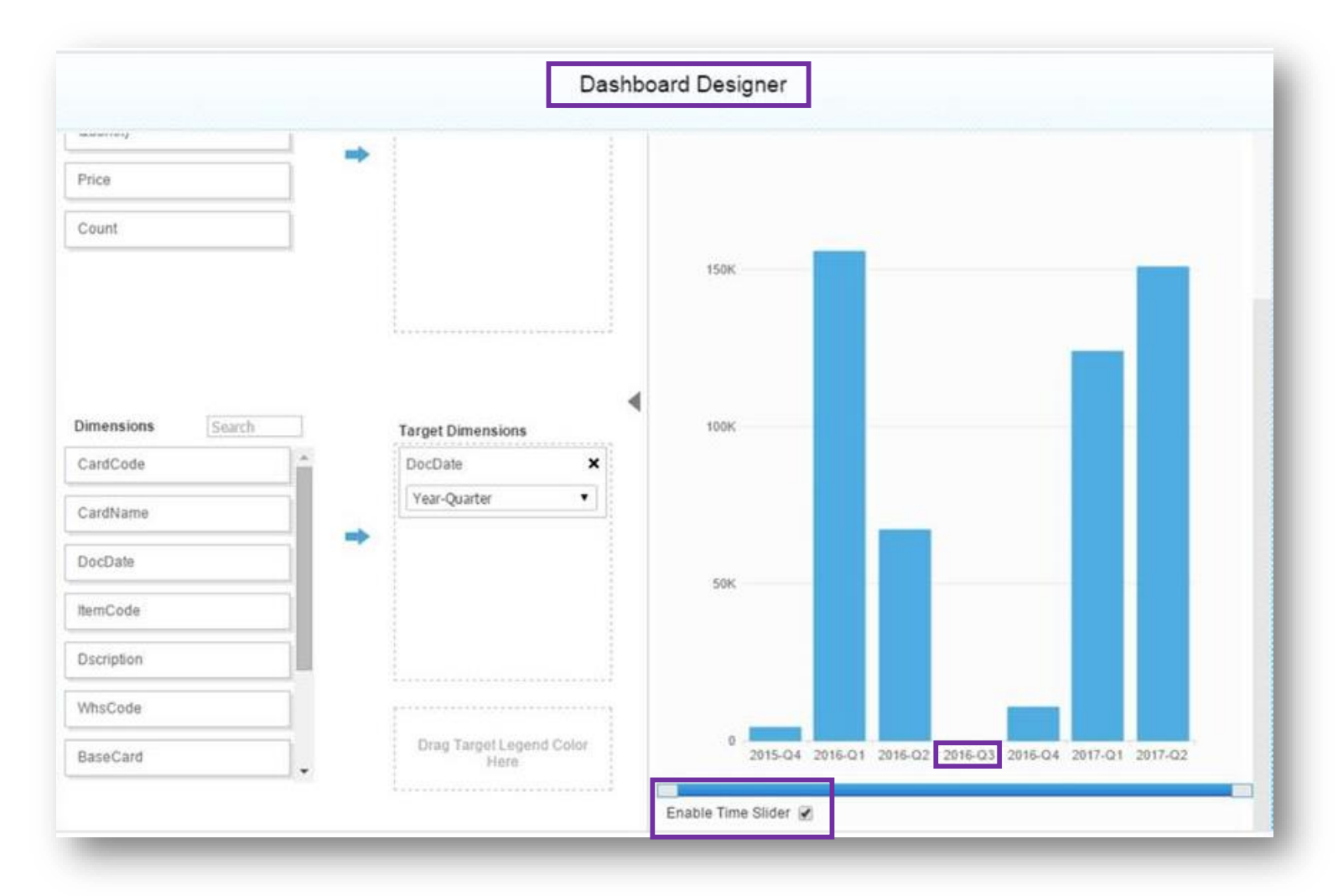

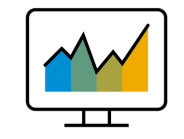

#### **Funktion**

- **EXEC** Aktivierung der Zeitachsen-Funktion
- **Nach Aktivierung der Zeitachse werden** auch leere Datensätze im Dashboard angezeigt
- **E.** Leere Datensätze werden als null dargestellt

- **E.** Alle Zeiteinheiten (Tag, Monat, Woche, Jahr, etc.) können im Dashboard angezeigt werden
- Die Funktionalität liefert einen lückenlosen Überblick über den gesamten Zeitrahmen, einschließlich der leeren Datensätze, die als Null angezeigt werden

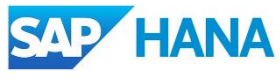

## **Plattform | Erweiterbarkeit**

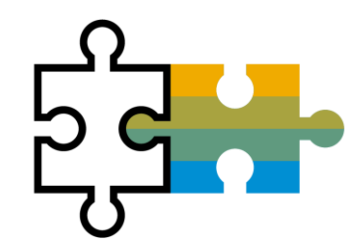

**SAP Business One 9.3**

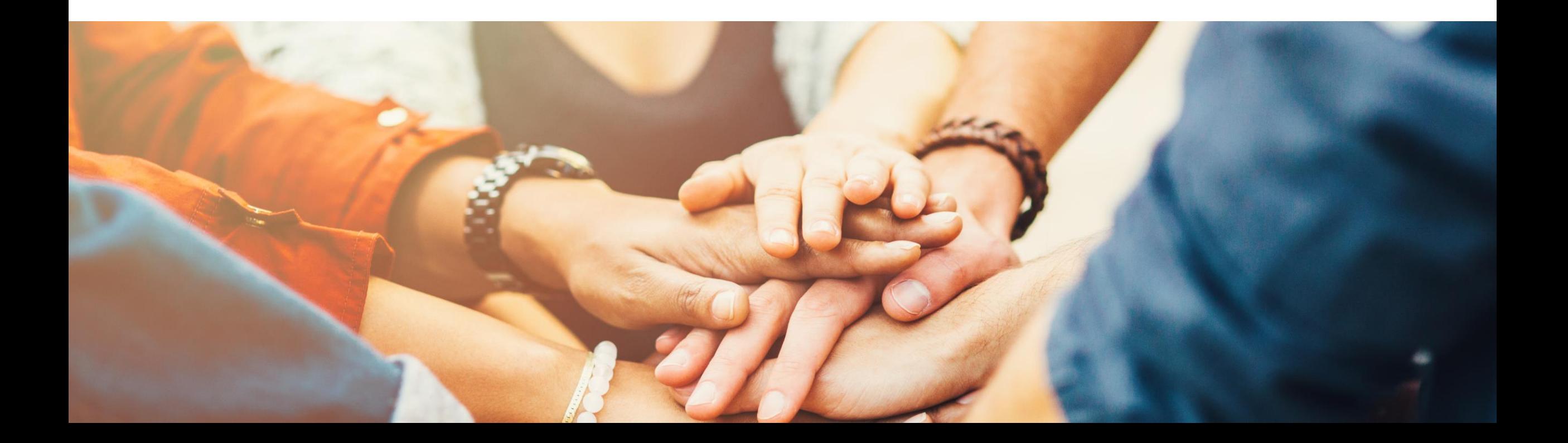

## **Web-basiertes Workflow Management**

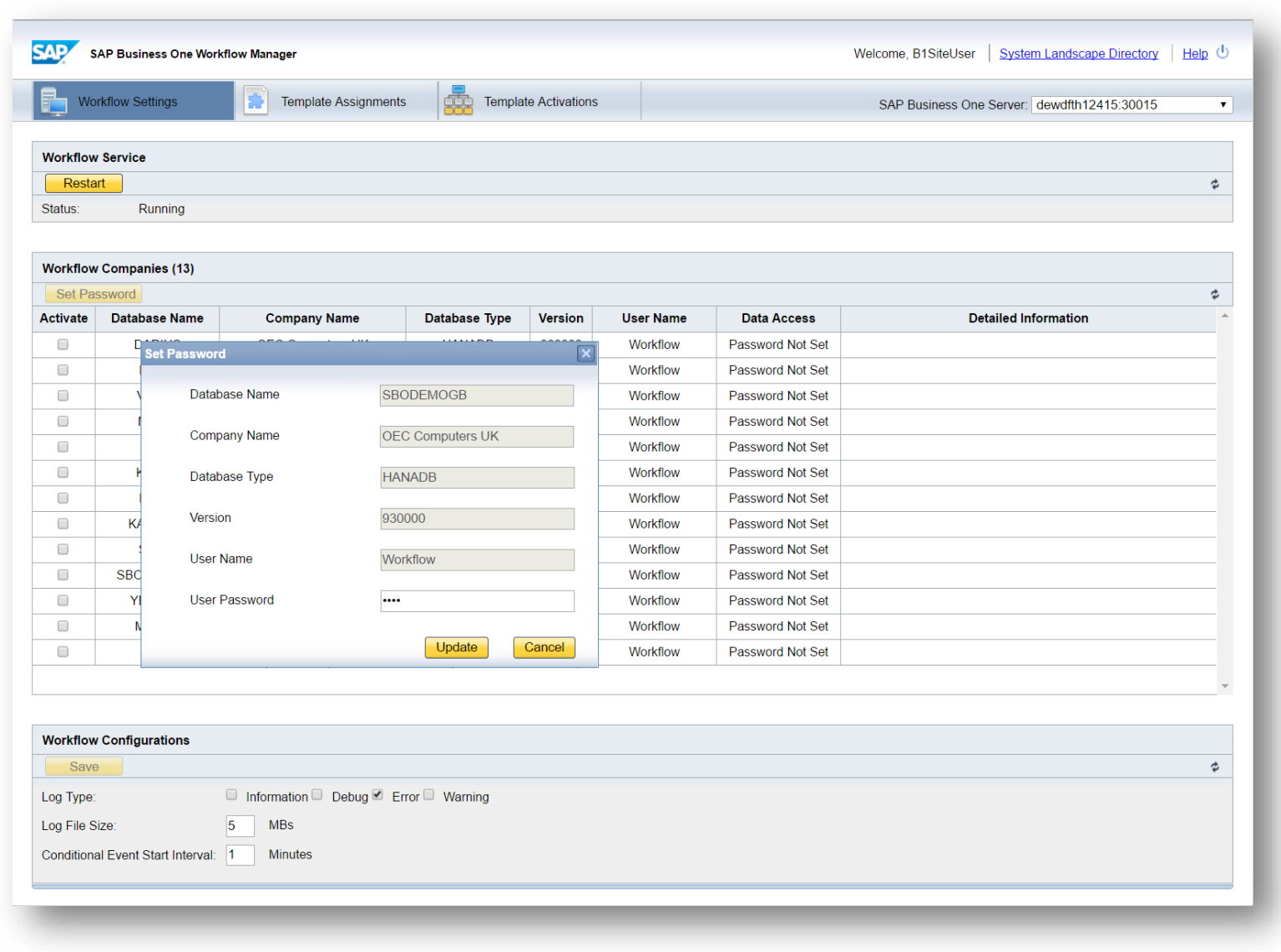

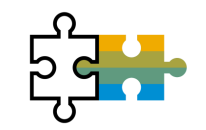

#### **Funktion**

- **■** Web- basiertes Workflow-Management
- Verbesserte Performance (Antwortzeit) und Stabilität

#### **Vorteil**

**Einheitliche und zentrale Konfiguration im** System Landscape Directory (SLD).

## **Firmenspezifische Mailer Konfiguration**

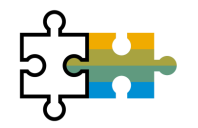

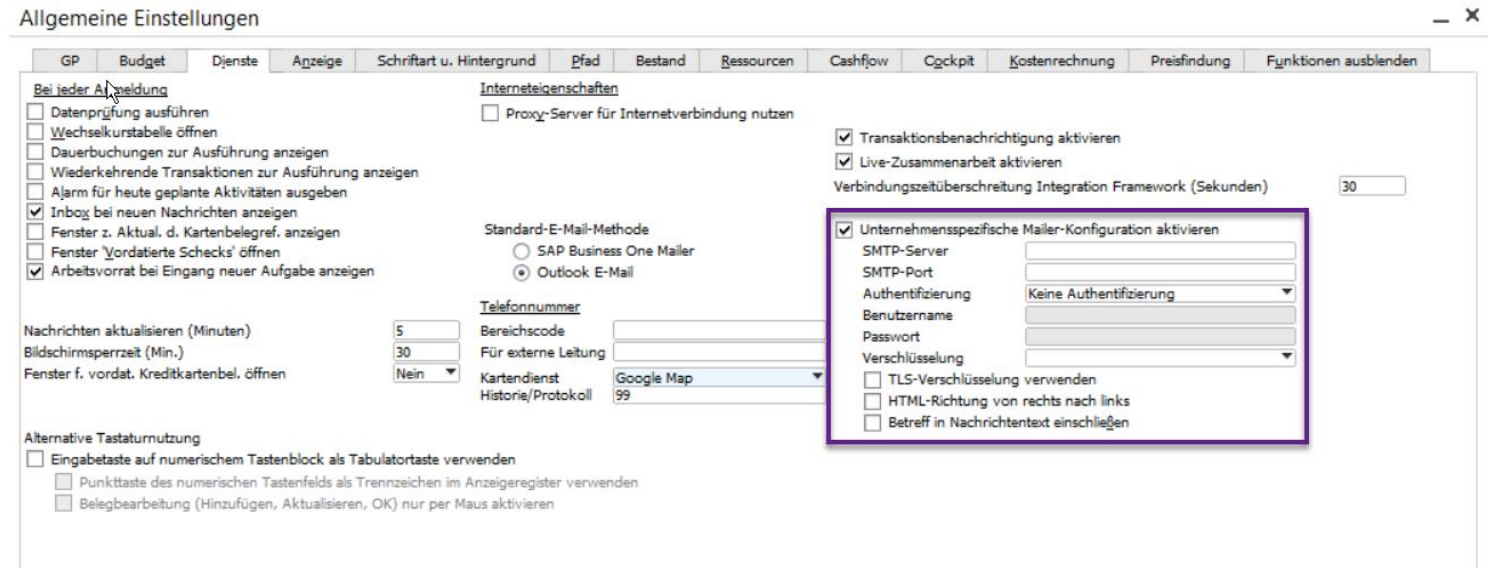

**Funktion**

- **EXECT:** Aktivieren Sie die firmenspezifische Mailer Funktionalität
- **E** Wechseln Sie zwischen globaler Unternehmens-Mailer-Konfiguration sowie unternehmensspezifischer Konfiguration

#### **Vorteil**

**E** Jeder Mandant kann einen eigenen Mailserver in SAP Business One haben

Abbrechen

## **Abfragemanager UI Erweiterungen**

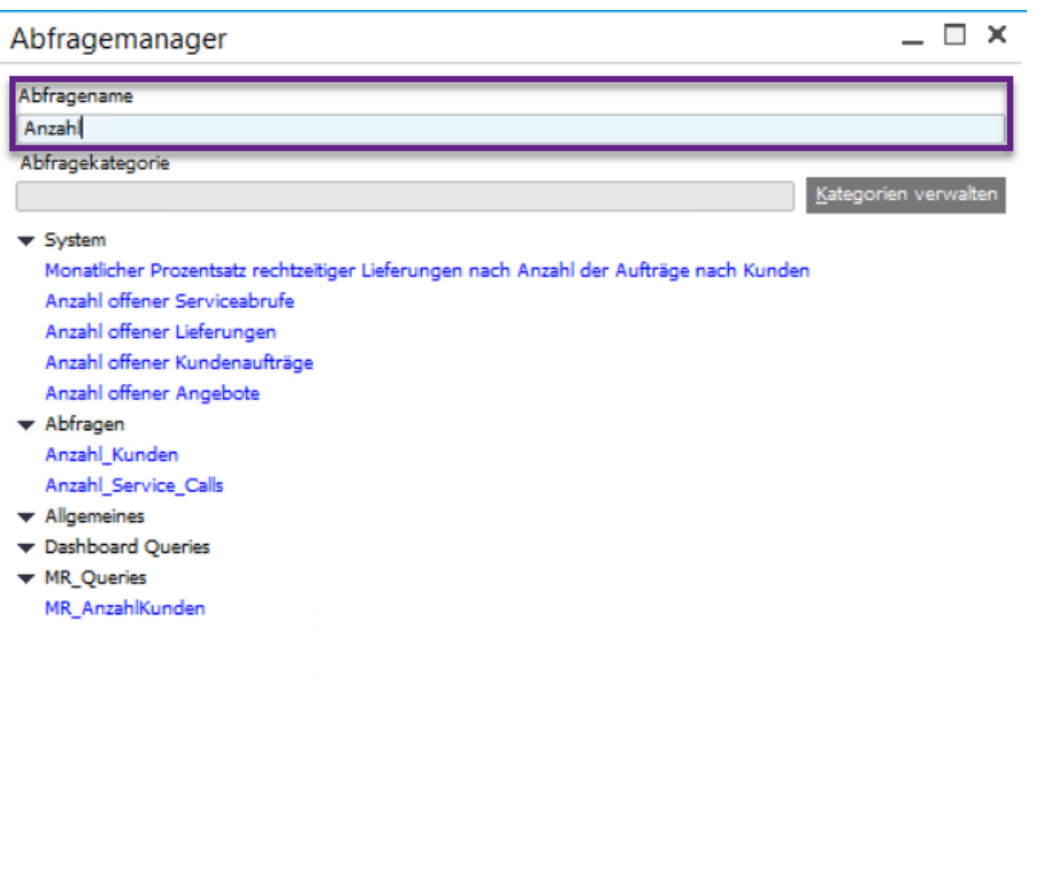

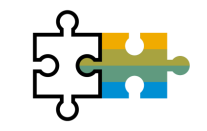

#### **Funktion**

- **EXECTE Filtern Sie die Liste der gespeicherten Abfragen nach** Name
- **Das Fenster des Abfragemanagers kann jetzt vergrößert** werden

- **EXEC** Schneller Zugriff auf gespeicherte Abfragen
- **EXEC** Ganzheitlicher Blick auf alle Abfragekategorien und die einzelnen Abfragen - auch bei langen Abfragenamen

## **Verwenden des Erweiterungspaket-Tools im Befehlszeilenmodus**

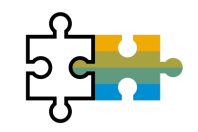

Command Prompt П C:\Program Files (x86)\sap\SAP Business One SDK\Tools\ExtensionPackage>ExtensionPackage.exe /86:"C:\Users\I043582\Deskto p\AddOn Source\DemoAddOn\bin\x86\Release\DemoAddOn.exe" /64:"C:\Users\I043582\Desktop\AddOn Source\DemoAddOn\bin\x64\Rel ease\DemoAddOn.exe" /p:"C:\Users\I043582\Desktop\AddOn Deployment Package\DemoAddOn.zip" /s:"C:\Users\I043582\Desktop\Ad dOn Deployment Package\DemoAddOn.ard" /ex:".dll|.pdb|.manifest|.b1s" C:\Program Files (x86)\sap\SAP Business One SDK\Tools\ExtensionPackage>

Info:C:\Users\I043582\Desktop\AddOn Deployment Package\DemoAddOn.zip already exists.The original file will be replaced. Start packaging. Packaged successfully.

C:\Program Files (x86)\sap\SAP Business One SDK\Tools\ExtensionPackage>

#### ExtensionPackage.exe

- $/v:$  "1.3" (version of the Add-On solution)
- /86: "..\DemoAddOn\bin\x86\Release\DemoAddOn.exe" (path to add-on 32 bit executable file)
- /64: "..\DemoAddOn\bin\x64\Release\DemoAddOn.exe" (path to add-on 64 bit executable file)
- /p: "C:\temp\Deployment Package\DemoAddOn.zip" (full path to save the output package)
- /s: "..\AddOn Deployment Package\DemoAddOn.ard" (source ARD file which contains basic information)
- /ex: ".dll | .pdb | .manifest | .b1s" (exclude files with specified suffixes under the packaging directory)

#### **Funktion**

Generieren Sie Lightweight Extensions über die Befehlszeile

#### **Vorteil**

■ Automatisieren für das Solution packaging

## **Semantic Layer und OData Service**

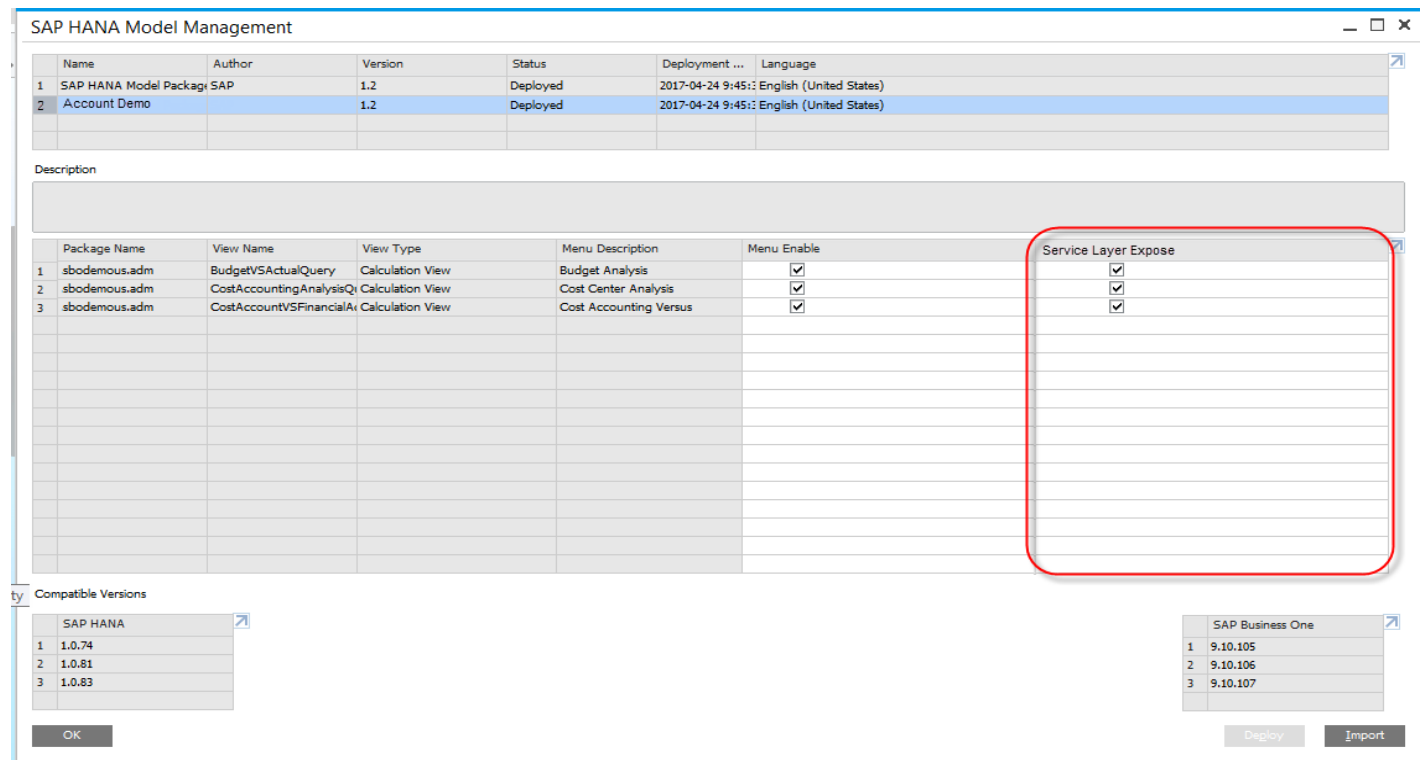

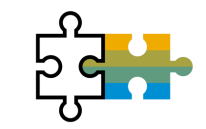

#### **Funktion**

- Abfragen der Semantischen Schicht über den Service Layer
- Weitergabe der Semantischen Schicht als **Dienst**

- **Der semantische Abfragedienst unterstützt** das OData ver. 4 Protokoll
- **E** Die folgenden Abfragemöglichkeiten stehen zur Verfügung: \$filter, \$select, \$orderby, \$top, \$skip and \$count
- **E** Parameter werden unterstützt

## **Integration Framework 2.0 – Mapping Tool**

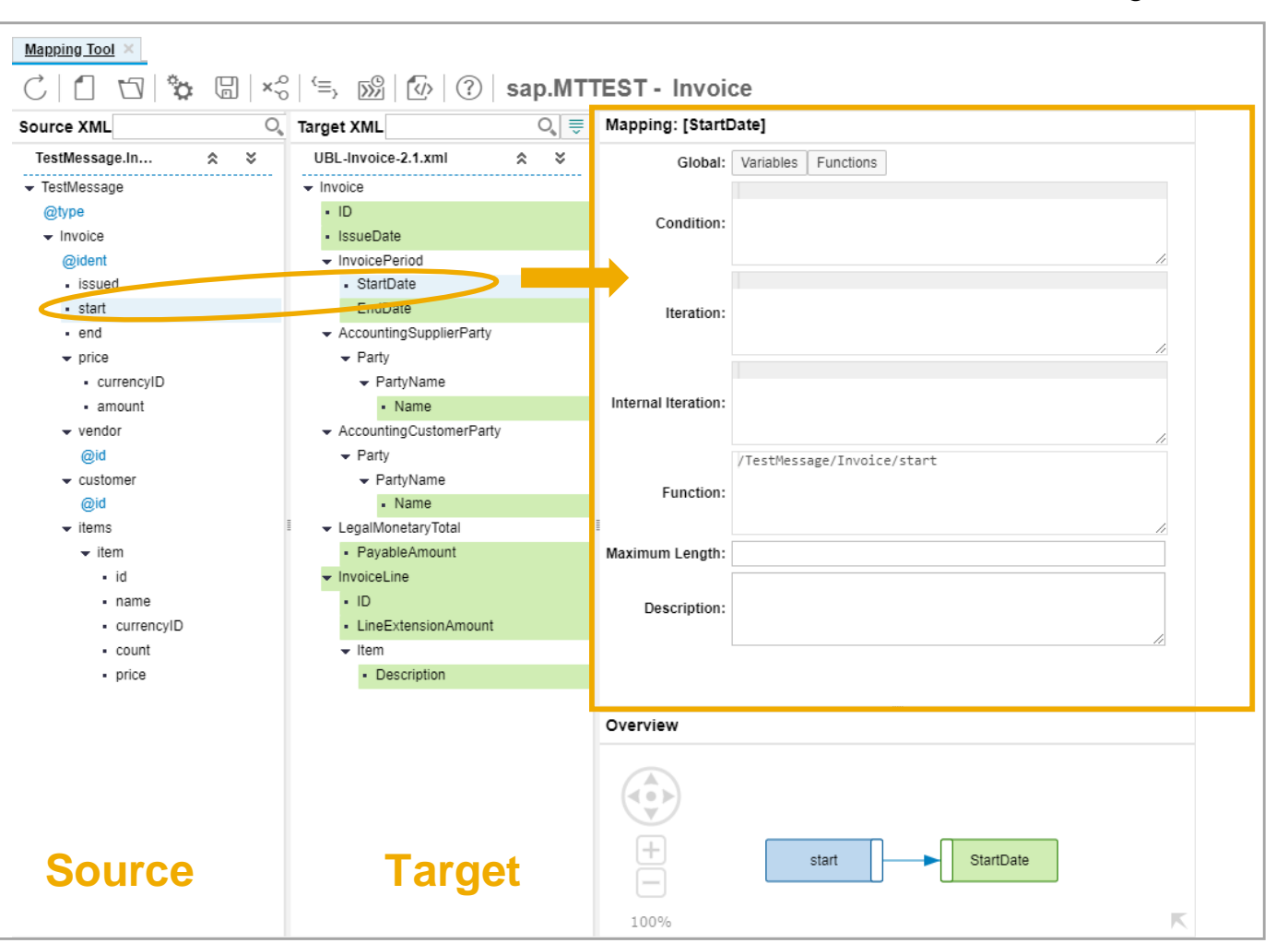

Wählen Sie Szenarien, öffnen Sie das Szenario und wählen Sie Zuordnungen aus

#### **Funktion**

- Definieren Sie einfache Zuordnungen, indem Sie auf Elemente klicken
- Für komplexere Mappings:
	- Nutzen Sie XPath\* und Integration Framework Funktionen

**PL09**

- Definieren und verwenden Sie (auch vordefinierte) Variablen, und JavaScript-Funktionen
- Nutzen Sie die integrierte Unterstützung für die Zusammenarbeit bei Mapping-Projekten
- Unterstützt XSD nach XML Generierung
- Bietet vordefinierte XML-Strukturen für SAP Business One

#### **Vorteil**

Generieren, testen, validieren und integrieren Sie XSLs einfach in Ihre Szenarioschritte

\* XPath, eine W3C-Empfehlung, enthält über 200 Funktionen für Zeichenfolgenund numerische Werte, Boolesche Werte, Datums- und Zeitvergleich, Knotenund Sequenzmanipulation und vieles mehr.

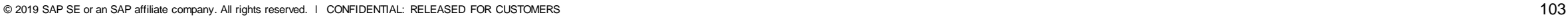

## **Integration Framework 2.0 – Mapping Tool Architecture**

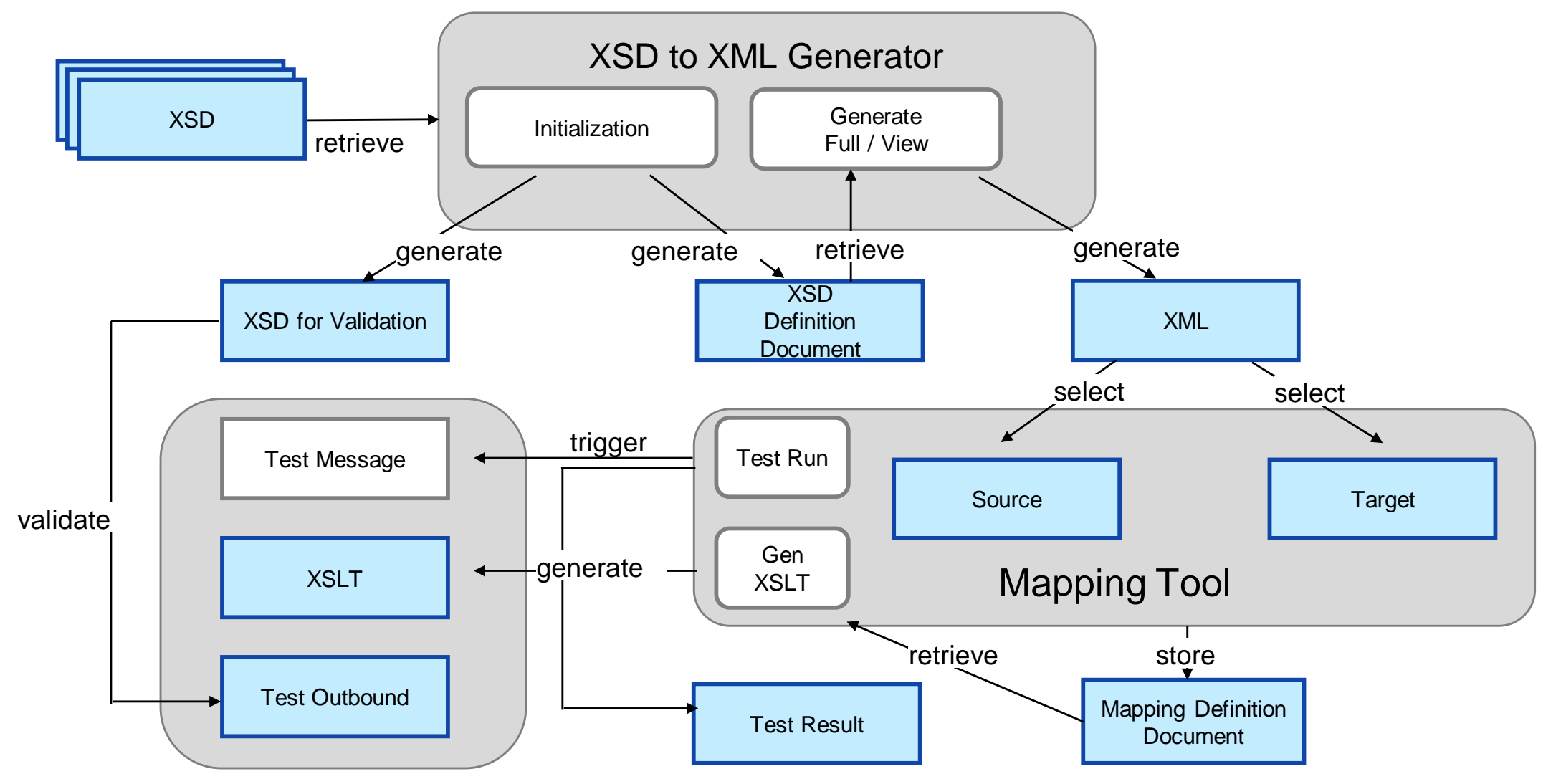

**PL09**

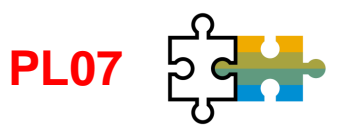

## **Integration Framework 2.0 Erweiterungen und Korrekturen**

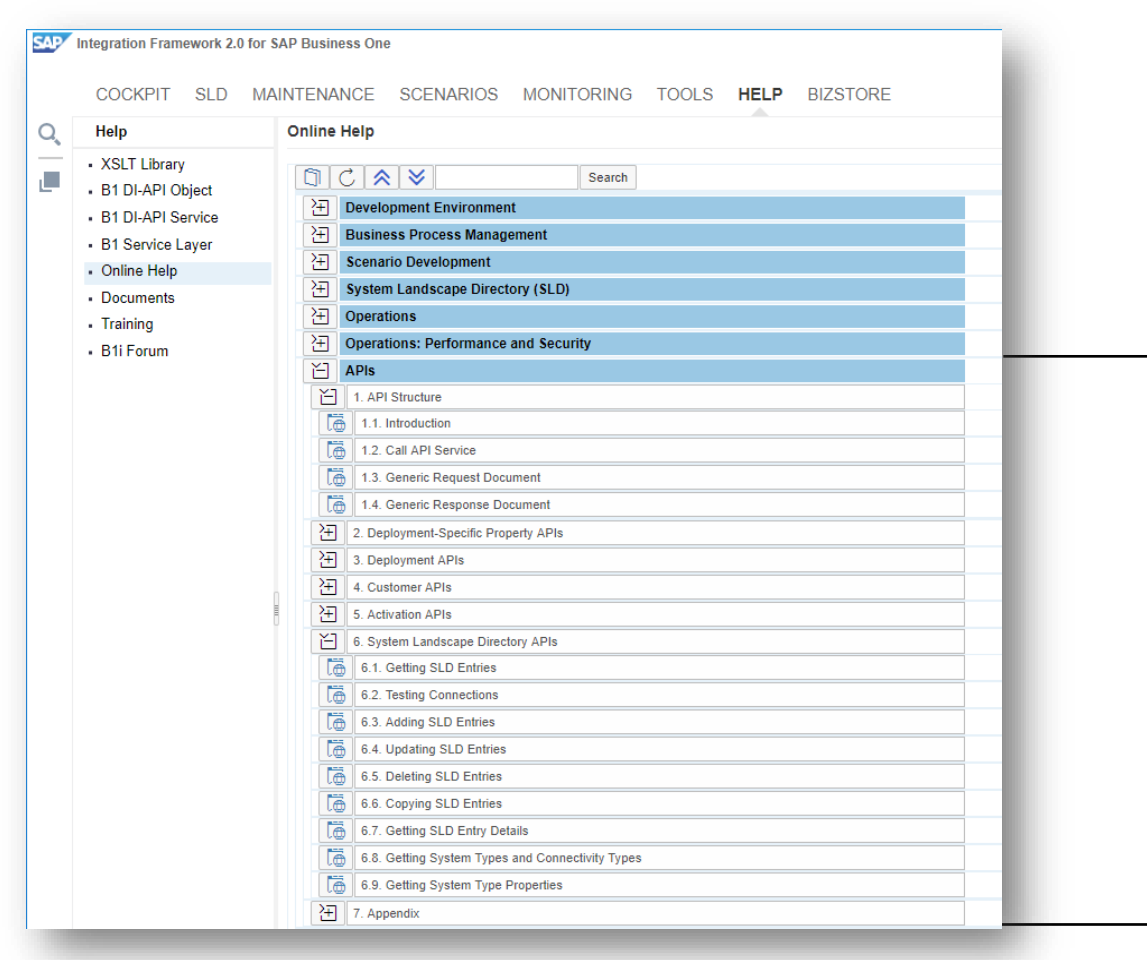

#### **Funktion**

- Basierend auf der Bereitstellung (Cloud oder vor Ort) bestimmt das Framework:
	- Die angebotenen Adapter
	- Die Umgebungsbezogenen relevanten Menüs
- Angebot verschiedener APIs:
	- Bereitstellung, Aktivierung, Verwaltung von SLD-Einträgen, Bereitstellungseigenschaften und **Transaktionen**
	- Für mehr Informationen siehe API Guide
- Unterstützung bei der Erstellung von Formatkontrolldokumenten bei den Adaptern CONR.1, FILE.1, und FILP<sub>1</sub>
- *sap.dev.training* scenario package enthält die aktuellsten IDE Erweiterungen

#### **Vorteil**

■ Verbesserte Handhabung des Integration Framework

## **Plattform | Erweiterbarkeit**

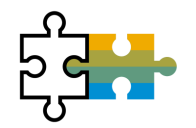

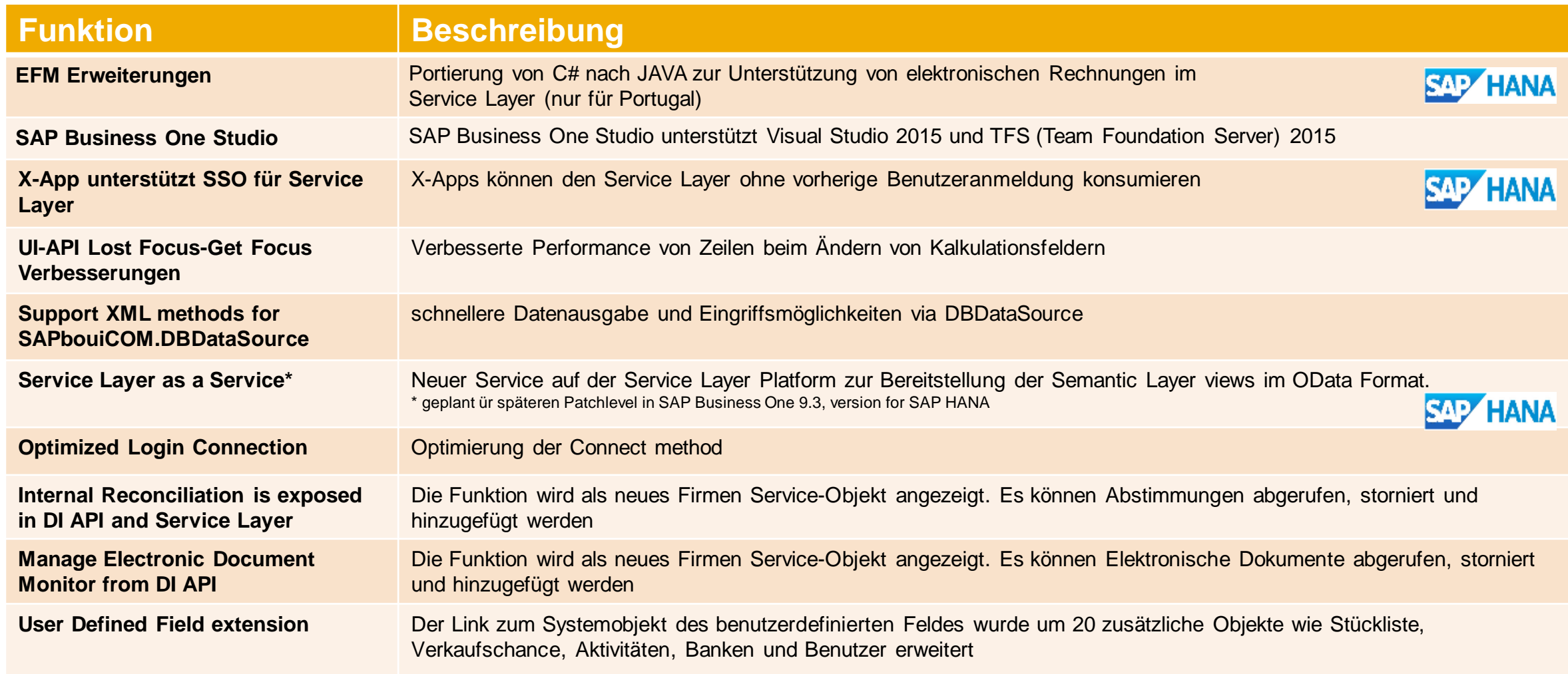

# **Lifecycle Management**

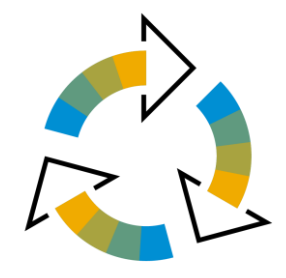

**SAP Business One 9.3**

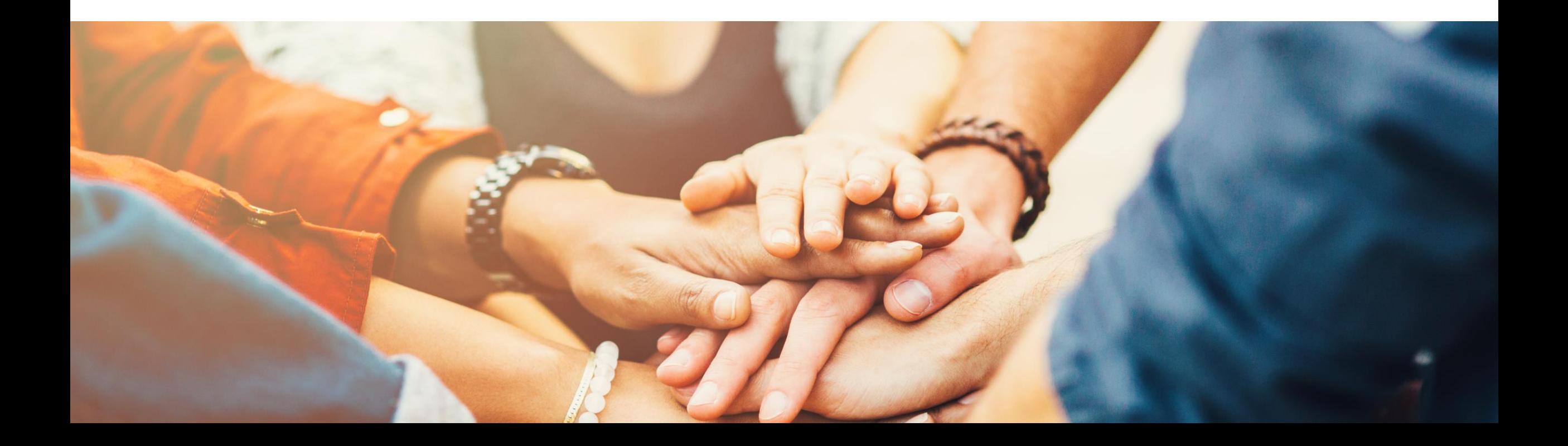

## **Zentralisierte Bereitstellung**

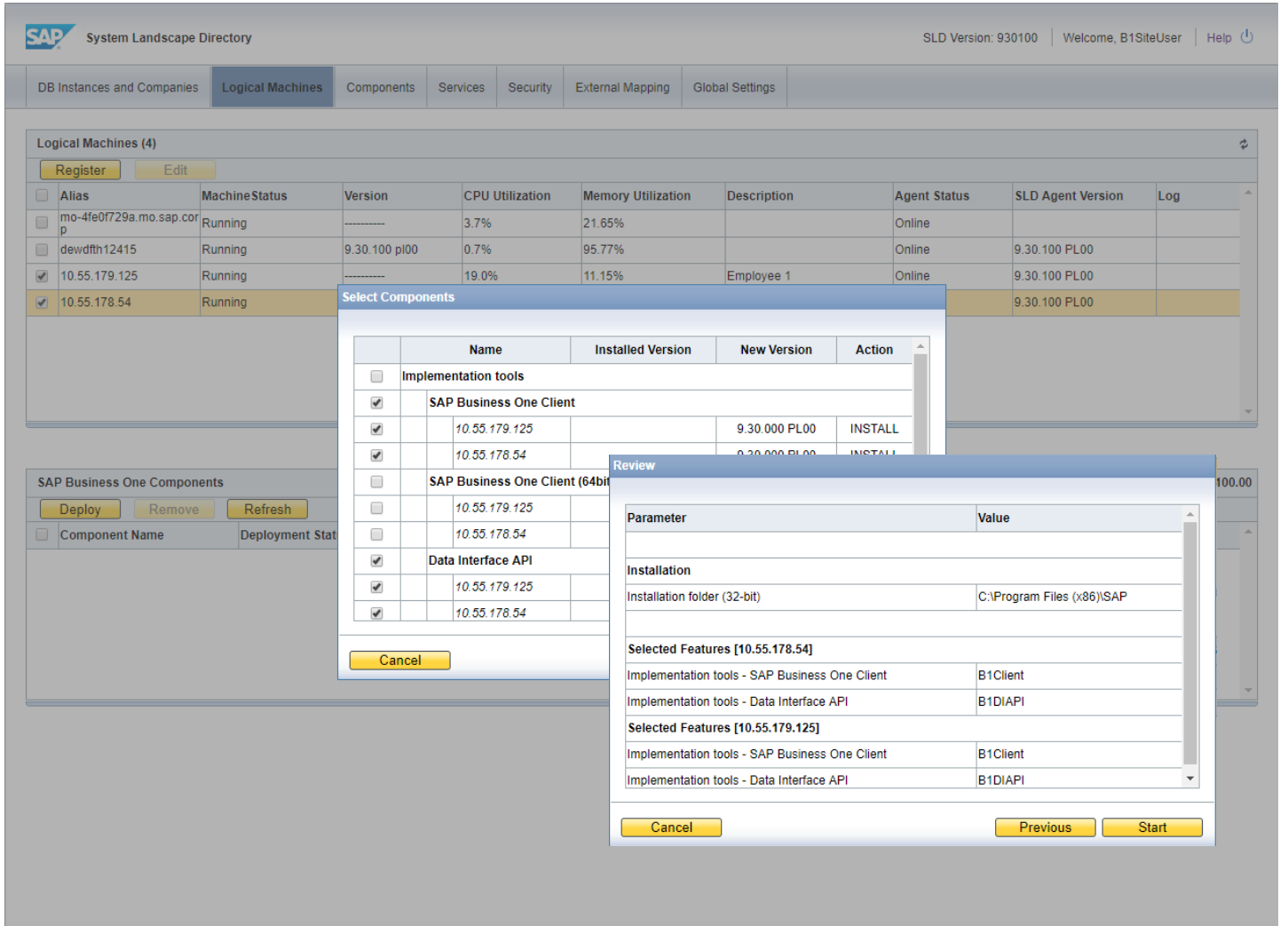

#### **Funktion**

- Registrierung von MS Windows und SUSE Linux Systemen einer Firma
- Installieren und verwenden Sie den SLD-Agenten remote für verschiedene Vorgänge wie:
	- ➢ Erstellung von Server Repository (SBO-COMMON)
	- ➢ Remote-Installation von SAP Business One Client
	- ➢ Hinzufügen von Demo Datenbanken
	- ➢ Upgrading von SAP Business One Datenbanken

- Umfassendes und direktes Management der Unternehmenslandschaft
- Zeiterspar[n](https://youtu.be/XXIYBYl0zPo)is bei Implementierungsaufgaben

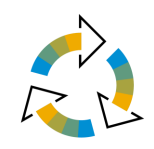
## **Eingebettetes Incident Reporting PL03**

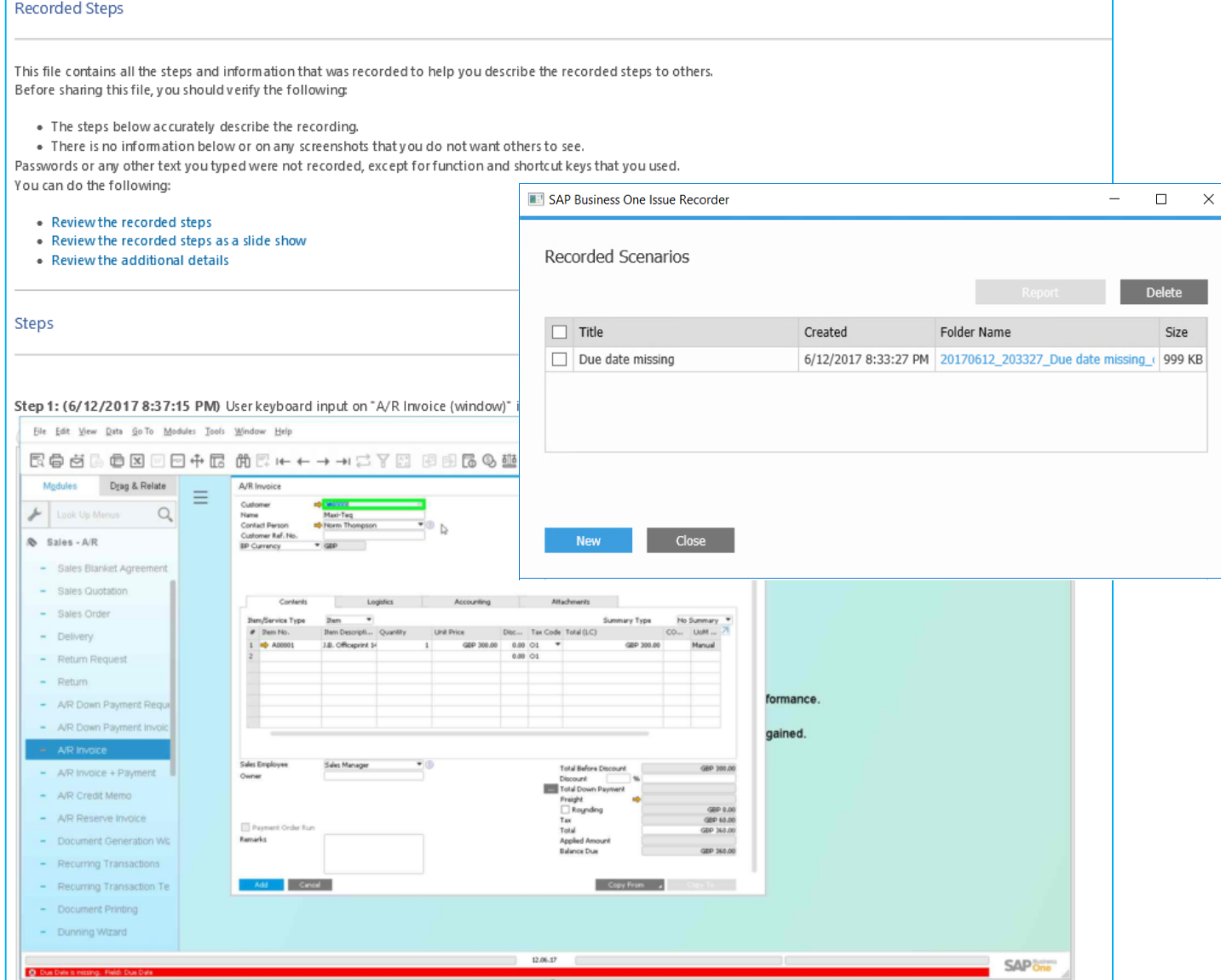

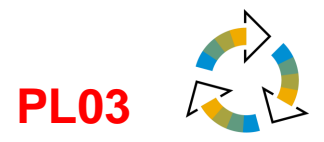

#### **Funktion**

- **Sofortiges Aufzeichnen eines Problems im** SAP Business One Client
- Dokumentieren Sie alle Schritte als Screenshots mit Text
- **E-Mail-Bericht mit Fehlerbeschreibung und** Dateipfad zu Partner WebDAV wird von der Remote Support Plattform an den Partner gesendet

#### **Vorteil**

Size 999 KB

- **EXEC** Liefert dem SAP-Partner eine genaue Problembeschreibung
- Meldet interne Probleme, um direkte Unterstützung von Kollegen innerhalb des Unternehmens zu erhalten

<sup>©</sup> 2019 SAP SE or an SAP affiliate company. All rights reserved. ǀ CONFIDENTIAL: RELEASED FOR CUSTOMERS 109

## **Remote Support Plattform 3.2**

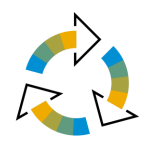

### **Funktionen**

- *'Schema Consistency Check enforcement to Instance Backup'*- feature
	- Die RSP-Aufgabe 2315090 führt SAP-HANA-Schemakonsistenzprüfungen durch, die im SAP-Hinweis [2116157](https://launchpad.support.sap.com/#/notes/2116157) beschrieben sind.
	- Möglichkeit zur Benachrichtigung per E-Mail über Statusänderungen
- Vereinfachte Content-Upload-Anfragen (CUR) zum Hochladen von GoToAssist-Aufzeichnungen
	- Upload Request und Encryption Key sind nicht länger

#### **Vorteil**

Schnellerer und effektiverer Support

#### **Hinweis:**

Ab SAP Business One 9.3 wird die Versionsverwaltung von RSP von der Versionierung von SAP Business One abgekoppelt**.** RSP 3.2-Patche werden zusammen mit SAP Business One 9.3 ausgeliefert und ermöglichen so eine flexible Softwarelieferung der RSP

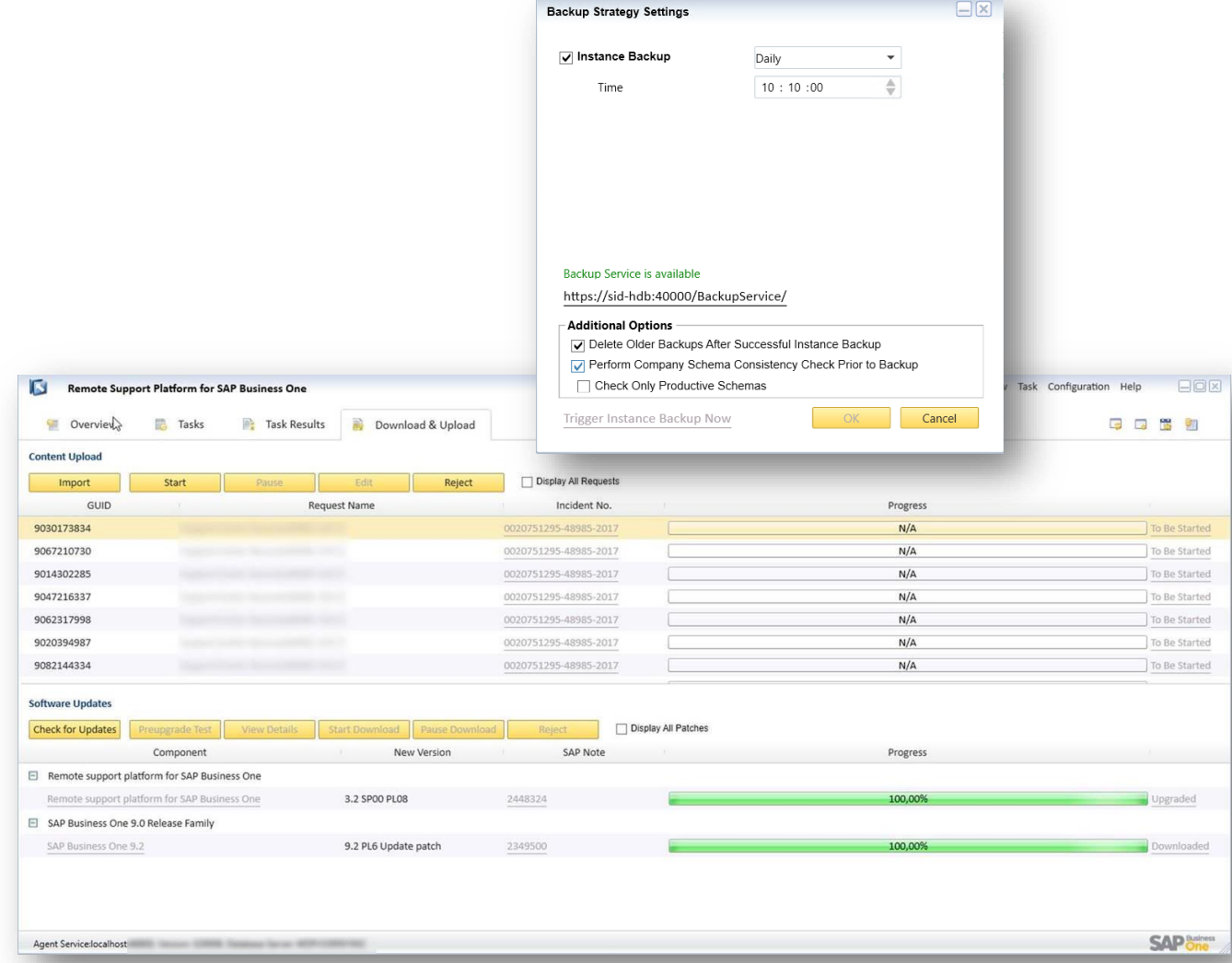

# **Vielen Dank.**

**SAP Global Rollout**

**Deutsche Version SAP D-A-CH LPE Team**

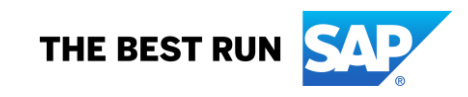

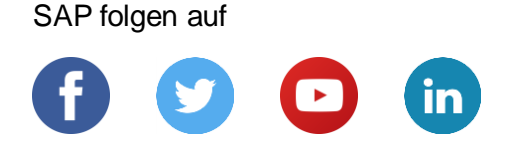

#### **[www.sap.com/germany/contactsap](https://www.sap.com/germany/registration/contact.html)**

© 2019 SAP SE oder ein SAP-Konzernunternehmen. Alle Rechte vorbehalten.

Weitergabe und Vervielfältigung dieser Publikation oder von Teilen daraus sind, zu welchem Zweck und in welcher Form auch immer, ohne die ausdrückliche schriftliche Genehmigung durch SAP SE oder ein SAP-Konzernunternehmen nicht gestattet.

In dieser Publikation enthaltene Informationen können ohne vorherige Ankündigung geändert werden. Die von SAP SE oder deren Vertriebsfirmen angebotenen Softwareprodukte können Softwarekomponenten auch anderer Softwarehersteller enthalten. Produkte können länderspezifische Unterschiede aufweisen.

Die vorliegenden Unterlagen werden von der SAP SE oder einem SAP-Konzernunternehmen bereitgestellt und dienen ausschließlich zu Informationszwecken. Die SAP SE oder ihre Konzernunternehmen übernehmen keinerlei Haftung oder Gewährleistung für Fehler oder Unvollständigkeiten in dieser Publikation. Die SAP SE oder ein SAP-Konzernunternehmen steht lediglich für Produkte und Dienstleistungen nach der Maßgabe ein, die in der Vereinbarung über die jeweiligen Produkte und Dienstleistungen ausdrücklich geregelt ist. Keine der hierin enthaltenen Informationen ist als zusätzliche Garantie zu interpretieren.

Insbesondere sind die SAP SE oder ihre Konzernunternehmen in keiner Weise verpflichtet, in dieser Publikation oder einer zugehörigen Präsentation dargestellte Geschäftsabläufe zu verfolgen oder hierin wiedergegebene Funktionen zu entwickeln oder zu veröffentlichen. Diese Publikation oder eine zugehörige Präsentation, die Strategie und etwaige künftige Entwicklungen, Produkte und/oder Plattformen der SAP SE oder ihrer Konzernunternehmen können von der SAP SE oder ihren Konzernunternehmen jederzeit und ohne Angabe von Gründen unangekündigt geändert werden. Die in dieser Publikation enthaltenen Informationen stellen keine Zusage, kein Versprechen und keine rechtliche Verpflichtung zur Lieferung von Material, Code oder Funktionen dar. Sämtliche vorausschauenden Aussagen unterliegen unterschiedlichen Risiken und Unsicherheiten, durch die die tatsächlichen Ergebnisse von den Erwartungen abweichen können. Dem Leser wird empfohlen, diesen vorausschauenden Aussagen kein übertriebenes Vertrauen zu schenken und sich bei Kaufentscheidungen nicht auf sie zu stützen.

SAP und andere in diesem Dokument erwähnte Produkte und Dienstleistungen von SAP sowie die dazugehörigen Logos sind Marken oder eingetragene Marken der SAP SE (oder von einem SAP-Konzernunternehmen) in Deutschland und verschiedenen anderen Ländern weltweit. Alle anderen Namen von Produkten und Dienstleistungen sind Marken der jeweiligen Firmen.

Zusätzliche Informationen zur Marke und Vermerke finden Sie auf der Seite [www.sap.com/corporate/de/legal/copyright.html.](https://www.sap.com/corporate/de/legal/copyright.html)

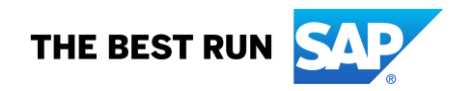